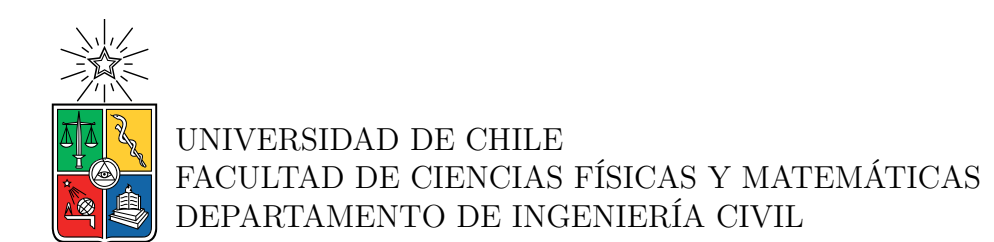

#### **INSTRUMENTACIÓN Y ANÁLISIS SÍSMICO EXPERIMENTAL DE LA TORRE PEÑUELAS**

#### MEMORIA PARA OPTAR AL TÍTULO DE INGENIERO CIVIL

#### MARTÍN JAVIER COX KUNSTMANN

PROFESOR GUÍA: FRANCISCO HERNÁNDEZ PRADO

PROFESOR CO-GUÍA: PABLO GUINDOS BRETONES

MIEMBROS DE LA COMISIÓN: PEDRO SOTO MUÑOZ MARIO WAGNER MUÑOZ

Este trabajo ha sido parcialmente financiado por: Centro UC de Innovación en Madera

> SANTIAGO DE CHILE 2022

#### **INSTRUMENTACIÓN Y ANÁLISIS SÍSMICO EXPERIMENTAL DE LA TORRE PEÑUELAS**

A 98 km de Santiago, en una colaboración entre el MINVU y el Centro de Innovación en Madera UC se edificó el proyecto de la Torre Peñuelas, uno de los edificios más altos de madera en Chile y Latinoamérica, que si bien tiene un carácter experimental, busca validar la viabilidad de la construcción y correcto desempeño de estructuras de mediana altura son constituidas de este material en el país.

El objetivo principal de este trabajo consistirá en continuar con esta investigación, realizando y colaborando en la instrumentación sísmica de la torre que es llevada en modo conjunto entre RENADIC (Red de Cobertura Nacional de Acelerógrafos) y el centro de innovación de la madera, midiendo su comportamiento de manera experimental y procesando datos ante microvibraciones, lo que permitirá encontrar, a través de distintos métodos computacionales, las propiedades dinámicas de la torre y analizar su comportamiento sísmico. Es de mencionar que se decidió utilizar equipos de bajo costo tipo MEMS (sistema microelectromecánico) referidos a equipos Raspberry Shake R4SD, siendo está instrumentación pionera en Chile en el uso de este tipo de sensores para el monitoreo de estructuras, por lo cual se debe implementar un sistema para sincronizar, procesar y extraer datos de forma remota, entre otras cosas.

Esta investigación será realizada en 3 etapas. En primer lugar, se realizará una investigación bibliográfica con el fin de estudiar y comprender los instrumentos que se utilizarán y las técnicas de identificación de propiedades dinámicas y de post-procesamiento a emplear.

Como segunda etapa, se realizará la instrumentación de la torre a través de equipos Raspberry Shake R4SD que serán instalados de forma estratégica en 2 pisos de la torre y en un pozo en la base, para medir los movimientos en las 3 direcciones principales de la estructura, lo que servirá para monitorear su comportamiento estructural ante distintas excitaciones sísmicas. Esto requiere que los instrumentos Raspberry trabajen en forma adecuada y sincrónica, proveyendo energía eléctrica y una adquisición sincronizada para los seis R4SD que se instalarán en la estructura. Con este propósito, se llevaran a cabo ensayos de los equipos en la mesa vibradora del laboratorio de Sólidos (3D) de la Facultad de Ciencias Físicas y Matemáticas de la Universidad de Chile que serán contrastados con mediciones realizadas con acelerómetros Episensors. Luego se desarrollarán programas computacionales que permitan extraer los datos de la respuesta sísmica asociado a eventos que superen ciertos niveles de aceleración en determinados acelerómetros, quedando de esta forma los datos almacenados en un computador base que se encuentra en la torre misma (y que permite vía uso de un programa de acceso remoto, extraer de forma remota los datos de respuesta y procesar los datos de microvibraciones de forma periódica).

Finalmente, el objetivo prioritario será registrar eventos sísmicos de la torre empleando la red de monitoreo en base a equipos RS4D, es decir es decir, dejar funcionando en forma efectiva un sistema operacional. Se espera que a partir de los datos registrados de microvibraciones, estos sean post-procesados para obtener las propiedades dinámicas de la estructura y estudiar como varían según las condiciones ambientales.

*Se la dedico a todas las personas que hicieron agradable mi paso por la universidad*

## **Agradecimientos**

En primer lugar agradezco a mi abuela quien me brindó siempre todo lo necesario para poder estudiar en Santiago. Quiero agradecer también a mis papás y hermanos por estar ahí durante los 6 años de la carrera; y a mis primos y tíos por sus buenos deseos y aliento.

Quiero agradecer también a mis amigos de la universidad quienes me apoyaron constantemente e hicieron que se disfrutara el paso por la universidad: Mati, Iván, Flo, Cristian, Benja, Isa, Feña, y a todos con los que conviví diariamente en la universidad.

También agradezco a mis amigos de Puerto Varas que siempre hicieron agradable la vuelta, siempre estuvieron cuando los necesité y me fueron a ver a Santiago: Carlitos, Bahamonde, Angel, Camila, Chio, Genesis, Joseph, Leiva, Jh, Vicho, Mati.

Igualmente quiero mencionar aquí al equipo de difusión colegios y en especial a la Pili y María José que hicieron muy grato el ambiente y me permitieron darme cuenta de lo mucho que disfruto hablando de mi carrera.

Quiero agradecer en especial a los profesores que me acompañaron en el transcurso de este trabajo de título. Al profe Francisco por su increíble apoyo, guía y dedicación que entregó durante todo el año; Al profe Pedro por su gran ayuda y disposición durante todo el proceso; Al profe Pablo por darme la oportunidad de trabajar en el proyecto; y al Profe Mario por su buena disposición y entregar la motivación para explorar este mundo de la madera.

Finalmente quiero agradecer a todos los equipos docentes con los que pude compartir en la universidad y que ayudaron a mi desarrollo, tanto como miembro del equipo como estudiante.

# **Tabla de Contenido**

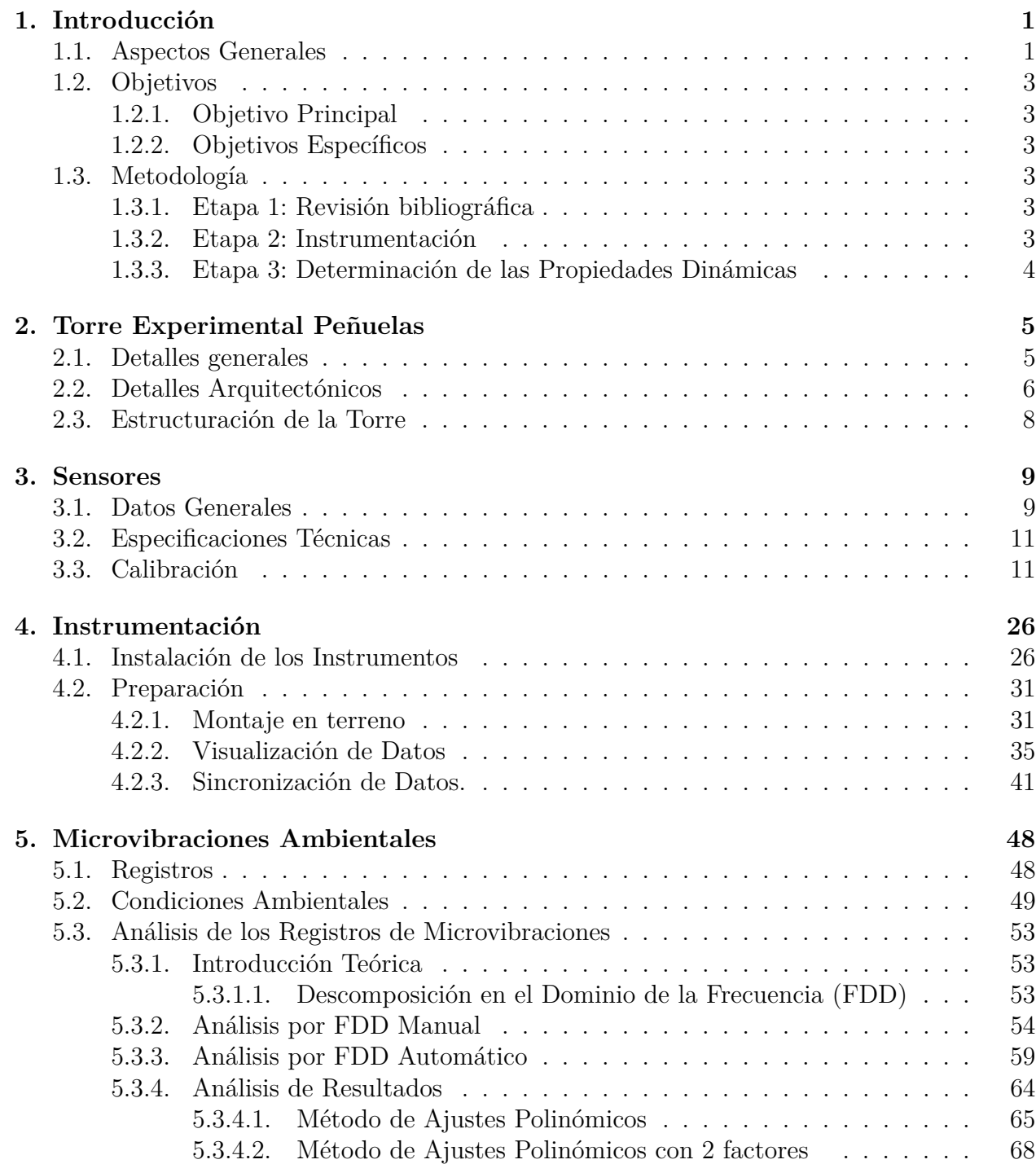

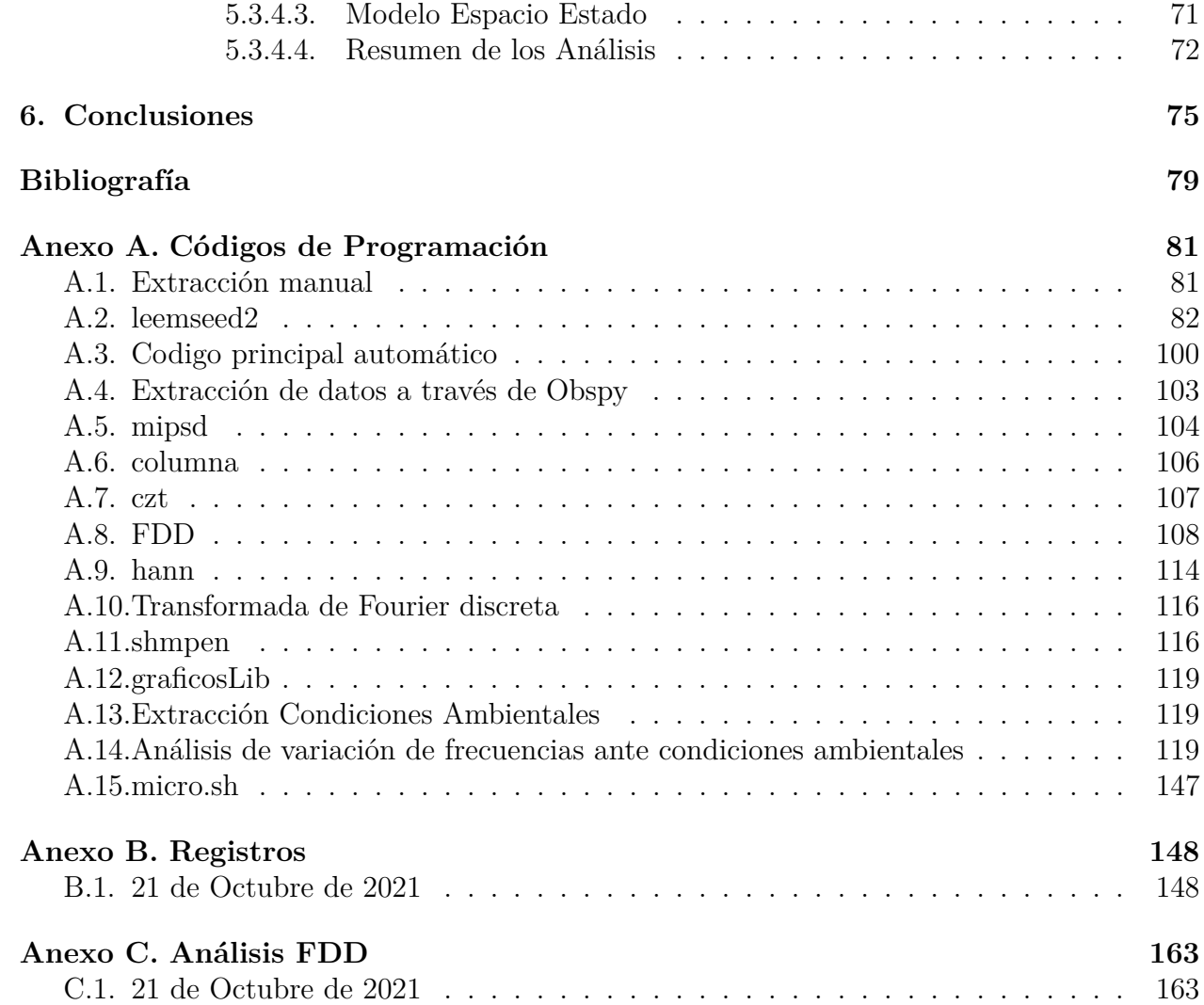

# **Índice de Tablas**

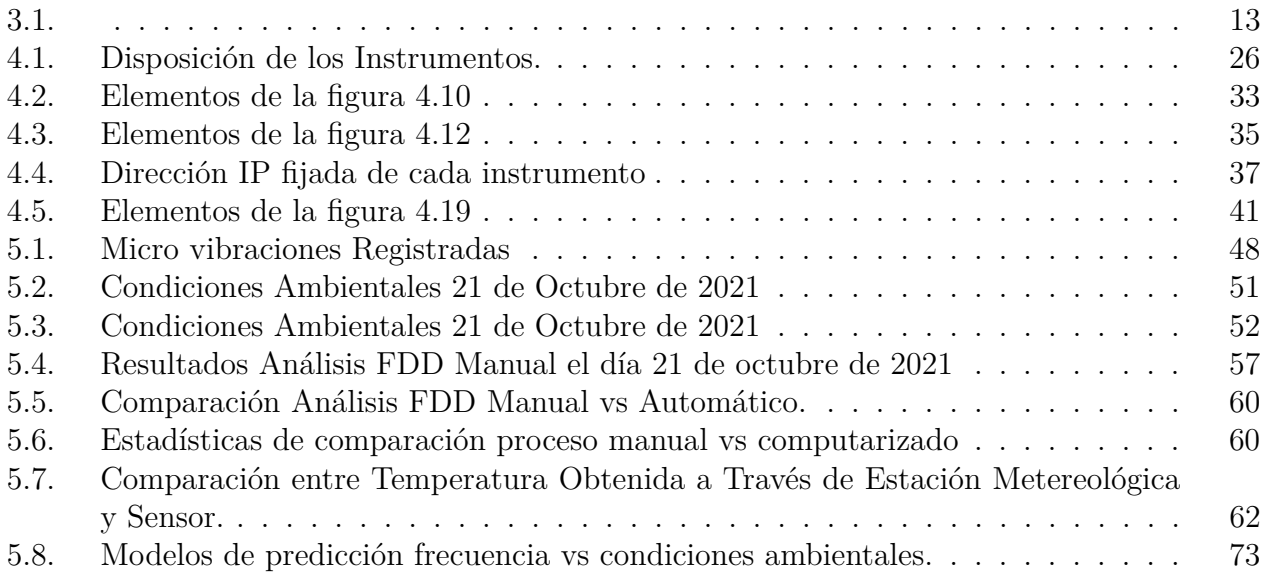

# **Índice de Ilustraciones**

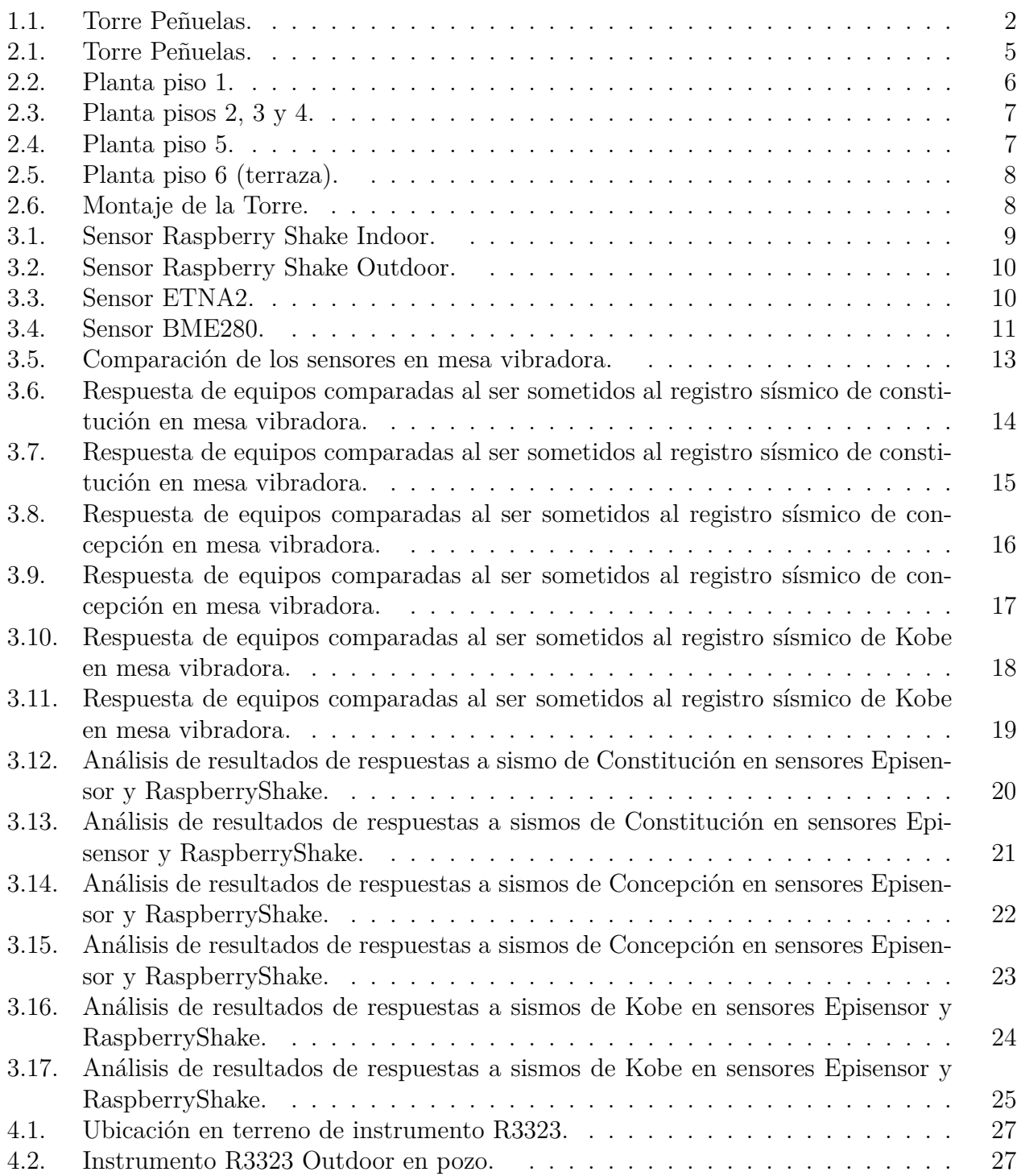

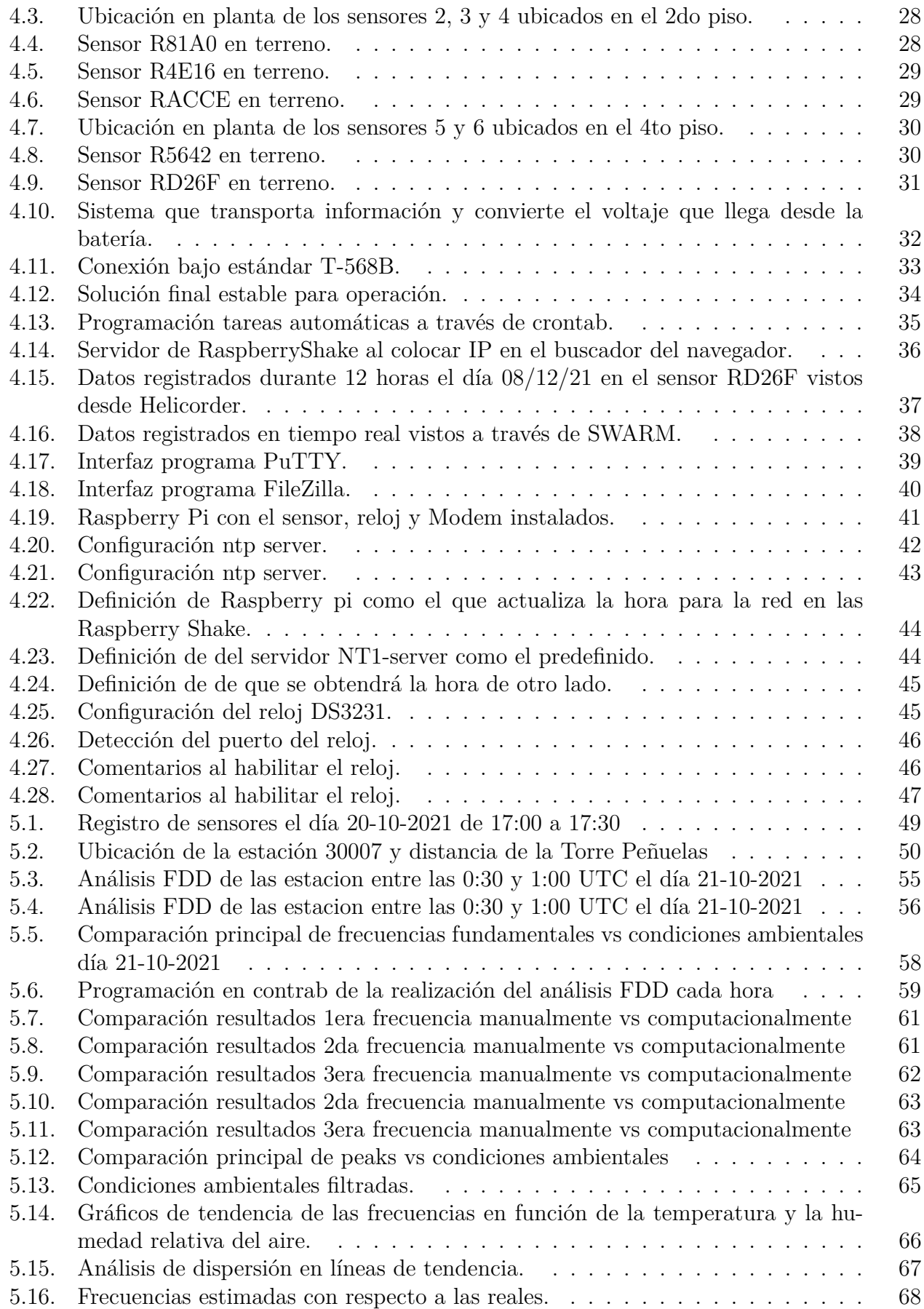

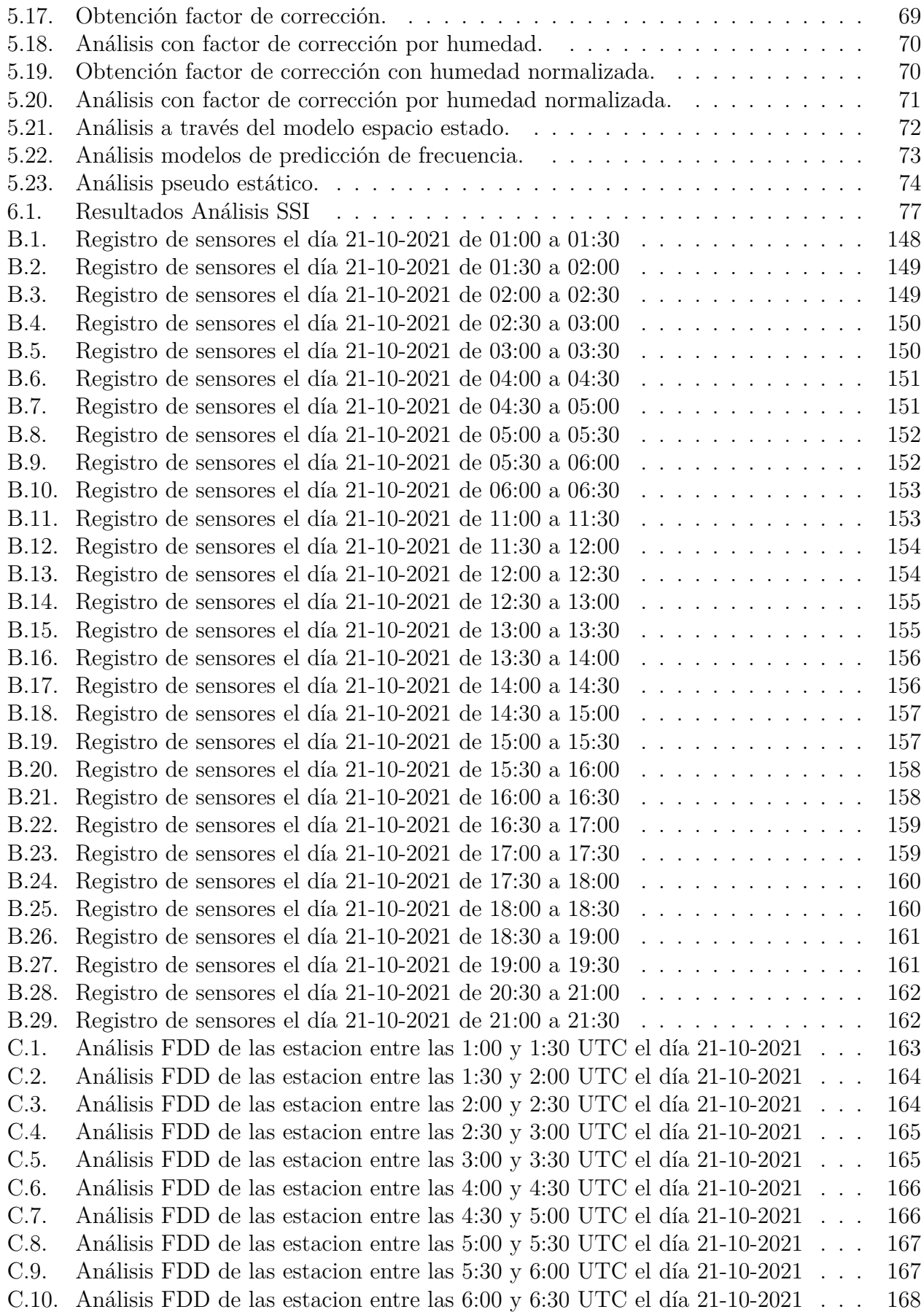

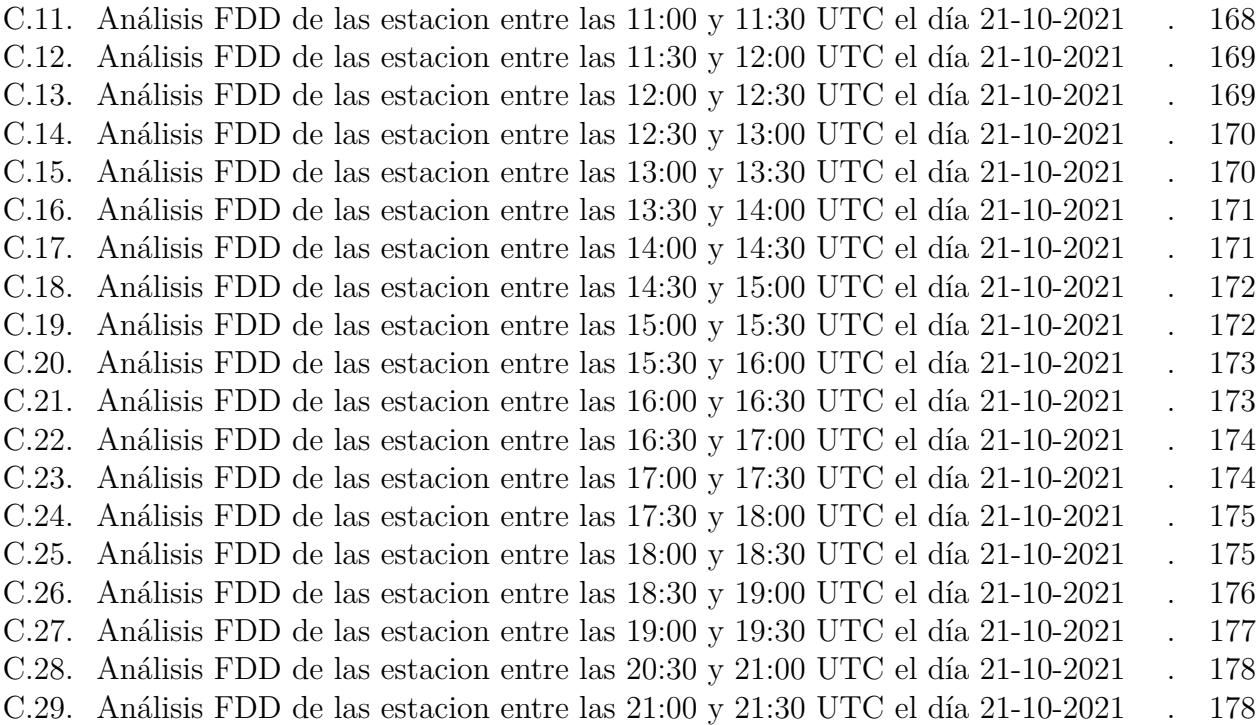

## <span id="page-12-0"></span>**Capítulo 1**

### **Introducción**

#### <span id="page-12-1"></span>**1.1. Aspectos Generales**

Chile es uno de los 10 países que más produce madera en el mundo y es líder junto a Nueva Zelanda en la plantación de Pino Radiata. Sin embargo, pese a esta condición de país maderero, y considerando que a diferencia de los otros materiales de construcción la madera es renovable, solo el 14 % de las viviendas y  $16,8\%$  de las construcciones en general en Chile son construidas con este material como predominante[1].

Bajo este contexto, el año 2017, en una colaboración entre el Ministerio de Vivienda y Urbanismo (MINVU) y el Centro Investigación en Madera UC inicia la construcción de la Torre Peñuelas; un proyecto de carácter experimental que serviría para iniciar el estudio de estructuras de mediana altura en Chile al edificar el edificio más alto de Chile con madera con un sistema soportante del tipo marco-plataforma como su material predominante. Su ubicación es a 98 km de Santiago, vecino a la ruta 68 en dirección a Valparaíso en el Parque Nacional Lago Peñuelas[2].

Hasta su fin de construcción el 31 de octubre de 2019, se hicieron todos los diseños sísmicos de la estructura para luego estudiar todos los procesos constructivos que requiere este tipo de proyectos. Sin embargo, estudios posteriores como el monitoreo sísmico de la torre, que ayude a comprender el comportamiento real de este sistema ante estas solicitaciones aún no se han desarrollado. En Chile, este tipo de estudios además ayudaría al diseño estructural de futuras obras civiles desarrolladas con madera ya que se podría obtener valiosas conclusiones como las propiedades dinámicas del edificio y como este se comporta y/o desempeña durante eventos sísmicos, permitiendo validar el uso de este tipo de soluciones o proponer propuestas para mejorar su diseño.

La madera como tal es un material ortotrópico y que varía sus propiedades según las condiciones ambientales a las que se expone, por lo que sus propiedades dinámicas pueden variar en el tiempo, complejizando identificar cambios debido a daño que se traducen en cambios de las propiedades dinámicas (SHM). Por lo cual para vislumbrar si los cambios en las propiedades dinámicas son producidas por daño, se debe desagregar la variación natural que la estructura experimenta debido a factores ambientales.

Existen varios métodos para estimar las propiedades dinámicas de una estructura, en-

tre los que se encuentra la Descomposición en el Dominio de la Frecuencia o FDD, el que utiliza las señales de respuesta a microvibraciones de la estructura proporcionadas por los sensores para obtener las propiedades dinámicas. De esta forma se podrán comparar estas propiedades en el tiempo y así verificar que tanto varían en el tiempo y en función de las condiciones ambientales. En caso que existan cambios de estado que no estén relacionados a efectos ambientales (desagregando el efecto), se podrá estudiar si estos son producidos por daño estructural o tienen otro origen.

En consecuencia, este trabajo de investigación presenta varias aristas de innovación en el sentido que se implementará una red de monitoreo utilizando equipos de bajo costo del tipo Raspberry Shake R4SD, los que podrían ser una alternativa plausible para desarrollar monitoreo sísmico a menores costos (10 % del costo actual) de otras soluciones que emplean equipos más exactos como los equipos de Kinemetrics[3] que han sido comúnmente empleados por RENADIC. Además, se espera poder procesar registros de microvibraciones para poder entender el comportamiento natural de este tipo de estructuras ante las condiciones ambientales y como estas afectan sus propiedades dinámicas.

<span id="page-13-0"></span>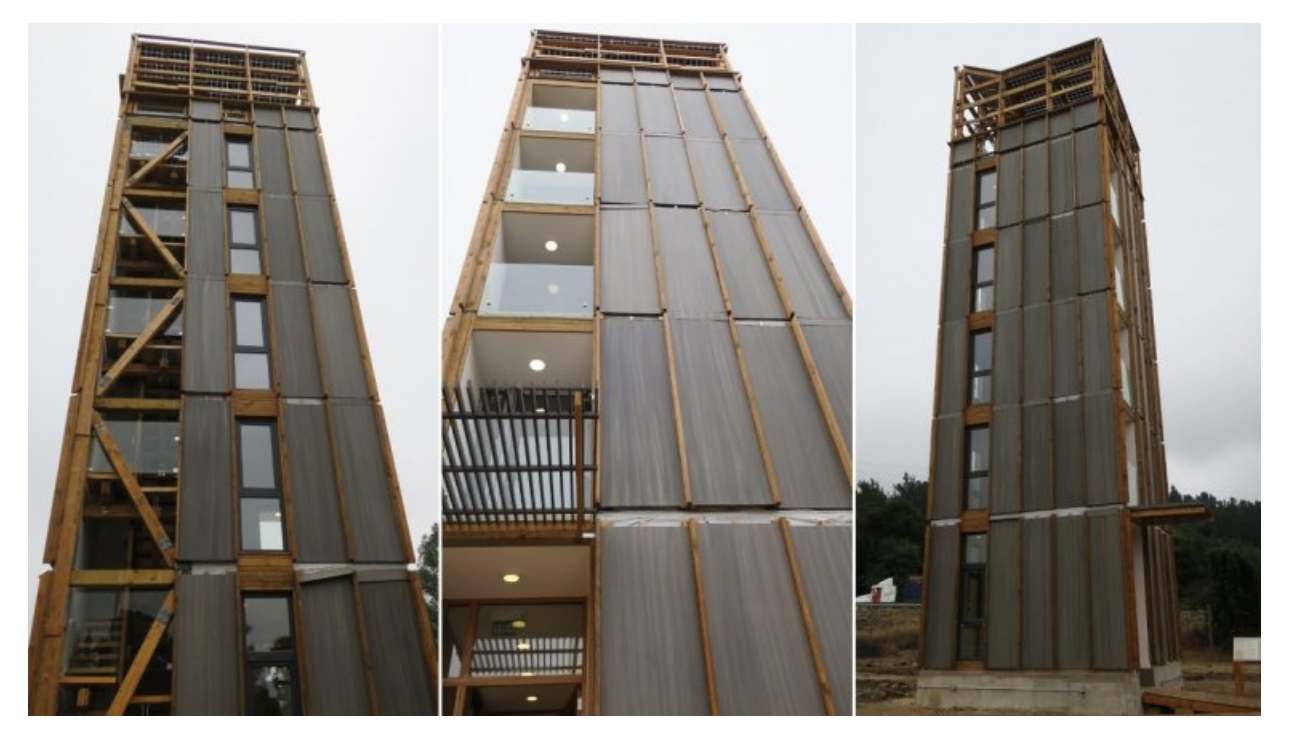

Figura 1.1: Torre Peñuelas.

#### <span id="page-14-0"></span>**1.2. Objetivos**

#### <span id="page-14-1"></span>**1.2.1. Objetivo Principal**

El objetivo principal de este trabajo es la implementación de una red de monitoreo sísmico que quede operativa de la Torre Peñuelas, utilizando equipos de bajo costo del tipo R4SD. A partir de los registros de microvibraciones obtenidos se espera obtener las propiedades dinámicas de la torre.

#### <span id="page-14-2"></span>**1.2.2. Objetivos Específicos**

- 1. Revisión bibliográfica sobre el equipo que se utilizará para instrumentar la torre, para de esta forma saber mejor como utilizarlo, instalarlo y registrar sus datos.
- 2. Revisión bibliográfica sobre distintos métodos de identificación que sirvan para obtener propiedades dinámicas a partir de microvibraciones, como lo es el método FDD (Descomposición en el Dominio de la Frecuencia).
- 3. Describir en forma detallada el equipamiento utilizado y los detalles de su implementación además de cada paso y algoritmo requerido para registrar, sincronizar y procesar los datos los datos adquiridos de manera de registrar eventos sísmicos y generar un sistema de SHM (sistema de monitoreo de salud estructural).
- 4. Registrar la respuesta de la torre ante algún un movimiento sísmico para comparar la respuesta de los R4SD con equipos QDR que fueron instalados en forma paralela, y dejar al sistema operativo.
- 5. Obtener las propiedades dinámicas de la torre a través de los métodos estudiados anteriormente y correlacionarlas con las condiciones ambientales que son medidas por el sistema para obtener un modelo que permita correlacionar las frecuencias fundamentales con la temperatura y humedad relativa medida al interior de la estructura.

### <span id="page-14-3"></span>**1.3. Metodología**

#### <span id="page-14-4"></span>**1.3.1. Etapa 1: Revisión bibliográfica**

- 1. Revisión bibliográfica sobre los procesos constructivos de la torre.
- 2. Revisión bibliográfica de los acelerómetros "Raspberry Shake 4D" para asegurar la correcta instalación y obtención de datos en terreno.
- 3. Revisión bibliográfica de los métodos de identificación existentes para la determinación de propiedades dinámicas de una estructura a partir de microvibraciones de su respuesta.

#### <span id="page-14-5"></span>**1.3.2. Etapa 2: Instrumentación**

1. Estudio de sensibilidad y funcionamiento de los instrumentos sísmicos "Raspberry Shake 4D" en la mesa vibradora del laboratorio de solidos de la Facultad de Ciencias Físicas y Matemáticas de la Universidad de Chile, comparando la respuesta de sus 3 acelerómetros con la de sensores de alta gama (Episensors) sometidos al mismo movimiento tridimensional. De esta forma evaluar la precisión de los equipos Raspberry Shake R4SD o analizar si se requiere alguna corrección de los datos adquiridos.

- 2. Colocar los sensores en posiciones estratégicas de la torre para registrar la respuesta sísmica y realizar SHM. Se colocará uno protegido a nivel de terreno (en un pozo construido para ello) para medir las aceleraciones que se observen directamente desde el suelo a la torre. Los otros sensores se colocarán en los pisos 2 y 4 de la torre. Con esto se espera medir los movimientos y comportamientos de la estructura en el tiempo durante las solicitaciones. Se instalarán adicionalmente dos equipos QDR de la marca Kinemetrics (de RENADIC) para medir la excitación en el pozo y otro en la estructura (para comparar el correcto funcionamiento de los equipos Raspberry Shake R4SD).
- 3. Describir en forma detallada el equipamiento utilizado y los detalles de su implementación además de cada paso y algoritmo requerido para registrar, sincronizar y procesar los datos los datos adquiridos de manera de registrar eventos sísmicos y generar un sistema de SHM
- 4. Implementar las herramientas computacionales para registrar y procesar los datos adquiridos, empleando programación en Octave[], Python[], ObsPy[], Raspberry Pi OS[].

#### <span id="page-15-0"></span>**1.3.3. Etapa 3: Determinación de las Propiedades Dinámicas**

- 1. A partir de los datos registrados, utilizar métodos de identificación de estructuras ya implementados en el DIC como lo es el método FDD (descomposición en el dominio de la frecuencia) o SSI (Método del Subespacio Estocástico); adaptándolos al sistema Raspberry Pi OS para procesar estos datos y obtener las propiedades dinámicas de una estructura con estas características de manera experimental.
- 2. Obtener las propiedades dinámicas de la torre a través de los métodos estudiados anteriormente y correlacionarlas con las condiciones ambientales que son medidas por el sistema, para obtener un modelo que permita correlacionar las frecuencias fundamentales con la temperatura y humedad relativa medida al interior de la estructura.

## <span id="page-16-0"></span>**Capítulo 2**

## **Torre Experimental Peñuelas**

#### <span id="page-16-1"></span>**2.1. Detalles generales**

Corresponde a una torre de uso experimental de 5 pisos más una cubierta constituida principalmente de madera bajo el sistema marco plataforma. Es la primera estructura sismo resistente de 6 pisos y resistente al fuego que incorpora tecnología ATS, que consiste en la incorporación de barras de acero tensadas al interior de la estructura, en Chile y Latinoamérica.

Se construyó específicamente en la Reserva Nacional Peñuelas, ubicada en la ruta 68, km 87.3 de la comuna de Valparaíso. Su dueño, el estar ubicado en una reserva nacional, es la Corporación Nacional Forestal (CONAF).

<span id="page-16-3"></span><span id="page-16-2"></span>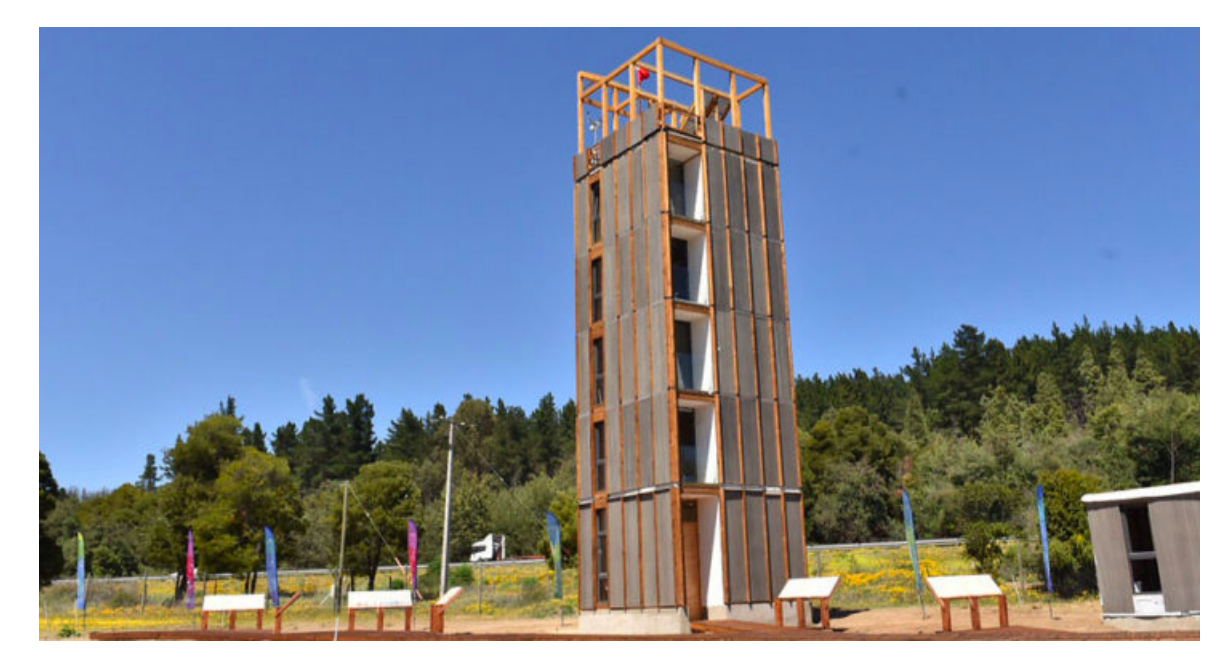

Figura 2.1: Torre Peñuelas.

#### **2.2. Detalles Arquitectónicos**

Posee una altura de 19.4 metros sobre el nivel del suelo, lo que la convierte en el edificio más alto de Latinoamérica hecho de madera. Todos sus pisos se encuentran sobre el nivel del suelo, por lo que no posee subterráneo y bajo el nivel del suelo solo se encuentran las fundaciones. Considerando lo anterior, la altura total de la torre asciende a 20 metros.

La superficie de cada piso es la misma, por lo que la estructuración será prácticamente la misma, pero con pequeñas diferencias entre el piso 1, el piso tipo (del 2do al 5to) y la terraza. La superficie total de la torre es de 95.75 *m*<sup>2</sup> . Estas carácterísticas de superficie sumadas a su altura le otorgan una condición de esbeltez notable.

La torre al ser considerada experimental se encuentra vacía en los primeros 4 pisos, siendo los pisos 2, 3 y 4 destinados exclusivamente a investigación.

El 5to piso por otro lado se encuentra amueblado para mostrar cómo sería un departamento en un edificio habitacional de madera.

Finalmente, la terraza será habilitada como mirador del Parque Nacional Peñuelas.

<span id="page-17-0"></span>Las figuras 2.2, 2.3, 2.4 y 2.5 a continuación muestran las plantas de cada piso.

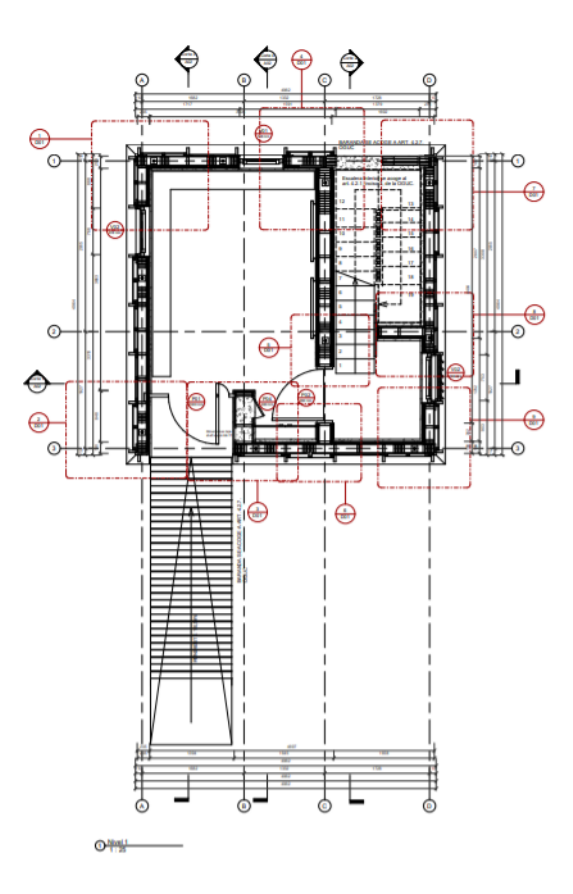

Figura 2.2: Planta piso 1.

<span id="page-18-0"></span>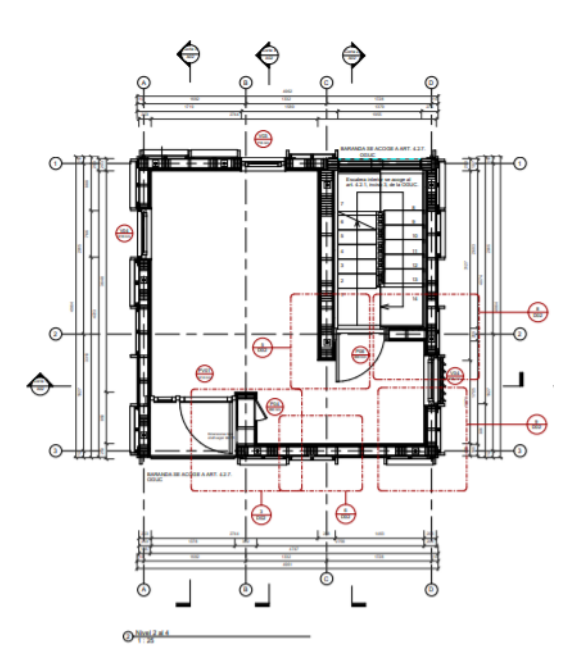

Figura 2.3: Planta pisos 2, 3 y 4.

<span id="page-18-1"></span>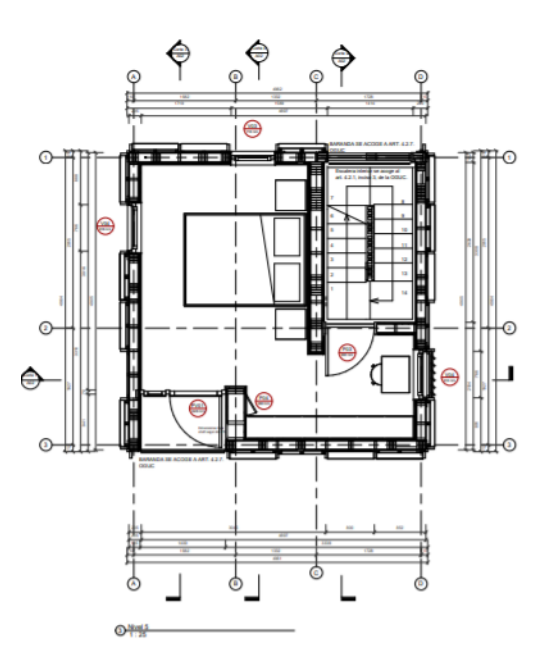

Figura 2.4: Planta piso 5.

<span id="page-19-1"></span>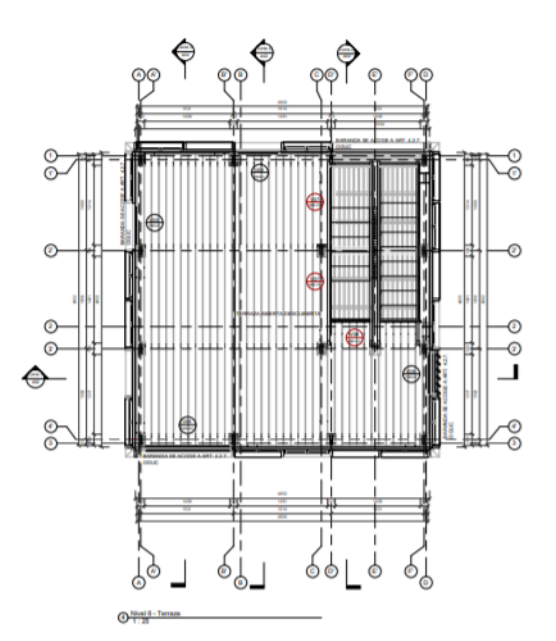

Figura 2.5: Planta piso 6 (terraza).

#### <span id="page-19-0"></span>**2.3. Estructuración de la Torre**

La estructura está diseñada en madera según un sistema marco y plataforma. Cada piso se compone de 2 módulos prefabricados ensamblados y montados en obra con un total de 10 unidades modulares. Estos módulos fueron prefabricados en planta y se montaron en terreno. Cada módulo se compuso de muros estructurales, parte de las terminaciones y la losa superior de entrepiso.

<span id="page-19-2"></span>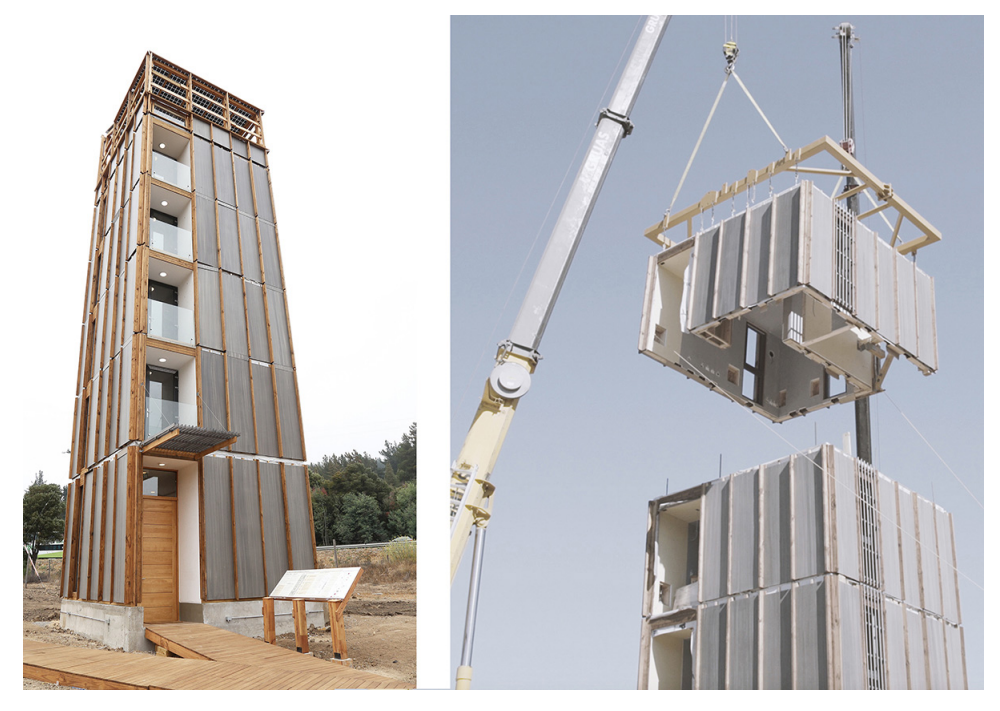

Figura 2.6: Montaje de la Torre.

## <span id="page-20-0"></span>**Capítulo 3**

### **Sensores**

#### <span id="page-20-1"></span>**3.1. Datos Generales**

Los sensores utilizados para la instrumentación fueron de la marca Raspberry Shake", siendo 5 modelos RS4D indoor y 1 modelo RS4D outdoor. La diferencia de modelos radica simplemente en que el outdoor cuenta con una carcasa de protección ante los factores climáticos y externos para poder ser instalado en el exterior e interferir lo menos posible en la medición.

<span id="page-20-2"></span>Estos instrumentos poseen 1 geófono que mide movimientos verticales y 3 acelerómetros del tipo MEMs. La diferencia de este modelo con los otros que presenta la marca es que el RS4D posee acelerómetros en las 3 direcciones principales en lugar de geófonos, ya que al ser Chile un país de alta sismicidad, los fuertes movimientos pueden saturar los geófonos. Los geófonos en cambio son utilizados para aplicacions sismológicas de campo lejano ya que poseen una sensibilidad mucho mayor que los acelerómetros.

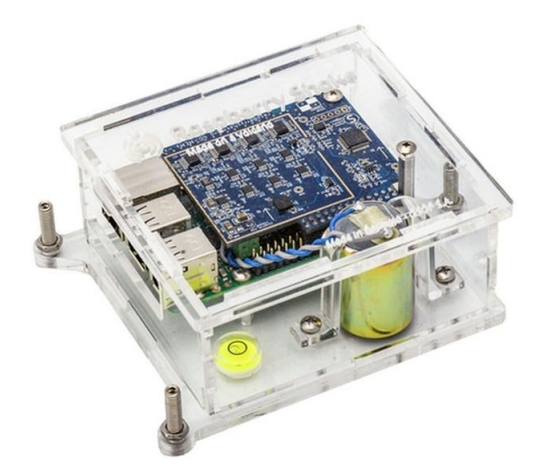

Figura 3.1: Sensor Raspberry Shake Indoor.

<span id="page-21-0"></span>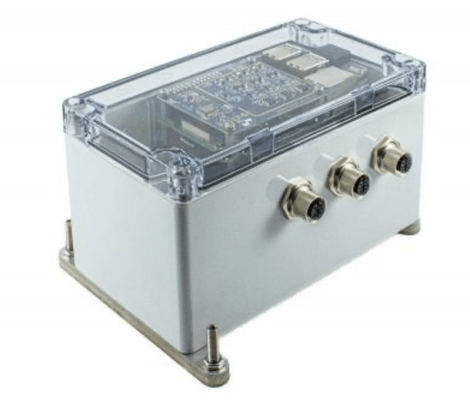

Figura 3.2: Sensor Raspberry Shake Outdoor.

Por otro lado los sensores Quake Data Recorder (QDR) de Kinemetrics corresponden a la versión precedente de su modelo ETNA2.

<span id="page-21-1"></span>Actualmente los QDR se encuentran descontinuados por Kinemetrics, por lo que su remplazo directo sería el ETNA2 que se compone de 3 acelerómetros ortogonales.

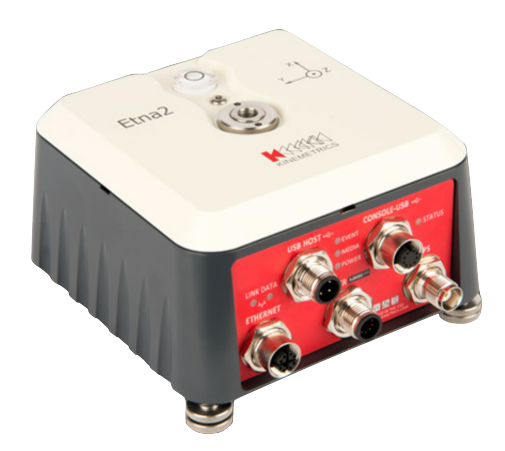

Figura 3.3: Sensor ETNA2.

También se utilizó un sensor de temperatura, presión y humedad "BME280" el que en este caso se utilizará para medir solamente la humedad y temperatura del ambiente al que se encuentran los Raspberry Shake R4SD.

<span id="page-22-2"></span>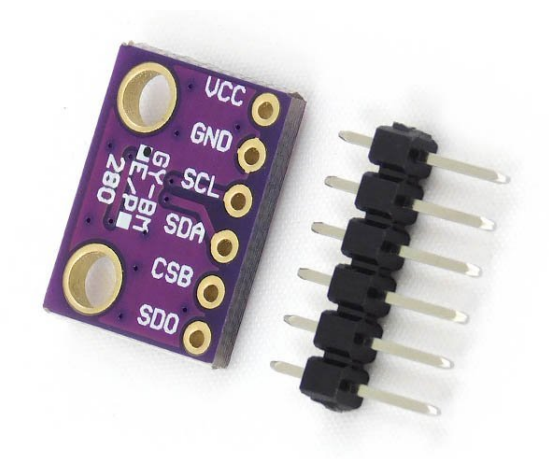

Figura 3.4: Sensor BME280.

#### <span id="page-22-0"></span>**3.2. Especificaciones Técnicas**

Las Raspberry Shake son instrumentos de 135x110x50 mm con un peso estimado de 0.35 kg cada una, diseñados para operar a una temperatura entre  $0 \times 60^{\circ}$ C. Poseen una memoria de 8Gb total y 5Gb de memoria efectiva descontando el mismo software y configuración del sensor.

Tanto el geófono como los acelerómetros del instrumento tienen una tasa de muestreo de 100 muestras por segundo con un ancho de banda de -3dB.

El geófono es único, de componente vertical y de 4,5 Hz y 390 Ohm.

Por otro lado, el acelerómetro es de tipo MEMS y cuenta de 3 componentes, en las 3 direcciones ortogonales principales con una frecuencia de 23 Hz.[4]

En cuanto a los instrumentos de Kinemetrics, la diferencia de los 2 modelos es que el ETNA 2 puede registrar movimientos en las 3 direcciones ortogonales. Los sensores QDR poseían un canal de digitalización de 11 bit a diferencia los 24 bit de los actuales junto a una frecuencia de 200Hz.

Actualmente los QDR se encuentran descontinuados por Kinemetrics, por lo que su remplazo directo sería el ETNA2.[3]

El sensor de temperatura y humedad BME280 es de 2,5 mm de ancho, 2,5 mm de largo y 0,93 mm de alto.

<span id="page-22-1"></span>Posee una frecuencia de 1 Hz y su tolerancia permitida al error es de un 3 %.[5]

#### **3.3. Calibración**

Una de las grandes características de estos instrumentos es que son denominados "sismografos de bajo costo".

Instrumentos como los "Kinemetrics", marca experimentada y renombrada en el mundo de la instrumentación, en sus modelos que se utilizarían para esta clase de mediciones como el "ETNA2", alcanzan valores para mayo de 2021 de U\$7250 por sensor. En cambio, cada sensor Indoor de la marca Raspberry Shake tiene un valor de U\$624.99 y cada sensor Outdoor un costo de U\$964.99[1](#page-23-0) .

Esto permite que los costos asociados a la instrumentación de una estructura puedan bajar al 10 % de lo que cuesta normalmente.

Por ser esta la primera vez que se utilizan estos instrumentos en estudios de este calibre, se deben comparar con sensores de alta precisión ya probados anteriormente.

Para lograrlo, se utilizó la mesa vibradora MOOG ubicada en el Laboratorio de Sólidos de la Facultad de Ciencias Físicas y Matemáticas de la Universidad de Chile, dónde se colocaron todos los sensores "Raspberry Shake" y se comparó la respuesta en todas las direcciones de cada acelerómetro por el que se compone, con un sensor "Kinemetric Episensor" que era registrado por un Daqbook/2005 de 16 bits de resolución; instrumentos reconocidos para su uso como sismógrafos.

Estos últimos instrumentos solo miden aceleraciones en una única dirección, por lo que se debieron colocar 3 para comparar con todas las direcciones del Raspberry Shake".

Los 5 sensores Raspberry Shake Indoor, el sensor Raspberry Shake Outdoor y los 3 sensores Episensor de Kinemetrics fueron colocados en la mesa al mismo tiempo, quedando de la siguiente forma:

<span id="page-23-0"></span> $\frac{1}{1}$  https://shop.raspberryshake.org/product/turnkey-iot-home-earth-monitor-rs-4d/

<span id="page-24-1"></span>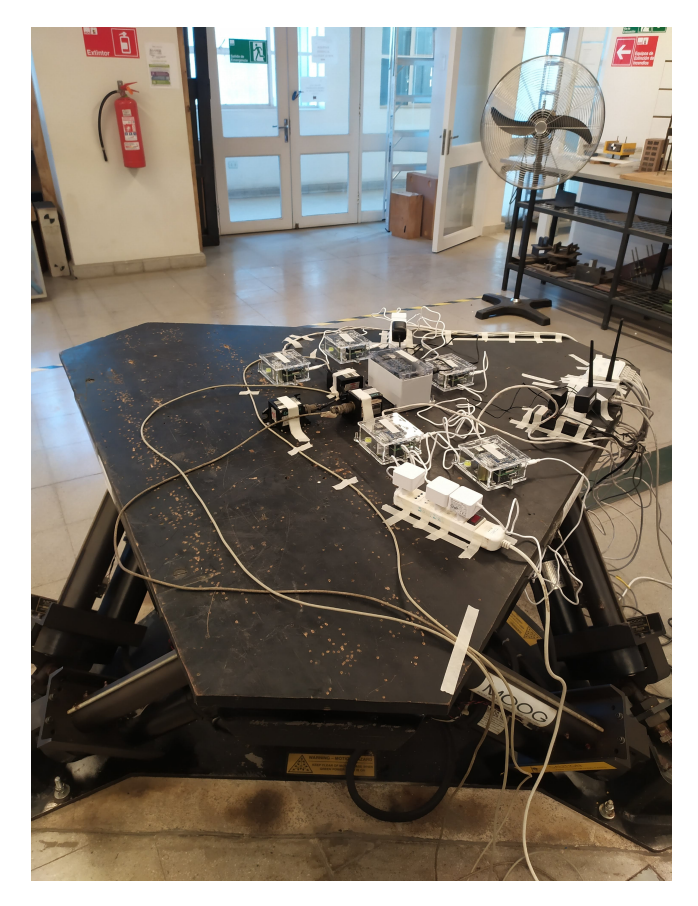

Figura 3.5: Comparación de los sensores en mesa vibradora.

<span id="page-24-0"></span>Por consiguiente, todos los sensores fueron sometidos a los mismos registros sísmicos(indicados en la tabla), de donde se pudo realizar la comparación entre los sensores, obteniendo los siguientes resultados:

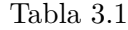

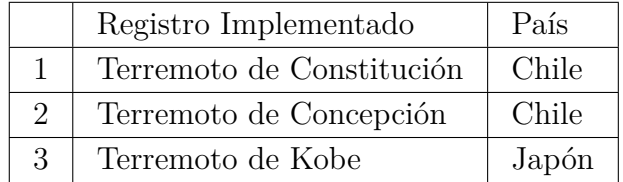

Se muestran las comparaciones del sensor R4E16 como ejemplificación de lo que fueron las comparaciones.

<span id="page-25-0"></span>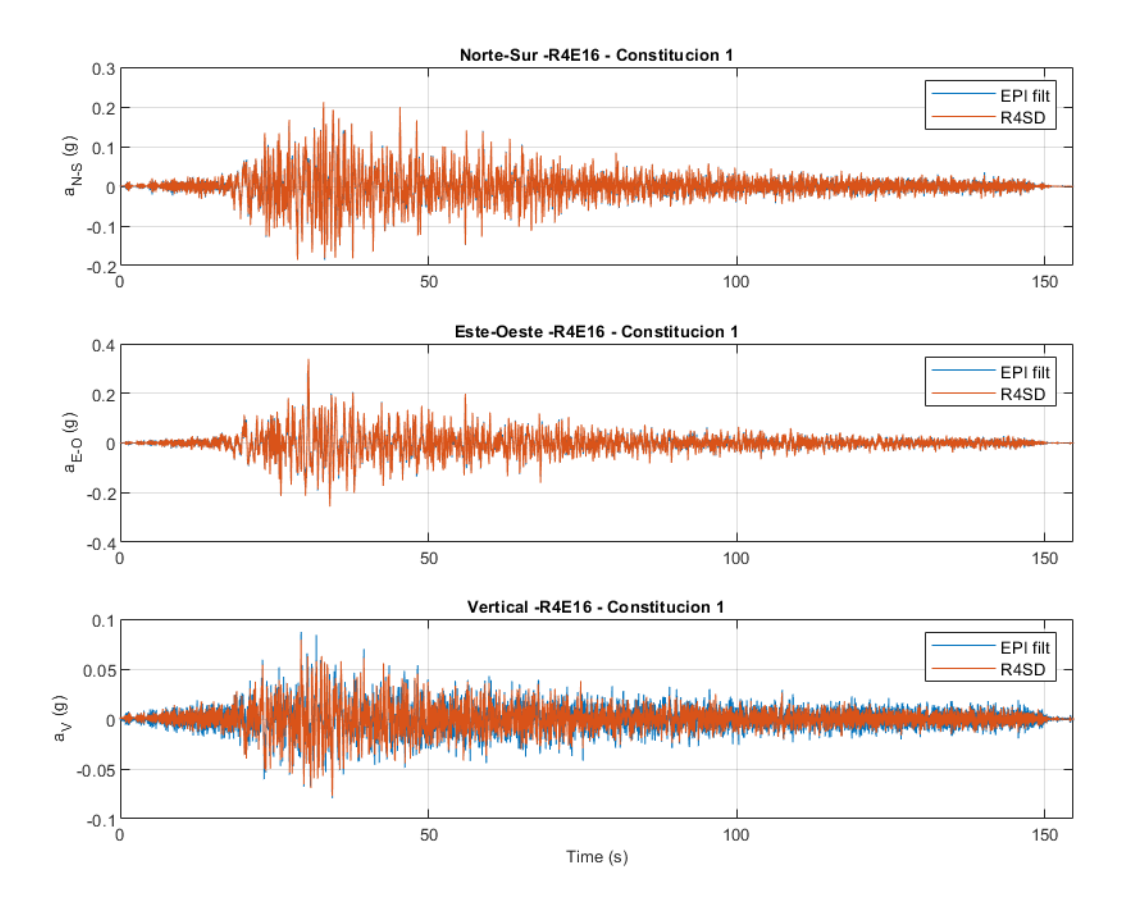

Figura 3.6: Respuesta de equipos comparadas al ser sometidos al registro sísmico de constitución en mesa vibradora.

<span id="page-26-0"></span>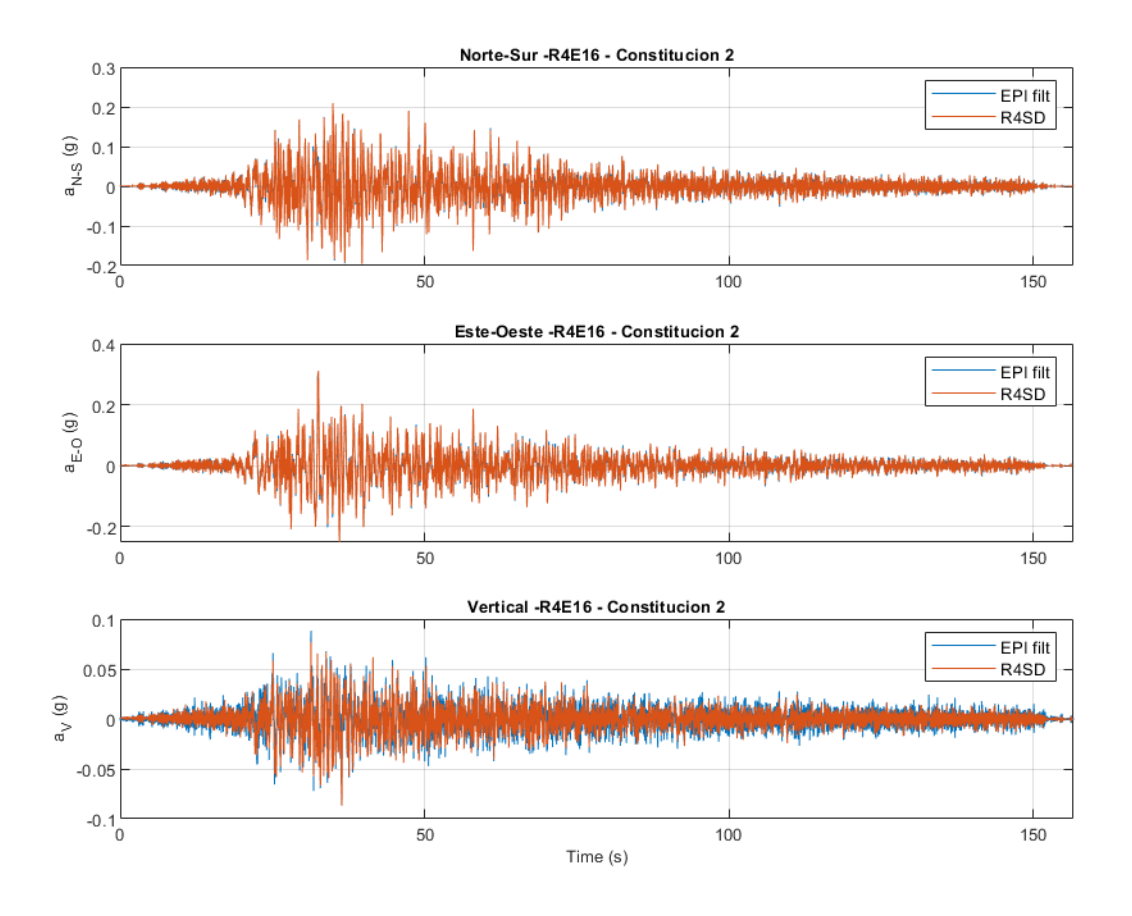

Figura 3.7: Respuesta de equipos comparadas al ser sometidos al registro sísmico de constitución en mesa vibradora.

<span id="page-27-0"></span>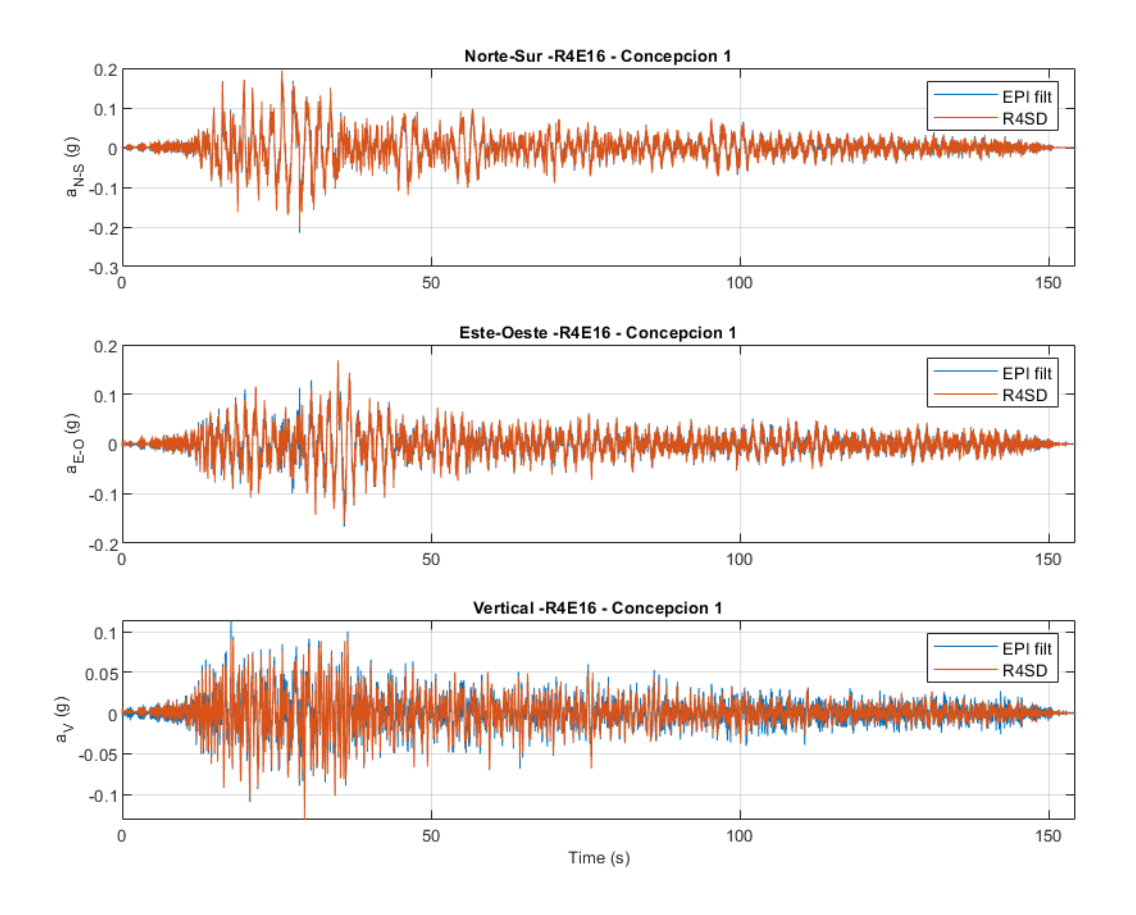

Figura 3.8: Respuesta de equipos comparadas al ser sometidos al registro sísmico de concepción en mesa vibradora.

<span id="page-28-0"></span>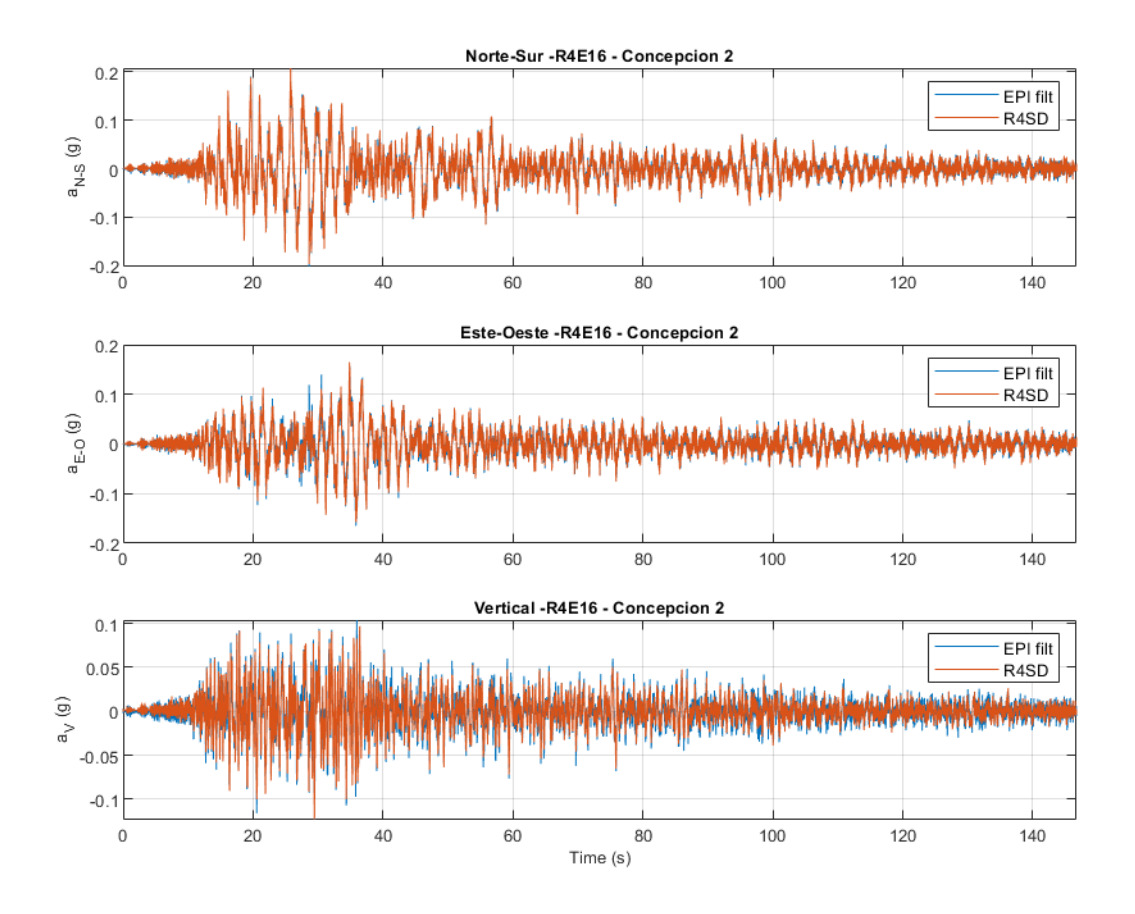

Figura 3.9: Respuesta de equipos comparadas al ser sometidos al registro sísmico de concepción en mesa vibradora.

<span id="page-29-0"></span>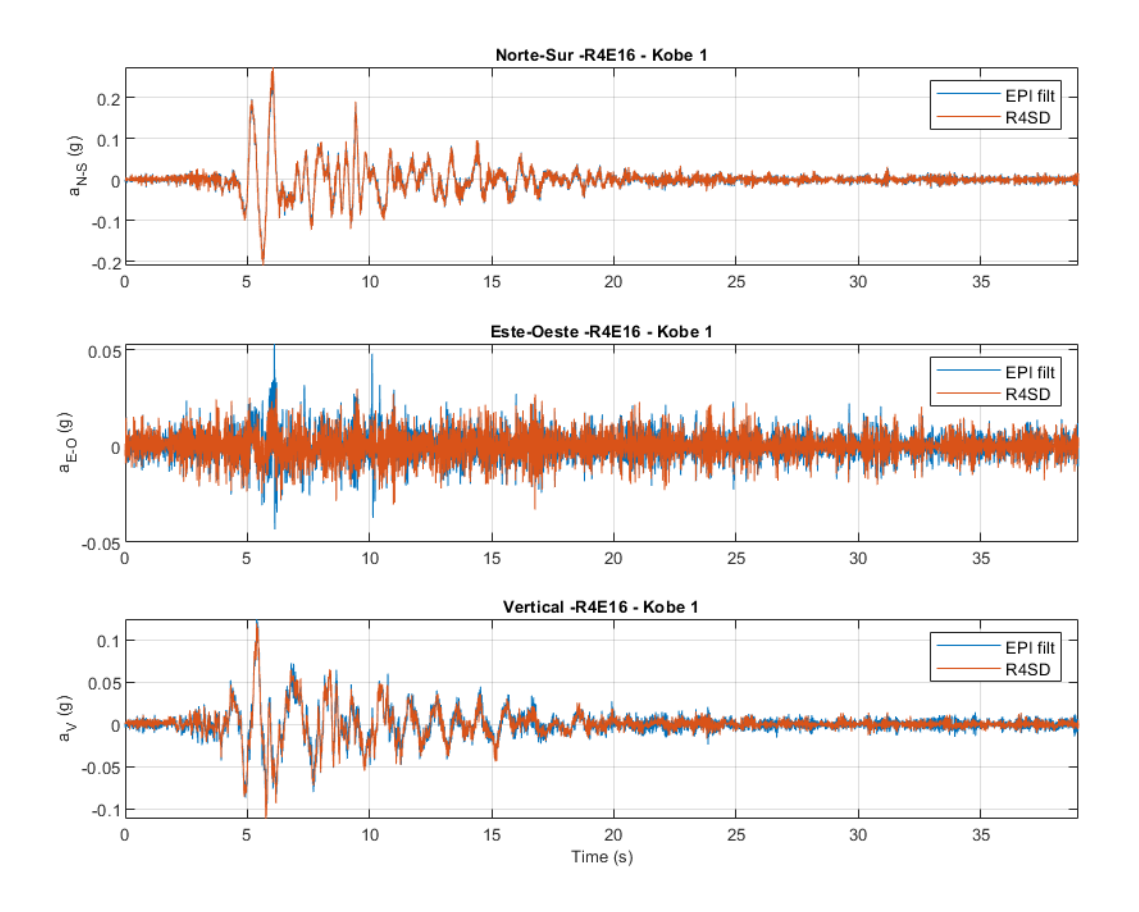

Figura 3.10: Respuesta de equipos comparadas al ser sometidos al registro sísmico de Kobe en mesa vibradora.

<span id="page-30-0"></span>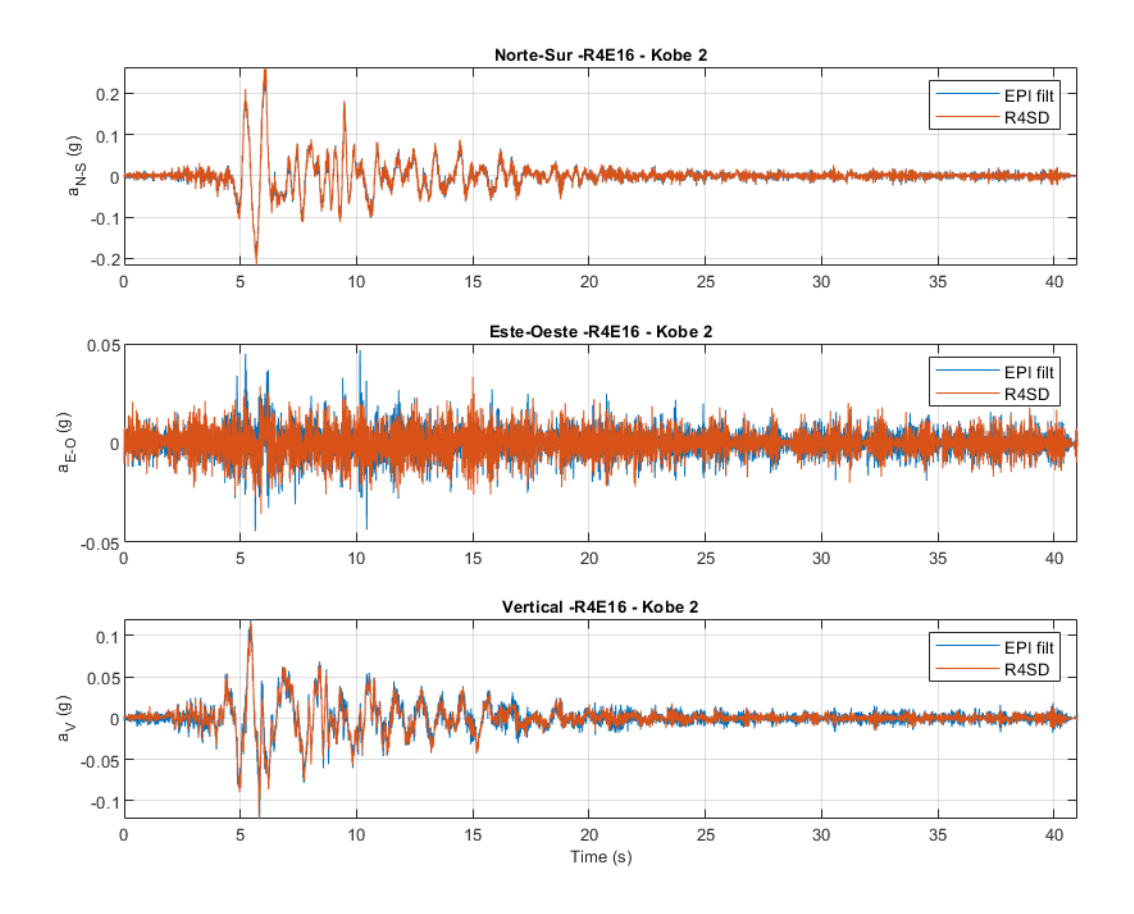

Figura 3.11: Respuesta de equipos comparadas al ser sometidos al registro sísmico de Kobe en mesa vibradora.

Luego estos resultados fueron analizados comparando su función de transferencia, desfase, coherencia y PSD:

<span id="page-31-0"></span>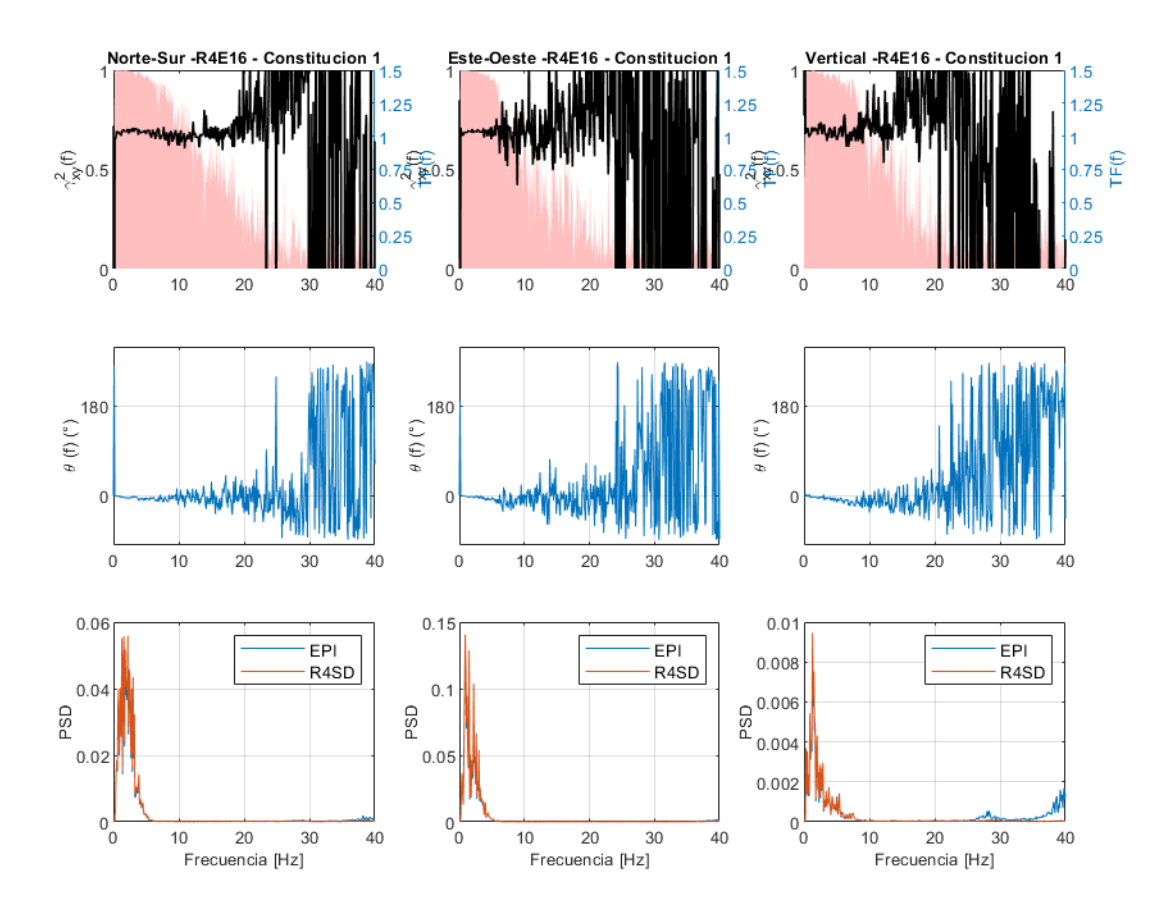

Figura 3.12: Análisis de resultados de respuestas a sismo de Constitución en sensores Episensor y RaspberryShake.

<span id="page-32-0"></span>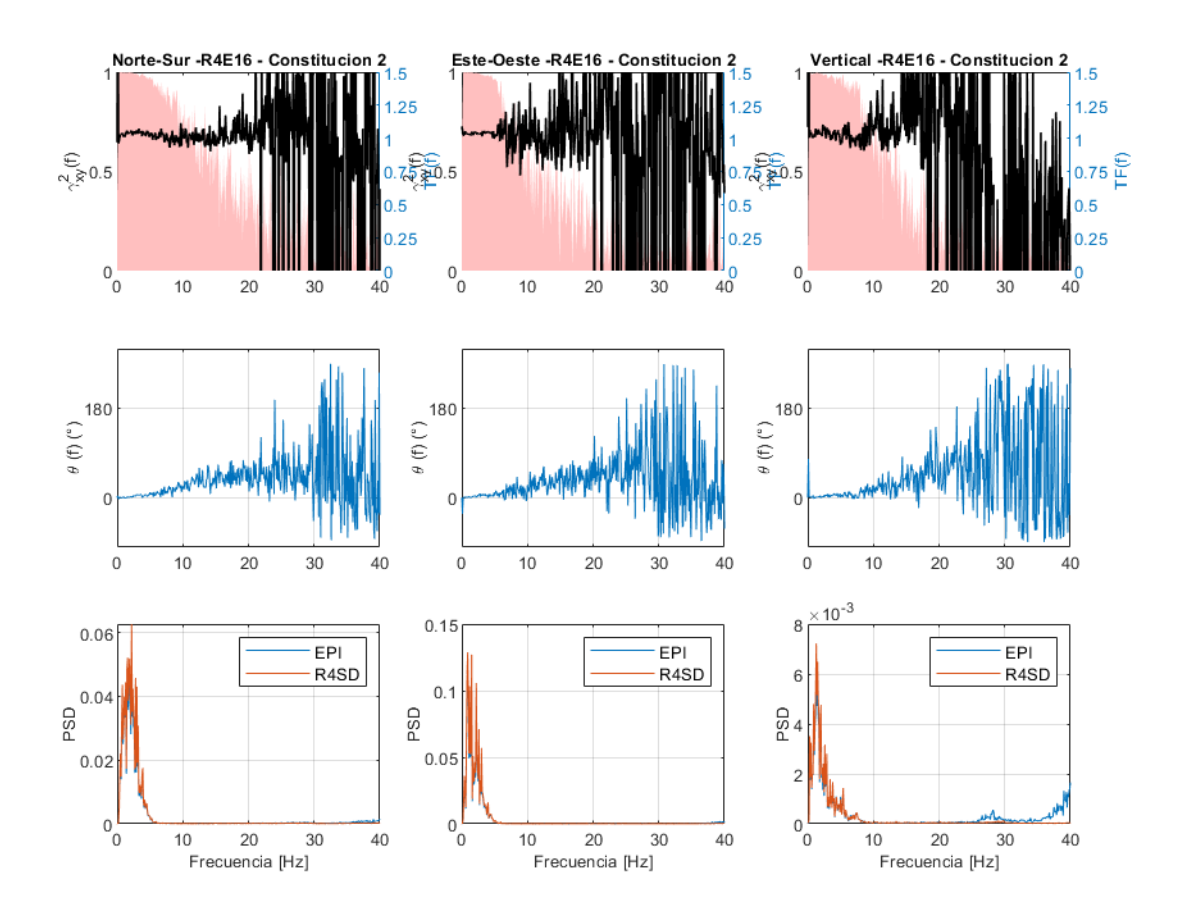

Figura 3.13: Análisis de resultados de respuestas a sismos de Constitución en sensores Episensor y RaspberryShake.

<span id="page-33-0"></span>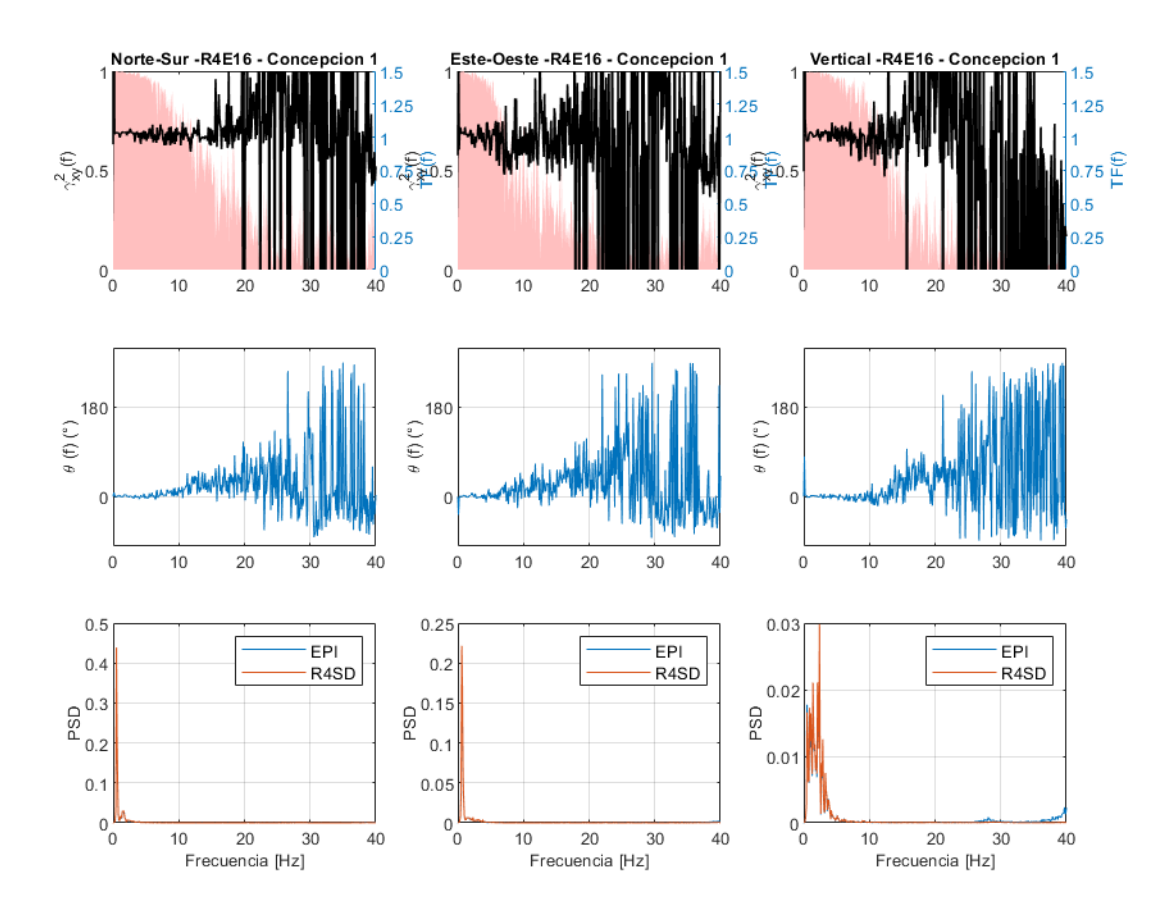

Figura 3.14: Análisis de resultados de respuestas a sismos de Concepción en sensores Episensor y RaspberryShake.

<span id="page-34-0"></span>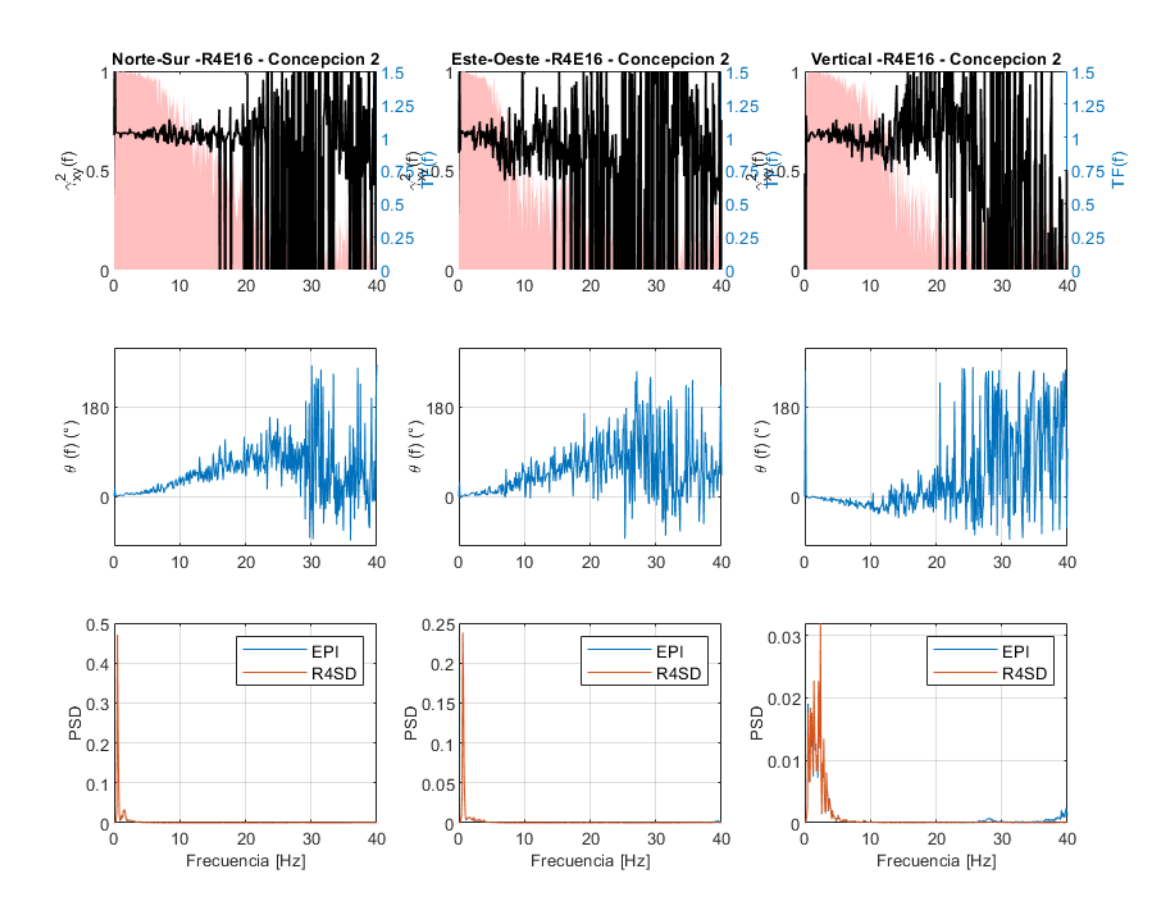

Figura 3.15: Análisis de resultados de respuestas a sismos de Concepción en sensores Episensor y RaspberryShake.

<span id="page-35-0"></span>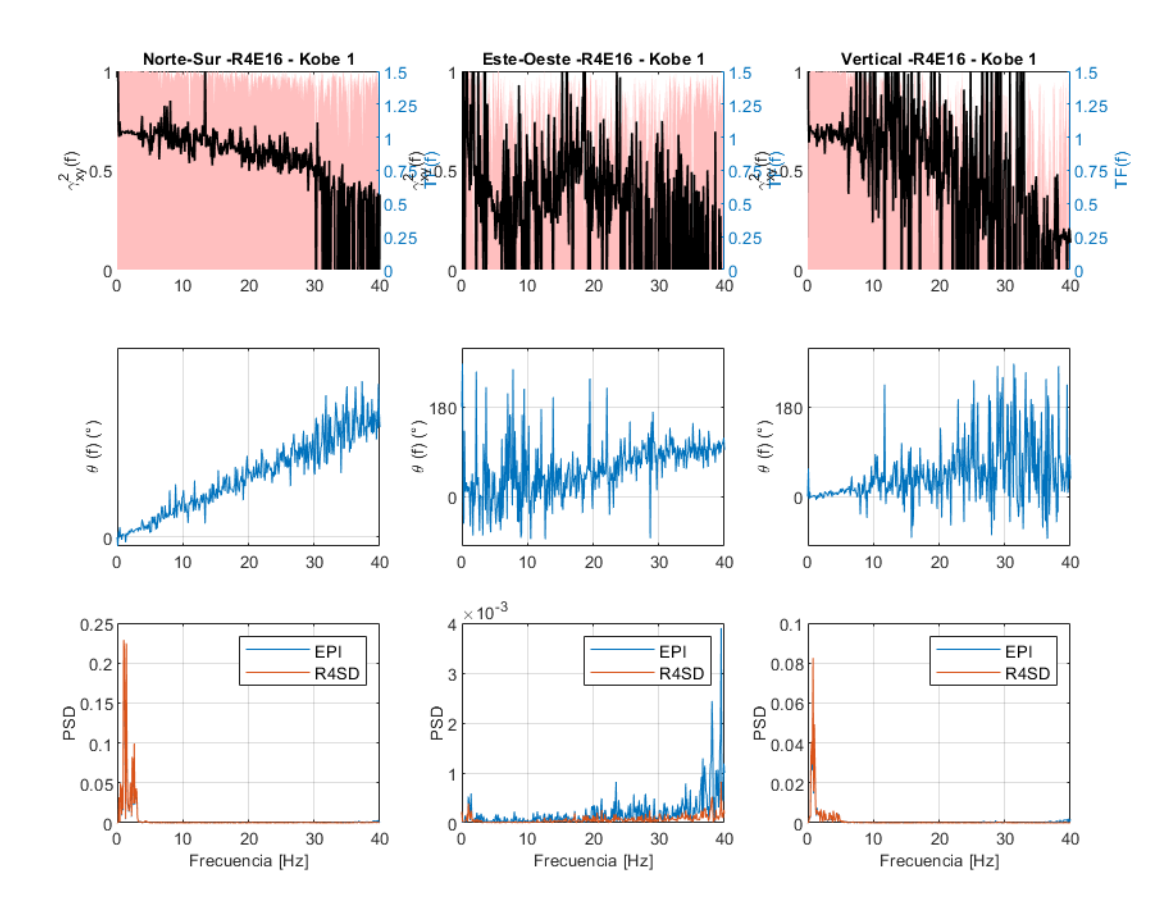

Figura 3.16: Análisis de resultados de respuestas a sismos de Kobe en sensores Episensor y RaspberryShake.
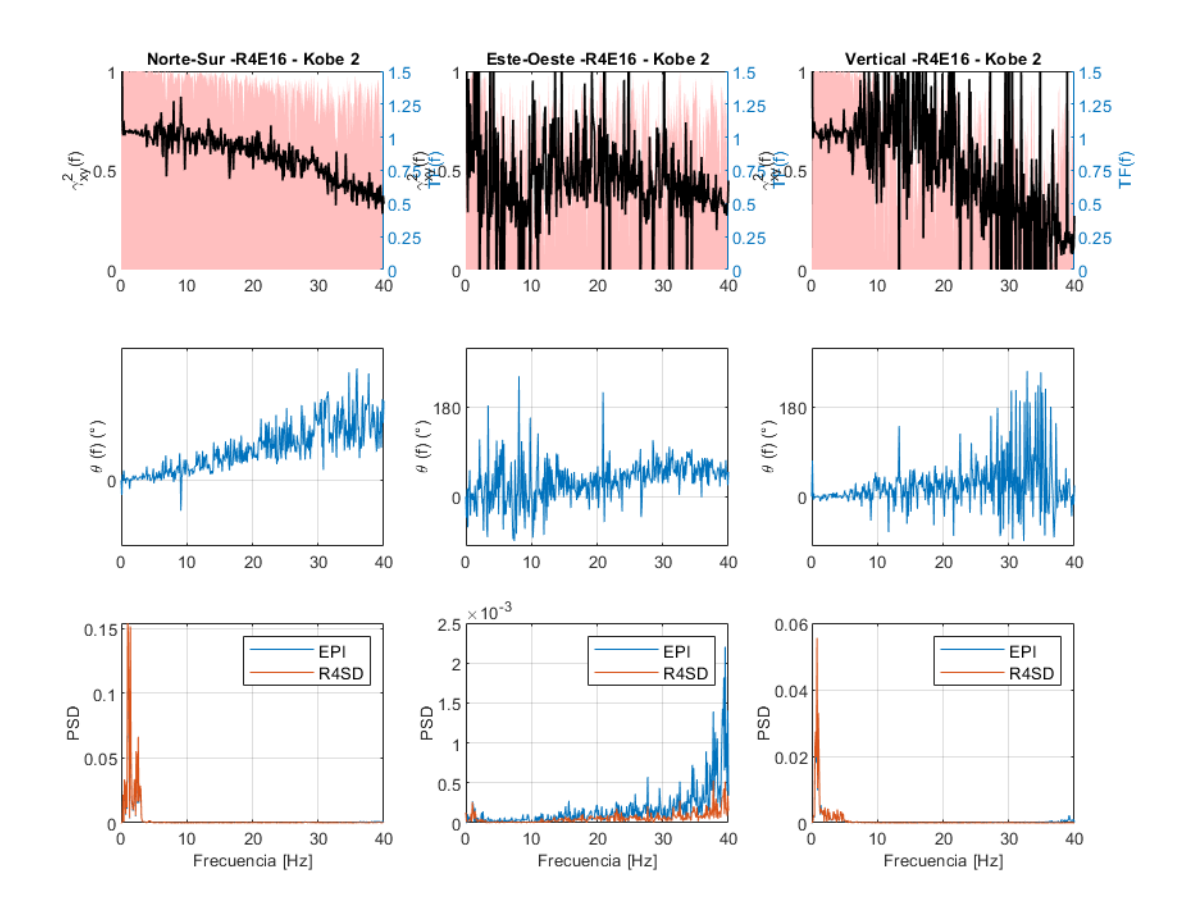

Figura 3.17: Análisis de resultados de respuestas a sismos de Kobe en sensores Episensor y RaspberryShake.

Notar que la mayor diferencia entre ambos sensores se nota en el componente E-O del registro dell movimiento sísmico de Kobe. Esto se produce debido que ese registro no posee esa componente, por lo que los registros efectuados en el eje dependen de la sensibilidad del sensor, pero todos muy cercanos a 0.

De las figuras de análisis se puede observar que la diferencia entre los sensores "Raspberry Shake" (línea naranja) y los "Episensor" (línea azul), es mínima en todas las direcciones encontrandose que los R4SD pueden reproducir en forma precisa señales de hasta una frecuencia de 20-25 Hz, generando un filtro para frecuencias mayores. Además se observo que en promedio los sensores registran una aceleración 2 % mayor a los registrados por los acelerometros Episensors.

Los espectros de potencia obtenidos en los sensores se acercan a los mismos peak de frecuencia y los factores de correlación se acercan en promedio a 1 en varias ocasiones.

De esta forma se puede proceder a instrumentar la torre con los instrumentos deseados, sin perjuicio de una mala respuesta a algún movimiento, por lo que se decide continuar con ellos.

# **Capítulo 4**

# **Instrumentación**

A continuación, se detalla la colocación de los sensores Raspberry Shake en la torre junto a información de tiempo y magnitud de los movimientos que han registrado.

# **4.1. Instalación de los Instrumentos**

La torre fue instrumentada con 6 sensores de los previamente descritos. Cada uno fue registrado según su código que venía de fábrica con 5 caracteres.

| Número                      | Instrumento  | Código             | Ubicación                 |
|-----------------------------|--------------|--------------------|---------------------------|
|                             | RS4D Outdoor | R3323              | Pozo Exterior             |
| $\mathcal{D}_{\mathcal{L}}$ | RS4D Indoor  | <b>R81A0</b>       | 2do Piso Esquina Sur      |
| 3                           | RS4D Indoor  | R4E16              | 2do Piso Esquina Noreste  |
|                             | RS4D Indoor  | <b>RACCE</b>       | 2do Piso Esquina Noroeste |
| 5                           | RS4D Indoor  | R5642              | 4to Piso Esquina Sur      |
| 6                           | RS4D Indoor  | RD <sub>26</sub> F | 4to Piso Esquina Noroeste |

Tabla 4.1: Disposición de los Instrumentos.

La disposición de los instrumentos se detalla en las figuras a continuación donde 5 de ellos fueron colocados dentro de la torre y 1 a las afueras de esta, en un pozo para medir de manera directa las ondas que llegaban desde el suelo y como reaccionó la estructura ante estas. Todos los sensores fueron colocados coincidiendo 2 de sus direcciones ortogonales con las direcciones longitudinal y transversal de la torre.

Se diseñó la instalación buscando suministrar los siguientes aspectos requeridos por los RS4D:

- Fuente de tiempo común para todos.
- Reloj de fuente de tiempo robusto.

• Mínimo uso de cable.

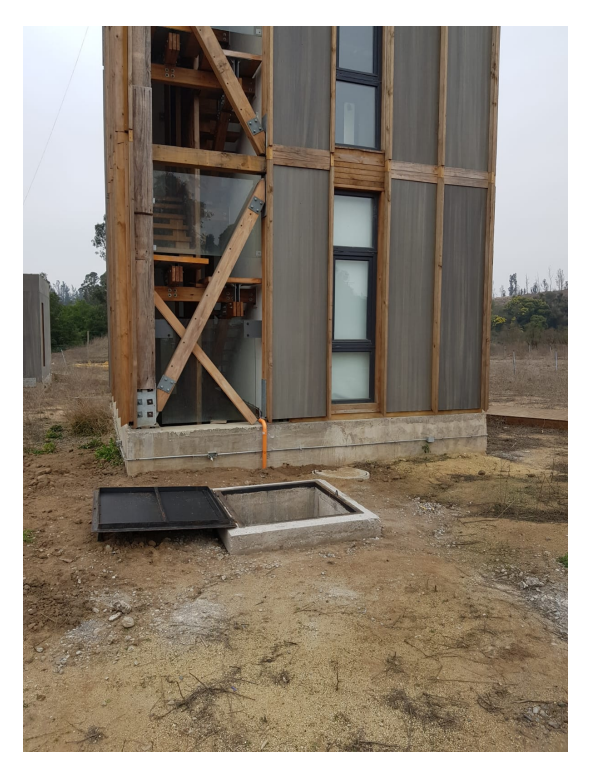

Figura 4.1: Ubicación en terreno de instrumento R3323.

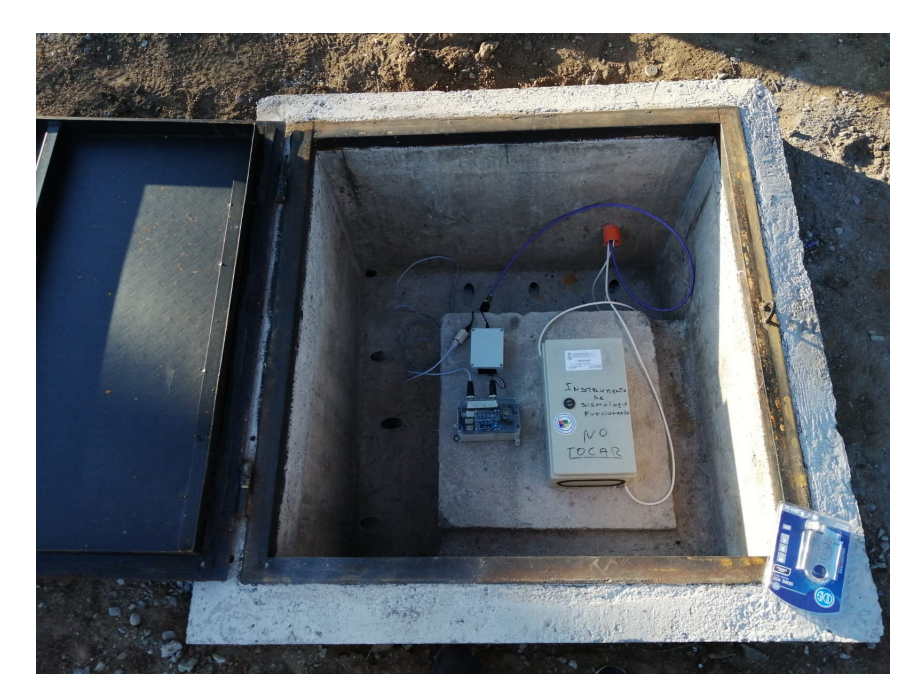

Figura 4.2: Instrumento R3323 Outdoor en pozo.

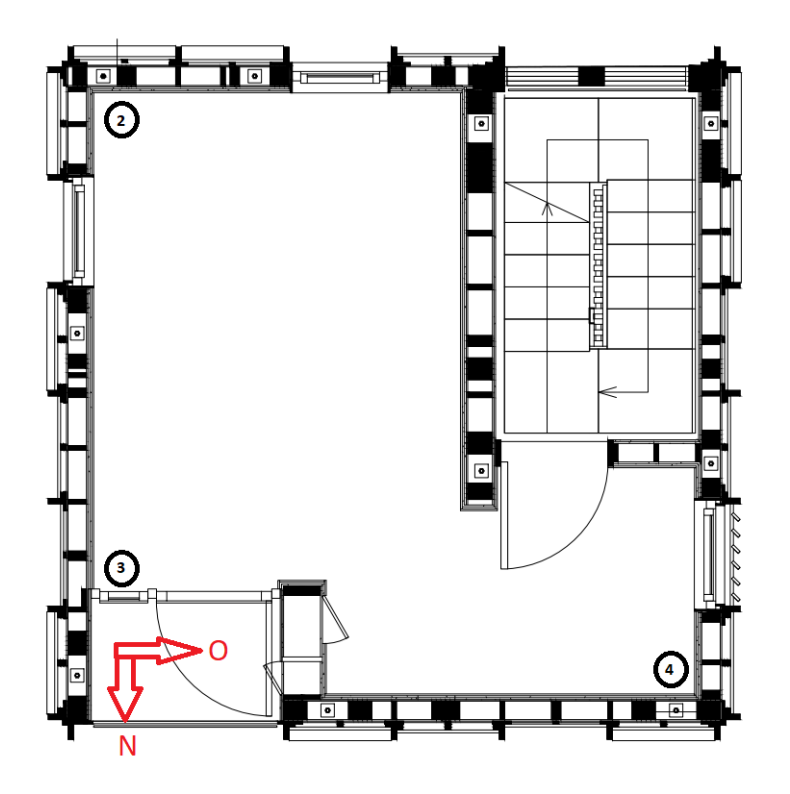

Figura 4.3: Ubicación en planta de los sensores 2, 3 y 4 ubicados en el 2do piso.

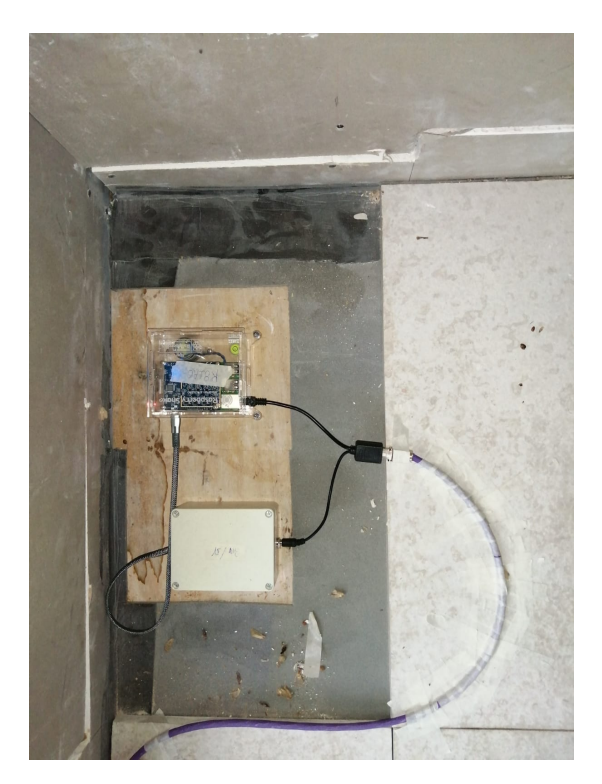

Figura 4.4: Sensor R81A0 en terreno.

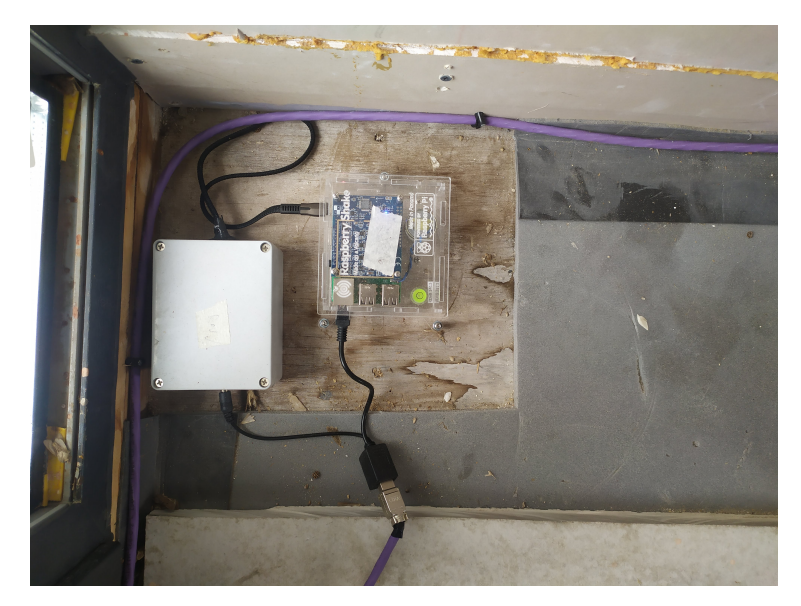

Figura 4.5: Sensor R4E16 en terreno.

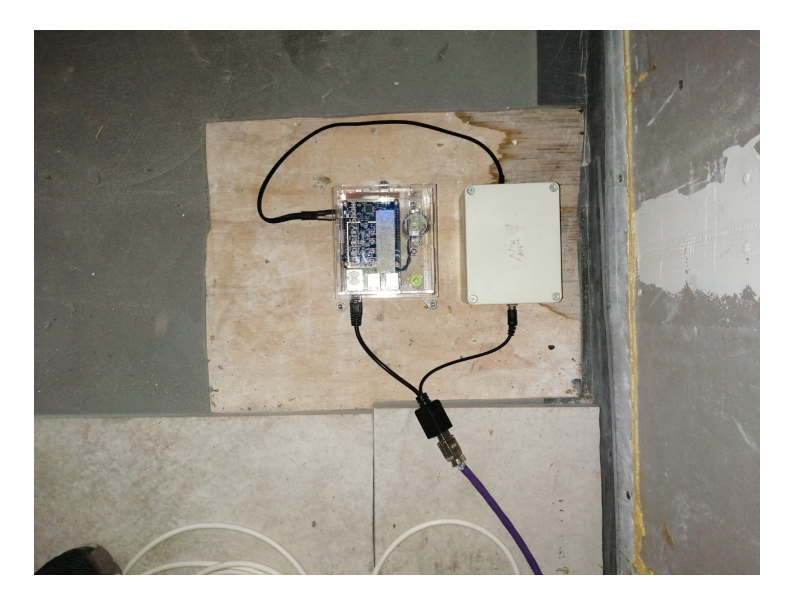

Figura 4.6: Sensor RACCE en terreno.

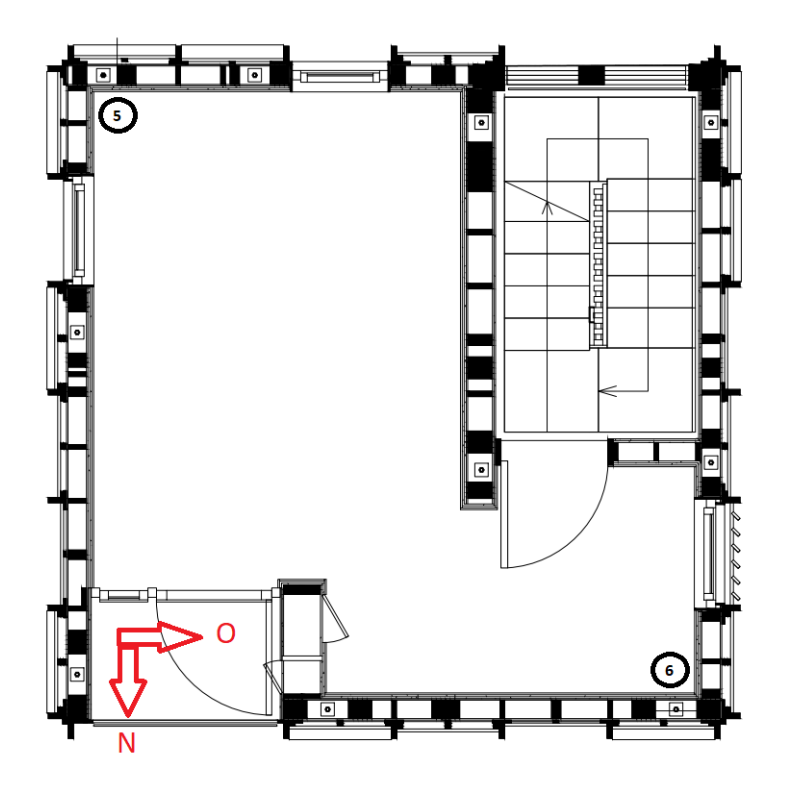

Figura 4.7: Ubicación en planta de los sensores 5 y 6 ubicados en el 4to piso.

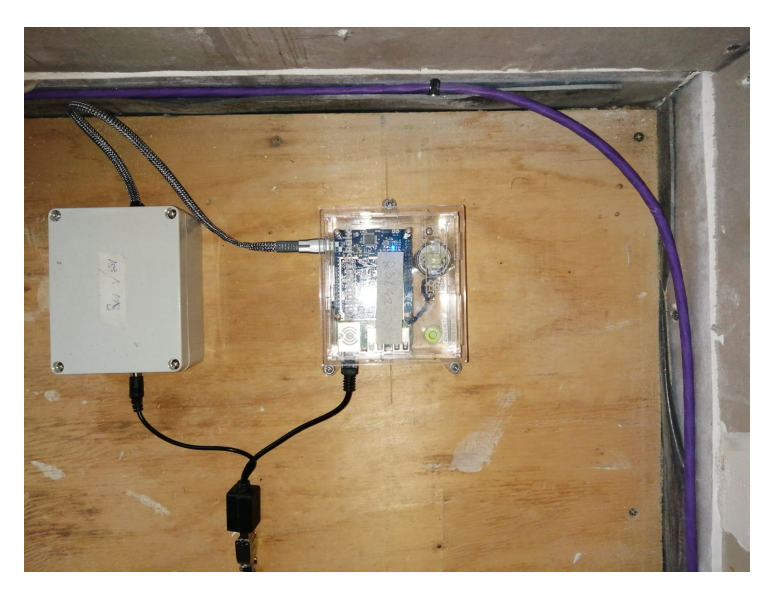

Figura 4.8: Sensor R5642 en terreno.

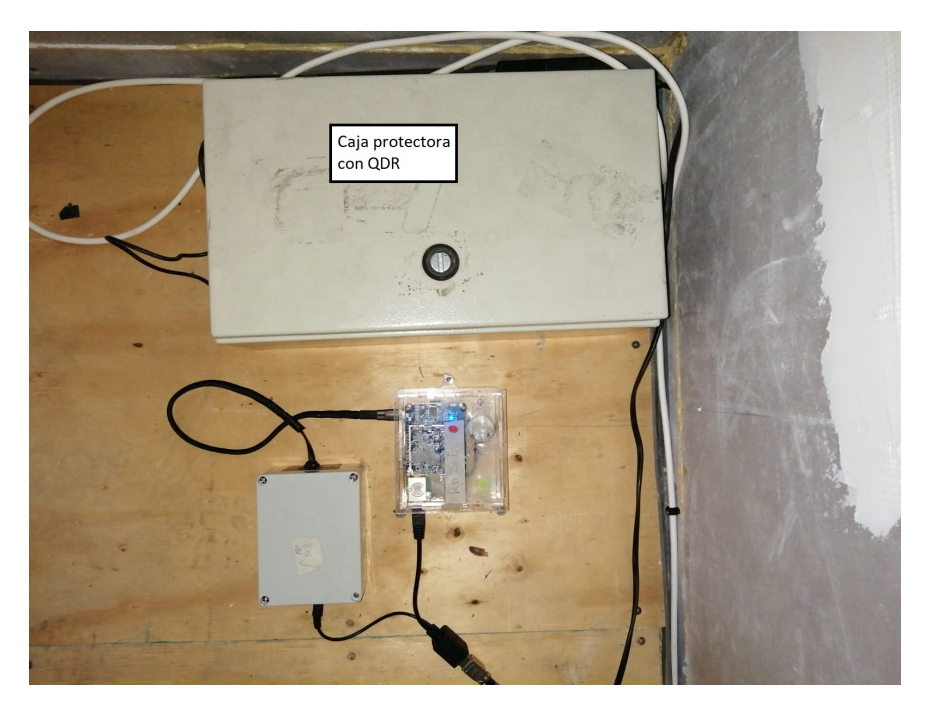

Figura 4.9: Sensor RD26F en terreno.

Se colocaron además 2 sensores QDR (de RENADIC) para medir la excitación en el pozo y otro en el 4to piso de la estructura junto al sensor  $n^{\circ}6$  (para evaluar el correcto funcionamiento de los equipos R4SD).

# **4.2. Preparación**

#### **4.2.1. Montaje en terreno**

Cada sensor Raspberry Shake venía con un conector Micro USB(5V - 2.5 Amp) para conectarse a la corriente y un puerto de conexión Ethernet para conectarse a la red de internet.

Estas conexiones fueron intervenidas para conectarse a través de un único cable TRIMERX Categoría 6A U/FTP (2) que transporta tanto corriente como la información de red y así evitar cablerío innecesario en terreno. De esta forma los cables se alimentan de una batería de 12 V que actúa como fuente de energía y la comunicación se posiciona en un router o switch.

La conexión del conector micro USB fue a su vez modificado para pasar a conectarse directamente a la corriente a través de una batería de 12V 55Ah ciclo profundo KBL 12260W marca Kaise. Estos se conectaron a "cajas transformadoras de voltaje" dentro de las que se conectarían un "Módulo Step Down Ajustable LM2596S"(3) que actuaría como convertidor de voltaje para pasar de los 12V entregados por la batería a los 5V que necesitan los sensores y los 10 V requeridos por el router, un "Fusible de 5x20 mm 3A" como método de protección y un "Conector 5.5x2.1 con bloqueo" para terminar la intervención de lo que sería la parte de corriente que sale del sensor Raspberry Shake.

Finalmente se juntaría el cable de red "Ethernet" y la caja transformadora a través de un Inyector PoE(4).En este se juntaría el transporte de red y corriente, y cuya conexión a un conector RJ45(5) permitiría a su vez la conexión al cable TRIMERX antes mencionado.

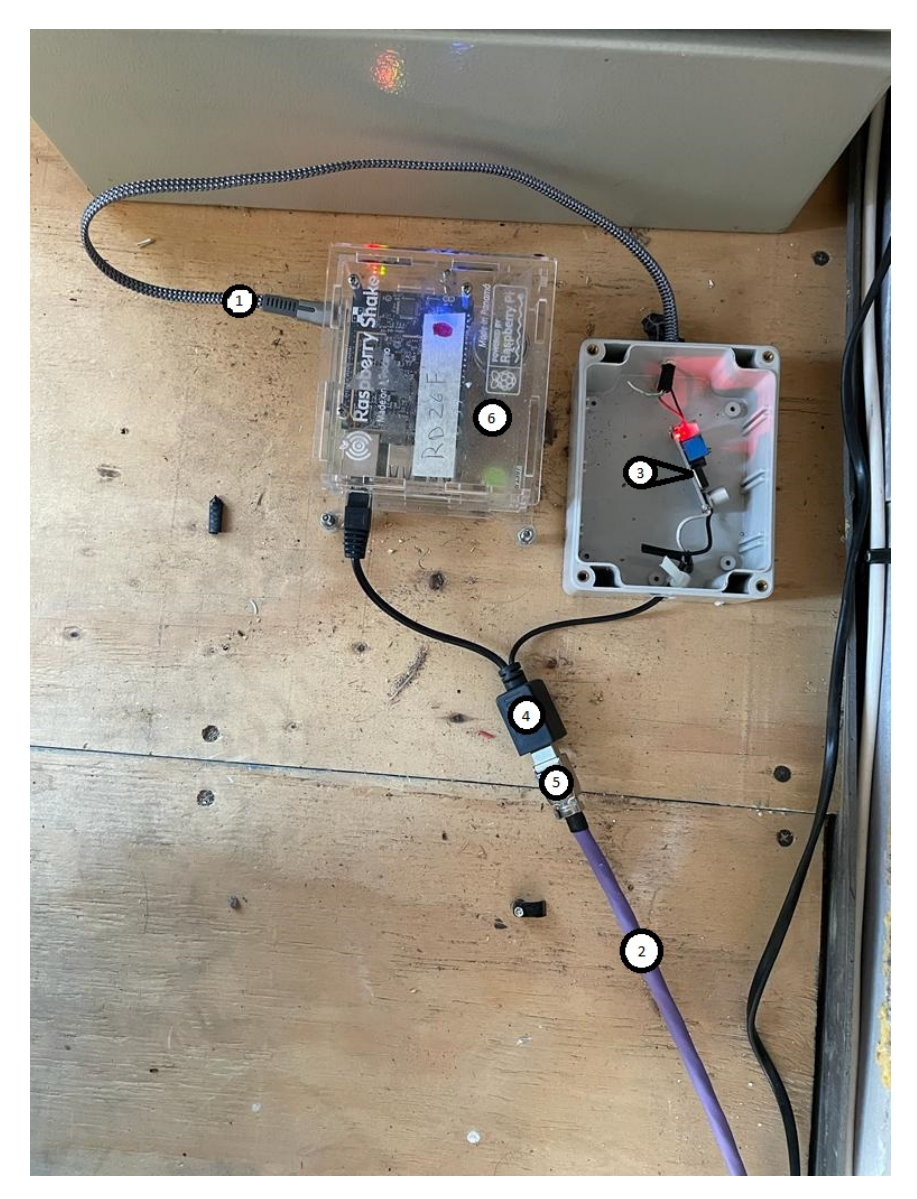

Figura 4.10: Sistema que transporta información y convierte el voltaje que llega desde la batería.

En la figura 4.10 se pueden apreciar fácilmente todos los componentes:

Tabla 4.2: Elementos de la figura 4.10

| Número | Elemento                           |
|--------|------------------------------------|
|        | Cable micro USB corriente.         |
| 2      | Cable TRIMERX Categoría 6A U/FTP.  |
| 3      | Módulo Step Down Ajustable LM2596S |
|        | Invector PoE                       |
| 5      | RJ45                               |
|        | Raspberry Shake                    |

La conexión entre el cable TRIMERX y el conector RJ45 sigue en cada pin los estándares T-568B. De esta forma se puede saber con el color de cada cable donde va ubicado:

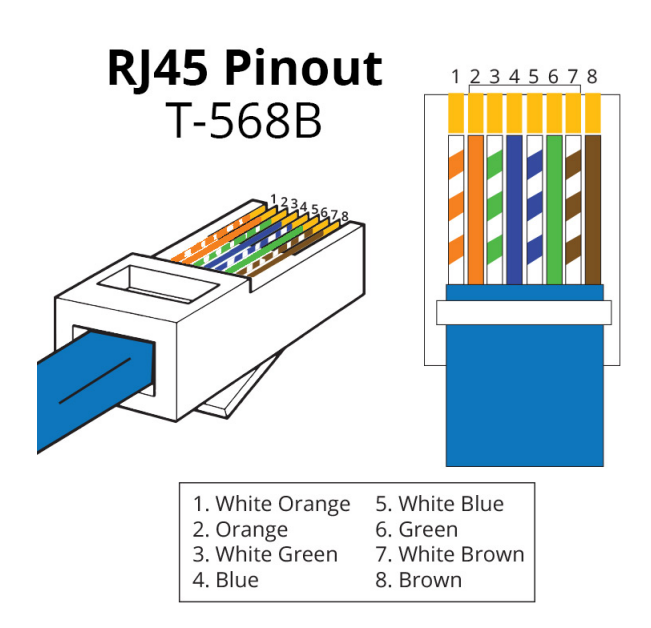

Figura 4.11: Conexión bajo estándar T-568B.

La batería se mantendrá cargada en todo periodo en el que haya luz en la torre, y en caso de que alguna eventualidad sísmica o de cualquier otro tipo corte la corriente, los aparatos aseguren continuar funcionando y puedan registrar todo movimiento. De esta forma la batería y su cargador actúa como una UPS que mantiene la alimentación eléctrica por más de 24 hrs sin alimentación.

En la práctica hubo varios problemas eléctricos en la torre peñuelas que fueron causa de inestabilidad de operación.

En primera instancia, se detectó que los fusibles elegidos eran de baja calidad e impedían el correcto flujo de energía, por lo que después de varios intentos de arreglar el paso de corriente, se decide quitarlos. Igualmente se quitan los conectores 5.5x2.1 ya que sin 2 elementos que conectar ya no eran necesarios. Con esto los instrumentos dejaron de medir de manera cortada y comenzaron a hacerlo de manera continua en todo momento que tuvieran corriente.

Otro problema encontrado fue en el fue en el cargador de batería inteligente de control automático y manual 4/12/25 Amp de la marca "Black amp; Decker". El problema en primera instancia consistía en que una vez que llegaba a la capacidad total de la batería, dejaba de funcionar arrojando el error "F05" en el que "El modo de mantenimiento cambia al modo de carga por flotación" cuya causa indica que la batería está dañada o la corriente de carga es demasiado baja.

Ante esta situación se coloca el cargador en su modo de corriente más alto (de 25A). Sin embargo el problema persiste, por lo que fue necesario estar constantemente visitando la torre para analizar los problemas de alimentación teniendo que desenchufar y enchufar nuevamente el cargador.

Ante esta problemática se decide utilizar un Temporizador Timer Digital para que una vez al día el cargador se apague por 30 minutos y se vuelva a encender. De esta forma, si el problema se repite, se apagará y encenderá solo, permitiendo que el cargador cargue el sistema y que se resetee cuando ocurra el error F5 del cargador.

Otro de los posibles errores que se manejó a la hora de buscar el error fue que hubiese un error de tipo eléctrico en la torre. Después de experimentar se determinó que podía ser producto de que se había enchufado el cargador a un enchufe defectuoso. Por esto se utiliza una regleta o alargador para conectar todo el sistema a otro enchufe más lejano perteneciente a la red de enchufes interiores y que se comprobó su buen estado.

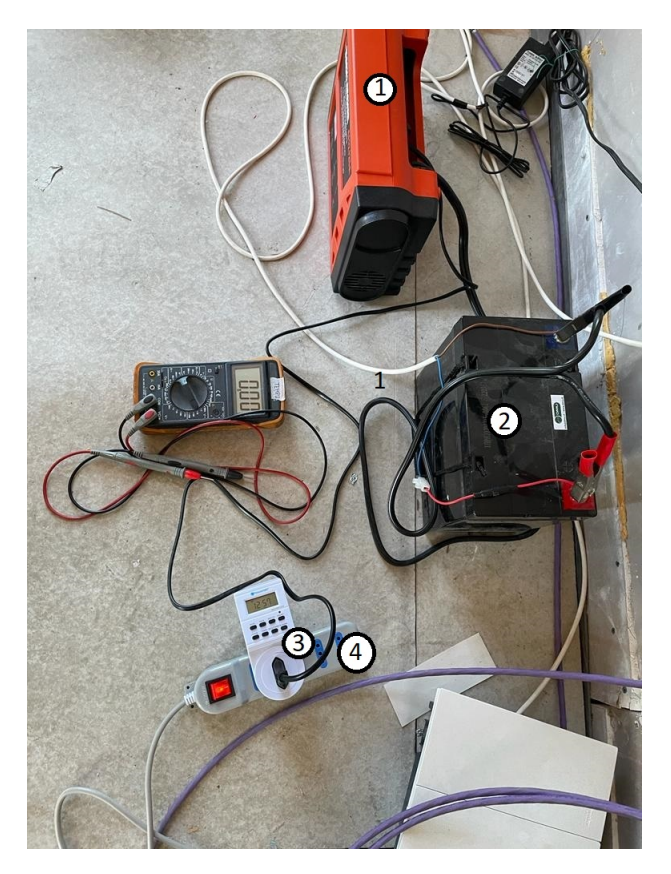

Figura 4.12: Solución final estable para operación.

En la imagen se pueden identificar:

| Número | Elemento                                                                                   |
|--------|--------------------------------------------------------------------------------------------|
|        | Cargador de Batería Inteligente de Control Automático y Manual 4 / 12 / 25Amp Black+Decker |
|        | Batería de 12V 55Ah ciclo profundo KBL 12260W                                              |
|        | Temporizador Timer Digital                                                                 |
|        | Regleta                                                                                    |

Tabla 4.3: Elementos de la figura 4.12

### **4.2.2. Visualización de Datos**

Para la parte digital de la instrumentación se conectaron todos los sensores Raspberry Shake a la misma red a través de la conexión Ethernet a un Router "N300 DIR-615N" de 8 puertos de marca Dlink, en el que también se conectó una "Raspberry Pi 3". Este se conectaría a su vez a una BAM "Huawei E8372" de la marca Entel, el que permitiría el acceso de internet de forma precargada (comprando bolsas de internet móvil) y habilitaría el acceso de forma remota a la red de sensores a través de un software de escritorio remoto.

Es importante destacar que para evitar que eventuales problemas del Módem BAM comprometan el funcionamiento de la Raspberry Pi, se programó a través de crontab en la misma Raspberry con el comando "sudo crontab -e" para que la misma Raspberry se reinicie a las 16:00 y a las 23:59. De esta forma, se protege el sistema ante posibles dificultades que pueda causar el Módem.

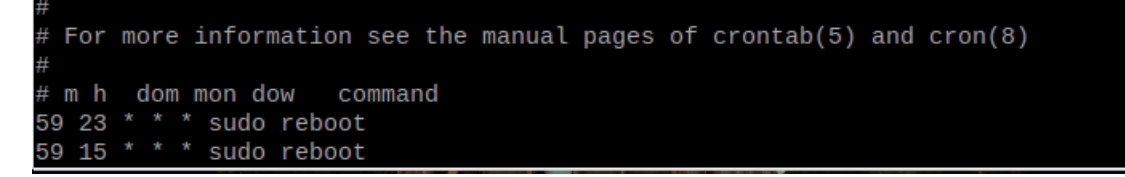

Figura 4.13: Programación tareas automáticas a través de crontab.

Así, se utilizaría esta Raspberry Pi para monitorear desde la distancia y descargar los datos de los sensores sin la necesidad de ir a la torre.

Para facilitar este mismo proceso de monitoreo se instalan diversas aplicaciones. La primera de ellas es el navegador, en este caso se utilizó Google Chrome, el cual a través de la digitación de la IP de los sensores en el buscador, se puede ingresar a los equipos y su controlador principal por defecto.

En este controlador se puede verificar el estado inicial de los equipos, si se encuentran registrando, conectados al servidor, etc.

Es importante en este apartado destacar que los equipos fueron configurados en este apartado para registrar datos de máximo 30 días y luego ser sobreescritos automáticamente. Esto se puede lograr en el apartado "Configuración>Datos>Tiempo de almacenamiento de las formas de onda" (configuración en el ícono de tuerca en la figura 4.14).

El hecho se que se borren datos periódicamente es la razón por la cual es necesario tener un

sistema que guarde los datos sísmicos cuando un cierto umbral de aceleraciones es superado.

Una forma de verificar rápidamente que los datos se están registrando y de manera continua, es a través del uso de la herramienta "Helicorder" que se encuentra en el mismo servidor (abajo a la izquierda en la figura 4.14) y muestra los datos por día registrado.

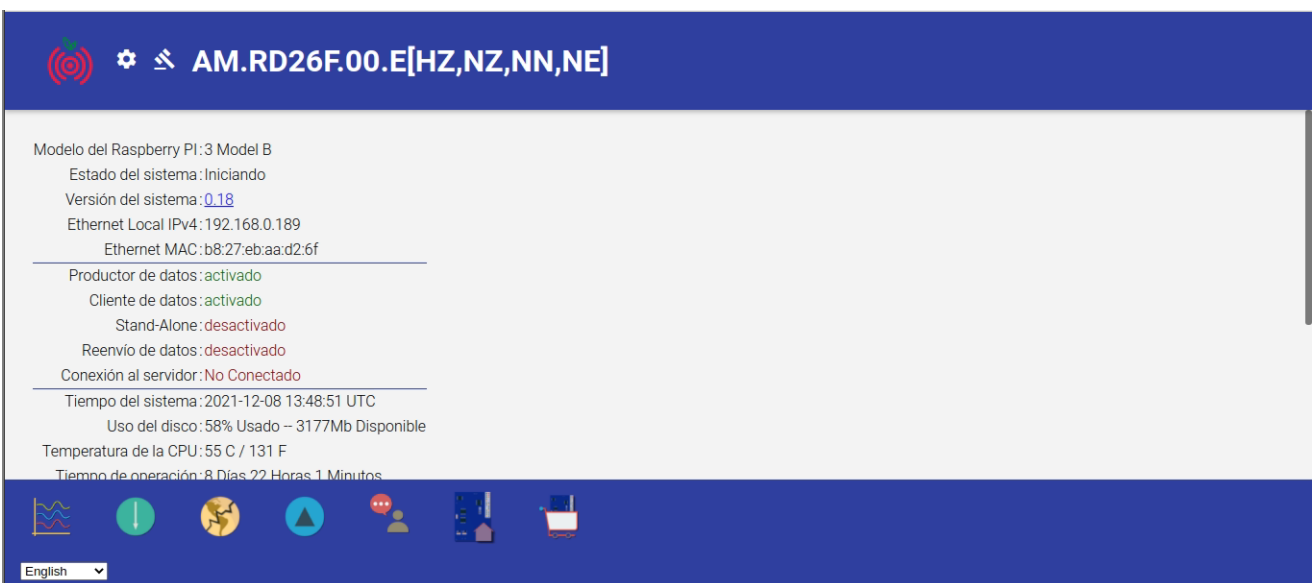

Figura 4.14: Servidor de RaspberryShake al colocar IP en el buscador del navegador.

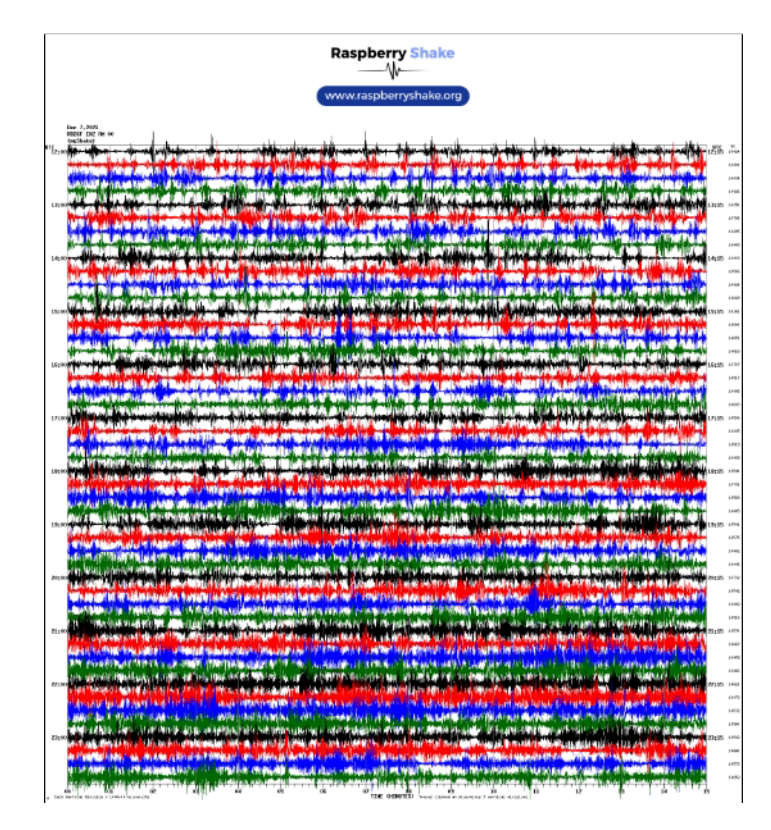

Figura 4.15: Datos registrados durante 12 horas el día 08/12/21 en el sensor RD26F vistos desde Helicorder.

Para saber que IP tiene cada Raspberry, es necesario acceder a la configuración del Router y ver los elementos conectados y su respectiva IP, observándose que el router fue configurado para proporcionar una IP fija a los sistemas conectados (Router, Raspberry, Computador externo, R4SD).

| Instrumento       | Dirección IP  |
|-------------------|---------------|
| R3323             | 192.168.0.104 |
| <b>R81A0</b>      | 192.168.0.192 |
| <b>R4E16</b>      | 192.168.0.169 |
| <b>RACCE</b>      | 192.168.0.110 |
| R <sub>5642</sub> | 192.168.0.191 |
| RD26F             | 192.168.0.189 |
| Raspberry Pi 3    | 192.168.0.106 |
| Router            | 192.168.0.1   |

Tabla 4.4: Dirección IP fijada de cada instrumento

Un segundo software necesario de instalar en la Raspberry Pi 3 es SWARM, que permite observar el registro sísmico de los equipos en tiempo real, además de algunos análisis de frecuencias también en tiempo real.

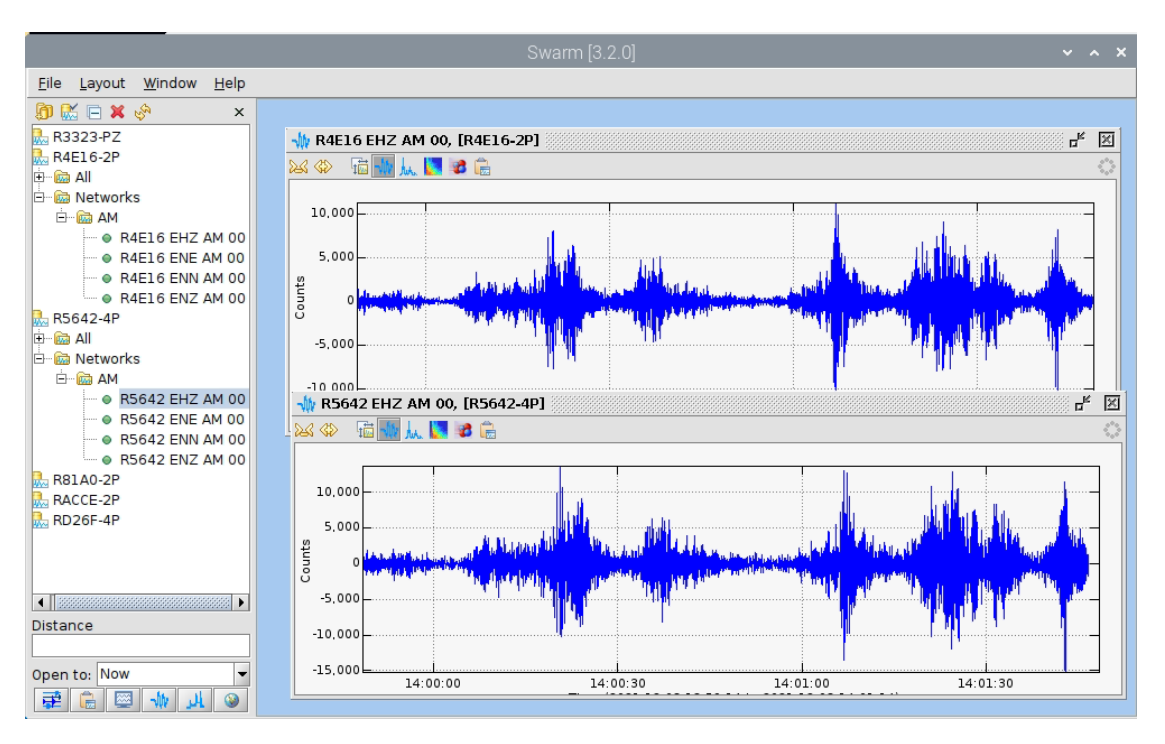

Figura 4.16: Datos registrados en tiempo real vistos a través de SWARM.

Para proveer un tiempo común a los sensores de manera de obtener registros sincronizados (incluso cuando no haya internet en el sistema), se instaló un reloj "DS3231" a la Raspberry Pi auxiliar, para así sincronizar a todos los sensores a la misma hora y lograr que los registros no esten desplazados en el tiempo. También se debió hacer que la fuente de tiempo estuviera asociada a una IP que no cambiara en el tiempo, para así trabajar con la estación y programar códigos que permitan la recolección de datos de manera más sencilla.

Este proceso de sincronización de los datos se especifica en la sección 4.2.3.

El tercer programa que se instala es PuTTY, para el que se ingresa la dirección IP de los equipos junto a su usuario y contraseña asignados.

En este caso se dejó el nombre de usuario y contraseña que vienen por defecto en los Raspberry Shake que son "myshake" y "shakeme" respectivamente.

Con esto se puede tener control de los equipos R4SD desde la Raspberry auxiliar, lo que permite saber si se encuentra sincronizado en el tiempo con los equipos (a través del comando "timedatectl"), saber si se encuentra sincronizado a la Raspberry Pi auxiliar, que a su vez define su tiempo del reloj adherido, y cuanto es su desfase(a través del comando "ntpq -p") y otras utilidades como programar tareas en el sensor o ver los archivos que guarda.

|                                 | myshake@raspberryshake: /opt                                                                                                    |                        |               |                |                   |                              |  |
|---------------------------------|----------------------------------------------------------------------------------------------------|------------------------|---------------|----------------|-------------------|------------------------------|--|
| WELCOME TO RASPBERRY SHAKE!     |                                                                                                    |                        |               |                |                   |                              |  |
| Developed by:                   | Raspberry Shake: https://raspberryshake.org<br>Boaz Consultancy: https://sqlx.science                                                                    |                        |               |                |                   |                              |  |
| STATION:                        | AM.R3323.00                                                                                                    |                        |               |                |                   |                              |  |
| remote                          | Last login: Wed Dec 8 13:07:55 2021 from 192.168.0.106<br>myshake@raspberryshake:/opt \$ ntpq −p<br>refid – st t when poll reach – delay – offset Litter |                        |               |                |                   |                              |  |
| SHM(0)<br>SHM(1)<br>*NT1-server | .GPS.<br>.PPS.<br>200.27.106.116 2 u 819 1024 377<br>myshake@raspberryshake:/opt \$ timedatectl                                                          | $01 - 16$<br>$01 - 16$ | $\sim$ 0<br>0 | 0.000<br>0.611 | 0.000 0.000 0.000 | 0,000000000<br>$0.776$ 1.675 |  |
|                                 | Local time: Wed 2021-12-08 14:08:25 UTC<br>Universal time: Wed 2021-12-08 14:08:25 UTC<br>RTC time: n/a<br>Time zone: Etc/UTC (UTC, +0000)               |                        |               |                |                   |                              |  |
|                                 | System clock synchronized: yes<br>NTP service: inactive<br>RTC in local TZ: no<br>myshake@raspberryshake:/opt \$                                         |                        |               |                |                   |                              |  |

Figura 4.17: Interfaz programa PuTTY.

Notar que para que efectivamente se encuentre sincronizado el reloj, en la figura 4.17 debe aparecer el servidor al que se sincroniza marcado con un \*. En este caso está sincronizado a NT1-Server y se puede visualizar una diferencia(offset) de 0,776 milisegundos.

Otra aplicación importante es "FileZilla", el que permite a través de la dirección IP, usuario y contraseña de cada equipo; ingresar a estos y poder extraer los archivos de datos abriendo la carpeta "opt>data>archive>202X>AM>SENSOR".

Con los datos pasados a la Raspberry Pi 3 se puede, a través del software de escritorio remoto y sus herramientas, pasar al computador de la persona que quiera bajarlos.

Notar que los archivos vienen en formato miniseed (que es leído desde MATLAB empleando la función que se muestra en el anexo A.2)

|                          | Archivo Edición Ver Transferencia Servidor Marcadores Ayuda                                                                             |                                          |                                                 |                                               |                                                    |                          |  |  |  |
|--------------------------|----------------------------------------------------------------------------------------------------|------------------------------------------|-------------------------------------------------|-----------------------------------------------|----------------------------------------------------|--------------------------|--|--|--|
| 꾶 *  <br><b>BDD#</b>     | ONOL IEQOO                                                                                                    |                                          |                                                 |                                               |                                                    |                          |  |  |  |
|                          |                                                                                                    |                                          |                                                 |                                               |                                                    |                          |  |  |  |
| Servidor:                | Nombre de usuario:                                                                                                    | Contraseña:                              | Puerto: 22                                      | Conexión rápida $\blacktriangleright$         |                                                    |                          |  |  |  |
| Estado:                  | Listing directory /opt/data/archive/2021/AM/RD26F                                                                                       |                                          |                                                 |                                               |                                                    |                          |  |  |  |
| Estado:<br>Estado:       | Directorio "/opt/data/archive/2021/AM/RD26F" listado correctamente<br>Recuperando el listado del directorio "/opt/data/archive/2021/AM" |                                          |                                                 |                                               |                                                    |                          |  |  |  |
| Estado:                  | Directorio "/opt/data/archive/2021/AM" listado correctamente                                                                            |                                          |                                                 |                                               |                                                    |                          |  |  |  |
|                          |                                                                                                    |                                          |                                                 |                                               |                                                    |                          |  |  |  |
| Sitio local: /home/pi/   |                                                                                                    |                                          | $\overline{\phantom{a}}$                        | Sitio remoto: /opt/data/archive/2021/AM/RD26F |                                                    | $\overline{\phantom{a}}$ |  |  |  |
| Nombre de archivo $\vee$ |                                                                                                    | Tamaño de Tipo de archiv Última modifica |                                                 | Nombre de archivo $\vee$                      | Tamaño d Tipo de art Última modifi Permisos   Prop |                          |  |  |  |
|                          |                                                                                                    |                                          | $\blacksquare$ .                                |                                               |                                                    |                          |  |  |  |
| $\Box$ raspi-blinka.py   | 4.615 py-archivo                                                                                                    | 21/11/21 13:0                            | $N = ENZ.D$                                     |                                               | Directorio 07/12/21 2 drwxr-xr-x root i            |                          |  |  |  |
| xsession-errors.old      | 2.422 old-archivo                                                                                                    | 07/12/21 15:5                            | $N$ FNN.D                                       |                                               | Directorio 07/12/21 2 drwxr-xr-x root r            |                          |  |  |  |
| xsession-errors          | 2.422 Archivo                                                                                                    | 07/12/21 23:5                            | <b>ENE.D</b>                                    |                                               | Directorio 07/12/21 2 drwxr-xr-x root i            |                          |  |  |  |
| wget-hsts                | 180 Archivo                                                                                                    | 21/11/21 13:0                            | HZ.D<br>Directorio 07/12/21 2 drwxr-xr-x root i |                                               |                                                    |                          |  |  |  |
| .selected_editor         | 66 Archivo                                                                                                    | 01/12/21 17:5                            |                                                 |                                               |                                                    |                          |  |  |  |
| $\Box$ .profile          | 807 Archivo                                                                                                    | 07/05/21 10:4                            |                                                 |                                               |                                                    |                          |  |  |  |
| ctave_hist               | 392 Archivo                                                                                                    | 07/12/21 13:5                            |                                                 |                                               |                                                    |                          |  |  |  |
|                          | 12 archivos y 28 directorios. Tamaño total: 29.858 bytes                                                                                |                                          | 4 directorios                                   |                                               |                                                    |                          |  |  |  |
| Servidor/Archivo local   | Direcció Archivo remoto                                                                                                    | Tamaño Priorida Estado                   |                                                 |                                               |                                                    |                          |  |  |  |
|                          |                                                                                                    |                                          |                                                 |                                               |                                                    |                          |  |  |  |
|                          |                                                                                                    |                                          |                                                 |                                               |                                                    |                          |  |  |  |
| Archivos en cola         | Transferencias fallidas<br>Transferencias satisfactorias                                                                                |                                          |                                                 |                                               |                                                    |                          |  |  |  |
|                          |                                                                                                    |                                          |                                                 |                                               |                                                    |                          |  |  |  |

Figura 4.18: Interfaz programa FileZilla.

Finalmente, el día 29/11/2021 se le instala un sensor de temperatura y humedad "BME280" a la Raspberry Pi para obtener como datos adicionales los parámetros atmosféricos al interior de la estructura sin necesidad de revisar las condiciones ambientales en la estación meteorológica más cercana.

Con esto se programa en Octave un código que permite procesar, a cada hora del día, los datos obtenidos de la última media hora, y registrar las primeras tres frecuencias naturales obtenidas por el método FDD y registrar la temperatura y humedad de ese momento. Este código se puede encontrar en el Anexo A.11

Este sensor se conecta directamente junto al reloj que se instaló anteriormente en la Raspberry Pi, de manera que quedan conectados en serie.

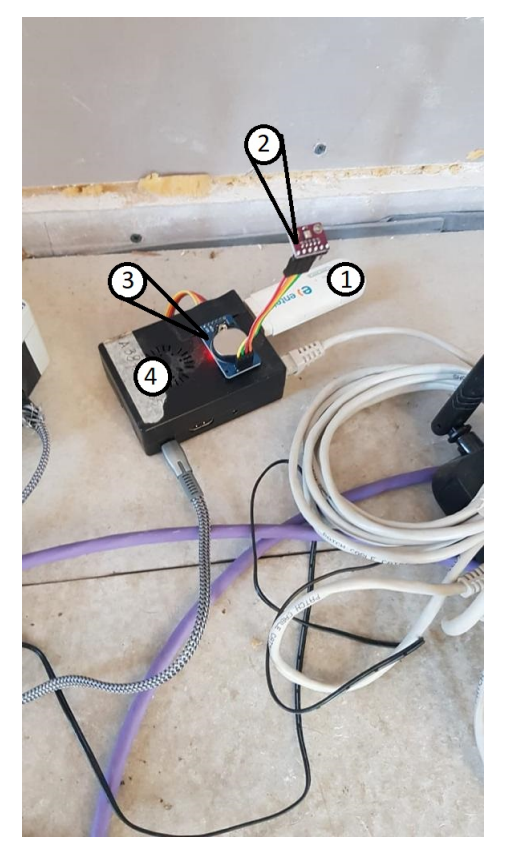

Figura 4.19: Raspberry Pi con el sensor, reloj y Modem instalados.

Donde se puede identificar en la imagen:

| Número | Elemento                                 |
|--------|------------------------------------------|
|        | BAM Entel "Huawei E8372"                 |
|        | Sensor de Temperatura y Humedad "BME280" |
|        | Reloj DS3231                             |
|        | Raspberry Pi 3 auxiliar                  |

Tabla 4.5: Elementos de la figura 4.19

Para la instalación del software del sensor de temperatura y poder registrar datos se coloca el comando "pip3 install adafruit-circuitpython-bme280" en la terminal [12]. Con esto se puede empezar a registrar datos a través de la programación como los códigos mostrados en el anexo A.13.

### **4.2.3. Sincronización de Datos.**

En primer lugar se debe instalar un sistema NTP (Network Time Protocol) en la Raspberry pi, que sirve para proveer de tiempo común a todos los equipos conectados a una red local.

Para esto se utiliza el comando "sudo apt-get install ntp".

Se configura de donde obtendrá la hora la Raspberry Pi accediendo a su terminal y utilizando el comando "cd /etc" seguido de "sudo nano ntp.conf".

Así, se agrega a los que vienen por defecto, el servidor del shoa en caso de que la raspberry se encuentre conectada a internet a través del comando "server ntp.shoa.cl iburst" y se le agrega "prefer" para que este servidor sea el predeterminado en caso de tener conexión a internet. Para el caso de no tener intenet, se programa para que se busque la hora de manera interna en el reloj DS3231 utilizando el comando "server 127.127.1.0" y a continuación "fudge 127.127.1.0 stratum 10", siendo esta IP la entrada de los terminales asociados al reloj.

De esta forma la Raspberry PI auxiliar toma tiempo NTP desde el servidor SHOA (actualizando al reloj XXX) y en caso de no existir internet, el tiempo es definido por el reloj agregado. Es de mencionar que los equipos Raspberry (auxiliar o Shake) no tienen un reloj interno, razon que hace que cuando no tengan alimentación electrica no mantengan la hora. Es decir, una vez reencendidos continuan con su hora anterior. Razón por la cual es imperativo proveer de tiempo al sistema. Más aún puede existir un desfase de los relojes internos que puede generar la desincronización de los datos. Motivo por el que es necesario que las R4SD tomen tiempo común que es provista por la Raspberry Pi auxiliar. Una solución alternativa sería proveer a cada R4SD de internet para que ajusten sus tiempos en forma individual, sin embargo esta solución no es idónea porque eso requiere de colocar una red local de internet y además deja de ser funcional ante la ausencia de internet o electricidad.

| GNU nano 3.2<br>ntp.conf                                                                                                    |
|----------------------------------------------------------------------------------------------------|
| statistics loopstats peerstats clockstats<br>filegen loopstats file loopstats type day enable<br>filegen peerstats file peerstats type day enable<br>filegen clockstats file clockstats type day enable                                                        |
| # You do need to talk to an NTP server or two (or three).<br>#server ntp.your-provider.example                                                                                                    |
| $#$ pool.ntp.org maps to about 1000 low-stratum NTP servers. Your server will<br># pick a different set every time it starts up. Please consider joining the<br># pool: <http: join.html="" www.pool.ntp.org=""><br/>pool 0.debian.pool.ntp.org iburst</http:> |
| pool 1.debian.pool.ntp.org iburst<br>pool 2.debian.pool.ntp.org iburst<br>pool 3.debian.pool.ntp.org iburst                                                                                                    |
| server ntp.shoa.cl iburst prefer<br>server 127.127.1.0                                                                                                    |
| fudge 127.127.1.0 stratum 10                                                                                                    |
| # Access control configuration; see /usr/share/doc/ntp-doc/html/accopt.html for                                                                                                    |

Figura 4.20: Configuración ntp server.

Con esto se sigue más abajo para especificar el buscar la hora de manera de local con el comando "broadcast 192.168.0.255" seguido de "broadcast 192.168.0.106" para especificar que busque la hora en la Raspberry pi.

Notar que para este caso se utiliza 192.168.0.106 ya que es la ip de la Raspberry Pi 3.

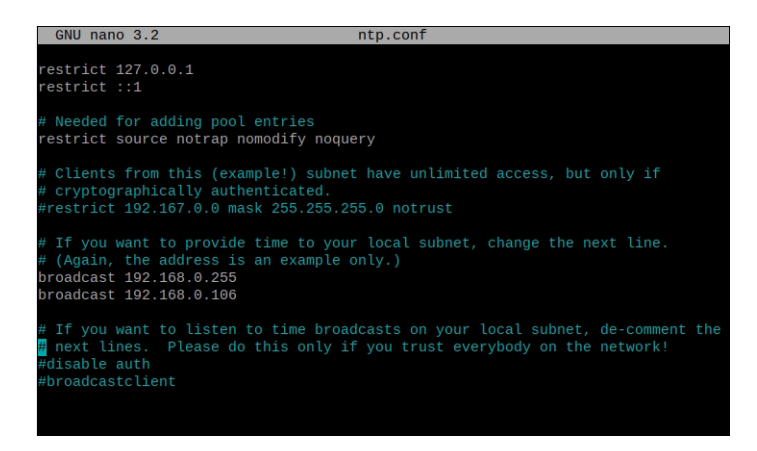

Figura 4.21: Configuración ntp server.

A continuación, se reinicia el servidor con "sudo service ntp restart" y se verifica que esté funcionando utilizando "sudo service ntp status"

Finalmente se deja que las demás Raspberry Shake puedan acceder a la Raspberry Pi a buscar la hora del sistema con "sudo ufw allow from any to any port 123 proto udp".

Por otro lado, se necesita configurar las Raspberry Shake para que utilicen este tiempo que se ha configurado en la Raspberry Pi.

Primero se debe instalar el servidor ntpdate en los sensores utilizando el terminal a través de PuTTY, o conectando cada uno en forma individual a un computador, conectándolos a internet y colocando en cada uno "sudo apt-get install ntpdate".

Luego, se define en las Raspberry Shake que el lugar de donde se obtendrá la hora es la Raspberry pi a través de la definición de la IP de esta última y el nombre que se le definirá a la red, en este caso "NT1-server".

Para entrar a determinar esto último, se debe entrar a modificar la carpeta "hosts" a través de los siguientes comandos: "cd /etc"

"sudo nano hosts"

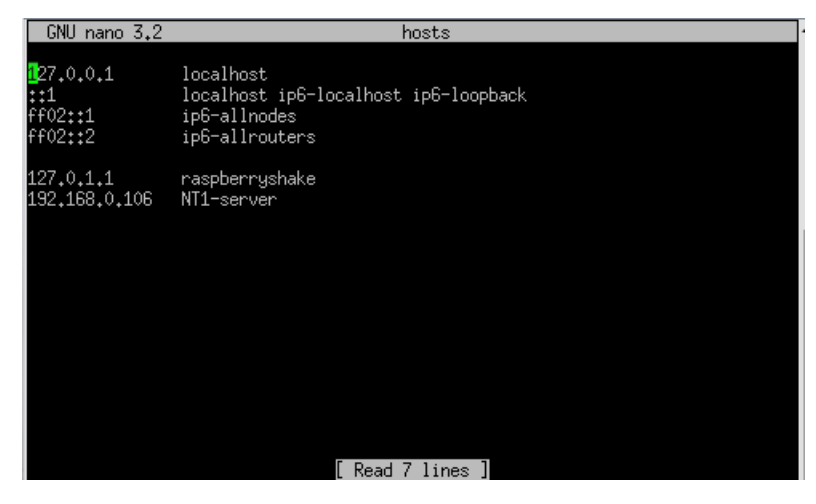

Figura 4.22: Definición de Raspberry pi como el que actualiza la hora para la red en las Raspberry Shake.

Luego se desactiva la sincronización del tiempo en la Raspberry shake utilizando "sudo timedatectl set-ntp off" y se instala el servidor ntp con "sudo apt-get install ntp".

A partir de aquí, se configura la red a través de "cd /etc" seguido de "sudo nano ntp.conf". Aquí, bajo la misma lógica que se usó en la Raspberry pi, se coloca que los Raspberry Shake extraigan la hora desde el servidor "NT1-server" y que se prefiera esto a las demás opciones.

| GNU nano 3.2<br>ntp.conf                                                                                                    |
|----------------------------------------------------------------------------------------------------|
| filegen loopstats file loopstats type day enable<br>filegen peerstats file peerstats type day enable<br>filegen clockstats file clockstats type day enable                                                                                                    |
| # You do need to talk to an NTP server or two (or three).<br>#server ntp.your-provider.example                                                                                                    |
| # pool.ntp.org maps to about 1000 low-stratum NTP servers. Your server will<br># pick a different set every time it starts up. Please consider joining the<br># pool: <http: join.html="" www.pool.ntp.org=""><br/>server 1.debian.pool.ntp.org iburst<br/>server 2.debian.pool.ntp.org iburst<br/>server 3.debian.pool.ntp.org iburst<br/>server NT1-server iburst prefer</http:> |
| # Access control configuration; see /usr/share/doc/ntp-doc/html/accopt.html for :<br># details. The web page <http: accessrestric\$<br="" bin="" support="" support.ntp.org="" view="">might also be helpful.</http:>                                                                                                    |

Figura 4.23: Definición de del servidor NT1-server como el predefinido.

Después se desconecta la sincronización propia y se configura para obtener la hora del reloj interno que posee la Raspberry pi auxiliar a través de los siguientes comandos: "Disable auth"

"Broadcastclient"

"server 127.127.28.0 minpoll 4 maxpoll 4 noselect"

"fudge 127.127.28.0 time1 0.500 refid GPS"

- "server 127.127.28.0 minpoll 4 maxpoll 4 prefer"
- "fudge 127.127.28.0 refid GPS"

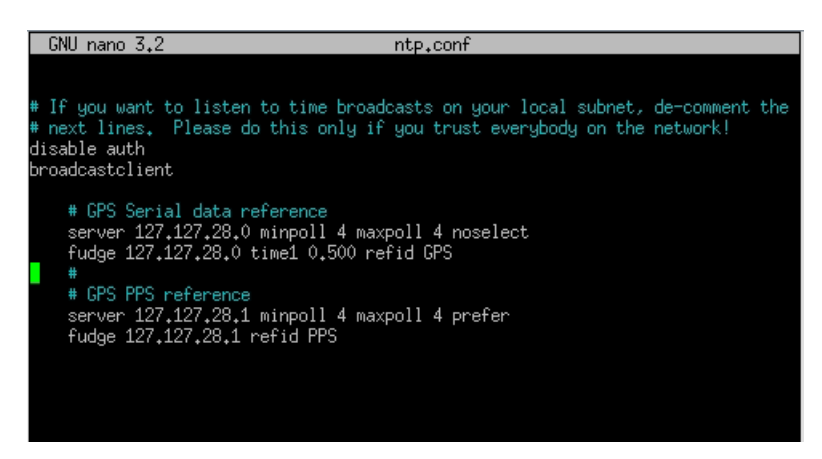

Figura 4.24: Definición de de que se obtendrá la hora de otro lado.

Para terminar la configuración de los Raspberry Shake, se reinicia el servidor ntp a través de "sudo service ntp restart".

La sincronización de los datos se termina con la configuración del reloj "DS3231" instalado.

En primer lugar, se debe instalar el software para identificar en que puerto está conectado el reloj. Esto se hace a través de "sudo apt-get install python-smbus i2c-tools". A continuación, se revisa el puerto con "sudo i2cdetect -y 1".

Luego se comienza la configuración utilizando "sudo nano /boot/config.txt" y agregando al final "dtoverlay=i2c-rtc,ds3231".

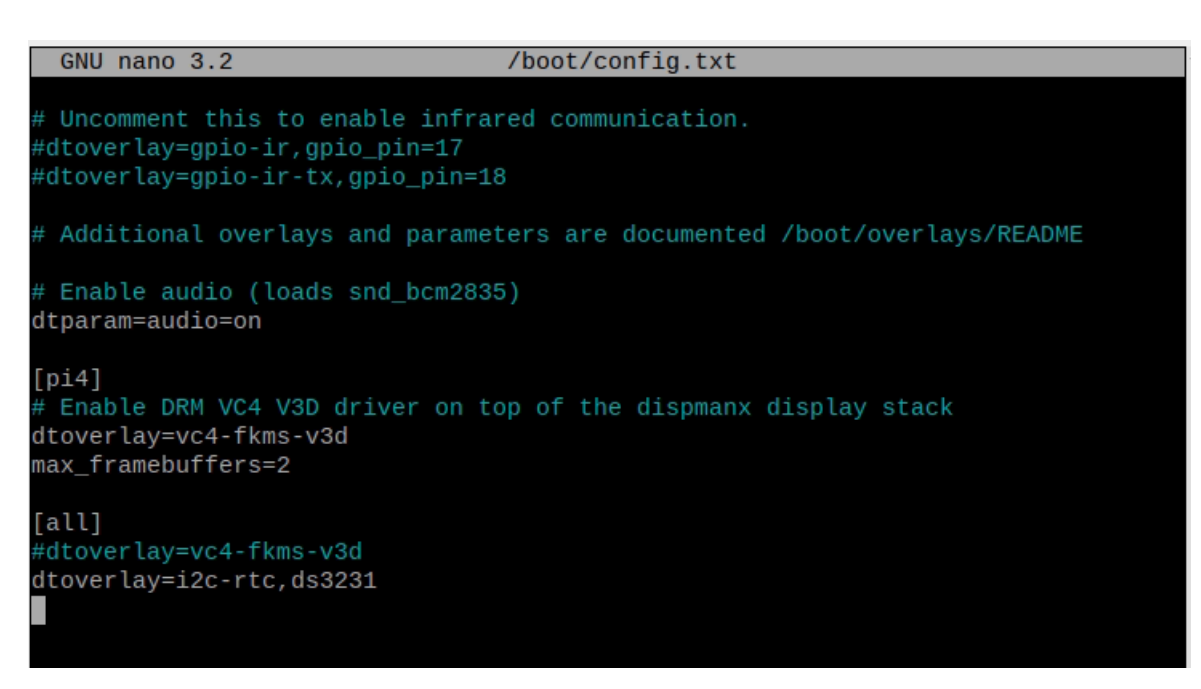

Figura 4.25: Configuración del reloj DS3231.

De esta forma luego de reiniciar con "sudo reboot", se debería apreciar que el puerto en el que está conectado el reloj fue reemplazado por las letras "UU"

| $pi@raspberrypi:~$ \$ sudo i2cdetect -y 1 |          |  |  |  |  |                                                     |  |  |     |     |  |
|-------------------------------------------|----------|--|--|--|--|-----------------------------------------------------|--|--|-----|-----|--|
|                                           | $\Theta$ |  |  |  |  | 1 2 3 4 5 6 7 8 9 a b c                             |  |  | - d | e e |  |
| 00:                                       |          |  |  |  |  |                                                     |  |  |     |     |  |
| 10:                                       |          |  |  |  |  |                                                     |  |  |     |     |  |
|                                           |          |  |  |  |  |                                                     |  |  |     |     |  |
|                                           |          |  |  |  |  |                                                     |  |  |     |     |  |
|                                           |          |  |  |  |  | 40:             .                                   |  |  |     |     |  |
|                                           |          |  |  |  |  | 50: -- -- -- -- -- -- -- 57 -- -- -- -- -- -- -- -- |  |  |     |     |  |
|                                           |          |  |  |  |  |                                                     |  |  |     |     |  |
| $70: - - - - - - - - - - - - 76 - -$      |          |  |  |  |  |                                                     |  |  |     |     |  |

Figura 4.26: Detección del puerto del reloj.

Se continua deshabilitando los relojes que puedan interferir con el que se está instalando a través de los comandos:

"sudo apt-get -y remove fake-hwclock"

"sudo update-rc.d -f fake-hwclock remove"

"sudo systemctl disable fake-hwclock"

Después se habilita el reloj que se usará con el comando "sudo nano /lib/udev/hwclockset" donde se comentarán las siguientes instrucciones: "if  $\lceil -e / \text{run}/\text{system} \rceil$ ; then"  $\text{`` exit 0''}$  $``\mathrm{f\!i}"$  " "/sbin/hwclock –rtc=\$dev –systz –badyear"

```
"/sbin/hwclock –rtc=$dev –systz"
```

|            | GNU nano 3.2 |                                                                       | /lib/udev/hwclock-set                                               |
|------------|--------------|-----------------------------------------------------------------------|---------------------------------------------------------------------|
| ∰!/bin/sh  |              | # was copied by the kernel was in localtime.                          | # Reset the System Clock to UTC if the hardware clock from which it |
| $dev = $1$ |              |                                                                       |                                                                     |
| #<br>#fi   | exit 0       | #if [ -e /run/systemd/system ] ; then                                 |                                                                     |
| fi         | exit 0       | if [ -e /run/udev/hwclock-set ]; then                                 |                                                                     |
| fi         |              | if $\lceil$ -f /etc/default/rcS $\rceil$ ; then<br>. /etc/default/rcS |                                                                     |
|            |              |                                                                       | # These defaults are user-overridable in /etc/default/hwclock       |

Figura 4.27: Comentarios al habilitar el reloj.

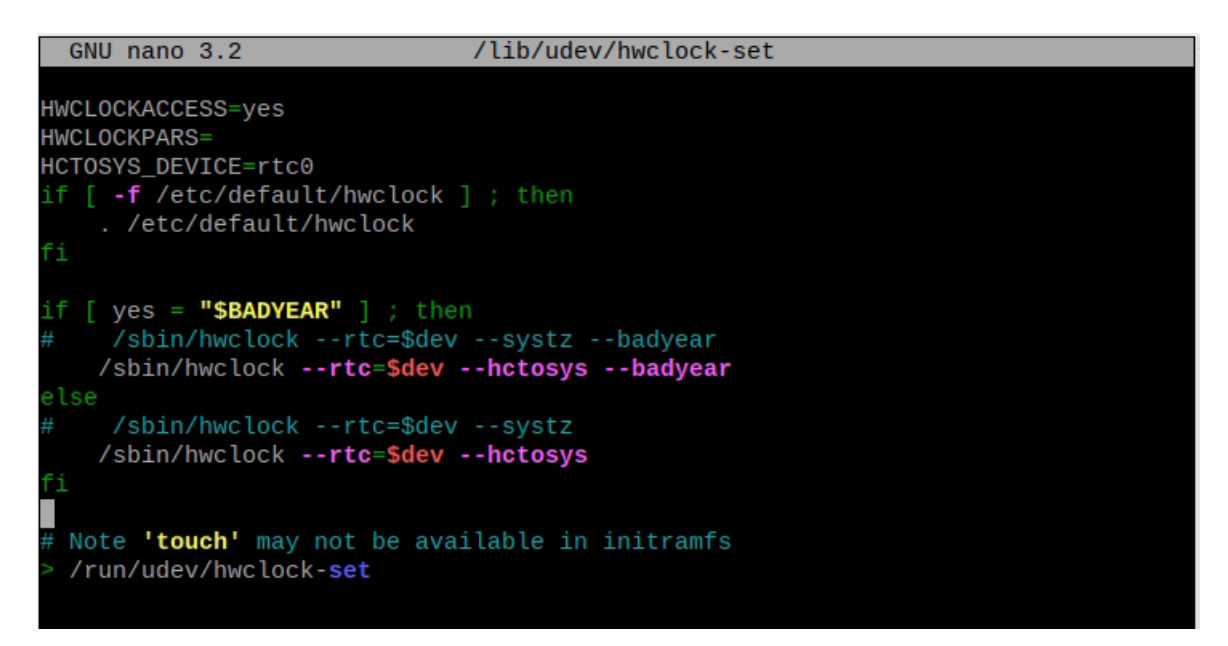

Figura 4.28: Comentarios al habilitar el reloj.

Finalmente, se sincroniza el reloj con el tiempo real. Para esto se utiliza el comando "sudo hwclock -r" con el que se verá que hora tiene actualmente el reloj. Luego se conecta la Raspberry a internet y con "sudo hwclock -w' se modifica la hora a la correcta. Con esto, pese a que no se tenga conexión a internet, el reloj mantendrá la red sincronizada y cada vez que se conecte a internet, se sincronizará automáticamente acercándose al tiempo correcto si por alguna razón se ha desviado un poco.

# **Capítulo 5 Microvibraciones Ambientales**

Debido al corto tiempo de monitoreo, en el que, como se especificó anteriormente, hubo varios problemas de suministro eléctrico a los sensores debido al cargador de batería; se ha podido registrar una cantidad limitada de registros de microvibraciones ambientales con los geófonos presentes en cada equipo. De esta forma se analiza las obtenidas:

| Equipos                    | Fecha de Adquisición | Periodo de Adquisición [UTC] |
|----------------------------|----------------------|------------------------------|
| Todos                      | 20-10-2021           | 16:40-23:59                  |
| Todos                      | 21-10-2021           | $0:00-23:59$                 |
| Todos                      | 22-10-2021           | $0:00-23:59$                 |
| Todos                      | 23-10-2021           | $0:00-5:00$                  |
| R4E16, R81A0, R5642, RACCE | 10-11-2021           | 14:30-2359                   |
| R4E16, R81A0, R5642, RACCE | 11-11-2021           | $0:00-23:59$                 |
| R4E16, R81A0, R5642, RACCE | 12-11-2021           | $0:00-23:59$                 |
| R4E16, R81A0, R5642, RACCE | 13-11-2021           | $0:00-17:30$                 |
| Todos                      | 19-11-2021           | 13:30-23:59                  |

Tabla 5.1: Micro vibraciones Registradas

Finalmente, desde que se logra corregir los problemas de suministros de energía arreglando los problemas del cargador, desde el 29 de noviembre de 2021 se pueden registrar datos continuamente.

## **5.1. Registros**

Para obtener los datos de los equipos de los registros especificados en la tabla 5.1 se utiliza el programa FileZilla. Una vez descargados desde la Raspberry al computador personal, se programa en MATLAB un código para leer los archivos miniseed y separarlos en ventanas de 30 minutos en archivos ".txt", los que serán analizadas en la sección 5.3.2.

Este y códigos directamente relacionados a su funcionamiento de encuentran en el anexo A.

Para obtener los registros de los sensores de forma automática en la Raspberry Pi a partir

del 29 de noviembre, se utiliza un software de código abierto llamado Obspy[13] que permite ser utilizado en Python para leer los archivos "mseed" que arroja cada instrumento. Este código permite pasar todos los datos a un archivo ".txt" para luego programar, a partir de Octave, un código capaz de procesar estos registros separados por tiempo y realizar un

análisis FDD completo cada una hora.

Además, permite registrar instantáneamente la humedad y temperatura del lugar junto a las 3 primeras frecuencias naturales de la estructura para ser comparadas más adelante.

Este y códigos directamente relacionados a su funcionamiento se encuentran en el anexo A.

Tal como se establece en la tabla 5.1 se obtienen registros de micro vibraciones ambientales recolectados para los tiempos y equipos especificados. Los resultados de una ventana del día 20 de octubre de 2021 entre 17:00 y 17:30 se muestran en la figura 5.1:

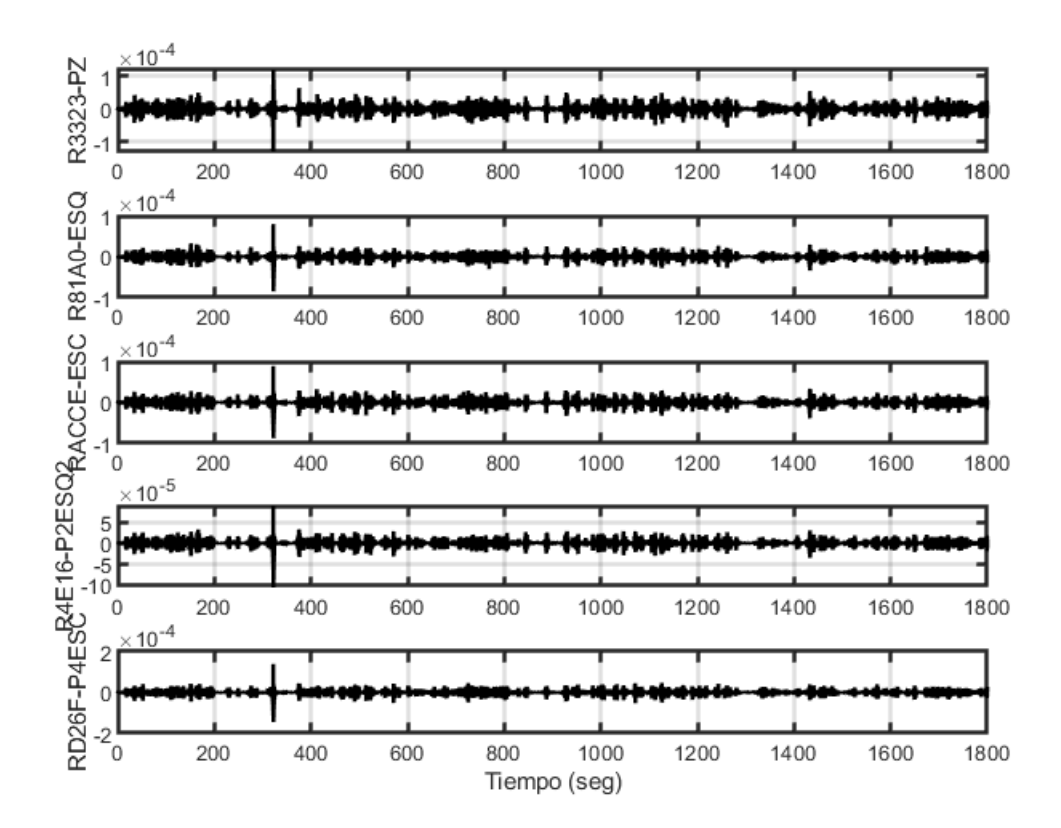

Figura 5.1: Registro de sensores el día 20-10-2021 de 17:00 a 17:30

A modo de ejemplo de lo registrado, los registros del día 21-10-21 se pueden encontrar en el anexo B.

# **5.2. Condiciones Ambientales**

Para medir como varían las propiedades de la estructura en el tiempo, se decide medir de igual forma las condiciones ambientales a las que queda expuesta la estructura el día de los registros, de esta forma, antes de instalar el sensor de temperatura y humedad, se utilizan los datos de la Dirección Meteorológica de Chile, en la estación 330007[14].

La estación se encuentra en el interior del aeródromo rodelillo de Valparaíso a una distancia de 13,92 km de la torre, tal como se puede apreciar en la figura 5.2:

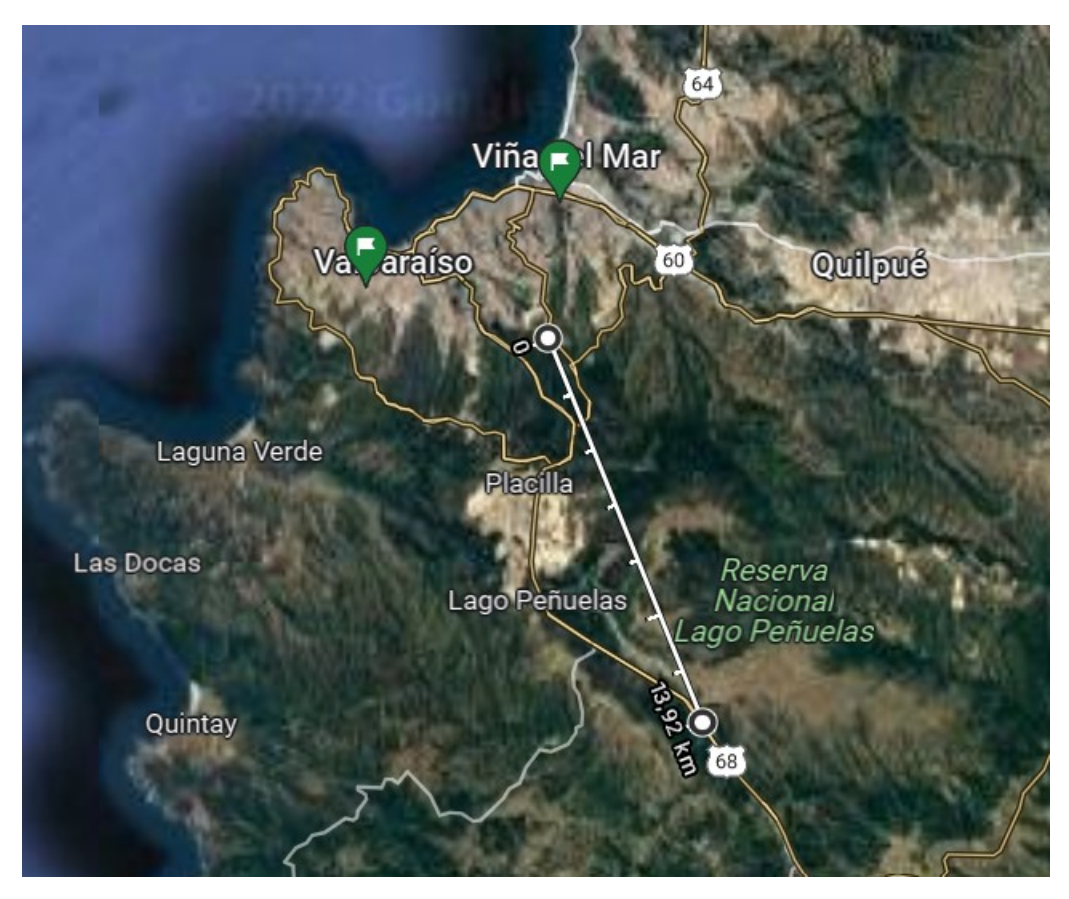

Figura 5.2: Ubicación de la estación 30007 y distancia de la Torre Peñuelas

En la tabla se muestra como ejemplo las temperaturas y la humedad relativa medida en la estación meteorológica para el día 21-10-21 a distintas horas (UTC).

| Día           | 21-10-2021       |                |
|---------------|------------------|----------------|
| Hora [UTC]    | $T^{\rm o}$ [°C] | Humedad $[\%]$ |
| $0:00-0:30$   | 11,6             | 83             |
| $0:30-1:00$   | 11,6             | 83             |
| $1:00-1:30$   | 11,8             | 80             |
| $1:30-2:00$   | 11,8             | 80             |
| $2:00-2:30$   | 12               | 80             |
| $2:30-3:00$   | 12               | 80             |
| $3:00 - 3:30$ | 11,6             | 80             |
| $3:30-4:00$   | 11,6             | 80             |
| $4:00 - 4:30$ | 10,4             | 83             |
| $4:30 - 5:00$ | 10,4             | 83             |
| $5:00 - 5:30$ | 9                | 91             |
| $5:30-6:00$   | 9                | 91             |
| $6:00 - 6:30$ | 8,5              | 91             |
| $6:30 - 7:00$ | 8,5              | 91             |
| $7:00 - 7:30$ | 8,6              | 91             |
| $7:30-8:00$   | 8,6              | 91             |
| 8:00-8:30     | 9,2              | 87             |
| 8:30-9:00     | 9,2              | 87             |
| $9:00 - 9:30$ | 9,5              | 85             |
| $9:30-10:00$  | 9,5              | 85             |
| 10:00-10:30   | 9,8              | 84             |
| 10:30-11:00   | 9,8              | 84             |
| 11:00-11:30   | 10,6             | 81             |
| 11:30-12:00   | 10,6             | 81             |

Tabla 5.2: Condiciones Ambientales 21 de Octubre de 2021

| Día         | 21-10-2021   |                |
|-------------|--------------|----------------|
| Hora [UTC]  | $T^o[{}^oC]$ | Humedad $[\%]$ |
| 12:00-12:30 | 12           | 78             |
| 12:30-13:00 | 12           | 78             |
| 13:00-13:30 | 14,4         | 67             |
| 13:30-14:00 | 14,4         | 67             |
| 14:00-14:30 | 16,2         | 61             |
| 14:30-15:00 | 16,2         | 61             |
| 15:00-15:30 | 16           | 63             |
| 15:30-16:00 | 16           | 63             |
| 16:00-16:30 | 16,8         | 61             |
| 16:30-17:00 | 16,8         | 61             |
| 17:00-17:30 | 17,7         | 59             |
| 17:30-18:00 | 17,7         | 59             |
| 18:00-18:30 | 18,5         | 57             |
| 18:30-19:00 | 18,5         | 57             |
| 19:00-19:30 | 18,8         | 56             |
| 19:30-20:00 | 18,8         | 56             |
| 20:00-20:30 | 18,5         | 54             |
| 20:30-21:00 | 18,5         | 54             |
| 21:00-21:30 | 16,9         | 57             |
| 21:30-22:00 | 16,9         | 57             |
| 22:00-22:30 | 15,3         | 67             |
| 22:30-23:00 | 15,3         | 67             |
| 23:00-23:30 | 12,9         | 78             |
| 23:30-0:00  | 12,9         | 78             |

Tabla 5.3: Condiciones Ambientales 21 de Octubre de 2021

Este proceso se realizó de manera manual extrayendo los datos que se obtienen de la pagina web de la Dirección Meteorológica de Chile, en su apartado de servicios climáticos. Luego, en la sección Productos>Diarios>Estaciones Automáticas>Datos Horarios Estación EMA. Se introduce el número de la estación y el día que se quiere obtener los datos. Una vez obtenidos se pasan a formato excel de manera manual tal como se apreción entre la tabla 5.2.

A partir del 29 de Noviembre, como se ha comentado anteriormente, se instala un sensor BME280 con el que se programa a través de Octave el registro de la información para obtener la medición más precisa de las condiciones ambientales al interior de la estructura en el momento exacto en el que se realiza el análisis de la estructura.

# **5.3. Análisis de los Registros de Microvibraciones**

#### **5.3.1. Introducción Teórica**

En esta sección se especifican los métodos que se utilizarán para obtener las propiedades de la torre a partir de los datos obtenidos.

#### **5.3.1.1. Descomposición en el Dominio de la Frecuencia (FDD)**

La descomposición en el dominio de la frecuencia es un método de análisis modal en el que los parámetros dinámicos de la estructura son obtenidos a partir de señales de respuesta, como el espectro de densidad de potencia y espectros de potencia cruzado obtenido por sensores en distintos puntos de una estructura de varios grados de libertad.

El método consiste en la manipulación de la respuesta tipo de una estructura de N grados de libertad, que se puede expresar como:

$$
x(t) = [\phi] * y(t) \tag{5.1}
$$

Donde: x(t)=Vector de desplazamientos reales *ϕ*=Matriz de forma modal y(t)=Vector de desplazamientos modales

Si se le aplica la Transformada de Fourier a ambos lados de la ecuación, se obtiene la frecuencia a ambos lados, quedando de igual manera la matriz de forma modal, lo que se puede expresar de la siguiente forma:

$$
X(j*w) = [\phi] * Y(j*w)
$$
\n(5.2)

Si se le calcula la transpuesta queda de la siguiente manera (con H=hermitiano):

$$
X(j*w)^{H} = Y(j*w)^{H} * [\phi]^{T}
$$
\n(5.3)

De esta forma, al multiplicar por la izquierda la ecuación 6.2 por la ecuación 6.3, se obtiene:

$$
X(j*w)*X(j*w)H = [\phi]*Y(j*w)*Y(j*w)H * [\phi]T
$$
\n(5.4)

Donde la parte izquierda de la ecuación corresponde a la matriz de espectro de respuesta de salida y la parte derecha corresponde a las formas modales por la matriz de respuestas modales, multiplicado por las formas modales traspuestas.

De esta forma, si los modos son independientes, al obtener el valor esperado de la ecuación 6.4, la parte derecha se diagonaliza:

$$
E[X(j*w)*X(j*w)^{H}] = [\phi] * E[Y(j*w)*Y(j*w)^{H}] * [\phi]^{T}
$$
(5.5)

$$
[S_{x_ix_j}(j*w)] = [\phi] * S_{y_iy_j}(j*w) * [\phi]^T
$$
\n(5.6)

Donde la parte derecha, al suponer una acción aleatoria del tipo de ruido blanco, se calcula cada espectro de potencia como  $S_{yi}(w) = |H_i^m(j*w)|^2 * S_{0-i}^m$ . Así, reemplazando, obtenemos la matiz de respuesta como:

$$
[S_{x_ix_j}(j*w)] = [\phi] * [\dots | H_i^m(j*w)]^2 * S_{0-i}^m \dots ] * [\phi]^T
$$
 (5.7)

Por lo tanto los pasos del método son:

- 1. Construir la matriz de potencia de las respuestas medidas.
- 2. Realizar una descomposición de valores singulares o equivalentemente determinar el problema de valores y vectores propios.
- 3. Graficar los valores singulares en función de la frecuencia (figura 5.3).
- 4. A partir de los peaks del grafico de valores singulares, determinar las frecuencias naturales amortiguadas. En caso que existan modos de frecuencias cercanas, se podrá visualizar dos modos de frecuencias cercanas en los peaks de dos o varios valores singulares.
- 5. Las formas modales son obtenidas de la parte real de los vectores propios asociados a cada peak identificado de cada valor singular.
- 6. La parte imaginaria de los vectores propios asociados a las frecuencias fundamentales se asocian a la tasa de amortiguamiento del modo.

#### **5.3.2. Análisis por FDD Manual**

El método FDD explicado en 5.3.1.1 fue codificado en el programa MATLAB

En un principio, los datos registrados en el capítulo 5 fueron separados cada media hora a través del código del anexo A.1, para luego ser analizados con el código descrito en el párrafo anterior, de donde se obtienen los siguientes resultados:

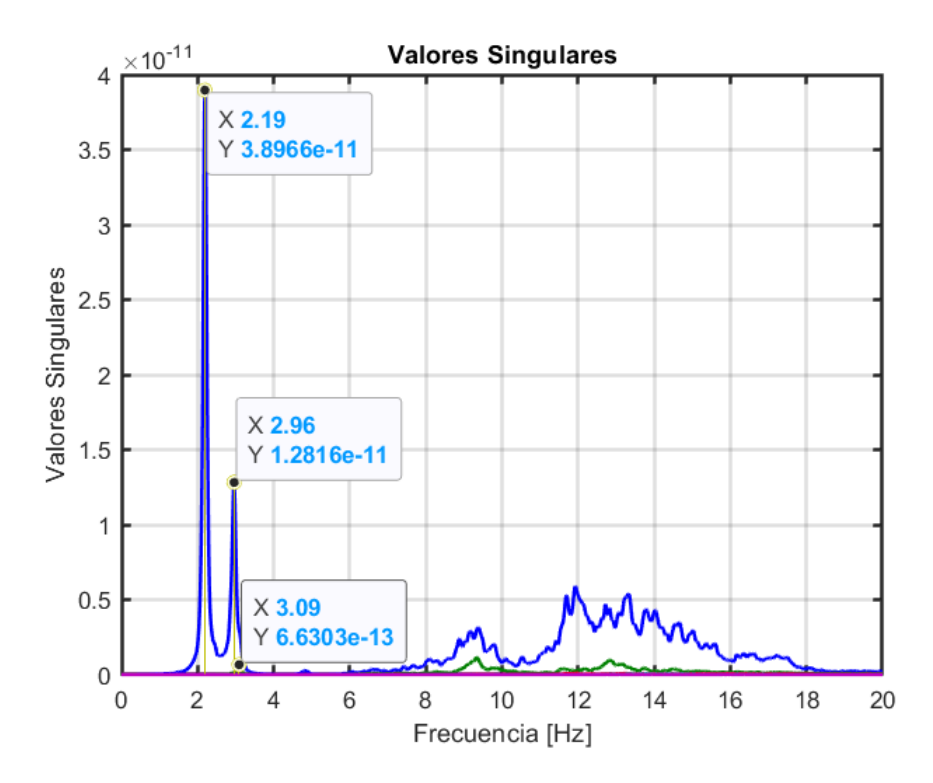

Figura 5.3: Análisis FDD de las estacion entre las 0:30 y 1:00 UTC el día 21-10-2021

De esta figura podemos obtener las 3 primeras frecuencias naturales de la estructura, que se pueden obtener de manera más sencilla al aplicar la función logaritmica, tal como se muestra a continuación:

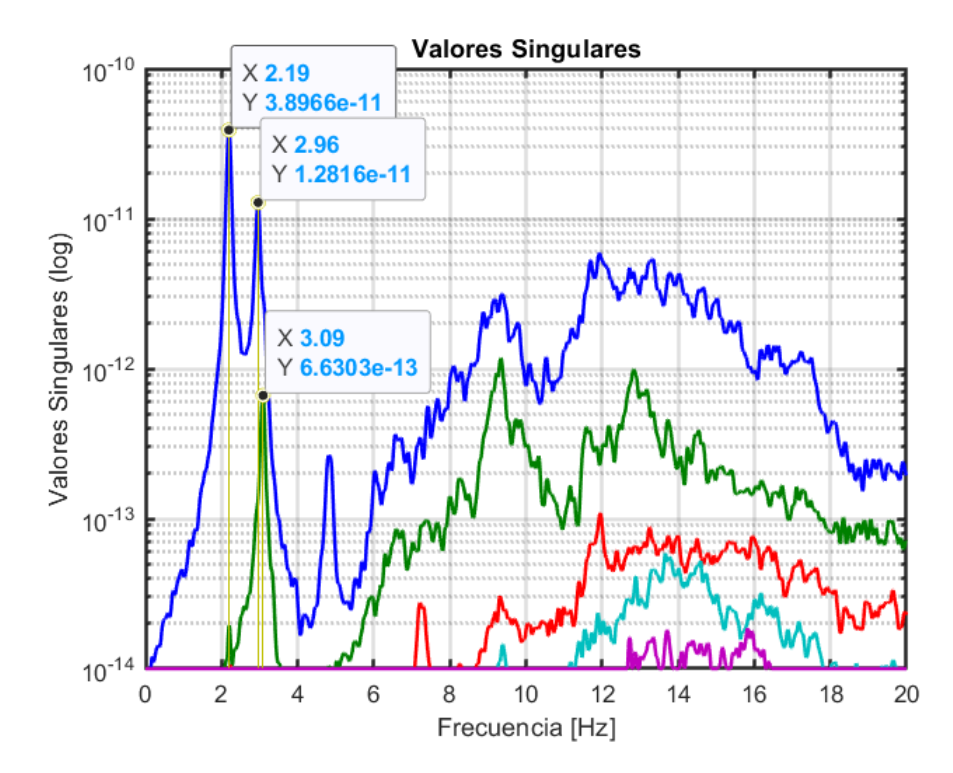

Figura 5.4: Análisis FDD de las estacion entre las 0:30 y 1:00 UTC el día 21-10-2021

A modo de ejemplo, los análisis de los registros asociados al día 21-10-21 se pueden encontrar en los anexos en las figuras pertenecientes al anexo C.

Tal como se apreció en las figuras 5.3 y 5.4, las 3 primeras frecuencias naturalesde la torre el día 21 de octubre de 2021, entre las horas 0:30 y 1:00 UTC, fueron de 2.19, 2.96 y 3.09.

Asi, juntando esta información con los datos obtenidos de la estación meteorológica, y clasificando los resultados por hora para el día 21-10-21, se obtiene las siguiente tabla resumen:

| Día           | 21-10-2021 |           |           |                  |                                 |
|---------------|------------|-----------|-----------|------------------|---------------------------------|
| Hora [UTC]    | $f_1[Hz]$  | $f_2[Hz]$ | $f_3[Hz]$ | $T^{\rm o}$ [°C] | Humedad Relativa <sup>[%]</sup> |
| $0:30-1:00$   | 2,19       | 2,96      | 3,08      | 11,6             | 83                              |
| $1:00-1:30$   | 2,2        | 2,97      | 3,08      | 11,8             | 80                              |
| $1:30-2:00$   | 2,19       | 2,98      | 3,08      | 11,8             | 80                              |
| $2:00-2:30$   | 2,2        | 2,98      | 3,1       | 12               | 80                              |
| $2:30-3:00$   | 2,2        | 2,98      | 3,08      | 12               | 80                              |
| $3:00 - 3:30$ | 2,21       | 2,98      | 3,09      | 11,6             | 80                              |
| $4:00 - 4:30$ | 2,2        | 2,98      | 3,11      | 10,4             | 83                              |
| $4:30 - 5:00$ | 2,19       | 2,99      | 3,09      | 10,4             | 83                              |
| $5:00 - 5:30$ | 2,2        | 2,99      | 3,1       | 9                | 91                              |
| $5:30-6:00$   | 2,21       | 2,99      | 3,1       | $9\phantom{.0}$  | 91                              |
| $6:00 - 6:30$ | 2,21       | 2,99      | 3,1       | 8,5              | 91                              |
| 11:00-11:30   | 2,22       | 2,99      | 3,11      | 10,6             | 81                              |
| 11:30-12:00   | 2,21       | 2,99      | 3,1       | 10,6             | 81                              |
| 12:00-12:30   | 2,21       | 2,98      | 3,11      | 12               | 78                              |
| 12:30-13:00   | 2,2        | 2,98      | 3,1       | 12               | 78                              |
| 13:00-13:30   | 2,2        | 2,98      | 3,09      | 14,4             | 67                              |
| 13:30-14:00   | 2,2        | 2,97      | 3,1       | 14,4             | 67                              |
| 14:00-14:30   | 2,18       | 2,97      | 3,07      | 16,2             | 61                              |
| 14:30-15:00   | 2,17       | 2,96      | 3,07      | 16,2             | 61                              |
| 15:00-15:30   | 2,17       | 2,94      | 3,07      | 16               | 63                              |
| 15:30-16:00   | 2,16       | 2,93      | 3,05      | 16               | 63                              |
| 16:00-16:30   | 2,15       | 2,91      | 3,03      | 16,8             | 61                              |
| 16:30-17:00   | 2,14       | 2,92      | 3,01      | 16,8             | 61                              |
| 17:00-17:30   | 2,12       | 2,9       | 3         | 17,7             | $59\,$                          |
| 17:30-18:00   | 2,11       | 2,89      | $2,\!99$  | 17,7             | $59\,$                          |
| 18:00-18:30   | 2,1        | 2,89      | 3,01      | 18,5             | 57                              |
| 18:30-19:00   | 2,13       | 2,87      | 3,02      | 18,5             | $57\,$                          |
| 19:00-19:30   | 2,12       | 2,9       | 2,99      | 18,8             | 56                              |
| 20:30-21:00   | 2,11       | 2,86      | 3         | 18,5             | 54                              |
| 21:00-21:30   | 2,12       | 2,9       | 3,03      | 16,9             | 57                              |
| 21:30-22:00   | 2,12       | 2,91      | 3         | 16,9             | $57\,$                          |
| 22:00-22:30   | 2,13       | 2,9       | 3         | 15,3             | 67                              |
| 22:30-23:00   | 2,14       | 2,89      | 3         | 15,3             | 67                              |
| 23:00-23:30   | 2,15       | 2,91      | 3,03      | 12,9             | 78                              |
| Promedio      | 2,169      | 2,945     | 3,059     |                  |                                 |
| Desviación    | 0,038      | 0,042     | 0,043     |                  |                                 |

Tabla 5.4: Resultados Análisis FDD Manual el día 21 de octubre de 2021

Así, realizando una comparación entre la humedad, la temperatura y como varían las 3 primeras frecuencias de la estructura, se pueden apreciar los datos de la tabla 5.4 en la figura 5.5:

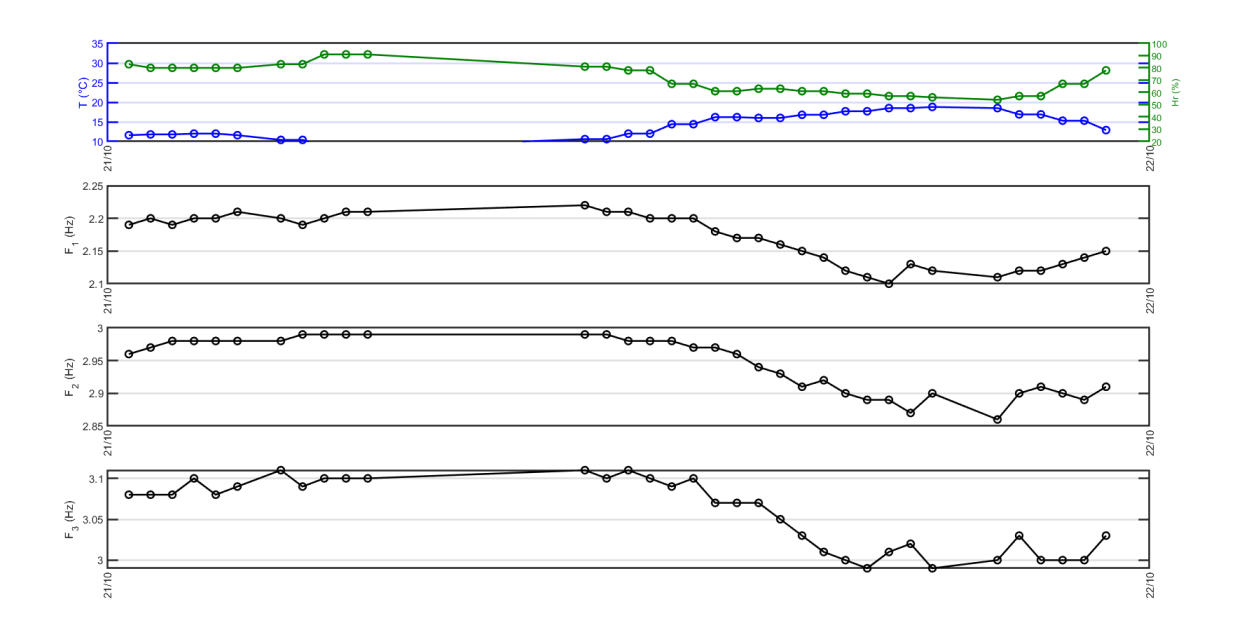

Figura 5.5: Comparación principal de frecuencias fundamentales vs condiciones ambientales día 21-10-2021

## **5.3.3. Análisis por FDD Automático**

Tal como se comentó en la sección 5.1, a partir del 29 de noviembre, que fue el día en el que se solucionaron los problemas eléctricos que afectaban a las mediciones continuas de los sensores, se instaló un programa en Octave que permite realizar un análisis FDD en la misma Raspberry Pi y además registrar los datos de temperatura y humedad obtenidos desde el sensor BME280.

Con esta rutina (Anexo A.11), se decide realizar el análisis cada una hora. Para esto se utiliza nuevamente el crontab de la Raspberry para que el procesamiento se lleve a cabo cada una una hora. El procesamiento consiste en emplear ObsPy para extraer registros de 30 minutos (Anexo A.4) . Luego con la rutina programada en Octave del método FDD se determinan las primeras tres frecuencias fundamentales de la estructura. Las frecuencias y los datos de temperatura y humedad relativa son almacenados en un archivo, para ser posteriormente procesados con el el objetivo de analizar la variación de las frecuencias naturales con los parámetros ambientales.

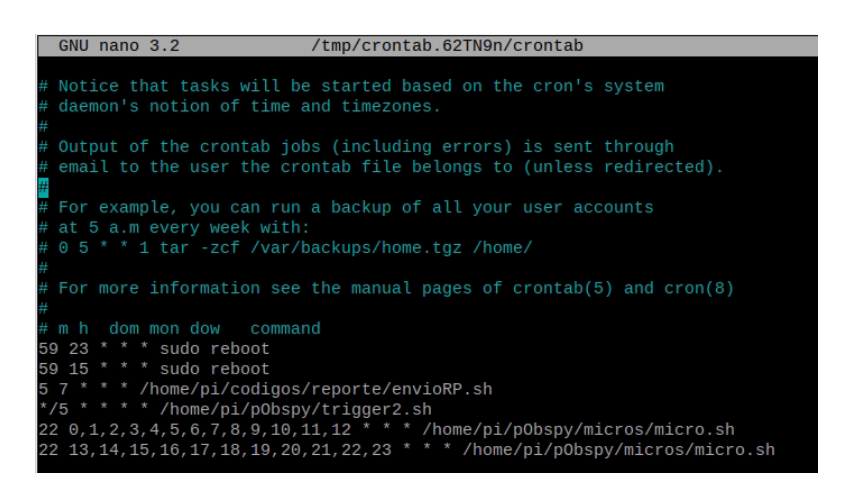

Figura 5.6: Programación en contrab de la realización del análisis FDD cada hora

Para verificar que el programa procesa de manera correcta el análisis FDD con la metodología automática, se compara de forma manual con lo registrado por el programa. Para esto se obtiene, al igual que en la sección anterior, los datos de un día completo a través de FileZilla separados cada media hora según los horarios a los que se programó para realizarse el análisis.

Así, se analiza el día 1 de diciembre de 2021 obteniendo los siguientes resultados:

| Hora [UTC] | Peak 1 | Peak 2 | Peak 3 | Peak 1 Código | Peak 2 Código | Peak 3 Código | Diferencia peak 1 | Diferencia peak 2 | Diferencia peak 3 |
|------------|--------|--------|--------|---------------|---------------|---------------|-------------------|-------------------|-------------------|
| 1:22       | 2,10   | 2,86   | 2.98   | 2,10          | 2,86          | 2,98          | 0.00              | 0,00              | 0.00              |
| 2:22       | 2,12   | 2,87   | 3.00   | 2,12          | 2,88          | 3,00          | 0.00              | $-0,01$           | 0.00              |
| 3:22       | 2,13   | 2,88   | 3.02   | 2.13          | 2,88          | 3,01          | 0.00              | 0.00              | 0.01              |
| 4:22       | 2,13   | 2.89   | 3.00   | 2.13          | 2,89          | 3,01          | 0.00              | 0,00              | $-0.01$           |
| 5:22       | 2,13   | 2,90   | 3.02   | 2,14          | 2,90          | 3,02          | $-0.01$           | 0,00              | 0,00              |
| 6:22       | 2,14   | 2,89   | 3.01   | 2,15          | 2,88          | 3,02          | $-0.01$           | 0,01              | $-0.01$           |
| 7:22       | 2,15   | 2,90   | 3.02   | 2,14          | 2,91          | 3,02          | 0.01              | $-0.01$           | 0.00              |
| 8:22       | 2,15   | 2.89   | 2,99   | 2,14          | 2,89          | 3,00          | 0.01              | 0,00              | $-0.01$           |
| 9:22       | 2,15   | 2,90   | 3.03   | 2,15          | 2,89          | 3,03          | 0.00              | 0,01              | 0.00              |
| 11:22      | 2,16   | 2.91   | 3.05   | 2,16          | 2,93          | 3.05          | 0.00              | $-0,02$           | 0.00              |
| 12:22      | 2,15   | 2,90   | 3.03   | 2,16          | 2,91          | 3.05          | $-0.01$           | $-0.01$           | $-0.02$           |
| 13:22      | 2,15   | 2,88   | 3.05   | 2,16          | 2,91          | 3,04          | $-0.01$           | $-0,03$           | 0,01              |
| 14:22      | 2,15   | 2,90   | 3.04   | 2,15          | 2,90          | 3,04          | 0.00              | 0,00              | 0.00              |
| 15:22      | 2,13   | 2,89   | 3.03   | 2,13          | 2,89          | 3,05          | 0.00              | 0,00              | $-0,02$           |
| 16:22      | 2,12   | 2.86   | 2,99   | 2,12          | 2,86          | 3,00          | 0.00              | 0,00              | $-0,01$           |
| 17:22      | 2,10   | 2,86   | 2,97   | 2,09          | 2,87          | 2,97          | 0.01              | $-0,01$           | 0.00              |
| 18:22      | 2,07   | 2,82   | 2,97   | 2,08          | 2,80          | 2,97          | $-0.01$           | 0,02              | 0.00              |
| 19:22      | 2,07   | 2,81   | 2,94   | 2,07          | 2,81          | 2,94          | 0,00              | 0,00              | 0.00              |
| 20:22      | 2,07   | 2,80   | 2,94   | 2,07          | 2,81          | 2,94          | 0.00              | $-0,01$           | 0.00              |
| 21:22      | 2,07   | 2,82   | 2,94   | 2,07          | 2,82          | 2,94          | 0.00              | 0,00              | 0.00              |
| 22:22      | 2,07   | 2,81   | 2,94   | 2,07          | 2,81          | 2,94          | 0.00              | 0,00              | 0.00              |
| 23:22      | 2,08   | 2,81   | 2,94   | 2,07          | 2,8           | 2,92          | 0.01              | 0,01              | 0.02              |

Tabla 5.5: Comparación Análisis FDD Manual vs Automático.

Tabla 5.6: Estadísticas de comparación proceso manual vs computarizado

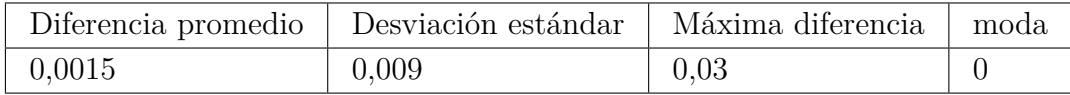

De donde se puede apreciar que la diferencia en la mayor cantidad de las veces 0, y en las que no, la diferencia es mínima, lo que puede deberse principalmente a la forma de capturar el peak en el gráfico de valores singulares.

Gráficamente se puede hacer la comparación de ambos resultados, cuando al colocarlos en un gráfico, ambos resultados debieran ser iguales y ajustarse a la recta en 45<sup>o</sup> de las figuras 5.7, 5.8 y 5.9 a continuación:
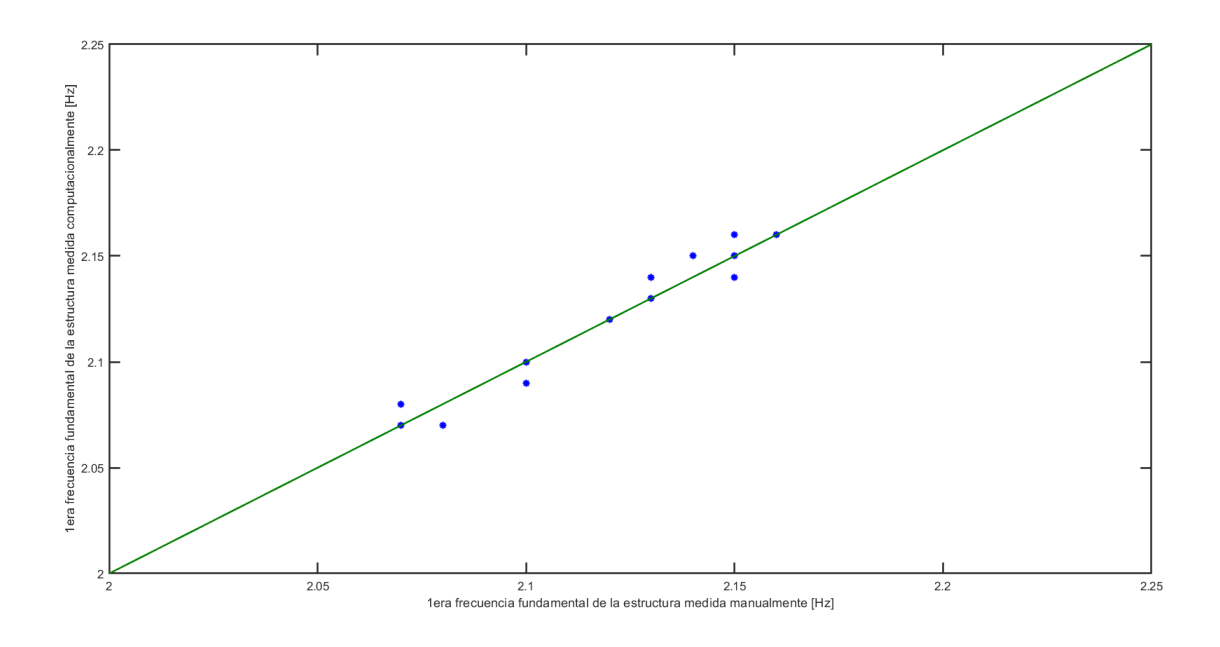

Figura 5.7: Comparación resultados 1era frecuencia manualmente vs computacionalmente

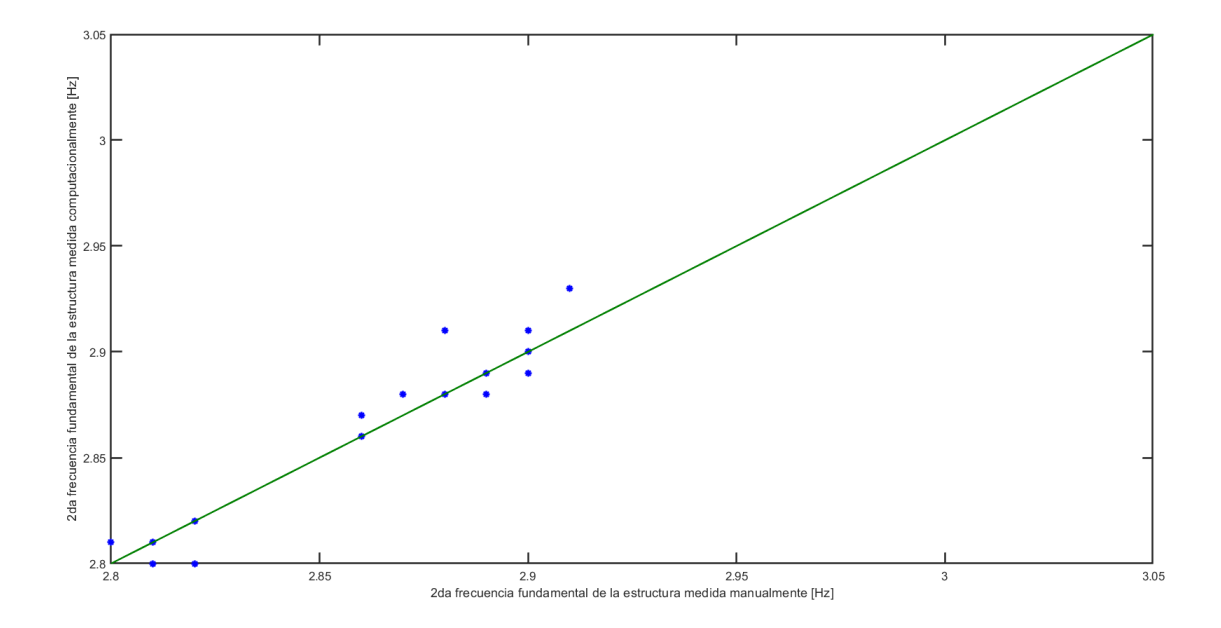

Figura 5.8: Comparación resultados 2da frecuencia manualmente vs computacionalmente

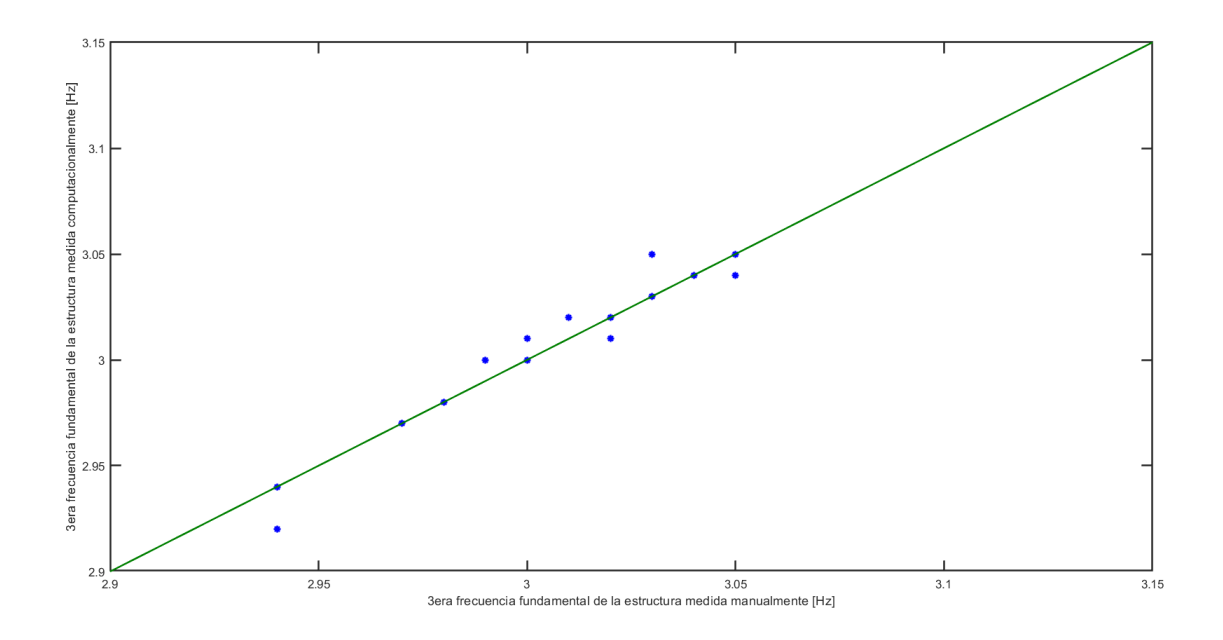

Figura 5.9: Comparación resultados 3era frecuencia manualmente vs computacionalmente

| Hora [UTC] | Temperatura Estación [°C] | Humedad Estación [%] | Temperatura Sensor $\lceil^{\circ}C\rceil$ | Humedad Sensor [%] | Gradiente de Temperatura | Gradiente de Humedad |
|------------|---------------------------|----------------------|--------------------------------------------|--------------------|--------------------------|----------------------|
| 1:22       | 11,3                      | 84,0                 | 16,6                                       | 51,6               | 5,30                     | $-32,4$              |
| 2:22       | 10,1                      | 90.0                 | 16.6                                       | 51,1               | 6,50                     | $-38.9$              |
| 3:22       | 9,9                       | 89.0                 | 16,5                                       | 51.8               | 6.60                     | $-37.2$              |
| 4:22       | 9.7                       | 92,0                 | 16.7                                       | 51,2               | 7.00                     | $-40.8$              |
| 5:22       | 9,3                       | 100,0                | 16,0                                       | 53,5               | 6,70                     | $-46,5$              |
| 6:22       | 11,1                      | 93,0                 | 16,2                                       | 52,1               | 5,10                     | $-40.9$              |
| 7:22       | 11,5                      | 84,0                 | 15,7                                       | 53,3               | 4,20                     | $-30,7$              |
| 8:22       | 11,2                      | 84,0                 | 15,6                                       | 53,1               | 4,40                     | $-30,9$              |
| 9:22       | 11,1                      | 84,0                 | 15,5                                       | 53.6               | 4,40                     | $-30.4$              |
| 11:22      | 11,3                      | 83,0                 | 14,9                                       | 54,0               | 3,60                     | $-29,0$              |
| 12:22      | 11.8                      | 81,0                 | 15,1                                       | 55,0               | 3,30                     | $-26,0$              |
| 13:22      | 12,4                      | 77,0                 | 15,4                                       | 54,1               | 3,00                     | $-22,9$              |
| 14:22      | 13.6                      | 73,0                 | 15,9                                       | 51.8               | 2,30                     | $-21,2$              |
| 15:22      | 16.7                      | 60.0                 | 16.8                                       | 50.3               | 0,10                     | $-9.7$               |
| 16:22      | 16.8                      | 59.0                 | 17,2                                       | 48.9               | 0,40                     | $-10,1$              |
| 17:22      | 19,5                      | 51,0                 | 17,7                                       | 49,1               | $-1,80$                  | $-1,9$               |
| 18:22      | 19,0                      | 51,0                 | 18,1                                       | 48,0               | $-0,90$                  | $-3,0$               |
| 19:22      | 18,8                      | 52,0                 | 18,5                                       | 47,5               | $-0,30$                  | $-4,5$               |
| 20:22      | 18.5                      | 55,0                 | 19,2                                       | 45.9               | 0,70                     | $-9,1$               |
| 21:22      | 18,9                      | 53,0                 | 20,0                                       | 44,2               | 1,10                     | $-8,8$               |
| 22:22      | 17,3                      | 58,0                 | 23,4                                       | 37.5               | 6,10                     | $-20,5$              |
| 23:22      | 14,4                      | 69,0                 | 18,0                                       | 48,2               | 3,60                     | $-20,8$              |

Tabla 5.7: Comparación entre Temperatura Obtenida a Través de Estación Metereológica y Sensor.

De la tabla anterior se puede observar que la estación meteorológica obtiene la temperatura y humedad desde el exterior, mientras que el sensor instalado en la Raspberry Pi está sometido a condiciones al interior de la estructura. Sin embargo, al ser ambas consistentes con su ubicación, se puede observar una tendencia a la linealidad de ambos registros tal como se aprecia en las figuras 5.10 y 5.11:

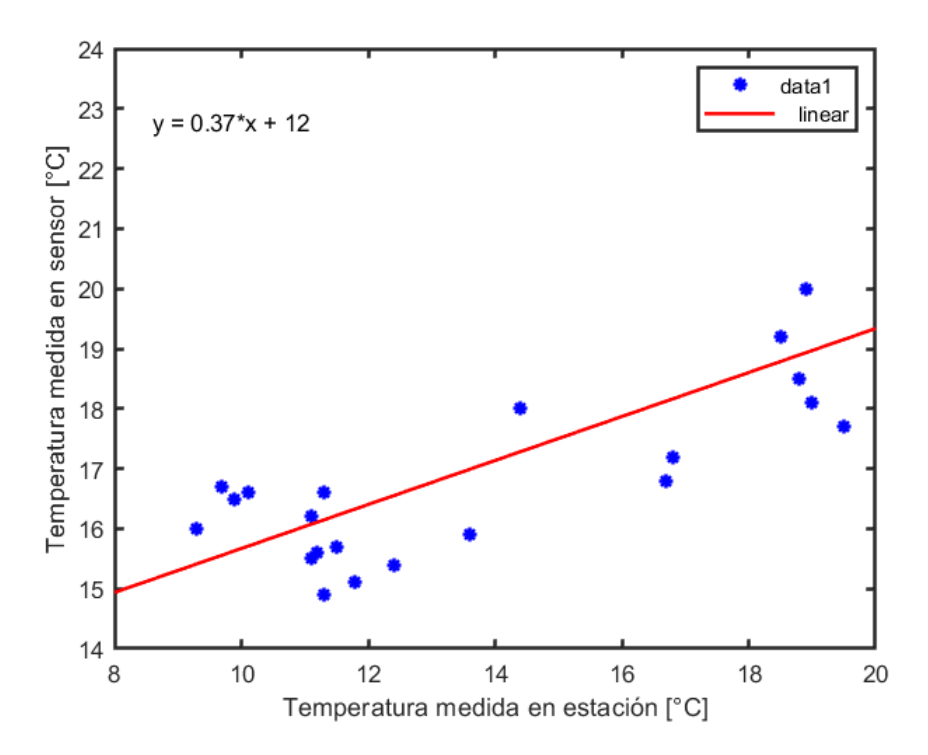

Figura 5.10: Comparación resultados 2da frecuencia manualmente vs computacionalmente

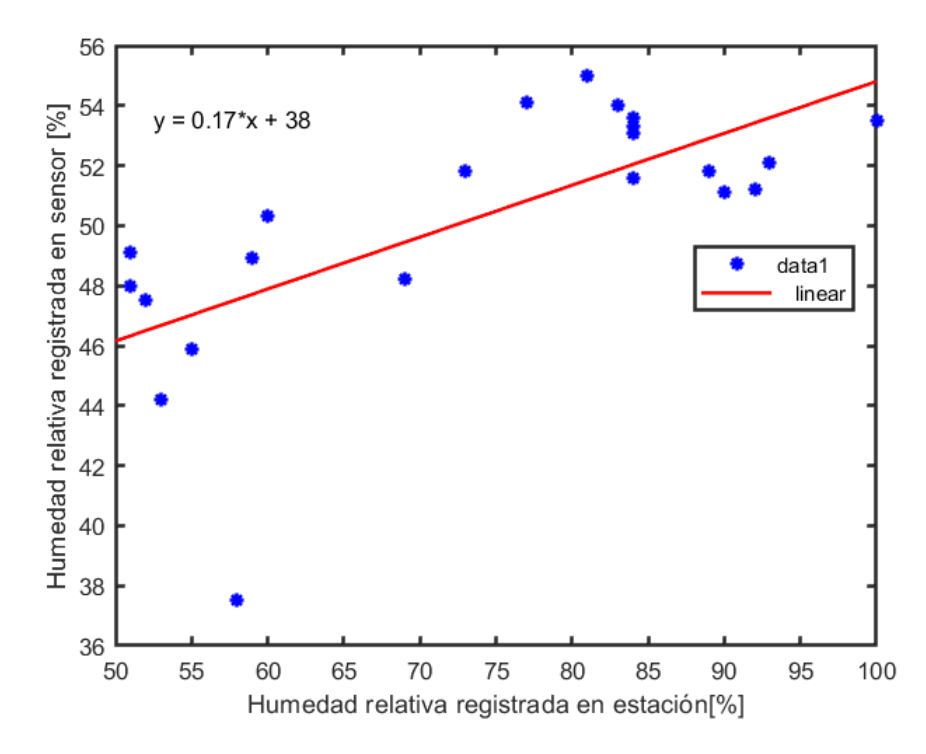

Figura 5.11: Comparación resultados 3era frecuencia manualmente vs computacionalmente

Así, se obtienen los resultados de las frecuencias principales en una comparación con la

variación de temperatura y humedad que se puede ver en la figura 5.12 comprendiendo las fechas entre el 30 de noviembre de 2021 y 29 de diciembre de 2021:

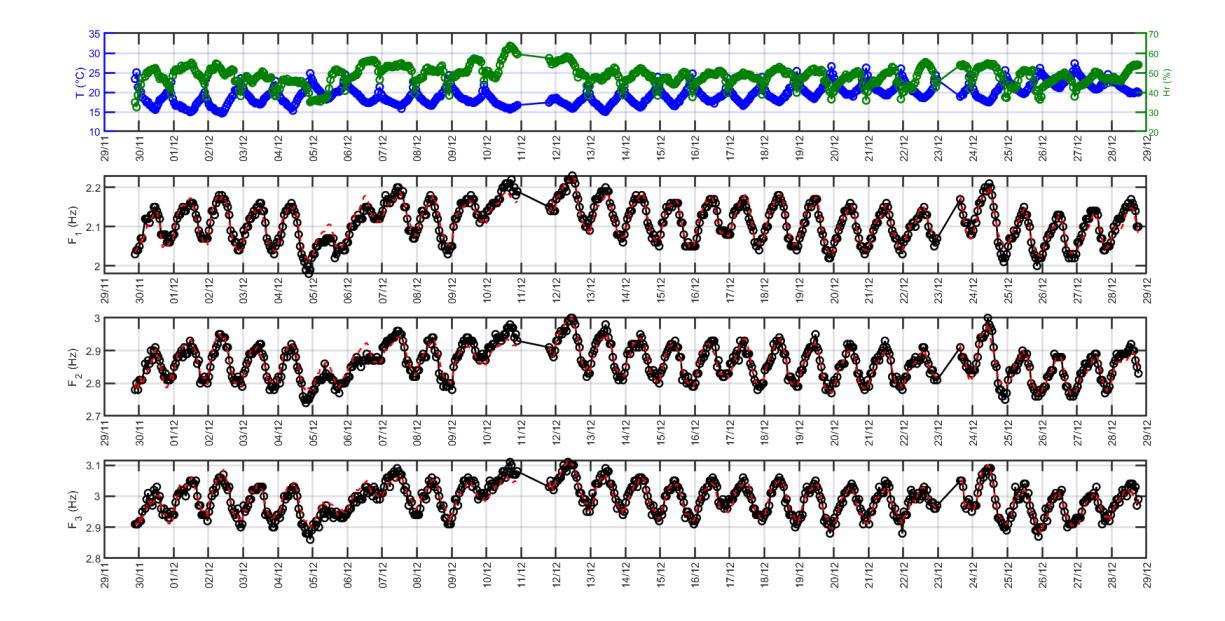

Figura 5.12: Comparación principal de peaks vs condiciones ambientales

De los datos de la figura 5.12 se desprende que la máxima variación ocurrida en un día fue el día 24 de diciembre de 2021, cuando las 3 frecuencias fundamentales alcanzaron su máxima variación correspondiente a un 9%,  $8\%$  y un 6% respectivamente.

Esto último se explica bajo el concepto que el día 24 de diciembre fue el día en el que más varió su temperatura y humedad relativa de forma conjunta, mientras que en días en los que solo varió una variable de forma abrupta, si bien las frecuencias fundamentales variaron, no lo hicieron de forma tan marcada como el 24 de diciembre donde tanto la humedad relativa como la temperatura variaron un 32 % entre su máxima y su mínima.

### **5.3.4. Análisis de Resultados**

Debido a la diferencia en las condiciones ambientales se decide trabajar y proceder en el análisis de resultados con las obtenidas por el método automático ya que este posee una mayor cantidad de datos y se decide no mezclar los datos tomados en el exterior con los obtenidos en el interior de la estructura debido a las diferencias en las condiciones ambientales determinadas en la estación meteorológica cercana y las medidas al interior de la estructura.

Se trabajaron 2 tipos de análisis, el primero un ajuste polinómico donde se estudian la tendencia del comportamiento a través de ecuaciones polinómicas que recreen su comportamiento y la segunda se trabaja con el "modelo espacio estado", un modelo matemático dinámico que en el que a partir de datos de entrada y salida, se calcula a través de recursiones y tomando e cuenta los datos pasados y próximos, la función que mejor represente el caso de forma estimada.

### **5.3.4.1. Método de Ajustes Polinómicos**

En primer lugar, entendiendo que las frecuencias naturales de la estructura no son tan sensitivas a los peaks de temperatura y humedad relativa, se utiliza un filtro para evitar temperatura y/o humedades relativas que presenten condiciones muy dispares entre un momento y el siguiente debido a errores de medición, en el que para la temperatura del momento actual pasa a depender también con un ponderador de las anteriores, donde las 2 horas anteriores ponderan 1/4 y la medida por el sensor pondera 1/2.

Este filtro se utiliza a través de la función "filtfilt" que produce este comportamiento en el que el dato medido pasa a depender de los anteriores.

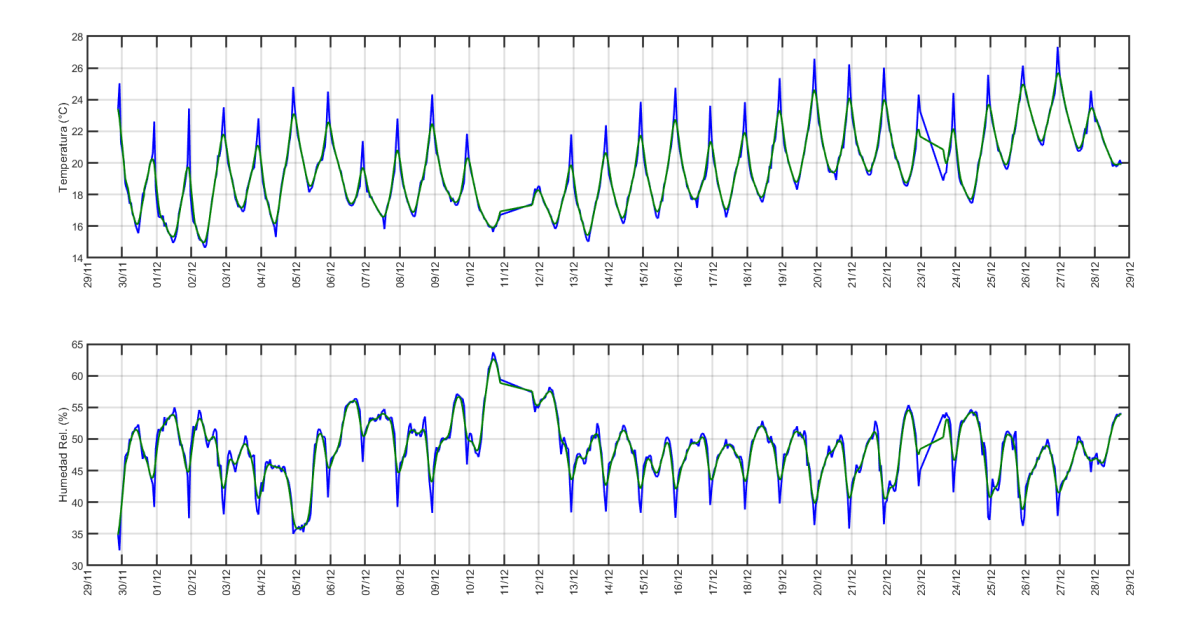

Figura 5.13: Condiciones ambientales filtradas.

En la figura 5.13 se puede apreciar las condiciones filtradas en verde con respecto a las medidas en color azul.

De esta forma, en la figura 5.14 se comienza comparando los resultados de humedad relativa y temperatura contra las frecuencias obtenidas de la estructura y se evalúa si existe una tendencia para cada una de las variables en forma independiente.

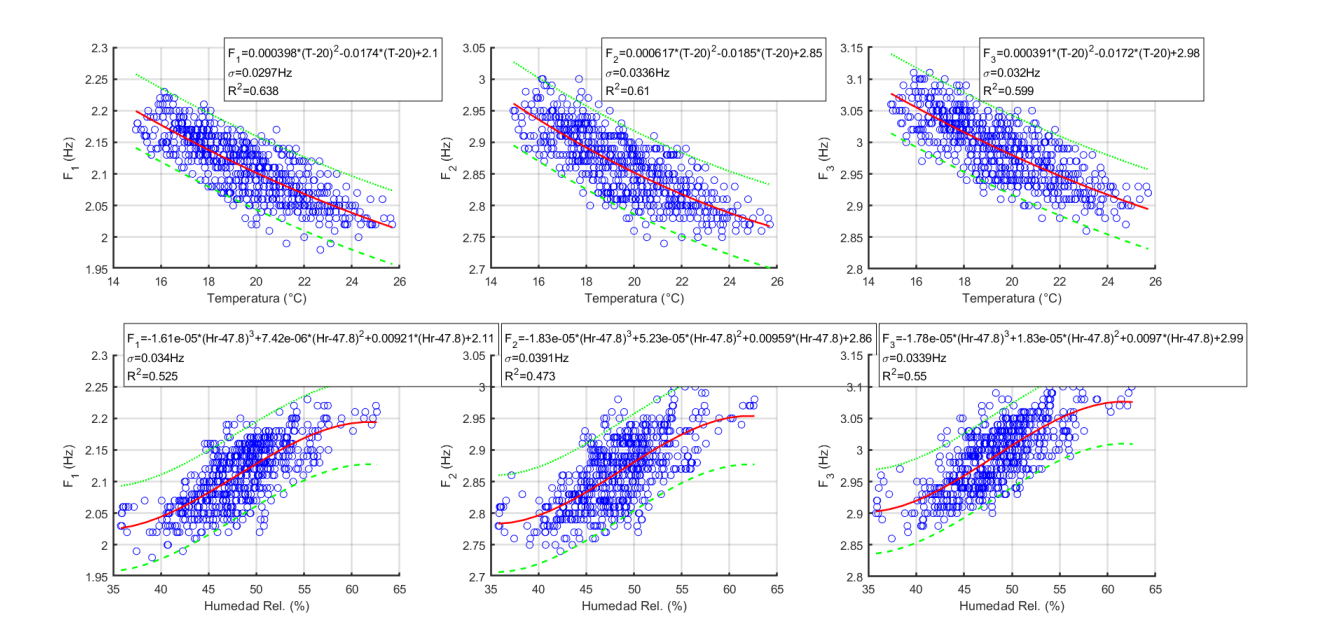

Figura 5.14: Gráficos de tendencia de las frecuencias en función de la temperatura y la humedad relativa del aire.

Es importante notar que las funciones fueron centradas a 20 °C y 47,8 % de humedad tal como demuestra cada una, para que de esta forma la constante cobre sentido físico al ser la frecuencia estimada a esas condiciones.

Con esto también se puede observar que las demás constantes y la desviación estándar son parecidas para las primeras tres frecuencias naturales de la estructura. De esta forma se puede concluir que las condiciones ambientales afectan en forma similar a las frecuencias fundamentales, indicando que la distribución de rigidez y masa permanece constante, pero existiría una variación de la rigidez (uniforme a lo largo de la estructura) por efectos ambientales.

Además, es importante destacar en la imagen que se acota esta tendencia por arriba y por abajo (líneas verdes de la figura 5.14) al multiplicar 1.96 veces la desviación estándar y así obtener el rango para un 95 % de confianza (suponiendo una distribución normal) en la obtención de las frecuencias.

En la figura 5.15 se muestra la distribución de los errores donde se ve su comportamiento gaussiano y con valores cercanos e iguales a cero en el intervalo de confianza, de donde se obtienen los ajustes individuales:

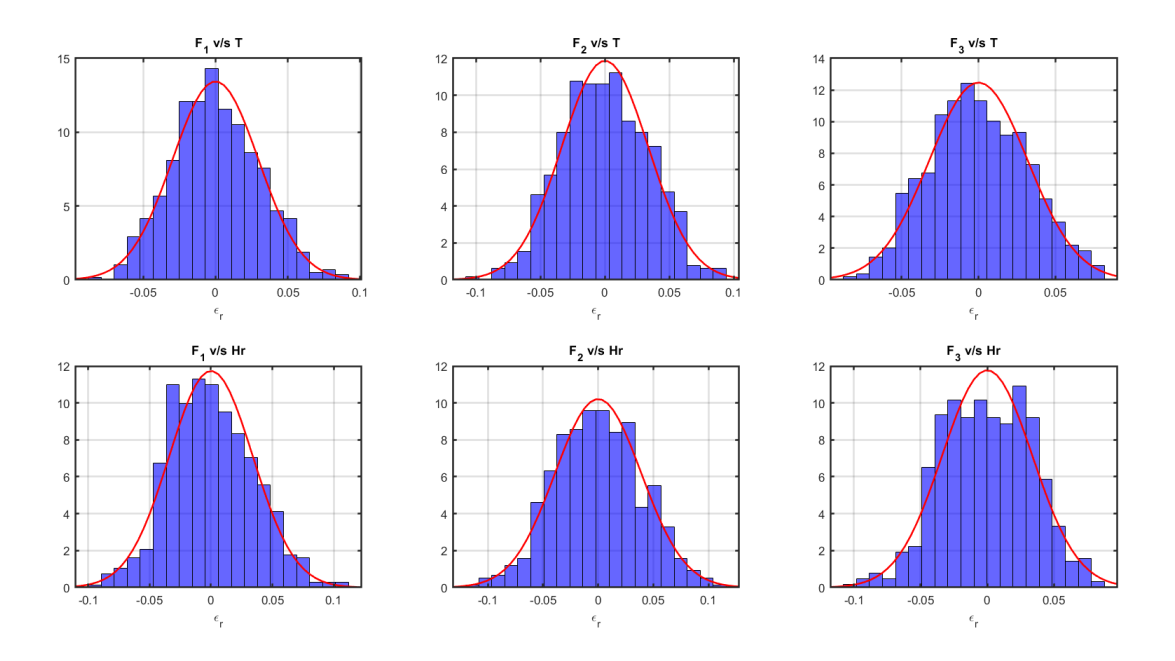

Figura 5.15: Análisis de dispersión en líneas de tendencia.

Una vez que se aprecia un carácter descendente en el caso de la frecuencia con respecto a la temperatura y uno con forma de s con respecto a la humedad relativa. Se puede observar que el factor de correlación sigue siendo bastante lejano a 1 que sería en el caso de que se pudiera predecir completamente su comportamiento a través de la ecuación.

La figura 5.15 indica que la temperatura es un mejor indicador independiente para estimar las frecuencias fundamentales de la estructura al poseer una menor dispersión. Por otra parte se puede observar que tanto la temperatura y la humedad relativa juegan un rol relavante. Por otro lado, se puede observar que la temperatura y humedad relativa tienen un cierto grado de correlación.

Se puede analizar de otra forma estos resultados como una comparación entre cada punto obtenido de forma experimental vs cada punto obtenido de forma estimada por las líneas de tendencia tal como se aprecia en la figura 5.16.

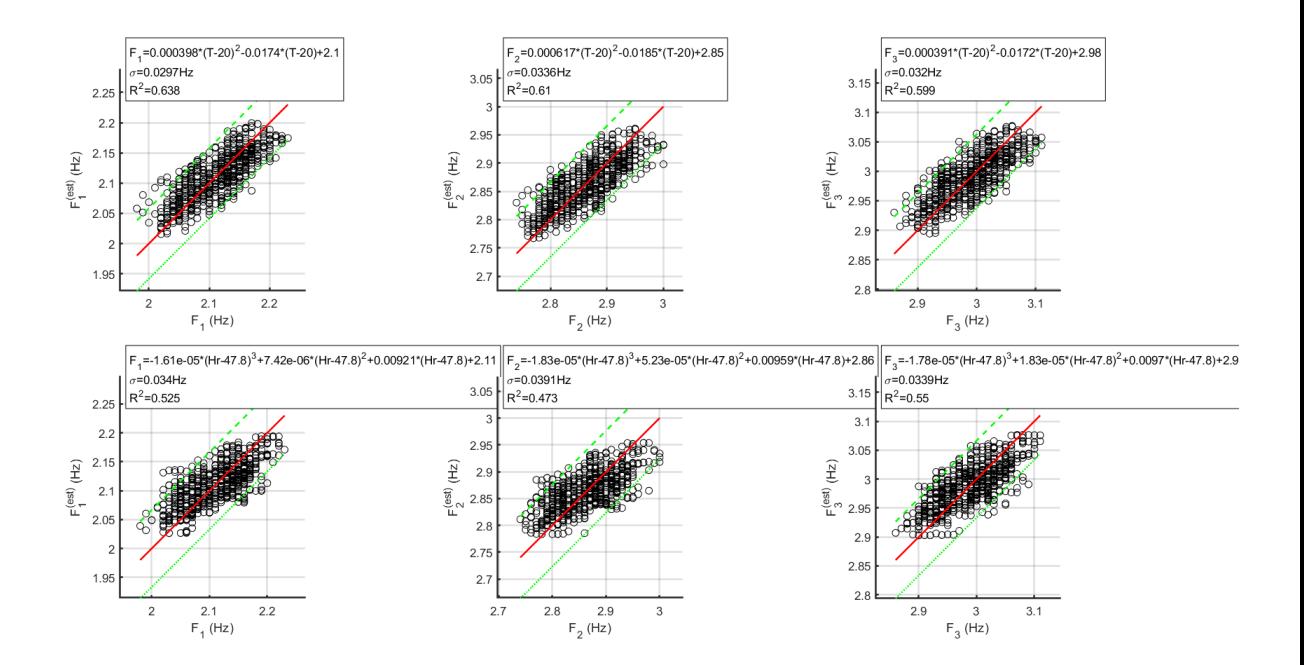

Figura 5.16: Frecuencias estimadas con respecto a las reales.

Notar que en el mejor de los casos, se debiera apreciar que los resultados debieran ser iguales y ser una recta en  $45^{\circ}$  en la figura 5.16 (x=y). Sin embargo, se puede apreciar fácilmente la dispersión de los datos.

Es por esto que se decide trabajar con un factor de corrección en el que se considera que las frecuencias obtenidas dependen tanto de la temperatura como de la humedad, por lo que no se puede considerar que una sola podrá modelar la curva que represente de mejor manera el comportamiento de la torre.

#### **5.3.4.2. Método de Ajustes Polinómicos con 2 factores**

Dado que se observa que las frecuencias naturales de la estructura dependen tanto de la temperatura y humedad relativa, se busca definir una función que dependa de ambos parametros. En este contexto, se puede modelar de alguna manera bajo el formato de

$$
F = F(T) * C(H) \tag{5.8}
$$

o como

$$
F = F(T) + C(H) \tag{5.9}
$$

donde *F*(*T*) es la frecuencia estimada a partir de la línea de tendencia en función de la temperatura y *C*(*H*) es un factor de corrección que dependerá de la humedad relativa del aire.

En este contexto, se considerará correcta la estimación debido a temperatura (que muestra una mayor correlación) y se aplica una función de corrección a la estimación por temperatura debido a la humedad relativa.

Para esto, se coloca todo en función de la humedad relativa como

$$
F/F(T) = C(H) \tag{5.10}
$$

o como

$$
F - F(T) = C(H) \tag{5.11}
$$

donde el factor se puede estimar fácilmente al dividir (o restar) cada punto obtenido de forma experimental por cada punto obtenido de forma estimada y luego colocar eso en función de la humedad relativa para obtener la función correctora como se puede ver gráficamente:

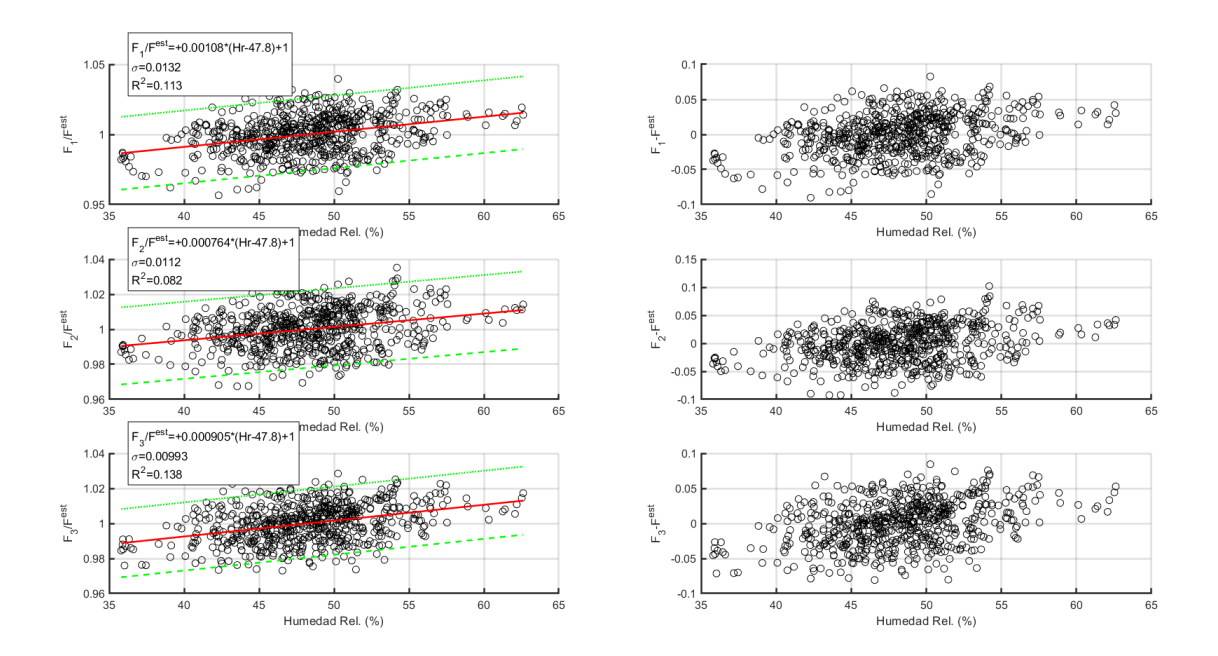

Figura 5.17: Obtención factor de corrección.

Así, se obtiene una función correctora que depende de la humedad y que puede ponderar a la función que estima la frecuencia a partir de líneas de tendencia que responden a la temperatura.

Se aplica esta función correctora a las estimaciones iniciales y se crea un nuevo modelo que estima las frecuencias, pero esta vez en función de la temperatura y la humedad juntas. Gráficamente se puede ver el análisis de la siguiente forma:

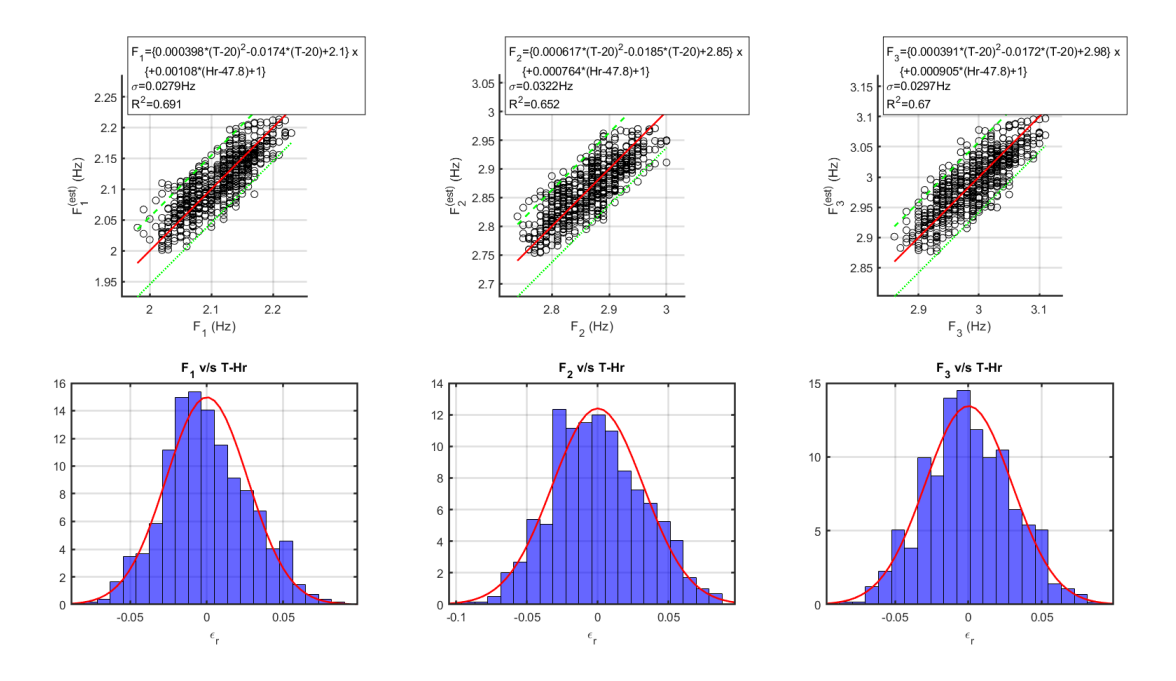

Figura 5.18: Análisis con factor de corrección por humedad.

Se observa que se logra disminuir la desviación estándar y aumentar el factor de correlación, sin embargo, no se ve que sea de gran manera con respecto a la estimación más sencilla que solo corresponde a la temperatura.

Ante esto se decide estudiar el factor de corrección en base a una humedad normalizada tomada como la resta entre la humedad relativa del aire y la humedad estimada. Esto es similar a la idea anterior y se puede ver de manera gráfica a continuación:

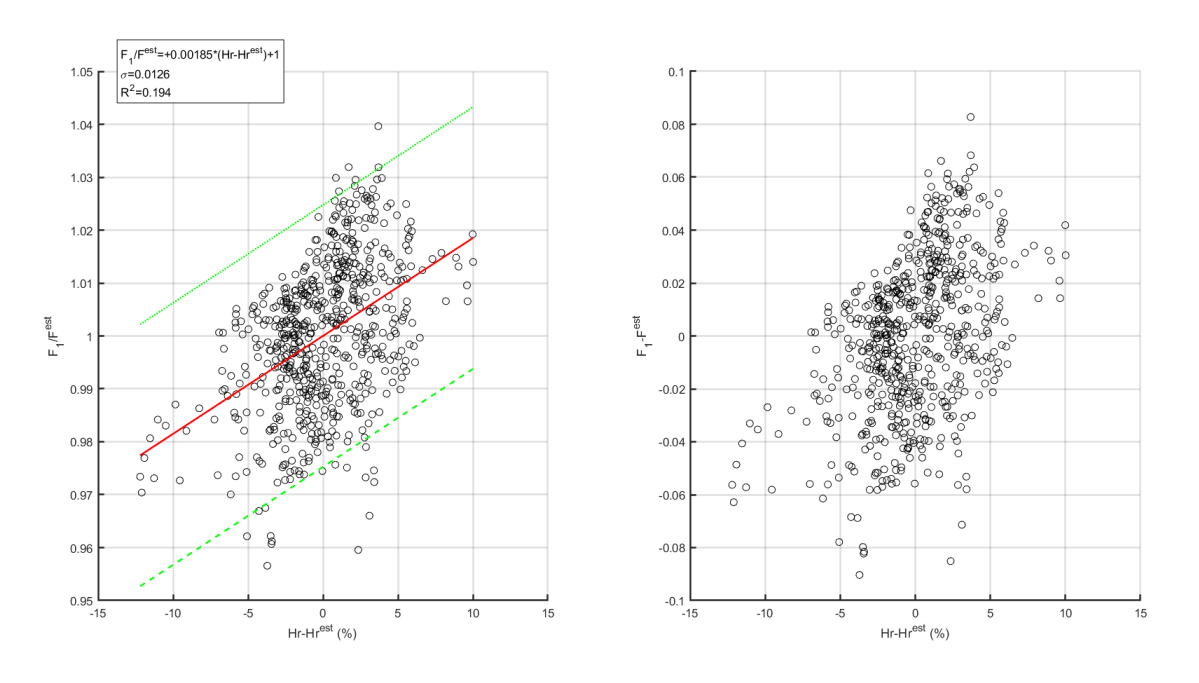

Figura 5.19: Obtención factor de corrección con humedad normalizada.

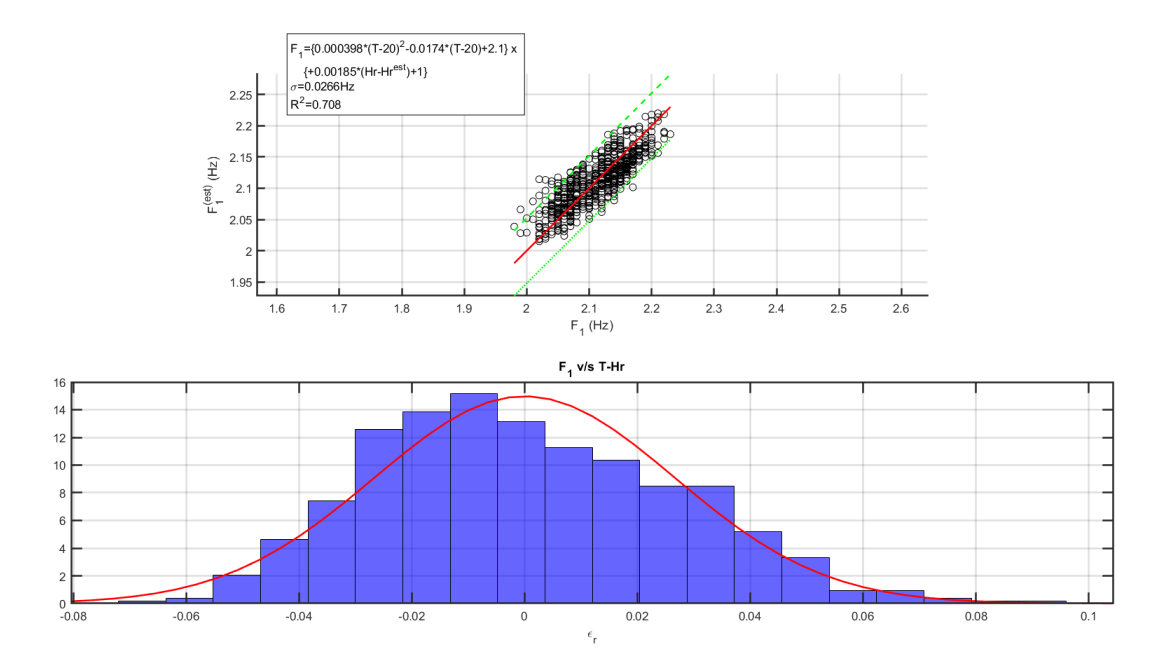

Figura 5.20: Análisis con factor de corrección por humedad normalizada.

### **5.3.4.3. Modelo Espacio Estado**

El modelo espacio estado, como bien se introdujo anteriormente es un un modelo matemático dinámico que en el que a partir de datos de entrada y salida se calcula a través de recursiones y tomando e cuenta los datos pasados y próximos, la función que mejor represente el caso de forma estimada, que se puede trabajar fácilmente a través de programas como MATLAB con la función "n4sid"<sup>[2](#page-82-0)</sup>.

Con este procedimiento se puede modelar la respuesta de manera gráfica tal como se ha hecho hasta el momento:

<span id="page-82-0"></span><sup>2</sup> Para más información de cómo funciona el modelo y como trabajar con el: https://www.mathworks.com/help/ident/ref/n4sid.html

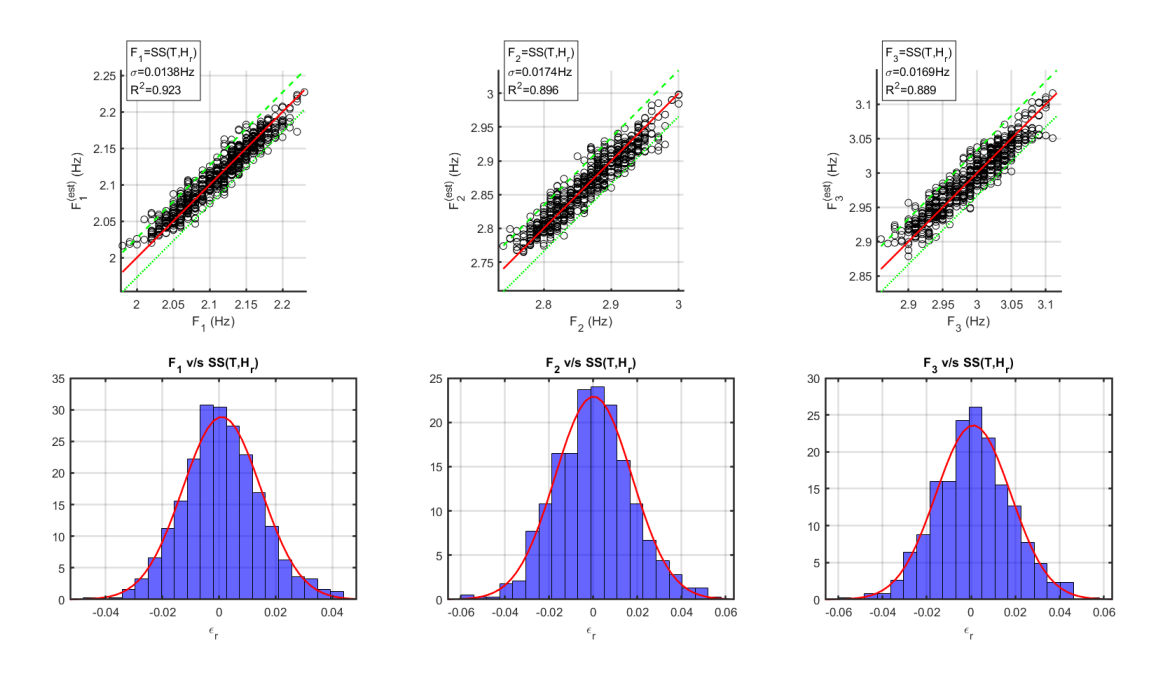

Figura 5.21: Análisis a través del modelo espacio estado.

La línea roja que se muestra en la figura 5.21 presenta la comparación de la estimación. Con este modelo se aprecia un salto considerable en el factor de correlación y una gran

disminución en la desviación estándar, con lo que se espera poder predecir los cambios de frecuencia de la torre a partir de las condiciones ambientales.

#### **5.3.4.4. Resumen de los Análisis**

Para visualizar todo lo anterior, se estudia el comportamiento de todos los modelos estudiados al graficar la predicción de cada uno con respecto a los datos recolectados en terreno ante las condiciones ambientales:

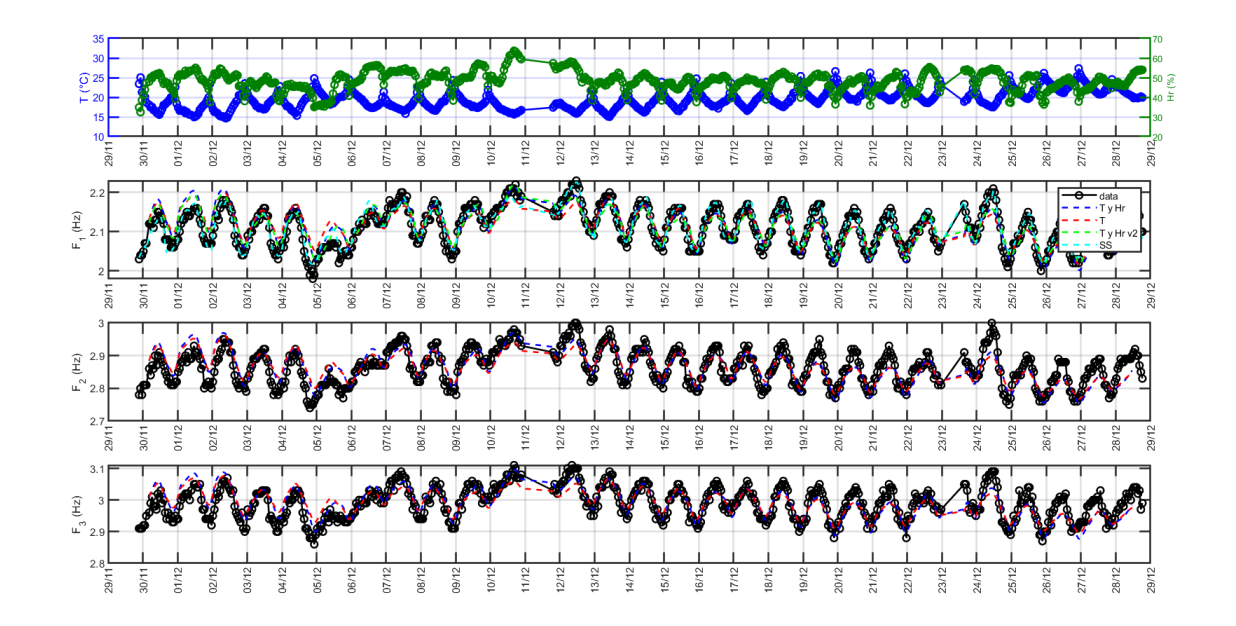

Figura 5.22: Análisis modelos de predicción de frecuencia.

Donde cada línea corresponde a un modelo:

| Color Línea | Modelo                                                                    |
|-------------|---------------------------------------------------------------------------|
| Roja        | Frecuencia en función de la temperatura                                   |
| Azul        | Frecuencia en función de la temperatura corregida por humedad normalizada |
| Verde       | Frecuencia en función de la temperatura corregida por humedad             |
| Celeste     | Modelo espacio estado                                                     |
| Negra       | Mediciones experimentales                                                 |

Tabla 5.8: Modelos de predicción frecuencia vs condiciones ambientales.

Finalmente, con modelo predictivo obtenido se puede realizar un análisis pseudo estático de la estructura en el que se observa la sensibilidad de una de las variables al ser la otra constante. Esto permite construir una gráfica que estudie el comportamiento de la frecuencia a partir de ambas variables, situación que se puede ver en la figura 5.22:

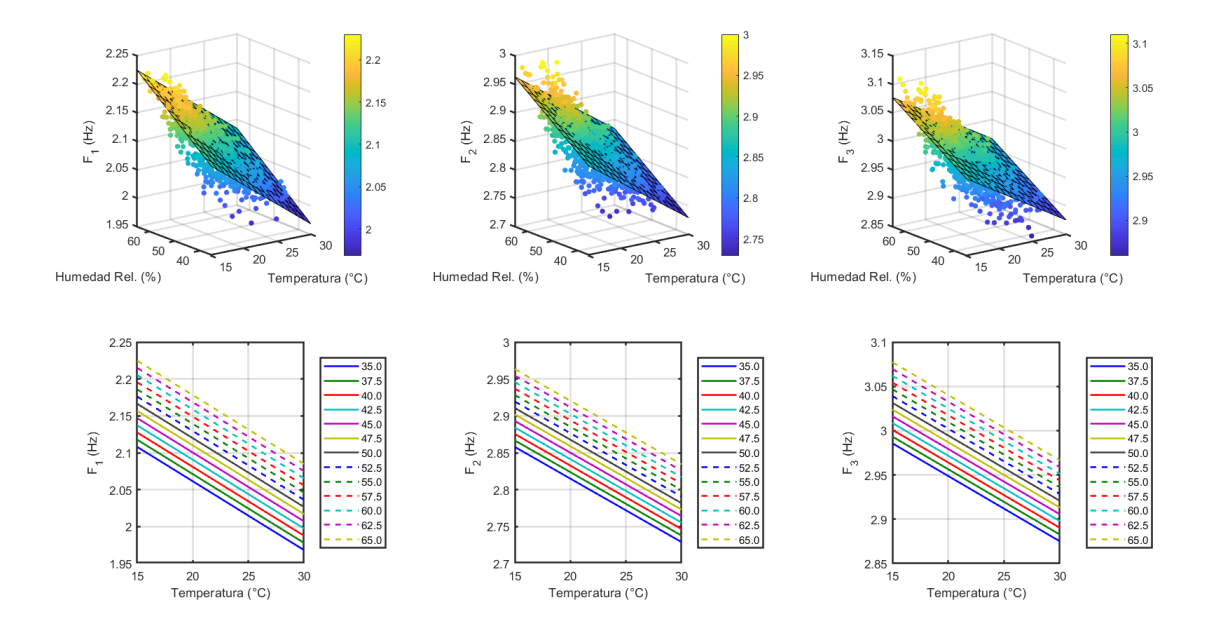

Figura 5.23: Análisis pseudo estático.

Con esto se observa que ante una variable constante, la otra se comportará de manera lineal en el material.

Todo el código que se utilizó en este análisis de variación de frecuencias puede ser encontrado en el Anexo A.14.

# **Capítulo 6 Conclusiones**

Este trabajo de investigación nace a partir del mismo nombre de la Torre Peñuelas que la califica de experimental. Esta condición se le otorga ya que es el edificio más alto de Latinoamérica en ser de madera como material principal y busca comprobar la posibilidad de construir más estructuras de este tipo y en altura para el futuro.

Es por esto que los resultados de este trabajo son bastante importantes ya que en primer lugar se deja operativo un sistema de instrumentación y monitoreo sísmico en la torre para comprobar a futuro como es la respuesta de la estructura ante un evento sísmico.

Por otro lado, la madera al ser un material sacado de un ser vivo que se encuentra en condiciones muy distintas a las que es implementado, puede ver cómo cambian sus propiedades ante nuevas condiciones. Es por esto que este trabajo es muy importante a la hora de ver la respuesta de un edificio como este ante un sismo, ya que el cambio de las frecuencias fundamentales de una estructura se suele asociar a que hubo daño y comportamiento inelástico en ella, sin embargo, como se pudo comprobar en la memoria realizada, estos cambios de frecuencia en la estructura pueden tener un componente ambiental que se debe desagregar para analizar si verdaderamente el edificio se vio más dañado de lo que debía ante un movimiento o si esto proviene simplemente de la naturaleza propia del material.

Del análisis de resultados se puede observar que el modelo espacio estado es el más preciso al obtener un coeficiente de correlación cercano a 0,9 para todas las frecuencias. Sin embargo, su utilización requiere de apoyo para trabajar rápidamente con sus datos. Es por esto que después de observar la figura 5.22 uno distingue rápidamente que, si bien la línea celeste del modelo espacio estado es la que más se ajusta a los resultados mostrados en negro, la función propuesta dependiente únicamente de la temperatura no es una mala estimación para un inicio ya que no se desvía tanto de lo obtenido y es mucho más fácil de interpretar.

Los demás modelos estudiados como el factor de corrección y la humedad normalizada, si bien mejoran el coeficiente de correlación, no se distinguen notablemente de la correlación existente únicamente de la temperatura del día, complejizando notablemente la estimación en una primera instancia.

Es importante destacar que el ambiente en el que se encuentra construido la Torre Experimental Peñuelas es un ambiente costero y se encuentra en una reserva nacional, por lo que se registraron cambios en el clima que propiciaron una buena base de datos ante cambios de temperatura y humedad relativa. Sin embargo, también es valioso recalcar que la mayor parte de los datos estudiados se encuentran entre el 29 de noviembre y el 29 de diciembre, fechas considerables a la hora de estudiar la madera debido a su época del año en la que se finaliza la primavera y se empieza el verano por lo que se invita a pensar que las temperaturas y humedades se mantendrán bien cercana a sus valores típicos de la época.

Debido a lo anterior, se puede esperar que si bien lo realizado en esta memoria ayuda a realizar una estimación certera de cómo se comportará la estructura ante las condiciones ambientales, este estudio puede continuarse con datos tomados en otoño e invierno para ver como se comporta con temperaturas usuales más bajas y humedades más altas, y de esta forma calibrar mejor el modelo o ver si aun así predice con exactitud la frecuencia del edificio.

Una variante importante que mencionar sobre los datos con los que se trabajó para la investigación, es que se usó únicamente el geófono de los equipos ya que es el que poseía la sensibilidad para captar las micro vibraciones. Esto condiciona ya que el geófono de los equipos no se encuentra en las 3 direcciones principales como si lo hacen los acelerómetros de los equipos, por lo que las principales frecuencias detectadas en los análisis realizados necesariamente se identifican con aquellas cuyo modo asociado tiene algún componente de su movimiento en la vertical.

A pesar de ello, aún es posible identificar las frecuencias naturales de la estructura a partir de mediciones de microvibraciones con geofonos orientados en dirección vertical.

Esto a su vez impidió que se realizaran algunos otros métodos de análisis como el Método del Sub-Espacio Estocástico<sup>[3](#page-87-0)</sup> (SSI), que no arrojó datos de manera clara para reconocer las frecuencias principales.

<span id="page-87-0"></span><sup>3</sup> Para mayor información del funcionamiento de este método se puede revisar Hernández, F. (2009). . ANÁLISIS DE MÉTODOS DE IDENTIFICACIÓN DE VARIACIÓN DE PROPIEDADES DINÁMI-CAS". Universidad de Chile

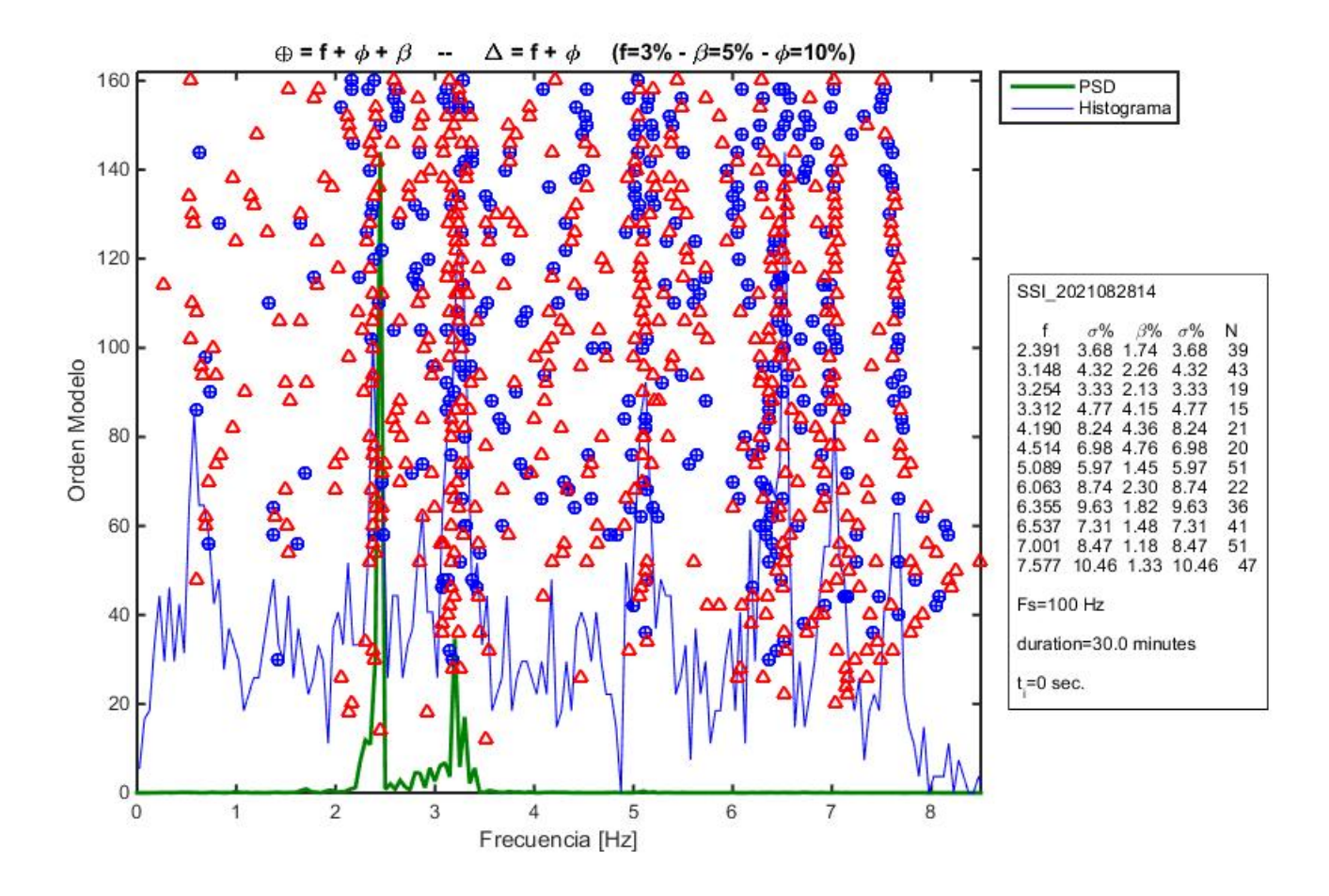

Figura 6.1: Resultados Análisis SSI

Aquí mostró su superioridad el método FDD que fue capaz a partir de los datos de los geófonos verticales encontrar las frecuencias principales de la estructura.

Finalmente, es notable que en el caso en el que se registra un peak más bajo de una de las frecuencias fundamentales y cuando registra el más alto de esa misma frecuencia, puede haber una variación de un 12 %, por lo que el aspecto medioambiental si se debe considerar a la hora de establecer si hubo daño permanente o simplemente hubo cambio debido a la naturaleza del material.

Sobre los Raspberry Shake utilizados, se obtuvo una muy buena respuesta y se logró instrumentar el edificio con un costo cercano al 5-7 % de lo que se necesitaría con los sensores usuales para este tipo de estudios, por lo que abre las puertas a una mayor instrumentación de bajo costo a otros edificios en Chile.

No obstante, la instalación se encontró con varios problemas a la hora de instrumentar, que si bien no se debían a los equipos en sí, deben tenerse muy en cuenta para las futuras instalaciones. El temporizador digital fue una gran solución que permitió solucionar los problemas de continuidad de energía, pero este problema surgió a raíz de que no se proveía la suficiente energía desde el cargador a la batería una vez que esta se cargaba, por lo que se empezaba a descargar y se agotaba la energía. Por esto, el temporizador solucionó este problema al reiniciar el cargador cada vez que sucedía este problema, sin embargo, se sugiere revisar en futuras instalaciones que el cargador pueda suministrar de la energía necesaria a la batería en todo momento.

# **Bibliografía**

[1] CORMA(-). ¿Por qué madera?. Madera21. https://www.madera21.cl/2757-2/

[2] Centro de Innovación en Madera (2019). Torre experimental Peñuelas. https://madera.uc.cl/es/ investigacion/proyectos-de-investigacion/249-torre-penuelas

[3] Kinemetrics(2021). ETNA 2. https://kinemetrics.com/wp-content/uploads/2017/04/datasheetetna2-accelerograph-kinemetrics.pdf

[4] Bosch(2018). BME280 - Data Sheet. https://cdn.sparkfun.com/assets/e/7/3/b/1/BME280 \_Datasheet.pdf

[5] Raspberry Shake(2017). Specifications for: Raspberry Shake RS4D. https://manual. raspberryshake.org/specifications.htmltechspecs

[6] Ada, L. (2012). Adding a Real Time Clock to Raspberry Pi. https://learn.adafruit.com/addinga-real-time-clock-to-raspberry-pi/set-rtc-time

[7] Dev Yadav, R. (2020). How to Install NTP Server and Client(s) on Raspberry Pi with Ubuntu Mate. https://rishabhdevyadav.medium.com/how-to-install-ntp-server-and-client-son-ubuntu-18-04-lts-f0562e41d0e1

[8] Aguilar, A. (2012). Estudio Experimental del Comportamiento Dinámico de un Edificio de Viña del Mar Dañado Durante el Terremoto de Febrero de 2010. Universidad de Chile.

[9] Díaz, P. (2018). Análisis de Estructuras Aisladas con el Método de Múltiples Sub-Estructuras. Universidad de Chile.

[10] Belmar, L. (2019). Dispositivo de Disipación de Energía con Sistema de Cables y Poleas. Universidad de Chile.

[11] Hernández, F. (2009). Análisis de Métodos de Identificación de Variación de Propiedades Dinámicas. Universidad de Chile.

[12] Ada, L. (2018). I2C Sensors Devices. https://learn.adafruit.com/circuitpython-onraspberrypi-linux/i2c-sensors-and-devices

[13] Obspy ( $N^{\circ}$  de versión 1.2.0). (2022). Python.

[14] Dirección Meteorológica de Chile.(-). Datos de una estación automática al minuto. Meteochile. https://climatologia.meteochile.gob.cl/application/requerimiento/producto/RE5027

## **Anexos**

## **Anexo A**

### **A.1. Extracción manual**

Código programado en matlab que permite pasar un archivo mseed a uno .txt y separar el contenido según la cantidad de tiempo deseada.

```
1 clear all
```

```
2[t1,a1]=leemseed2('AM.R4E16.00.EHZ.D.2021.335');
 3[t2,a2]=leemseed2('AM.R81A0.00.EHZ.D.2021.335');
 4t3,a3 = leemseed2('AM.R5642.00.EHZ.D.2021.335');
 5[t4,a4]=leemseed2('AM.RACCE.00.EHZ.D.2021.335');
 6t5a5 = leemseed2('AM.RD26F.00.EHZ.D.2021.335');
 \frac{1}{16},a6]=leemseed2('AM.RD26F.00.EHZ.D.2021.335');
 8\%a1=a1/3.996500E+08; \%m/s9
10for i=1:48
11 x(i)=addtodate(datenum('30−Nov−2021 23:52:00'),30∗(i−1),'minute');
12 \text{ k}=\text{max}(\text{find}(abs(t1-x(i))<0.00001));13 l=max(find(abs(t2−x(i))<0.00001));
14 m=max(find(abs(t3−x(i))<0.00001));
15 n=\max(\text{find}(abs(t4-x(i))<0.00001));16 o=max(\text{find}(abs(t5-x(i))<0.00001));17 \quad v=\max(\text{find}(abs(t6-x(i))<0.00001));18
19 y(i)=addtodate(datenum('1−Dic−2021 00:22:00'),30∗(i−1),'minute');
20 p=max(\text{find}(abs(t1-y(i))<0.00001));_{21} q=max(find(abs(t2-y(i))<0.00001));
22 r=max(find(abs(t3−y(i))<0.00001));
23 s=max(find(abs(t4-y(i))<0.00001));
24 u=max(\text{find}(abs(t5-y(i))<0.00001));25 w=max(\text{find}(abs(t6-y(i))<0.00001));26
27 f=datestr(x(i),'AAAA−mm−DD HH:MM:SS');
28 \quad g=split(f);
29 h=split(g(2),":");
30 i=string(strcat(h(1),h(2),h(3)));31 miarchivo=fopen(strcat('R4E16utc20211201',i,'.txt'),'w'); %abre el archivo txt
32 miarchivo2=fopen(strcat('R81A0utc20211201',i,'.txt'),'w');
33 miarchivo3=fopen(strcat('R5642utc20211201',i,'.txt'),'w');
34 miarchivo4=fopen(strcat('RACCEutc20211201',i,'.txt'),'w');
35 miarchivo5=fopen(strcat('RD26Futc20211201',i,'.txt'),'w');
```

```
36 miarchivo6=fopen(strcat('R3323utc20211201',i,'.txt'),'w');
```

```
37
38 Escritura1=[a1(k:p)];39 Escritura2=[a2(l:q)];
40 Escritura3=[a3(m:r)];41 Escritura4=|a4(n:s)|;
42 Escritura5=[a5(0:u)];
43 Escritura6=[a6(v:w)];44
45 fprintf(miarchivo, '%i \n', Escritura1'); % escribe la fecha y los puntos singulares
46 fprintf(miarchivo2, \%i \n', Escritura2');
47 fprintf(miarchivo3, '%i \n', Escritura3');
48 fprintf(miarchivo4, '%i \n', Escritura4');
49 fprintf(miarchivo5, '\%i \n', Escritura5');
50 fprintf(miarchivo6, '\%i \n', Escritura6');
51
52 fclose(miarchivo);
53 fclose(miarchivo2);
54 fclose(miarchivo3);
55 fclose(miarchivo4);
56 fclose(miarchivo5);
57 fclose(miarchivo6);
58
59end
```
### **A.2. leemseed2**

Código programado en Matlab que permite leer los archivos mseed y pasar los datos registrados a vectores de tiempo y aceleración trabajables en software de programación.

```
1 function [t, a]=leemseed2(archivo)
 2\% function [t,a] = \text{LeeMseed2}(archivo)3%
4% Lee Mseed y entrega todo el registro concatenado
5%
6% archivo −−> Directorio y nombre del archivo seed
7% a(:,1)−−> tiempo
8% a(:,2)−−> aceleracion (cuentas)
9%
10% Basada en rdmeed.m
11\% Author: François Beauducel \alphabeauducel@ipgp.fr>
12% Institut de Physique du Globe de Paris
13% Created: 2010−09−17
14% Updated: 2014−06−29
15
16
17data=rdmseed(archivo);
14 = cat(1, data.t);19a = cat(1, data.d);20
21
22
24unction varargout = rdmseed(varargin)
24%RDMSEED Read miniSEED format file.
25\% X = RDMSEED(F) reads file F and returns a M-by-1 structure X containing
```
% M blocks ("data records") of a miniSEED file with headers, blockettes,  $27\%$  and data in dedicated fields, in particular, for each data block  $X(i)$ : % t: time vector (DATENUM format) % d: data vector (double) % BLOCKETTES: existing blockettes (substructures)  $31%$ % Known blockettes are 100, 500, 1000, 1001 and 2000. Others will be % ignored with a warning message. %  $35\%$  X = RDMSEED(F,ENCODINGFORMAT,WORDORDER,RECORDLENGTH), when file F does % not include the Blockette 1000 (like Seismic Handler outputs), specifies:  $37\%$  – ENCODINGFORMAT: FDSN code (see below); default is  $10 = \text{Steim}-1$ ;  $38\%$  − WORDORDER: 1 = big–endian (default), 0 = little–endian;  $39\%$  – RECORDLENGTH: must be a power of 2, at least 256 (default is 4096). % If the file contains Blockette 1000 (which is mandatory in the SEED % convention...), these 3 arguments are ignored except with 'force' option.  $42%$  $43\%$  X = RDMSEED without input argument opens user interface to select the % file from disk. %  $46\%$  [X,I] = RDMSEED(...) returns a N-by-1 structure I with N the detected % number of different channels, and the following fields: % ChannelFullName: channel name, % XBlockIndex: channel's vector index into X, % ClockDrift: vector of time interval errors, in seconds, % between each data block (relative to sampling % period). This can be compared to "Max Clock Drift" % value of a Blockette 52.  $54\%$  = 0 in perfect case  $55\%$   $\lt$  0 tends to overlapping  $56\%$  > 0 tends to gapping % OverlapBlockIndex: index of blocks (into X) having a significant % overlap with previous block (less than 0.5 % sampling period). % OverlapTime: time vector of overlapped blocks (DATENUM format). % GapBlockIndex: index of blocks (into X) having a significant gap % with next block (more than 0.5 sampling period). % GapTime: time vector of gapped blocks (DATENUM format). % % RDMSEED(...) without output arguments plots the imported signal by % concatenating all the data records, in one single plot if single channel % is detected, or subplots for multiplexed file (limited to 10 channels). % Gaps are shown with red stars, overlaps with green circles. % % [...] = RDMSEED(F,...,'be') forces big−endian reading (overwrites the % automatic detection of endianness coding, which fails in some cases). %  $73\%$  [...] = RDMSEED(F,...,'notc') disable time correction. %  $75\%$  [...] = RDMSEED(F,...,'plot') forces the plot with output arguments. %  $77\%$  [...] = RDMSEED(F,...,'v') uses verbose mode (displays additional % information and warnings when necessary). Use 'vv' for extras, 'vvv' % for debuging. % % Some instructions for usage of the returned structure:

% % − to get concatenated time and data vectors from a single−channel file:  $84\%$   $X = \text{rdmseed}(f, \text{'plot'});$  $85\%$  t = cat(1,X.t);  $86\%$  d = cat(1,X.d); %  $88\%$  – to get the list of channels in a multiplexed file:  $89\%$  [X,I] = rdmseed(f); % char(I.ChannelFullName) %  $92\%$  – to extract the station component n from a multiplexed file:  $93\%$  [X,I] = rdmseed(f);  $94\%$  k = I(n).XBlockIndex; 95% plot(cat(1,X(k).t),cat(1,X(k).d)) % datetick('x')  $97\%$  title(I(n).ChannelFullName) % % Known encoding formats are the following FDSN codes: % 0: ASCII % 1: 16−bit integer % 2: 24−bit integer % 3: 32−bit integer % 4: IEEE float32 % 5: IEEE float64 % 10: Steim−1 % 11: Steim−2 % 12: GEOSCOPE 24−bit (untested) % 13: GEOSCOPE 16/3−bit gain ranged % 14: GEOSCOPE 16/4−bit gain ranged % 19: Steim−3 (alpha and untested)  $112\%$ % See also MKMSEED to export data in miniSEED format.  $114\%$  $115%$ % Author: François Beauducel <beauducel@ipgp.fr> % Institut de Physique du Globe de Paris % Created: 2010−09−17 % Updated: 2014−06−29 % % Acknowledgments: % Ljupco Jordanovski, Jean−Marie Saurel, Mohamed Boubacar, Jonathan Berger, % Shahid Ullah, Wayne Crawford, Constanza Pardo, Sylvie Barbier, % Robert Chase, Arnaud Lemarchand. % % References: % IRIS (2010), SEED Reference Manual: SEED Format Version 2.4, May 2010, % IFDSN/IRIS/USGS, http://www.iris.edu % Trabant C. (2010), libmseed: the Mini−SEED library, IRIS DMC. % Steim J.M. (1994), 'Steim' Compression, Quanterra Inc. % History: % [2014−06−29]  $134\%$   $-24$ -bit uncompressed format tested (bug correction), thanks to % Arnaud Lemarchand. % [2014−05−31]  $137\%$  – applies the time correction to StartTime and X.t (if needed).

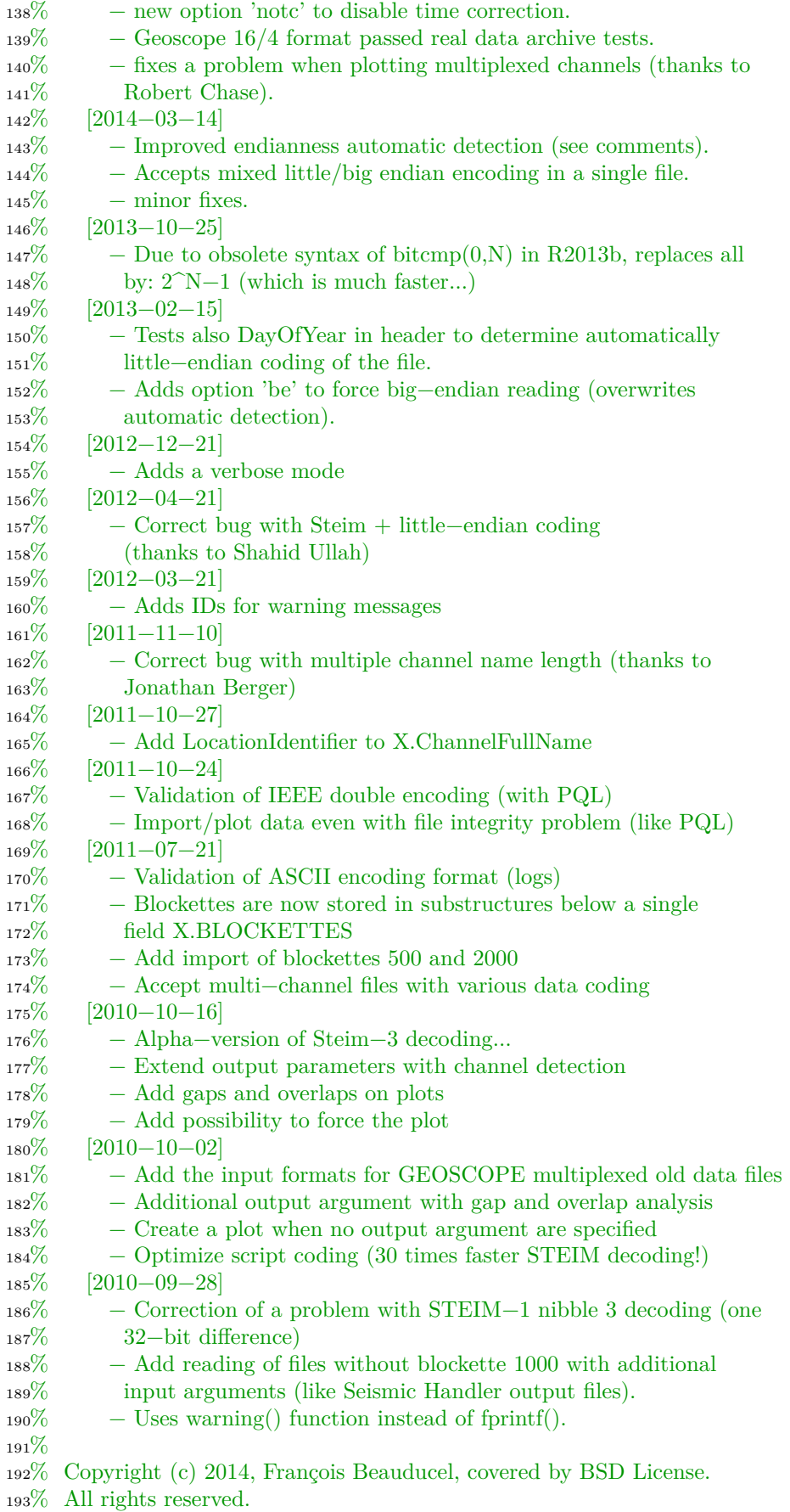

%

```
195% Redistribution and use in source and binary forms, with or without
196% modification, are permitted provided that the following conditions are
197% met:
198%
199% ∗ Redistributions of source code must retain the above copyright
200% notice, this list of conditions and the following disclaimer.
201% ∗ Redistributions in binary form must reproduce the above copyright
202% notice, this list of conditions and the following disclaimer in
203% the documentation and/or other materials provided with the distribution
204\%205% THIS SOFTWARE IS PROVIDED BY THE COPYRIGHT HOLDERS AND CONTRIBUTORS "AS
      \hookrightarrow IS"
206% AND ANY EXPRESS OR IMPLIED WARRANTIES, INCLUDING, BUT NOT LIMITED TO, THE
207% IMPLIED WARRANTIES OF MERCHANTABILITY AND FITNESS FOR A PARTICULAR
      ,→ PURPOSE
208% ARE DISCLAIMED. IN NO EVENT SHALL THE COPYRIGHT OWNER OR CONTRIBUTORS
     ,→ BE
209% LIABLE FOR ANY DIRECT, INDIRECT, INCIDENTAL, SPECIAL, EXEMPLARY, OR
210% CONSEQUENTIAL DAMAGES (INCLUDING, BUT NOT LIMITED TO, PROCUREMENT OF
211% SUBSTITUTE GOODS OR SERVICES; LOSS OF USE, DATA, OR PROFITS; OR BUSINESS
212% INTERRUPTION) HOWEVER CAUSED AND ON ANY THEORY OF LIABILITY, WHETHER IN
213% CONTRACT, STRICT LIABILITY, OR TORT (INCLUDING NEGLIGENCE OR OTHERWISE)
214% ARISING IN ANY WAY OUT OF THE USE OF THIS SOFTWARE, EVEN IF ADVISED OF THE
215% POSSIBILITY OF SUCH DAMAGE.
216
21\textbf{if} nargin > 6218 error('Too many input arguments.')
21gend
220
221% global variables shared with sub−functions
222global f fid offset le ef wo rl forcebe verbose notc force
223
224% default input arguments
223makeplot = 0; \% make plot flag
226verbose = 0; % verbose flag/level
224forcebe = 0; % force big−endian
22\text{e}f = 10; % encoding format default
229w0 = 1; % word order default
23xl = 2^l12; % record length default
23 force = 0; % force input argument over blockette 1000 (UNDOCUMENTED)
232\text{ note} = 0; % force no time correction (over Activity Flags)
233
234if nargin \lt 1235 [filename,pathname] = uigetfile('*','Please select a miniSEED file...');
236 \text{ f} = \text{fullfile}(\text{pathname},\text{filename});237else
238 f = \text{varargin}\{1\};239end
240
24if \sim ischar(f) \parallel \sim exists(f, 'file')242 error('File %s does not exist.',f);
24end
244
_{24}if nargin >1246 verbose = any(strcmpi(varargin,'v')) + 2*any(strcmpi(varargin,'vv')) ...
```

```
247 + 3*any(strempi(varargin, 'vvv'));
_{248} makeplot = any(strcmpi(varargin,'plot'));
249 forcebe = any(strcmpi(varargin, 'be'));250 \text{notc} = \text{any}(\text{strcmpi}(\text{varargin, 'notc'}));_{251} force = any (strcmpi (varargin, 'force'));
252end
25300 = (makeplot>0) + (verbose>0) + (forcebe>0) + (note>0) + (force>0);254
255
25\text{df} nargin >(1 + \text{nargs})257 ef = varargin\{2\};
258 if ~isnumeric(ef) || ~any(ef==[0:5,10:19,30:33])
259 error('Argument ENCODINGFORMAT must be a valid FDSN code value.');
260 end
26end
262
263if nargin >(2 + n \text{args})264 \text{ wo} = \text{varargin}\lbrace 3\rbrace;265 if ~isnumeric(wo) \parallel (wo ~= 0 && wo ~= 1)
266 error('Argument WORDORDER must be 0 or 1.');
267 end
268end
269
27 \text{if } \text{nargin} > (3 + \text{nargs})_{271} rl = varargin\{4\};272 if \simisnumeric(rl) || rl < 256 || rem(log(rl)/log(2),1) \sim = 0273 error('Argument RECORDLENGTH must be a power of 2 and greater or equal to 256.');
274 end
27:end
276
27if nargout == 0278 makeplot = 1;
279end
280
281% sensible limits for multiplexed files
282 \text{max\_channels} = 20; % absolute max number of channels to plot
283max_channel_label = 6; % max. number of channels for y−labels
284
285% file is opened in Big−Endian encoding (this is encouraged by SEED)
286\text{Id} = \text{fopen}(f, \text{'rb'}, \text{'ieee} - \text{be'});28de = 0;288
289% −−− tests if the header is mini−SEED
290% the 7th character must be one of the "data header/quality indicator", usually D'_{29}header = fread(fid,20,'*char);
292if ~ismember(header(7),'DRMQ')
293 if ismember(header(7),'VAST')
294 s = ' (seems to be a SEED Volume)';
295 else
296 s = "297 end
298 error('File is not in mini−SEED format %s. Cannot read it.',s);
299end
300
30i = 1;3020ffset = 0;
```

```
303
304while offset \geq 0305 \text{ X}(i) = \text{read data record};306 i = i + 1;307end
308
304 \text{close}(\text{fid});310
31if nargout > 0312 varargout\{1\} = X;
313end
314
315% −−− analyses data
31aif makeplot \vert \vert nargout > 1317
318 % test if the file is multiplexed or a single channel
319 \text{ un} = \text{unique}(\text{cellstr}(\text{char}(X.\text{ChannelFullName}))),320 \text{ nc} = \text{numel}(\text{un});321 for i = 1:nc
322 \text{ k} = \text{find}(\text{stremp}(\text{cellstr}(\text{char}(X.\text{ChannelFullName})),\text{un}\{i\}));323 I(i).ChannelFullName = X(k(1)).ChannelFullName;
324 I(i).XBlockIndex = k;
325 I(i).ClockDrift = ([\text{diff}(\text{cat}(1,\text{X}(k).\text{RecordStartTimeMATLAB}));\text{NaN}]*86400 - \text{cat}(1,\text{X}(k)).\rightarrow NumberSamples)./cat(1,X(k).SampleRate))./cat(1,X(k).NumberSamples);
326 I(i).OverlapBlockIndex = k(find(I(i).ClockDrift.∗cat(1,X(k).NumberSamples).∗cat(1,X(k).SampleRate)
        \leftrightarrow < -.5) + 1);
327 I(i).OverlapTime = cat(1,X(I(i).OverlapBlockIndex).RecordStartTimeMATLAB);
328 I(i).GapBlockIndex = k(find(I(i).ClockDrift.∗cat(1,X(k).NumberSamples).∗cat(1,X(k).SampleRate) >
        \leftrightarrow .5) + 1);
329 I(i).GapTime = cat(1,X(I(i).GapBlockIndex).RecordStartTimeMATLAB);
330 end
331end
332if nargout > 1333 varargout\{2\} = I;334end
335
336\% --- plots the data
33<sup>if</sup> makeplot
338
339 figure
340
341 xlim = [\min(cat(1,X.t)), \max(cat(1,X.t))];
342
343 % test if all data records have the same length
344 \text{ r} = \text{unique}(\text{cat}(1, \text{X}.\text{DataRecordSize}));345 if numeral (rl) == 1346 \text{ rl\_text} = \text{spring}(\text{%d bytes'}, \text{rl});347 else
348 \text{ rl\_text} = \text{sprint}(\sqrt[6]{6d} - \sqrt[6]{d} \text{ bytes'}, \min(\text{rl}), \max(\text{rl}));349 end
350
351 % test if all data records have the same sampling rate
352 \text{ sr} = \text{unique}(\text{cat}(1, \text{X}.\text{SampleRate}));353 if numeral \text{(sr)} == 1354 sr\_text = sprint(' %g Hz', sr);355 else
```

```
88
```

```
356 sr_text = sprintf('%d # samp. rates',numel(sr));
357 end
358
359 % test if all data records have the same encoding format
360 \text{ e} ef = unique(cellstr(cat(1,X.EncodingFormatName)));
_{361} if numel(ef) == 1362 \quad \text{ef\_text} = \text{spring}(\text{``\%s',ef}:=\text{`})363 else
364 ef text = sprintf('%d different encod. formats',numel(ef));
365 end
366
367 if nc == 1368 \qquad \text{plot}(\text{cat}(1,\text{X.t}),\text{cat}(1,\text{X.d}))369 hold on
370 for i = 1:length(I.GapBlockIndex)
371 plot(I.GapTime(i),X(I.GapBlockIndex(i)).d(1),'*r')
372 end
373 for i = 1:length(I.OverlapBlockIndex)
374 plot(I.OverlapTime(i),X(I.OverlapBlockIndex(i)).d(1),'og')
375 end
376 hold off
377 set(gca,'XLim',xlim)
378 datetick('x','keeplimits')
379 grid on
380 xlabel(sprintf('Time\n( %s to %s)',datestr(xlim(1)),datestr(xlim(2))))
381 ylabel('Counts')
382 title(sprintf('mini−SEED file "%s"\n %s ( %d rec. @ %s - %g samp. @ %s - %s)', ...
383 f,un{1},length(X),rl_text,numel(cat(1,X.d)),sr_text,ef_text),'Interpreter','none')
384 else
385 % plot is done only for real data channels...
386 if nc > max channels
387 warning('Plot has been limited to %d channels (over %d). See help to manage multiplexed file.', ...
388 max_channels,nc);
389 \text{nc} = \text{max} \text{ channels};390 end
391 for i = 1:nc
_{392} subplot(nc∗2,1,i∗2 + (-1:0))
_{393} k = I(i).XBlockIndex;
394 if \simany(strcmp('ASCII',cellstr(cat(1,X(k).EncodingFormatName))))
395 plot(cat(1,X(k).t),cat(1,X(k).d))
396 hold on
397 for ii = 1:length(I(i).GapBlockIndex)
_{398} plot(I(i).GapTime(ii),X(I(i).GapBlockIndex(ii)).d(1),'*r')
399 end
400 for i = 1:length(I(i). OverlapBlockIndex)
_{401} plot(I(i).OverlapTime(ii),X(I(i).OverlapBlockIndex(ii)).d(1),'og')
402 end
403 hold off
404 end
405 set(gca,'XLim',xlim,'FontSize',8)
406 h = \text{vlabel}(un\{i\},\text{'Interpreter'},\text{'none'});407 if nc > max_channel_label
408 \text{set}(\text{gca}, \text{'YTick'}, []409 set(h,'Rotation',0,'HorizontalAlignment','right','FontSize',8)
410 end
411 datetick('x','keeplimits')
```

```
412 set(gca,'XTickLabel',[])
413 grid on
414 if i == 1415 title(sprintf('mini−SEED file "%s"\n%d channels (%d rec. @ %s − %g data − %s − %s)', ...
416 f,length(un),length(X),rl_text,numel(cat(1,X(k).d)),sr_text,ef_text),'Interpreter','none')
417 end
418 if i == nc419 datetick('x','keeplimits')
420 xlabel(sprintf('Time\n( %s to %s)',datestr(xlim(1)),datestr(xlim(2))))
421 end
422 end
423 \quad v = \text{version};424 if str2double(v(1))>=7425 linkaxes(findobj(gcf,'type','axes'),'x')
426 end
427 end
428end
429
430
431%
      ,→ % % % % % % % % % % % % % % % % % % % % % % % % % % % % % % % % % % % % % % % % % % % % % % % % % % % % % % % % % % % % % % % % % % % % % % % % %
      ,→
43 \text{function} D = \text{read\_data\_record}433% read_data_record uses global variables f, fid, offset, le, ef, wo, rl,
434% and verbose. It reads a data record and returns a structure D.
435
436global f fid offset le ef wo rl verbose notc force
437
438fseek(fid,offset,'bof');
439
440% −−− read fixed section of Data Header (48 bytes)
_{44}D.SequenceNumber = fread(fid,6,'*char')';
444D.DataQualityIndicator = \text{freq}(fid, 1, '*char');_{44}3D.ReservedByte = \text{freq}(fid, 1, \text{'*char'});444D.StationIdentifierCode = fread(fid,5,'*char')';
445D.LocationIdentifier = \nfrac{fread(fid,2,'*char')}{i}_{440}D.ChannelIdentifier = fread(fid,3,'*char')';
44D.NetworkCode = fread(fid,2,'*char')';
_{44}D.ChannelFullName = sprintf('%s:%s:%s:%s',deblank(D.NetworkCode), ...
449 deblank(D.StationIdentifierCode),deblank(D.LocationIdentifier), ...
450 deblank(D.ChannelIdentifier));
451
452% Start Time decoding
453D.RecordStartTime,swapflag] = readbtime;
454if swapflag
455 if le
456 machinefmt = 'ieee−be';
457 le = 0;
458 else
459 machinefmt = 'ieee-le';
460 le = 1;
461 end
462 position = ftell(fid);
463 fclose(fid);
464 \text{fid} = \text{fopen}(f, \text{'rb'}, \text{machinefmt});465 fseek(fid,position,'bof');
```

```
466 if verbose > 0467 warning('RDMSEED:DataIntegrity', ...
468 'Sequence \#\%s: need to switch file encoding to \%s...\n', ...
469 D.SequenceNumber,machinefmt);
470 end
47end
472
473D.Number Samples = \text{freq}(fid,1,'uint16');474
475% Sample Rate decoding
478ampleRateFactor = fread(fid,1,'int16');
478ampleRateMultiplier = fread(fid,1,'int16');
47\text{a}f SampleRateFactor > 0
479 if SampleRateMultiplier \geq 0480 D.SampleRate = SampleRateFactor∗SampleRateMultiplier;
481 else
482 D.SampleRate = −1∗SampleRateFactor/SampleRateMultiplier;
483 end
484else
485 if SampleRateMultiplier >= 0
486 D.SampleRate = −1∗SampleRateMultiplier/SampleRateFactor;
487 else
488 D.SampleRate = 1/(SampleRateFactor∗SampleRateMultiplier);
489 end
490end
491
492. Activity Flags = \text{freq}(\text{fid}, 1, ' \text{uint8}');493D.IOFlags = \text{freq}(fid, 1, 'uint8');494D.DataQualityFlags = \text{freq}(\text{fid},1,\text{'uint8'});495D.NumberBlockettesFollow = \text{freq}(\text{fid}, 1, 'uint8');496D.TimeCorrection = \text{freq}(fid,1,'int32'); % Time correction in 0.0001 s
_{49}D.OffsetBeginData = \text{freq}(fid, 1,\text{'uint16'});
498D.OffsetFirstBlockette = fread(fid,1,'uint16');
499
500% −−− read the blockettes
50.0ffsetNextBlockette = D.OffsetFirstBlockette;
502
503D.BLOCKETTES = [];
5042000 = 0; % Number of Blockette 2000
505
506or i = 1:D.NumberBlockettesFollow
507 fseek(fid, offset + OffsetNextBlock (fid, 'bof');508 BlocketteType = {\rm{freq}}(\text{fid}, 1, \text{'uint16'});
509
510 switch BlocketteType
511
512 case 1000
513 % BLOCKETTE 1000 = Data Only SEED (8 bytes)
514 OffsetNextBlockette = {\rm{freq}}(\text{fid}, 1, 'uint16');515 D.BLOCKETTES.B1000.EncodingFormat = fread(fid,1,'uint8');
_{516} D.BLOCKETTES.B1000.WordOrder = fread(fid,1,'uint8');
517 D.BLOCKETTES.B1000.DataRecordLength = fread(fid,1,'uint8');
_{518} D.BLOCKETTES.B1000.Reserved = fread(fid,1,'uint8');
519
520 case 1001
521 % BLOCKETTE 1001 = Data Extension (8 bytes)
```

```
522 OffsetNextBlockette = {\rm freq}({\rm fid},1,{\rm unit16}');523 D.BLOCKETTES.B1001.TimingQuality = fread(fid,1,'uint8');
524 D.BLOCKETTES.B1001.Micro\sec = \text{freq}(\text{fid},1,\text{int8});
525 D.BLOCKETTES.B1001.Reserved = fread(fid,1,'uint8');
526 D.BLOCKETTES.B1001.FrameCount = fread(fid,1,'uint8');
527
528 case 100
529 % BLOCKETTE 100 = Sample Rate (12 bytes)
530 OffsetNextBlockette = {\rm{freq}}(\text{fid}, 1, 'uint16');531 D.BLOCKETTES.B100.ActualSampleRate = fread(fid,1,'float32');
532 D.BLOCKETTES.B100.Flags = fread(fid,1,'uint8');
533 D.BLOCKETTES.B100.Reserved = fread(fid,1,'uint8');
534
535 case 500
536 % BLOCKETTE 500 = Timing (200 bytes)
537 OffsetNextBlockette = {\rm{freq}}(\text{fid}, 1, \text{'uint16'});
538 D.BLOCKETTES.B500.VCOCorrection = fread(fid,1,'float32');
539 D.BLOCKETTES.B500.TimeOfException = readbtime;
540 D.BLOCKETTES.B500.MicroSec = fread(fid,1,'int8');
541 D.BLOCKETTES.B500.ReceptionQuality = fread(fid,1,'uint8');
_{542} D.BLOCKETTES.B500.ExceptionCount = fread(fid,1,'uint16');
543 D.BLOCKETTES.B500.ExceptionType = fread(fid,16,'∗char')';
544 D.BLOCKETTES.B500.ClockModel = fread(fid,32,'*char')';
545 D.BLOCKETTES.B500.ClockStatus = fread(fid,128,'*char')';
546
547 case 2000
548 % BLOCKETTE 2000 = Opaque Data (variable length)
_{549} b2000 = b2000 + 1;
550 OffsetNextBlockette = {\rm{freq}}({\rm{fid}}, 1, {\rm{ 'uint}}16');
_{551} BlocketteLength = fread(fid,1,'uint16');
552 OffsetOpaqueData = {\rm freq}(\text{fid}, 1, 'uint16');553 D.BLOCKETTES.B2000(b2000).RecordNumber = fread(fid,1,'uint32');
554 D.BLOCKETTES.B2000(b2000).DataWordOrder = fread(fid,1,'uint8');
555 D.BLOCKETTES.B2000(b2000).Flags = fread(fid,1,'uint8');
556 NumberHeaderFields = {\rm fread}(\text{fid}, 1, \text{'uint8'});557 HeaderFields = splitfield(fread(fid,OffsetOpaqueData-15,*char'')','~');
558 D.BLOCKETTES.B2000(b2000).HeaderFields = HeaderFields(1:NumberHeaderFields);
559 % Opaque data are stored as a single char string, but must be
560 % decoded using appropriate format (e.g., Quanterra Q330)
561 D.BLOCKETTES.B2000(b2000).OpaqueData = fread(fid,BlocketteLength−OffsetOpaqueData,'∗
      \leftrightarrow char')';
562
563 otherwise
564 OffsetNextBlockette = {\rm freq}(fid, 1, 'uint16');565
_{566} if verbose > 0567 warning('RDMSEED:UnknownBlockette', ...
568 'Unknown Blockette number \%d (\%s)!\n', ...
569 BlocketteType,D.ChannelFullName);
570 end
571 end
572end
573
574\% --- read the data stream
575seek(fid,offset + D.OffsetBeginData,'bof');
576
```

```
577if ~force && isfield(D.BLOCKETTES,'B1000')
578 EncodingFormat = D.BLOCKETTES.B1000.EncodingFormat;
579 WordOrder = D.BLOCKETTES.B1000.WordOrder;
580 D.DataRecordSize = 2^D.BLOCKETTES.B1000.DataRecordLength;
581else
582 EncodingFormat = ef;
583 WordOrder = wo;
584 D.DataRecordSize = rl;
585end
586
58nancoded = 0;
588
589D.d = \text{NaN};59D.t = NaN;591
592switch EncodingFormat
593
594 case 0
595 % −−− decoding format: ASCII text
596 D.EncodingFormatName = \{^{\prime}ASCII'};
597 D.d = fread(fid,D.DataRecordSize − D.OffsetBeginData,'∗char')';
598
599 case 1
600 % −−− decoding format: 16−bit integers
601 D.EncodingFormatName = \{ 'INT16' };602 dd = fread(fid,ceil((D.DataRecordSize – D.OffsetBeginData)/2),'*int16');
603 if xor(~WordOrder,le)
_{604} dd = swapbytes(dd);
605 end
_{606} D.d = dd(1:D.NumberSamples);
607
608 case 2
609 % −−− decoding format: 24−bit integers
610 D.EncodingFormatName = \{'INT24'\};611 dd = fread(fid,ceil((D.DataRecordSize - D.OffsetBeginData)/3),'bit24=>int32');
612 if xor(~WordOrder,le)
613 dd = swapbytes(dd);
614 end
615 D.d = dd(1:D.Number Samples);616
617 case 3
618 % −−− decoding format: 32−bit integers
619 D.EncodingFormatName = {'INT32'};
620 dd = fread(fid,ceil((D.DataRecordSize – D.OffsetBeginData)/4),*int32<sup>'</sup>);
621 if \text{xor}(\sim \text{WordOrder}, le)622 dd = swapbytes(dd);
623 end
624 D.d = dd(1:D.NumberSamples);
625
626 case 4
627 % −−− decoding format: IEEE floating point
628 D.EncodingFormatName = {'FLOAT32'};
629 dd = fread(fid,ceil((D.DataRecordSize – D.OffsetBeginData)/4),'*float');
630 if xor(~WordOrder,le)
631 dd = swapbytes(dd);
632 end
```

```
633 D.d = dd(1:D.Number Samples);634
635 case 5
636 % −−− decoding format: IEEE double precision floating point
637 D.EncodingFormatName = {'FLOAT64'};
638 dd = fread(fid,ceil((D.DataRecordSize − D.OffsetBeginData)/8),'∗double');
639 if xor(~WordOrder,le)
640 dd = swapbytes(dd);
641 end
_{642} D.d = dd(1:D.NumberSamples);
643
644 case {10,11,19}
645 % −−− decoding formats: STEIM−1 and STEIM−2 compression
646 % (c) Joseph M. Steim, Quanterra Inc., 1994
_{647} steim = find(EncodingFormat==[10,11,19]);
648 D.EncodingFormatName = \{ sprintf('STEIM %d', steim)};
649
650 % Steim compression decoding strategy optimized for Matlab
651 % −− by F. Beauducel, October 2010 −−
652 %
653 % 1. loads all data into a single 16xM uint32 array
654 % 2. gets all nibbles from the first row splitted into 2−bit values
655 % 3. for each possible nibble value, selects (find) and decodes
656 % (bitsplit) all the corresponding words, and stores results
657 % in a 4xN (STEIM1) or 7xN (STEIM2) array previously filled with
658 % NaN's. For STEIM2 with nibbles 2 or 3, decodes also dnib values
659 % (first 2−bit of the word)
660 % 5. reduces this array with non−NaN values only
661 % 6. integrates with cumsum
662 %
663 % This method is about 30 times faster than a 'C−like' loops coding...
664
665 frame32 = \text{freq}(fid,[16, (D.DataRecordSize - D.OffsetBeginData)/64],'*uint32');
666 if \text{xor}(\sim \text{WordOrder}, \text{le})667 frame 32 = swapbytes(frame 32);
668 end
669
670 % specific processes for STEIM−3
671 if steim == 3672 % first bit = 1 means second differences
673 SecondDiff = bitshift(frame32(1, :), -31);
674 % checks for "squeezed flag"... and replaces frame 32(1, ...)\sigma<sub>675</sub> squeezed = bitand(bitshift(frame32(1,:),−24),127);
676 \text{ k} = \text{find}(\text{bitget}(\text{squeezed},7));677 if ~isempty(k)
678 moredata24 = bitand(frame32(1,k),16777215);
k = \text{find}(\text{squeezed} == 80); % upper nibble 8-bit = 0x50
680 if \simisempty(k)
681 frame32(1,k) = \text{hex2dec}('15555555');682 end
683 k = find(squeezed == 96); % upper nibble 8–bit = 0x60684 if ~isempty(k)
685 frame32(1,k) = \text{hex2dec} ('2aaaaaaa');
686 end
\text{687} k = find(squeezed == 112); % upper nibble 8-bit = 0x70
688 if ~isempty(k)
```

```
689 frame32(1,k) = \text{hex2dec} ('3fffffff');
690 end
691 end
692 end
693
694 % nibbles is an array of the same size as frame32...
695 nibbles = bitand(bitshift(repmat(frame32(1,:),16,1),repmat(-30:2:0,size(frame32,2),1)'),3);
696 x0 = bitsign(frame32(2,1),32); % forward integration constant
697 xn = bitsign(frame32(3,1),32); % reverse integration constant
698
699 switch steim
700
701 case 1
702 % STEIM−1: 3 cases following the nibbles
703 ddd = NaN∗ones(4,numel(frame32)); % initiates array with NaN
x = \text{find}(\text{nibles} == 1); % nibble = 1 : four 8-bit differences
705 if \simisempty(k)
706 \text{ ddd}(1:4,\text{k}) = \text{bitsplit}(\text{frame}32(\text{k}),32,8);707 end
x_{108} k = find(nibbles == 2); % nibble = 2 : two 16-bit differences
709 if ~isempty(k)
710 \text{ddd}(1:2,k) = \text{bitsplit}(\text{frame32}(k),32,16);711 end
x_{12} k = find(nibbles == 3); % nibble = 3 : one 32-bit difference
713 if \simisempty(k)
\text{ddd}(1,k) = \text{bitsign}(\text{frame32}(k),32);715 end
716
717 case 2
718 % STEIM−2: 7 cases following the nibbles and dnib
719 ddd = NaN∗ones(7,numel(frame32)); % initiates array with NaN
x_{20} k = find(nibbles = 1); % nibble = 1 : four 8-bit differences
721 if ~isempty(k)
_{722} ddd(1:4,k) = bitsplit(frame32(k),32,8);
723 end
x_{24} k = find(nibbles = 2); % nibble = 2 : must look in dnib
725 if \simisempty(k)
726 dnib = bitshift(frame32(k),–30);
k = k(dnib == 1); % dnib = 1 : one 30-bit difference
728 if ~isempty(kk)
\text{ddd}(1,\text{kk}) = \text{bitsign}(\text{frame32}(kk),30);730 end
k = k(dnib == 2); % dnib = 2 : two 15-bit differences
732 if \simisempty(kk)
\text{ddd}(1:2,\text{kk}) = \text{bitsplit}(\text{frame32}(kk),30,15);734 end
k = k(dnib == 3); % dnib = 3 : three 10-bit differences
736 if ~isempty(kk)
737 \text{ddd}(1:3,\text{kk}) = \text{bitsplit}(\text{frame}32(\text{kk}),30,10);738 end
739 end
x_{40} k = find(nibbles = 3); % nibble = 3 : must look in dnib
741 if ~isempty(k)
742 dnib = bitshift(frame32(k),-30);
k = k(dnib == 0); % dnib = 0 : five 6-bit difference
744 if ~isempty(kk)
```

```
\text{ddd}(1:5,\text{kk}) = \text{bitsplit}(\text{frame}32(\text{kk}),30,6);746 end
k = k(dnib == 1); % dnib = 1 : six 5-bit differences
748 if \simisempty(kk)
\text{ddd}(1:6,\text{kk}) = \text{bitsplit}(\text{frame}32(\text{kk}),30,5);750 end
k = k(dn) = 2; % dnib = 2 : seven 4-bit differences (28 bits!)
752 if ~isempty(kk)
\text{ddd}(1:7,\text{kk}) = \text{bitsplit}(\text{frame32}(kk),28,4);754 end
755 end
756
757 case 3 % ∗∗∗ STEIM−3 DECODING IS ALPHA AND UNTESTED ∗∗∗
758 % STEIM−3: 7 cases following the nibbles
759 ddd = NaN∗ones(9,numel(frame32)); % initiates array with NaN
\chi = \text{find}(\text{nibles} == 0); \qquad \%\text{ nible} = 0; \text{ two 16-bit differences}761 if ~isempty(k)
762 \text{ ddd}(1:2,k) = \text{bitsplit}(frame32(k),32,16);763 end
x_{64} k = find(nibbles == 1); % nibble = 1 : four 8-bit differences
765 if \simisempty(k)
766 \text{ ddd}(1:4,k) = \text{bitsplit}(frame32(k),32,8);767 end
x_{68} k = find(nibbles = 2); % nibble = 2 : must look even dnib
769 if \simisempty(k)
770 dnib2 = bitshift(frame32(k(2:2:end)),-30);
W60 = \text{bitand}(\text{frame32}(k(2:2:end)), 1073741823) ...
772 + bitshift(bitand(frame32(k(1:2:end)),1073741823),30); % concatenates two 30−bit words
k = \text{find}(dni2 == 0); % dnib = 0: five 12-bit differences (60 bits)
774 if \simisempty(kk)
\text{ddd}(1:5,\text{k}(2*\text{kk})) = \text{bitsplit}(\text{w}60,60,12);776 end
kk = \text{find}(\text{dnib2} == 1); % dnib = 1: three 20-bit differences (60 bits)
778 if \simisempty(kk)
\text{ddd}(1:3,\text{k}(2*\text{kk})) = \text{bitsplit}(\text{w}60,60,20);780 end
781 end
782 \text{ k} = \text{find}(\text{nibbles} == 3); \qquad \% \text{ nibble} = 3 : \text{must look 3rd bit}783 if ~isempty(k)
784 dnib = bitshift(frame32(k),−27);
k = k(dnib == 24); % dnib = 11000 : nine 3-bit differences (27 bits)
786 if \simisempty(kk)
ddd(1:9, kk) = \text{bitsplit}(frame32(kk), 27, 3);788 end
k = k(dnib == 25); % dnib = 11001 : Not A Difference
790 if \simisempty(kk)
\text{ddd}(1,\text{kk}) = \text{bitsign}(\text{frame32}(kk),27);792 end
793 kk = k(dnib > 27); % dnib = 111.. : 29−bit sample (29 bits)
794 if ~isempty(kk)
\text{ddd}(1,\text{kk}) = \text{bitsign}(\text{frame}32(\text{kk}),29);796 end
797 end
798 end
799
800 % Little−endian coding: needs to swap bytes
```
```
801 if ~WordOrder
802 \qquad \text{ddd} = \text{flipud}(\text{ddd});803 end
804 dd = ddd(~isnan(ddd)); % reduces initial array ddd: dd is non−NaN values of ddd
805
806 % controls the number of samples
807 if numeral \text{d} \sim D. Number Samples
808 if verbose > 1809 warning('RDMSEED:DataIntegrity','Problem in %s sequence # %s [ %s]: number of samples in
      ,→ header ( %d) does not equal data ( %d).\n',D.EncodingFormatName{:},D.SequenceNumber,D.
      ,→ RecordStartTimeISO,D.NumberSamples,numel(dd));
810 end
_{811} if numel(dd) < D.NumberSamples
812 D.NumberSamples = numel(dd);
813 end
814 end
815
816 % rebuilds the data vector by integrating the differences
817 D.d = cumsum([x0;dd(2:D.NumberSamples)]);
818
819 % controls data integrity...
820 if D.d(end) \sim = xn821 warning('RDMSEED:DataIntegrity','Problem in %s sequence # %s [ %s]: data integrity check failed
      \hookrightarrow, last_data=%d, Xn=%d.\n',D.EncodingFormatName{:},D.SequenceNumber,D.
      ,→ RecordStartTimeISO,D.d(end),xn);
822 end
823
824 % for debug purpose...
825 if verbose > 2826 D.dd = dd;
827 D.nibbles = nibbles;
828 D.x0 = x0;829 D.xn = xn;
830 end
831
832 case 12
833 % −−− decoding format: GEOSCOPE multiplexed 24−bit integer
834 D.EncodingFormatName = \{ 'GEOSCOPE24' \};835 dd = fread(fid,(D.DataRecordSize − D.OffsetBeginData)/3,'bit24=>double');
836 if xor(~WordOrder,le)
837 \text{ dd} = \text{swapbytes}(\text{dd});838 end
839 D.d = dd(1:D.NumberSamples);
840
841 case {13,14}
842 % −−− decoding format: GEOSCOPE multiplexed 16/3 and 16/4 bit gain ranged
843 % (13): 16/3−bit (bit 15 is unused)
844 % (14): 16/4−bit
845 % bits 15-12=3 or 4-bit gain exponent (positive)
846 \qquad \% bits 11-0 = 12—bit mantissa (positive)
847 \quad \%</math> <math>\Rightarrow</math> data = (mantissa - 2048) / 2<sup>°</sup> gain848 geoscope = 7 + 8*(\text{EncodingFormat} == 14); % mask for gain exponent
849 D.EncodingFormatName = {sprintf('GEOSCOPE16− %d',EncodingFormat−10)};
850 dd = fread(fid,(D.DataRecordSize – D.OffsetBeginData)/2,'*uint16');
851 if xor(~WordOrder,le)
^{852} dd = swapbytes(dd);
```

```
97
```

```
853 end
854 dd = (double(bitand(dd,2^12−1))−2^11)./2.^double(bitand(bitshift(dd,−12),geoscope));
855 D.d = dd(1:D.NumberSamples);
856
857 case 15
858 % −−− decoding format: US National Network compression
859 D.EncodingFormatName = {'USNN'};
860 uncoded = 1;
861
862 case 16
863 % −−− decoding format: CDSN 16−bit gain ranged
864 D.EncodingFormatName = \{ 'CDSN' \};865 uncoded = 1;
866
867 case 17
868 % −−− decoding format: Graefenberg 16−bit gain ranged
869 D.EncodingFormatName = \{ 'GRAEFENBERG' \};870 uncoded = 1;
871
872 case 18
873 % −−− decoding format: IPG − Strasbourg 16−bit gain ranged
874 D.EncodingFormatName = {'IPGS'};
875 uncoded = 1;
876
877 case 30
878 % −−− decoding format: SRO format
879 D.EncodingFormatName = {'SRO'};
880 uncoded = 1;
881
882 case 31
883 % −−− decoding format: HGLP format
884 D.EncodingFormatName = \{'HGLP'\};885 uncoded = 1;
886
887 case 32
888 % −−− decoding format: DWWSSN gain ranged format
889 D.EncodingFormatName = {'DWWSSN'};
890 uncoded = 1;
891
892 case 33
893 % −−− decoding format: RSTN 16−bit gain ranged
894 D.EncodingFormatName = {'RSTN'};
895 uncoded = 1;
896
897 otherwise
898 D.EncodingFormatName = {sprintf('∗∗ Unknown ( %d) ∗∗',EncodingFormat)};
899 uncoded = 1;
900
90end
902
903if uncoded
904 error('Sorry, the encoding format "%s" is not yet implemented.',D.EncodingFormatName);
905end
906
907% Applies time correction (if needed)
908D.RecordStartTimeMATLAB = datenum(double([D.RecordStartTime(1),0,D.RecordStartTime(2:5)])) ...
```

```
909 + (~notc & bitand(D.ActivityFlags,2) == 0)∗D.TimeCorrection/1e4/86400;
\text{S1div} = \text{datevec}(D\text{.RecordStartTimeMATLAB});91\text{doy} = \text{datenum}(tv(1:3)) - \text{datenum}(tv(1),1,0);91\mathcal{D}.RecordStartTime = [tv(1),doy,tv(4:5),round(tv(6)*1e4)/1e4];
913D.RecordStartTimeISO = sprintf(' %4d− %03d %02d: %02d: %07.4f',D.RecordStartTime);
914
915D.t = D.RecordStartTimeMATLAB;
916
917% makes the time vector and applies time correction (if needed)
91sif EncodingFormat > 0919 D.t = D.t + (0:(D.\text{NumberSamples}-1))'/(D.\text{SampleRate}*86400);920end
921
9220ffset = ftell(fid);
92 fread(fid, 1, 'char'); % this is to force EOF=1 on last record.
924f feof(fid)
925 offset =-1;
926end
927
928
929
930%
       ,→ % % % % % % % % % % % % % % % % % % % % % % % % % % % % % % % % % % % % % % % % % % % % % % % % % % % % % % % % % % % % % % % % % % % % % % % % %
       ,→
93function c = splitfield(s,d)
932% splitfield(S) splits string S of D−character separated field names
93C = \text{textscan}(s, \text{'\%s'}, \text{'Delimiter'}, d);93C = C{1};935
936
937%
       ,→ % % % % % % % % % % % % % % % % % % % % % % % % % % % % % % % % % % % % % % % % % % % % % % % % % % % % % % % % % % % % % % % % % % % % % % % % %
       ,→
93\text{function} [d,swapflag] = readbtime
939% readbtime reads BTIME structure from current opened file and returns
940\% D = [YEAR, DAY, HOUR, MINUTE, SECONDS]
941
942global fid forcebe
943
_{944}Year = fread(fid,1,'*uint16');
945DayOfYear = fread(fid,1,'*uint16');
946Hours = \text{freq}(\text{fid}, 1, ' \text{uint8}');94\text{Minutes} = \text{freq}(\text{fid}, 1, \text{'uint8'});948Seconds = \text{freq}(\text{fid}, 1, 'uint8');94\text{seek}(\text{fid},1,0); % skip 1 byte (unused)
956Seconds0001 = fread(fid,1,'*uint16');
951
952% Automatic detection of little/big−endian encoding
953% −− by F. Beauducel, March 2014 −−
954\%955% If the 2-byte day is \ge 512, the file is not opened in the correct
956% endianness. If the day is 1 or 256, there is a possible byte−swap and we
957% need to check also the year; but we need to consider what is a valid year:
958\% – years from 1801 to 2047 are OK (swapbytes >= 2312)
959\% – years from 2048 to 2055 are OK (swapbytes \leq 1800)
960\% – year 2056 is ambiguous (swapbytes = 2056)
```

```
99
```
961% – years from 2057 to 2311 are OK (swapbytes >= 2312)  $962\%$  – year 1799 is ambiguous (swapbytes = 1799)  $963\%$  – year 1800 is suspicious (swapbytes = 2055)  $964\%$ <sup>965</sup>% Thus, the only cases for which we are 'sure' there is a byte−swap, are:  $966\% - day \geq 512$  $967\% - (day == 1 \text{ or day} == 256) \text{ and } (year < 1799 \text{ or year} > 2311)$ <sup>968</sup>% <sup>969</sup>% Note: in IRIS libmseed, the test is only year>2050 or year<1920. 97df ~forcebe && (DayOfYear >= 512 || (ismember(DayOfYear, [1,256]) && (Year > 2311 || Year < 1799))) 971 swapflag  $= 1$ ;  $972$  Year = swapbytes(Year); 973 DayOfYear = swapbytes(DayOfYear); 974 Seconds0001 = swapbytes(Seconds0001); <sup>975</sup>else 976 swapflag  $= 0$ ; 97**end**  $978d = [double(Year), double(DayOfYear), Hours, Minutes, seconds + double(Seconds0001)/1e4];$ 979 980  $981%$ *,*→ % % % % % % % % % % % % % % % % % % % % % % % % % % % % % % % % % % % % % % % % % % % % % % % % % % % % % % % % % % % % % % % % % % % % % % % % % *,*→  $984$ unction d = bitsplit(x,b,n) <sup>983</sup>% bitsplit(X,B,N) splits the B−bit number X into signed N−bit array <sup>984</sup>% X must be unsigned integer class <sup>985</sup>% N ranges from 1 to B <sup>986</sup>% B is a multiple of N 987  $98\text{sign} = \text{repmat}((b:-n:n)',1,\text{size}(x,1));$  $989x =$  repmat(x',b/n,1);  $990 = \text{double}(\text{bitand}(\text{bitshift}(x,\text{flipud}(\text{sign}-b)),2^n-1))$ ... 991  $-\text{double}(\text{bitget}(x,\text{sign})) * 2^n$ ; 992 993 994 <sup>995</sup>% *,*→ % % % % % % % % % % % % % % % % % % % % % % % % % % % % % % % % % % % % % % % % % % % % % % % % % % % % % % % % % % % % % % % % % % % % % % % % % *,*→  $996$ unction d = bitsign(x,n) <sup>997</sup>% bitsign(X,N) returns signed double value from unsigned N−bit number X. 998% This is equivalent to bitsplit $(X, N, N)$ , but the formula is simplified so <sup>999</sup>% it is much more efficient 1000  $100 \text{ rad} = \text{double}(\text{bitand}(x, 2\hat{i}n-1)) - \text{double}(\text{bitget}(x,n)).*2\hat{i}n;$ 

## **A.3. Codigo principal automático**

Código al interior de la Raspberry pi 3 que permite analizar los archivos extraidos con el método FDD para luego registrar los resultados en un archivo .txt

```
1
2clear all
3close all
```

```
4clc
 sigrafica=1;
\omega = 0;
7
8
9
10
11R4E16=detrend(load('R4E16utc20211021210000g.txt'))/3.996500E+08; %m/s;;
12R81A0=detrend(load('R81A0utc20211021210000g.txt'))/3.996500E+08; %m/s;;
13R3323=detrend(load('R3323utc20211021210000g.txt'))/3.996500E+08; %m/s;;
14RACCE=detrend(load('RACCEutc20211021210000g.txt'))/3.996500E+08; %m/s;;
1RD26F=detrend(load('RD26Futc20211021210000g.txt'))/3.996500E+08; %m/s;;
16
17
18Fs=100;19
2d=(0:1:\text{length}(RACCE)-1)*1/Fs;21t2=(0:1:length(R4E16)−1)∗1/Fs;
22
23if sigrafica
24\epsilon \text{ubplot}(5,1,1)2\text{plot}(t,R3323)26grid on
27ylabel('R3323−PZ')
28
2\text{subplot}(5,1,2)3\text{plot}(t2,\text{R81A0})31grid on
32ylabel('R81A0−ESQ')
33
34\n 0\n 1,3)35plot(t,RACCE)
36grid on
37ylabel('RACCE−ESC')
38
39
46\nu \text{blpt}(5,1,4)4\text{plot}(t2,\text{R4E16})42grid on
43ylabel('R4E16−P2ESQ2')
44
45
46\n{\text{subject}}(5,1,5)4\text{plot}(t2,\text{RD}26\text{F})48grid on
49ylabel('RD26F−P4ESC')
50xlabel('Tiempo (seg)')
51
52end
53
54freq_vector=0:0.001:10;
55
56window=hann(30∗Fs);
57
58if sipsd
59PR4E16=mipsd(detrend(R4E16),Fs,freq_vector,window);
```

```
60PR81A0=mipsd(detrend(R81A0),Fs,freq_vector,window);
61PR3323=mipsd(detrend(R3323),Fs,freq_vector,window);
62PRACCE=mipsd(detrend(RACCE),Fs,freq_vector,window);
63PRD26F=mipsd(detrend(RD26F),Fs,freq_vector,window);
64
65if sigrafica
66figure
68<i>subplot</i>(5,1,1)68plot(freq_vector,PR3323)
69grid on
70ylabel('R3323−PZ')
71
\tausubplot(5,1,2)73plot(freq_vector,PR81A0)
74grid on
75ylabel('R81A0−ESQ')
76
\tausubplot(5,1,3)78plot(freq_vector,PRACCE)
79grid on
80ylabel('RACCE−P2−ESC')
81
\text{ssubplot}(5,1,4)83plot(freq_vector,PR4E16)
84grid on
85ylabel('R4E16−ESQ2')
86
87
\text{ssubplot}(5,1,5)89plot(freq_vector,PRD26F)
90grid on
91ylabel('RD26F−P4ESC')
92xlabel('Frequency (Hz)')
93
94end
95end
96
97% % analisis con FDD (Frequency Domain Decomposition)
98
9\%i_fdd=1;
100
101
10<sup>2if</sup> si fdd
103 %plotdef(1.5,1.5)
104 timebreak=[];
105 WINDOW=hann(20∗Fs);
106 NOVERLAP=";
107 freq_vector=0:0.01:20;
108 graph fdd=1;
109% [F,vs,vectores,Psd]= fdd3(a,Fs,WINDOW,NOVERLAP,freq_vector,graph_fdd);
110% freq_fdd=[2.18,1;2.97,1;3.15,1;4.86,1;6.03,1;7.37,1;9.50,1;8.88,1;10.5,1;13.19,1;15.22,1;16.33,1]; %[
      ,→ freq_ident,vsnominal]
111 freq_fdd=[2.13,1;2.89,1;3.02,2]; %[freq_ident,vsnominal]
112 Nantes=3;
113
114 nvals='';
```

```
115 valminimo=10^−14;
116
117 a=[R81A0(1:length(t2)),RACCE(1:length(t2)),R4E16(1:length(t2)),RD26F(1:length(t2))];
118 [F_enc_fdd,Fi_enc_fdd,F,vs,vectores,Psd]= fdd5(a,Fs,WINDOW,NOVERLAP,freq_vector,sigrafica,
      ,→ freq_fdd,Nantes,timebreak,nvals,0,valminimo);
119
12end121
122%carpeta='2100−2130';
123
124\%OK = guarda figuras(carpeta);
125\%OK= convierte_figuras_fig_a_jpg_o_tiff_o_svg(carpeta,1,0,1);
126
127abc= dir('∗.txt'); %toma el nombre de los archivos que se analizan
128
129tstr=abc.name; %toma el nombre de uno de esos archivos
130
13tsrt2=tstr(9:22); %toma la fecha en formato string
132
134str3=[str2num(tstr2(1:4)), str2num(tstr2(7:8)), str2num(tstr2(5:6)), str2num(tstr2(5:6))1349:10)), str2num(tsrt2(11:12)), str2num(tsrt2(13:14))]; %ordena la fecha y la pasa a numeros
135
136t=datenum(tstr3) %coloca la fecha como un numero
137
138disp(F_enc_fdd) %muestra las frecuencias principales
139
140miarchivo=fopen('archivo1.txt','w'); %abre el archivo txt
141
_{14}Escritura=[t, F_enc_fdd(1), F_enc_fdd(2), F_enc_fdd(3)];
143
144fprintf(miarchivo, ' %i %i %i %i \n', Escritura') %escribe la fecha y los puntos singulares
145
146fclose(miarchivo)
```
# **A.4. Extracción de datos a través de Obspy**

Código al interior de la Raspberry Pi 3 programado en python, que permite a través de Obspy, extraer los datos de los sensores de una determinada ventana de tiempo y pasarlos a un archivo .txt

```
1from obspy.core import UTCDateTime
2from obspy.clients.earthworm import Client
3import time
4
\det archiva4(ip,est,t,dt1,dt2):
6 host=ip
7 client=Client(host,16032)
8 while True:
9 st=client.get_waveforms('AM',est,'00','EHZ',dt1,dt2)
10 r=st[0].data \# EHZ11 nst=st[0].stats.npts
12 dura=int((dt2−dt1)∗100)
13 if (nst>=dura-1):
14 break
```

```
15
16 tt=t.datetime.strftime(" \%Y \%m \%d \%H \%M \%S")
17 s1=est+'utc'+tt+'g.txt'18 \qquad \text{f=open}(s1,\text{'w'})19 for i in range(len(r)):
20 s=('\{0:20.4f\} \n\in\Gamma(r[i]))21 f.write(s)
22 f.close()
23 print('numero de puntos ',len(r))
24# main
25
26ip1='192.168.0.189'
2rest1 = RD26F' # // QDR 4P
28ip2='192.168.0.191'
29est2='R5642'
30ip3='192.168.0.110'
3est3='RACCE'
32ip4='192.168.0.169'
33est4='R4E16'
34ip5='192.168.0.192'
35est5='R81A0'
36
37ip6='192.168.0.104'
38est6='R3323' # // QDR Pozo
39
40pre=60∗30
41pos=0
42
43#dt=UTCDateTime("2021−10−22 01:00:00") # hora UTC de micro
44\#print(dt)4st=UTCDateTime() # hora UTC de micro
4print(dt)47
48dt1=dt−pre
4sdt2=dt+pos
50
51print('Retirando de ',est1)
52archiva4(ip1,est1,dt,dt1,dt2)
53print('Retirando de ',est2)
54archiva4(ip2,est2,dt,dt1,dt2)
55print('Retirando de ',est3)
56archiva4(ip3,est3,dt,dt1,dt2)
57print('Retirando de ',est4)
58archiva4(ip4,est4,dt,dt1,dt2)
59print('Retirando de ',est5)
6archiva4(ip5,est5,dt,dt1,dt2)
61print('Retirando de ',est6)
62archiva4(ip6,est6,dt,dt1,dt2)
```
#### **A.5. mipsd**

Código programado en matlab que permite obtener el espectro de potencia a partir de los datos registrados de la estructura, ocupando como función principal la transformada de fourier discreta.

```
1
2 function [Pxx,freq_vector]=mipsd(x,Fs,freq_vector,window,noverlap)
3%[Pxx,freq_vector]=mipsd(x,Fs,freq_vector,window,noverlap)
 4
 x2=columna(x);6
 Nc=size(x2,2);8
\text{if } \text{nargin} < 5 \parallel \text{isempty}(noverlap) \% \text{ no hay overlap}10 noverlap=floor(length(window)/2);
11end
12
13if nargin < 3
14 error('No se introduce un vector de frecuencia'); % no se ingresa un vector de frecuencia.
15end
16
17clear x
18
_1for j=1:Nc
20 x=x2(:,j);21
22 n = \text{length}(x); % Number of data points
23 nwind = length(window);
24 if n < nwind % zero−pad x (and y) if length less than the window length
\alpha x(nwind)=0;
26 n=nwind;
27
28 end
29 x = x(:); % Make sure x and y are column vectors
30
31
32 \text{ k} = \frac{\text{fix}}{\text{fix}}((n-noverlap)/(nwind-noverlap)); \ % \text{Number of windows}33 index = 1:nwind;
34
35
36 Pxx2 = zeros(length(freq_vector),1); % Dual sequence case.
37
38 for i=1:k39 xw = window.*determined(x/index),0);40 Xx=columna(transformada_de_fourier_discreta(xw,freq_vector,Fs));
41 Xx2 = abs(Xx).^2;Pxx2 = Pxx2 + Xx2;_{43} index = index + (nwind – noverlap);
44 end
45
46 Pxx(:,j)=Pxx2;
47end
48
49
50% function codigo=spcvent(index,posbrk)
51% % codigo=spcvent(index,posbrk);
52% % Identifica si la posicion del index toca alguno de los puntos dentro de la ventanas prohibidas.
53% % codigo=0 HAY INTERSECCION DE LA VENTANA
54% % codigo=1 NO HAY INTERESECCION
55% % ps, rbk 06−11−02
56%
```

```
57% inicio=index(1);
58\% fin=index(end);
59\% [nbreak,\sim]=size(posbrk);
60%
61% codigo=1; % % no ha interseccion
62%
63\% for i=1:nbreak
64\% posini=posbrk(i,1);65\% posfin=posbrk(i,2);66%
67% % NEW agrega condicion faltante
68% if ((\text{inicio}\geq=\text{posini})\&\&(\text{inicio}\leq=\text{posfin})) ||((\text{fin}\geq=\text{posfin})\&\&(\text{fin}\geq=\text{posfin})\&\&(\text{sin}\geq\text{posfin})\hookrightarrow inicio\leq=posini) )
69\% codigo=0; % [a,b] parte dentro de ventana
70% end
71%
72% end
73
74
75function X=transformada_de_fourier_discreta(x,f,Fs)
76% determina la transformada de Fourier discreta de la señal x, para los
77% valores de frecuenccia especificados en el vector f.
78% fhp 09/2007
79
s(f1) = f(1);\text{sf2} = \text{f}(\text{end});sm = length(f);s_3w = \exp(-1i*2*pi*(f2-f1)/(m*Fs));a = \exp(1i*2*pi*f1/Fs);sX = \text{czt}(x,m,w,a);86
87% recordar sacar valor absoluto afuera.
```
#### **A.6. columna**

Función programada en matlab, necesaria para el código de la sección 8.1.5, que transforma los vectores en columnas.

```
1
2 function c=columna(a)
3\% function c=columna(a)
4% coloca el vector como columna la direccion mayor.
5% 6−11−01 rbk modifica para numero complejo no da conjugado
6
 \lceil m,n \rceil = size(a);8
\text{if } m < n10c=a11else
1x=a;13end
14
15
16return
```
## **A.7. czt**

1

Código programado en Matlab, necesario para el código planteado en la sección 8.1.5, que consiste en una generalización de la transformada de Fourier, pero a través de un algoritmo más eficiente que las otras funciones de Matlab que realizan este proceso.

 $2#$  Copyright (C) 2004 Daniel Gunyan <sup>3</sup>##  $#$  This program is free software: you can redistribute it and/or modify <sup>5</sup>## it under the terms of the GNU General Public License as published by <sup>6</sup>## the Free Software Foundation, either version 3 of the License, or  $\#$  (at your option) any later version. <sup>8</sup>##  $\#$  This program is distributed in the hope that it will be useful, <sup>10</sup>## but WITHOUT ANY WARRANTY; without even the implied warranty of <sup>11</sup>## MERCHANTABILITY or FITNESS FOR A PARTICULAR PURPOSE. See the <sup>12</sup>## GNU General Public License for more details.  $13##$ <sup>14</sup>## You should have received a copy of the GNU General Public License <sup>15</sup>## along with this program; see the file COPYING. If not, see  $16#$   $\#$  <https://www.gnu.org/licenses/>. 17 <sup>18</sup>## −∗− texinfo −∗−  $19\# \#$  @deftypefn {Function File} {} czt (@var{x})  $20#$   $\oplus$  @deftypefnx {Function File} {} czt (@var{x}, @var{m})  $2\pi\# \otimes$  deftypefnx {Function File} {} czt ( $\circledcirc \text{var}\{x\}$ ,  $\circledcirc \text{var}\{m\}$ ,  $\circledcirc \text{var}\{w\}$ )  $22#$  @deftypefnx {Function File} {} czt (@var{x}, @var{m}, @var{w}, @var{a}) <sup>23</sup>## Chirp z−transform. Compute the frequency response starting at a and  $24#$  stepping by w for m steps. a is a point in the complex plane, and  $25#$  w is the ratio between points in each step (i.e., radius increases  $26#$ # exponentially, and angle increases linearly).  $27##$  $28#$  To evaluate the frequency response for the range f1 to f2 in a signal  $29#$  with sampling frequency Fs, use the following:  $30##$ <sup>31</sup>## @example  $32# \#$  @group  $33 \# \# \text{ m} = 32$ ;  $\qquad \qquad \# \# \text{ number of points desired}$  $34#$  w = exp(-j\*2\*pi\*(f2-f1)/((m-1)\*Fs));  $\#$  freq. step of f2-f1/m  $35\# \# \text{ a} = \exp(i*2*pi*f1/Fs);$  ## starting at frequency f1  $36\# \# y = \text{czt}(x, m, w, a);$  $37#$  @end group <sup>38</sup>## @end example  $39##$  $40#$  H If you don't specify them, then the parameters default to a Fourier  $41#$  transform:  $42\#\#\$  m=length(x), w=exp(-j\*2\*pi/m), a=1  $43##$ <sup>44</sup>## If x is a matrix, the transform will be performed column−by−column.  $45\#\#$  @end deftypefn 46 <sup>47</sup>## Algorithm (based on Oppenheim and Schafer, "Discrete−Time Signal <sup>48</sup>## Processing", pp. 623−628):  $49\# \#$  make chirp of length  $-N+1$  to max $(N-1,M-1)$  $50\#$  chirp => w^([-N+1:max(N-1,M-1)]^2/2)

```
51## multiply x by chirped a and by N−elements of chirp, and call it g
52# convolve g with inverse chirp, and call it gg
53## pad ffts so that multiplication works
54\# \# \quad \text{ifft}(fft(g) * fft(1/chirp))55## multiply gg by M−elements of chirp and call it done
56
sfunction y = \text{czt}(x, m, w, a)58
59 if nargin \lt 1 || nargin > 4, print_usage; endif
60
_{61} [row, col] = size(x);
62 if row = = 1, x = x(:); col = 1; endif63
64 if nargin \lt 2 || isempty(m), m = length(x(:,1)); endif
65 if length(m) > 1, error("czt: m must be a single element\ln"); endif
66 if nargin \lt 3 || isempty(w), w = exp(-2*j*pi/m); endif
67 if nargin \lt 4 || isempty(a), a = 1; endif
68 if length(w) > 1, error("czt: w must be a single element\ln"); endif
69 if length(a) > 1, error("czt: a must be a single element\ln"); endif
70
71 \# \# indexing to make the statements a little more compact
72 n = length(x(:,1));73 \text{ N} = [0 \text{:n}-1]' + \text{n};74 NM = [-(n-1):(m-1)]'+n;75 M = [0:m-1]'+n;76
77 \text{ nfft} = 2^{\text{max}}tpow2(n+m-1); \# \text{fft} pad
78 W2 = w.^(([-(n-1):max(m-1,n-1)]'.^2)/2); # chirp
79
80 for idx = 1:cols_1 fg = fft(x(:,idx).*(a.^−(N−n)).*W2(N), nfft);
s_2 fw = fft(1./W2(NM), nfft);83 gg = \text{ifft}(fg.*fw, nfft);84
85 y(:,idx) = gg(M)*W2(M);86 endfor
87
\text{ss} if row == 1, y = y; endif
89
9endfunction
91
92%!shared x
93\%! x = [1,2,4,1,2,3,5,2,3,5,6,7,8,4,3,6,3,2,5,1];94\%!assert(fft(x),czt(x),10000∗eps);
95\%!assert(fft(x'),czt(x'),10000*eps);
96\%!assert(fft([x',x']),czt([x',x']),10000*eps);
```
#### **A.8. FDD**

Código programado en Matlab que permite realizar el análisis expuesto en la sección 5.3.1.1. y así obtener las frecuencias fundamentales de la estructura en base a los datos registrados de aceleración por los sensores.

1

```
2function [F_enc_fdd,Fi_enc_fdd,F,vs,vectores,Psd]= fdd5(Ac,Fs,window,NOVERLAP,F,graph,freq_fdd,
     \rightarrow Nantes,timebreak,nvals,eng,valminimo)
3% fdd 2009 fhp pero utilizando la transformada discreta de Fourier
4% graph: 0 no se despega graficos
 5% 1 se depliega graficos entre
6\%7% Aplicacion
8%
9% WINDOW=hann(30∗Fs);
10% NOVERLAP=":
11\% freq vector=0:0.01:20;
12\% graph fdd=1;
13% [F,vs,vectores,Psd]= fdd3(a,Fs,WINDOW,NOVERLAP,freq_vector,graph_fdd);
14%
15%
16% ejemplo de procesamiento posterior
17%
18% freq_fdd=[2.18,1;2.97,1;3.17,1;4.9,1;6.01,1;7.37,1;8.83,1;9.49,1;13.14,1;14.16,1]; %[freq_ident,vsnominal]
19%
20% Nantes=3;
21\% for i=1:size(freq fdd,1)
_{22\%} [~,auxM1]=min(abs(F-freq_fdd(i,1)));
23% Flocal=F(auxM1−Nantes:auxM1+Nantes);
24% vslocal=vs(auxM1−Nantes:auxM1+Nantes,freq_fdd(i,2));
25\% [\sim,auxM2]=max(vslocal);
26\% F_enc_fdd(i)=Flocal(auxM2);
27\% Fi_enc_fdd(:,i)=real(vectores(:,freq_fdd(i,2),auxM1–Nantes+auxM2-1));
28% end
2930% Brinker et al 2001 "Modal identification of output−only systems using
31% frequency domain decomposition"
32
a^3Ac=columna(Ac);
34
3\text{if } \text{nargin} < 12 \mid \text{isempty}(valminimo)36 valminimo=10^−8;
37end
38
3aif nargin\lt 11 || isempty(eng)
40 eng=0;
41end
42
43if nargin<3 || isempty(window)
44 window=2^{\sim}13;
45end
46
4if length(window)==1
48 window=hanning(window);
49end
50
51if nargin<4 || isempty(NOVERLAP)
52 NOVERLAP=length(window)/2;
53end
54
5if nargin< 6 || isempty(graph)
56 graph=0;
```

```
57end
58
59if nargin<8 || isempty(Nantes)
60 Nantes=3;
61end
62
64 \text{F} = \text{length}(F);64nc=size(Ac,2);\deltaNtotal=size(Ac,1); % largo total de los datos
66
6P = \text{zeros}(nc,nc,LF);68
\sin\theta && ~isempty(nvals)
70 vs=zeros(LF,nvals);
71else
v = \text{zeros}(LF,nc);73end
74
75
7\text{if } \text{nargin} > 9 \text{ \&\& } \sim \text{isempty(nvals)}77 if nargout>2
78 vectores=zeros(nc,nvals,LF);
79 end
80else
81 if nargout>2
82 vectores=zeros(nc,nc,LF);
83 end
84end
85
86if nargin<9 || isempty(timebreak)
87 posicionbreak=0;
88else
89 posicionbreak(:,1)=floor(timebreak(:,1)∗Fs);
90 posicionbreak(:,2)=ceil(timebreak(:,2)∗Fs);
9<sub>Pnd</sub>
92window = window(:);
93Tvent=length(window)/Fs;
94Nventana=Tvent∗Fs;
95Psd=zeros(LF,nc);
96
97
98% se verifican las ventanas de datos a considerar
9if nargin< 5 || isempty(timebreak)
100 posvent(1,1)=1;101 posvent(1,2)=Ntotal;
102else
103 for i=1:size(posicionbreak,1)+1104 if i==1
105 posvent(i,1)=1;106 else
107 posvent(i,1)=posicionbreak(i−1,2);
108 end
109
110 if i \approx = size( posicionbreak, 1)+1
111 posvent(i,2) = posicionbreak(i,1);112 else
```

```
113 posvent(i,2)=Ntotal;
114 end
115 end
11end
117
118
119
12cuentaV=0;
12<sub>v</sub>wenti i=1;
122
123
124for i=1:size(posvent,1)
125 Nventi=floor((posvent(i,2)−posvent(i,1)−NOVERLAP)/(Nventana−NOVERLAP));
126
_{127} if Nventi>0128 cuentaV=cuentaV+Nventi;
129
130 for j=1:Nventi
131 N1(venti_i)=posvent(i,1)+(j−1)∗Nventana−NOVERLAP∗(j−1);
132 N2(venti_i)=posvent(i,1)+j∗Nventana−1−NOVERLAP∗(j−1);
133 venti_i=venti_i+1;
134 end
135 end
13end137
138disp(['FDD: NUMERO DE VENTANAS A CORRER ES: ',num2str(cuentaV)])
139
140
141
142
143
144Ac = \text{column}(Ac);143nx = size(Ac,1);146\% nwind = length(window);
147% ncol = fix((nx−NOVERLAP)/(nwind−NOVERLAP)); % numero de espectros de potencia a calcular
148% colindex = floor(nwind/2) + (0:(ncol−1))∗(nwind−NOVERLAP);
149
150% if size(Ac,1)<(nwind+colindex(ncol)−1) % se rellena con ceros
151\% Ac(nwind+colindex(ncol)−1,nc) = 0;
152% end
153
154\%X=transformada\_de\_fourier\_discrete(a(x,f,Fs));155
_{15}for i=1:nc
157 Pxx=zeros(LF,1);158 for nv = 1:cuentaV
159 x=Ac(N1(nv):N2(nv),i).*window(:);
160 X=transformada_de_fourier_discreta(x,F,Fs);
161 Pxx=Pxx(:)+conj(X(:)).*X(:);162 end
163 \quad P(i,i,:)=Pxx*1/cuentaV;psd(:,i)=Pxx*1/cuentaV;165 for j=i+1:nc
_{166} Pxy=zeros(LF,1);
_{167} for nv =1:cuentaV
168 x = Ac(N1(nv):N2(nv),i).*window(:);
```

```
169 y=Ac(N1(nv):N2(nv),j).∗window(:);
170 X=transformada_de_fourier_discreta(x,F,Fs);
171 Y=transformada_de_fourier_discreta(y,F,Fs);
172 Pxy = Pxy(:)+conj(X(:)).*Y(:);173 end
174 P(i,j,:)=Pxy*1/cuentaV;175 P(j,i,:)=\text{conj}(Pxy)*1/\text{cuent}aV;176 end
17end
178
179
186or i=1:length(F)
181 % Notar que se hace esta funcion con valores propios.
182
183 if nargin>9 && ~isempty(nvals)
184 if nargout>2
185 [U,S] = \text{eigs}(P(:,:,i), \text{nvals});186 S = diag(S);187 else
188 [S] = \text{eigs}(P(:,:,i), \text{nvals});189 end
190 else
_{191} if nargout > 2
192 [U,S] = eig(P(:,:,i),' balance');193 S = diag(S);194 else
195 [S] = eig(P(:,:,i),' balance');196 end
197 end
198
199 [aux,orden]=sort(S,'descend');
200 aux2=S;
201 \text{ vs}(i,:)=aux2(\text{orden});202
203 if nargout>2
204 vectores(:,;j)=U(:,\text{orden}); %GDL x vs x F
205 end
206
207 % [U1, S1, V1] = svd(P(:,:, :));
208 % [\text{vs1}(i,:),\text{orden}] = \text{sort}(diag(S1), \text{'descend'});209 % vectores(:,,:)=U(\text{orden,:});210 % vectores 2(:,:,i) = V(\text{orden},:);211
212end
213
21421for i=1:size(vs,1)
216 for j=1:size(ws,2)217 if vs(i,j) <valminimo;
\text{vs}(i,j) = \text{valminimo};219 end
220 end
22end
222
223if nargin >6 && ~isempty(freq_fdd)
224 % Nantes=1;
```

```
225 for i=1:size(freq_fdd,1)_{226} [~,auxM1]=min(abs(F-freq_fdd(i,1)));
227 Flocal=F(auxM1−Nantes:auxM1+Nantes);
228 vslocal=vs(auxM1−Nantes:auxM1+Nantes,freq_fdd(i,2));
229 \left[\sim,\text{auxM2}=\text{max}( \text{vslocal});\right]_{230} F_{enc_f}fdd(i)=Flocal(auxM2);231 vs_valor_local(i)=vslocal(auxM2);
232 Fi_enc_fdd(:,i)=real(vectores(:,freq_fdd(i,2),auxM1−Nantes+auxM2−1));
233 end
23else
235 Fi_enc_fdd=[];
236 F_enc_fdd=[];
237
238end
239
240
241
242if graph
243
244 % plot(F, vs(:, 1), F, vs1(:, 1))245 % \dim([0,50])246 % grid on
247 % title('Valores Singulares')
248 % xlabel('Frecuencia [Hz]')
249 % ylabel('Valores Singulares')
250
251
252 \quad \text{fgraf} = [F(1), F(\text{end})];253 figure
254
255 plot(F,vs)256 xlim(fgraf)
257 grid on
258 if \simeng
259 title('Valores Singulares')
260 xlabel('Frecuencia [Hz]')
261 ylabel('Valores Singulares')
262 else
263 % title('Singular Values')
264 xlabel('Frequency [Hz]')
265 ylabel('Singular Values')
266 end
267
268 hold on
269 if \simisempty(F_enc_fdd)
270 stem(F_enc_fdd,vs_valor_local)
271 end
272
273 figure
274 semilogy(F, vs)275 grid on
276 xlim(fgraf)
277 if \simeng
278 title('Valores Singulares')
279 xlabel('Frecuencia [Hz]')
280 ylabel('Valores Singulares (log)')
```

```
281 else
282 xlabel('Frequency [Hz]')
283 ylabel('Singular Values (log)')
284 end
285
286 hold on
287 if \simisempty(F_enc_fdd)
288 stem(F_enc_fdd,vs_valor_local)
289 end
290
291 % figure
292 %
293 % plot(F,20∗log10(vs))
294 % grid on
295 \% xlim(fgraf)
296 %
297 % title('Valores Singulares')
298 % xlabel('Frecuencia [Hz]')
299 % ylabel('Valores Singulares (dB)')
300 % hold on
301 % stem(F_enc_fdd,20∗log10(vs_valor_local))
302
303 figure
304
305 plot(F,Psd)
306 grid on
307 xlim(fgraf)
308 if ~eng
309 title('Espectro de Potencia')
310 xlabel('Frecuencia [Hz]')
311 ylabel('PSD')
312 else
313 xlabel('Frequency [Hz]')
314 ylabel('PSD')
315 end
316
31 end
318
319disp('FDD Terminado')
```
### **A.9. hann**

Código programado en Matlab, necesario para el código expuesto en 8.1.8. que permite la realización de ventanas siméstricas de hann, utilizadas para evitar discontinuidades que puedan producirse al principio y al final de los bloques analizados.

##

 $##$  This program is free software: you can redistribute it and/or modify

 $##$  (at your option) any later version.

## Copyright (C) 2014−2019 Mike Miller

## it under the terms of the GNU General Public License as published by

## the Free Software Foundation, either version 3 of the License, or

```
\# This program is distributed in the hope that it will be useful,
10## but WITHOUT ANY WARRANTY; without even the implied warranty of
11## MERCHANTABILITY or FITNESS FOR A PARTICULAR PURPOSE. See the
12## GNU General Public License for more details.
13##14## You should have received a copy of the GNU General Public License
15## along with this program; see the file COPYING. If not, see
16## <https://www.gnu.org/licenses/>.
17
18## −∗− texinfo −∗−
_{19\# \#} @deftypefn {Function File} {} hann (@var{m})
20## @deftypefnx {Function File} {} hann (@var{m}, "periodic")
2\# \# @deftypefnx {Function File} {} hann (@var{m}, "symmetric")
22# Return the filter coefficients of a Hanning window of length @var{m}.
23\##
24# If the optional argument @code{}' periodic" is given, the periodic form
25## of the window is returned. This is equivalent to the window of length
26## @var{m}+1 with the last coefficient removed. The optional argument
27## \text{ Qcode} symmetric" is equivalent to not specifying a second argument.
28\##
29## This function exists for @sc{mathab} compatibility only, and is equivalent
30\#\text{\#} to @code{\text{hanning}} (@var{m}).
3 \##32\# \# @seealso{hanning}
33## @end deftypefn
34
sfunction w = \text{hann} (varargin)
36
37 \text{ if (nargin < 1 || nargin > 2)}38 print_usage ();
39 endif
40
41 w = hanning (varargin\{:\}\);
42
43endfunction
44
45\%!assert (hann (1), 1);
46\%!assert (hann (2), zeros (2, 1));
47%!assert (hann (16), flipud (hann (16)), 10∗eps);
48%!assert (hann (15), flipud (hann (15)), 10∗eps);
49%!test
50\%! N = 15;
51\%! A = \text{hann (N)};52%! assert (A(\text{ceil}(N/2)), 1);53
54\%!assert (hann (15), hann (15, "symmetric"));
55%!assert (hann (16)(1:15), hann (15, "periodic"));
56%!test
57%! N = 16;
58\%!! A = hann (N, "periodic");
59\%! assert (A (N/2 + 1), 1);60
61% % Test input validation
62\%!error hann ()
63\%!error hann (0.5)64\%!error hann (-1)
```
## **A.10. Transformada de Fourier discreta**

Código programado en Matlab que como su nombre lo dice, devuelve la transformada de fourier de la señal, pero utilizando el código expuesto en 8.1.7. para mejorar su eficiencia con respecto a las funciones ya existentes en matlab.

```
1
\frac{4m}{\text{cm}} X=transformada_de_fourier_discreta(x,f,Fs)
3% determina la transformada de Fourier discreta de la señal x, para los
4% valores de frecuenccia especificados en el vector f.
5% fhp 09/2007
6
 f1 = f(1);
\pounds 2 = f(\pmb{end});m = length(f);10w = \exp(-j*2*pi*(f2-f1)/(m*Fs));1a = \exp(i*2*pi*f1/Fs);12X = \text{czt}(x,m,w,a)*(1/(\text{Fs}*\text{sqrt}(2*pi));
```
#### **A.11. shmpen**

Código programado en Octave que se utiliza en la Raspberry Pi 3 para analizar los datos de los últimos 30 minutos, cada una hora y que registra finalmente los resultados del análisis FDD y las condiciones ambientales registradas en los sensores en un archivo .txt

```
1
 file=dir('*g.txt');\mathbf{s}1=\text{file}(1).\text{name};i = \text{regexp}(s1, 'g');fecha=s1(9:i-1);6
 \{\text{t,u}\} =system("python3 pentem2.py");
 \varepsilonemp=str2num(u);
 9
10tsrt2=fecha; %toma la fecha en formato string
11
12str3=[str2num(tstr2(1:4)), str2num(tstr2(7:8)), str2num(tstr2(5:6)), str2num(tstr2(5:6))]139:10)), str2num(tsrt2(11:12)), str2num(tsrt2(13:14))]; %ordena la fecha y la pasa a numeros
14
15tactual=datenum(tstr3) %coloca la fecha como un numero
16
17estaciones=['RD26F';'R5642';'RACCE';'R81A0';'R4E16';'R3323'];
1 \cdot \text{s1} = \text{strcat}(\text{estaciones}(1,:),\text{'utc'},\text{fecha},\text{'g.txt'});1gr1 = load(s1);2 \times 1 = \frac{\text{strcat}(e \times 2, :)}{\text{trcat}(e \times 2, :)}2r2 = load(s1);22s1=strcat(estaciones(3,:), 'ute', fecha,'g.txt');2a3 = load(s1);24s1=strcat(estaciones(4, :), 'ute', fecha,'g.txt');2a4 = load(s1);
```

```
2 \cdot \text{$\mathbf{6}1$} = \text{strcat}(\text{estaciones}(5, :), \text{'utc'}, \text{fecha}, \text{'g.txt'});2\tau 5 = load(s1);2s1=strcat(estaciones(6, :), 'ute', fecha,'g.txt');2\text{ of} = load(s1);30
\text{supt}=\text{min}([\text{length}(r1) \text{ length}(r2) \text{ length}(r3) \text{ length}(r4) \text{ length}(r5) \text{ length}(r6)];
32A=[r1(1:0pt) r2(1:0pt) r3(1:0pt) r4(1:0pt) r5(1:0pt) r6(1:0pt)];33
34\%npt=min([length(r2) length(r3) length(r4) length(r5) length(r6)]);
35\%A=[r2(1:npt) r3(1:npt) r4(1:npt) r5(1:npt) r6(1:npt)];
36
37estaciones=['RD26F','R5642';'RACCE';'R81A0';'R4E16';'R3323']; % mientras RD26F caido
38
39sieliminatxt=1;
40
41if sieliminatxt
42 for i=1:length(file)
43 delete(file(i).name);
44 endfor;
45endif;
46
47% gruarda matriz A con geofonos en cuentas y del mismo largo en /home/pi/data/
48Fs=100;
49#clear file i r1 r2 r3 s1 r4 r5 r6
50#save('−v7',strcat('/home/pi/data/pm',fecha,'.mat'))
51
52sigrafica=0;
53if sigrafica
54% grafica matriz A
55graficosLib
5\text{plot}(A)57title(fecha)
58legend('RD26F','R5642','RACCE','R81A0','R4E16','R3323');
59
60% gruarda grafico matriz A en png en /home/pi/data/fig/
6 \text{temp} = \frac{\frac{1}{6}}{\frac{1}{10}} \cdot \frac{\frac{1}{6}}{\frac{1}{10}} (home/pi/data/fig/pm' fecha 'g.png'];
62print(temp,'−dpng');
63end
64
65close all
66% AQUI deberia venir PSD, SSI o otro
67\% bye
68
695i fdd=1;
70sigrafica=0;
71
72mi_freq_fdd0=[2.03,2.78,2.95]; %[freq_ident,vsnominal]
73
74if exist('resumen_micro.txt','file')
75 resu1=load('resumen_micro.txt','−ascii');
76 fultima=resu1(end, 7:9);
77 dif_f=abs(fultima−mi_freq_fdd0)./mi_freq_fdd0;
78 for i=1:3
79 if dif f(i) < 0.380 mi freq fdd0(i)=fultima(i);81 end
```
 end end  $s$ if si fdd %plotdef(1.5,1.5) timebreak=[]; WINDOW=hann(20∗Fs); 89 NOVERLAP="; freq\_vector=0:0.01:20; graph  $fdd=1$ ;  $92\%$  [F,vs,vectores,Psd]= fdd3(a,Fs,WINDOW,NOVERLAP,freq vector,graph fdd); 93% freq\_fdd=[2.18,1;2.97,1;3.15,1;4.86,1;6.03,1;7.37,1;9.50,1;8.88,1;10.5,1;13.19,1;15.22,1;16.33,1]; %[ *,*→ freq\_ident,vsnominal] 94 freq\_fdd=[mi\_freq\_fdd0(1),1;mi\_freq\_fdd0(2),1;mi\_freq\_fdd0(3),2]; %[freq\_ident,vsnominal] Nantes=10; nvals="; valminimo=10^−14;  $_{100}$  a=A(:,1:(end−1)); [F\_enc\_fdd,Fi\_enc\_fdd,F,vs,vectores,Psd]= fdd5(a,Fs,WINDOW,NOVERLAP,freq\_vector,sigrafica,  $\hookrightarrow$  freq\_fdd,Nantes,timebreak,nvals,0,valminimo); end  $10\pi$ disp(tactual) 8disp( $F$  enc\_fdd) resu=[str2num(tsrt2(1:4)), str2num(tsrt2(7:8)), str2num(tsrt2(5:6)), str2num(tsrt2( 119:10)),  $str2num(tstr2(11:12))$ ,  $str2num(tstr2(13:14))$ ,  $F_{enc_fdd}$ ,  $temp(1)$ ,  $temp(2)$ ; disp(resu) if ~exist('resumen\_micro.txt','file') save('resumen\_micro.txt','resu','−ascii') *relse*  resu1=load('resumen\_micro.txt','−ascii'); resu=[resu1;resu]; delete('resumen\_micro.txt') save('resumen\_micro.txt','resu','−ascii') end %carpeta='2100−2130';  $126\%$ OK = guarda\_figuras(carpeta);  $127\%$ OK= convierte\_figuras\_fig\_a\_jpg\_o\_tiff\_o\_svg(carpeta,1,0,1); % test e1=fopen('resultadostest.txt','a');  $_{132}$ sf=num2str(F\_enc\_fdd," %7.3f");  $13311 = \text{num2str}(\text{temp}, \sqrt[8]{5.1f})$ ; 134temporal=sprintf("%s %s %s\r\n",fecha,sf,u1); fputs(e1,temporal);

```
136 \text{close}(e1);137
138% end test
139
140quit
```
## **A.12. graficosLib**

Código que contiene las librerias para poder graficar los resultados.

```
1%graficosLib
2graphics_toolkit('fltk')
3
\lambda
```
## **A.13. Extracción Condiciones Ambientales**

Código programado en python que permite obtener y registrar los datos medioambientales obtenidos por el sensor bme280.

```
1
import time
import board
4from adafruit_bme280 import basic as adafruit_bme280
5
6
7def temperatura():
8
9# Create sensor object, using the board's default I2C bus.
10 i2c = board.I2C() \# uses board.SCL and board.SDA
11 bme280 = adafruit bme280.Adafruit BME280 I2C(i2c,address=0x76)
12 t=bme280.temperature
13 h=bme280.relative_humidity
14
15 return t,h
16
_1t, h=temperatura()
1print(t, ' \cdot, h)
```
# **A.14. Análisis de variación de frecuencias ante condiciones ambientales**

Código programado en Matlab que permite realizar todo el análisis estadístico expuesto en la sección 5.3.4. a partir de los datos registrados con el código expuesto en 8.1.11.

```
1
xlose all
3clc
4clearvars
```

```
plotdef(1.5,1.5)6
 7
sTm=20;9Hrm=47.8;
100nbins=20;
10^1orden1=18;
120rden2=18;
13orden3=18;
14
15diainicial='29−11−2021';
16diafinal='29−12−2021';
17
18% diainicial='13−12−2021';
19% diafinal='23−12−2021';
20
21
22ddiainicial=datenum(diainicial,'dd−mm−yyyy');
23ddiafinal=datenum(diafinal,'dd−mm−yyyy');
24
25difdia1=datevec(ddiafinal−ddiainicial);
2\text{difdia}=\text{difdia1}(3);27
2\text{misdias}(1,:)=datevec(ddiainicial);
2\text{xauxlabel}{1}=\text{dataset}(datevec(ddiainicial),'dd/mm');30
3for i=1:difdia
32 misdias(i+1,:)=datevec(ddiainicial)+[0,0,i,0,0,0];
33 xauxlabel{i+1}=datestr(datevec(ddiainicial)+[0,0,i,0,0,0],'dd/mm');
34end
35
36
37
38datos=load('resumen_micro.txt');
39
40ano=datas(:,1);4 \text{dia}=d \text{atos}(:,2);4mes=data(s(:,3);_{4}ahora=datos(:,4);4\text{minuto}=data(s(:,5));4segundo=datos(:,6);441 = dataos(:,7);4f2 = dataos(:,8);443 = dataos(:,9);44emp=datos(:,10);5 \text{d} \text{num}= \text{d} \text{atos}(:,11);51
5DN = datenum(ano,mes,dia,hora,minuto,segundo);
53
54
5figure(44)56
57[AXe,H1,\sim]=\text{plotyy(DN,temp,DN,hum)};58
59% set(get(AXe(1),'children'),'LineWidth',2.5,'Color','b','LineStyle','−','LineWidth',1.5,'Marker','o')
60% set(get(AXe(2),'children'),'LineWidth',2.5,'Color','g','LineStyle','−','LineWidth',1.5,'Marker','o')
```

```
61
 62set(get(AXe(1),'children'),'LineWidth',2.5,'LineStyle','−','LineWidth',1.5,'Marker','o')
 63set(get(AXe(2),'children'),'LineWidth',2.5,'LineStyle','−','LineWidth',1.5,'Marker','o')
 64
 65
 66set(AXe(1),'xlim',[ddiainicial,ddiafinal],'ylim',[10,35],'Ytick',[10:5:35],'fontsize',7) % % % \% cambiar limites
 658 \cdot \text{et}(AXe(2),'xlim',[ddiainicial,ddiafinal],'ylim',[20,70],'Ytick',[20:10:70],'fontsize',7)68%
 6set(get(AXe(1),'Ylabel'),'String','T (^{\circ}C)','fontsize',7);
 \tau \setminus \text{set}(\text{get}(AXe(2),'Ylabel')), 'String', 'Hr (\%)'', 'fontsize', 7);
 71
 72set(gca,'Xtick',datenum(misdias),'Xticklabel',xauxlabel,'XTickLabelRotation',90,'Fontsize',9)
 73grid on
 74
 75
 76
 77
 78figure(1)79
 \text{ssubplot}(4,1,1)81
 \alpha_8[AXe,H1,~]=plotyy(DN,temp,DN,hum);
 83
 84% set(get(AXe(1),'children'),'LineWidth',2.5,'Color','b','LineStyle','−','LineWidth',1.5,'Marker','o')
 85% set(get(AXe(2),'children'),'LineWidth',2.5,'Color','g','LineStyle','−','LineWidth',1.5,'Marker','o')
 86
 87set(get(AXe(1),'children'),'LineWidth',2.5,'LineStyle','−','LineWidth',1.5,'Marker','o')
 88set(get(AXe(2),'children'),'LineWidth',2.5,'LineStyle','−','LineWidth',1.5,'Marker','o')
 89
 90
 919980 \times 9180 \times 10^{-10}, \frac{1}{2} and \frac{1}{2}, \frac{1}{2} diafinal], \frac{1}{2} ylim', [10,35], \frac{1}{2} ytick', [10:5:35], \frac{1}{2} fontsize', 7) % % % \frac{1}{2} \frac{1}{2} \frac{1}{2} \frac{1}{2} \frac{1}{2} \frac{1}{2}928et(AXe(2),'xlim',[ddiainicial,ddiafinal],'ylim',[20,70],'Ytick',[20:10:70],'fontsize',7)93%
 94\text{set}(\text{get}(AXe(1),'Ylabel')); String', 'T (^{\circ}C)', 'fontsize', 7);
 \text{set}(\text{get}(\text{AXe}(2), \text{Ylabel})).'String','Hr(\%)','fontsize',7);
 96
 97set(gca,'Xtick',datenum(misdias),'Xticklabel',xauxlabel,'XTickLabelRotation',90,'Fontsize',9)
98grid on
 99
100
101
10\&sub>2</sub>ubplot(4,1,2)103plot(DN, f1, 'k-0')104grid on
105xlim([ddiainicial,ddiafinal])
106set(gca,'Xtick',datenum(misdias),'Xticklabel',xauxlabel,'XTickLabelRotation',90,'Fontsize',9)
107% datetick('x','dd−mmm−yyyy')
108ylabel('F_1 (Hz)')
109
116 \text{ubble}(4,1,3)111plot(DN,f2,'k-0')112grid on
113xlim([ddiainicial,ddiafinal])
114set(gca,'Xtick',datenum(misdias),'Xticklabel',xauxlabel,'XTickLabelRotation',90,'Fontsize',9)
115ylabel('F_2 (Hz)')
116
```

```
11subplot(4,1,4)118plot(DN,f3,'k−o')
119grid on
120% datetick('x','dd−mmm−yyyy')
121xlim([ddiainicial,ddiafinal])
122set(gca,'Xtick',datenum(misdias),'Xticklabel',xauxlabel,'XTickLabelRotation',90,'Fontsize',9)
123ylabel('F_3 (Hz)')
124
125
126
127% modelo Espacio − Estado o ARX
128
129miDN=diff(DN);
130auxExp=find(miDN>miDN(1)∗3);
13Nexp=\text{length}(auxExp)+1;132
133
134ctex=[];
135for i=1:Nexp
136 if i==1
137 ctex=[ctex, 'data(1;'.num2str(auxExp(1), '%1.0f'), ')'];
138 midata{1}=['data(1:',num2str(auxExp(1),'%1.0f'),')'];
139 tomados\{1\}=['(1:')_1:\text{num2str}(auxExp(1),' \text{1.0f}');'];
140 elseif i<Nexp
141 ctex=[ctex,',data(',num2str(auxExp(i−1)+1,' %1.0f'),':',num2str(auxExp(i),' %1.0f'),')'];
142 midata{i}=['data(',num2str(auxExp(i−1)+1,' %1.0f'),':',num2str(auxExp(i),' %1.0f'),')'];
143 tomados{i}=['(',num2str(auxExp(i−1)+1,' %1.0f'),':',num2str(auxExp(i),' %1.0f'),')'];
144 else
145 ctex=[ctex,',data(',num2str(auxExp(i-1)+1,' %1.0f'),':',num2str(length(DN),' %1.0f'),'];
146 midata{Nexp}=['data(',num2str(auxExp(i-1)+1,'%1.0f'),':',num2str(length(DN),'%1.0f'),')'];
147 tomados{Nexp}=['(',num2str(auxExp(i−1)+1,' %1.0f'),':',num2str(length(DN),' %1.0f'),')'];
148 end
149end
150
151
152
153figure(201)
154\text{subplot}(4,1,1)155[AXe,H1,~]=plotyy(DN,temp,DN,hum);
156set(get(AXe(1),'children'),'LineWidth',2.5,'LineStyle','−','LineWidth',1.5,'Marker','o')
157set(get(AXe(2),'children'),'LineWidth',2.5,'LineStyle','−','LineWidth',1.5,'Marker','o')
158set(AXe(1),'xlim',[ddiainicial,ddiafinal],'ylim',[10,35],'Ytick',[10:5:35],'fontsize',7) % % % % cambiar limites
159set(AXe(2),'xlim',[ddiainicial,ddiafinal],'ylim',[20,70],'Ytick',[20:10:70],'fontsize',7)
1600 \text{set}(\text{get}(AXe(1),'Ylabel')), 'String', 'T (°C)', 'fontsize', 7);
16\,\text{set}(\text{get}(AXe(2),'Ylabel')); String', 'Hr (\%)', 'fontsize', 7);
162set(gca,'Xtick',datenum(misdias),'Xticklabel',xauxlabel,'XTickLabelRotation',90,'Fontsize',9)
163grid on
164
16a = \left[\text{temp}(:,\text{hum}(:)\right];166fmedia=mean(f1(:))*1;_{167}y=f1(:)−fmedia;
168Ts=1; % hr
168\text{data} = \text{iddata}(y, u, Ts);170eval([ 'dat=merge(',ctex, ')'] )17.17opt = arxOptions('InitialCondition', 'estimate');172\% [sys,ic] = \arctan(z, [2 \ 2 \ 1]) % la version 2018 o 2014 no incluye condicion
```

```
173% inicial para modelos ARX
174\% [sys_tf,ic] = tfest(data,2,1);
175\% Ni=size(u,2);
176\% sys2 = \arx(data, (orden, orden *ones(1,Ni), zeros(1,Ni)), opt);175ys1=n4sid(dat,orden1);
178sys1.Report.Fit
_{17}f1arx=[];
180
18\text{subplot}(4,1,2)182plot(DN, f1, 'k-o')183hold on
184for i=1:Nexp
185 [\text{yaw}, \text{fit}, x0] = \text{compare}(\text{sys1}, \text{eval}(\text{midata}\{i\}));186 f1arxaux = yaux.OutputData+fmedia;
187 \quad \text{flar} = [flar(x);flarxaux(:)],188 plot(DN(eval(tomados{i})),f1arxaux(:),'−−r')
180md
190\% disp(x0)
_{191\%} sys = \arx(\text{data},[2\ 2\ 1]);_{192\%} simOpt = simOptions('InitialCondition',ic);
193% opt = simOptions('InitialCondition',x0);194\% flarx = sim(sys1,u,opt);
195grid on
196xlim([ddiainicial,ddiafinal])
197set(gca,'Xtick',datenum(misdias),'Xticklabel',xauxlabel,'XTickLabelRotation',90,'Fontsize',9)
198ylabel('F_1 (Hz)')
199% ylim([1.9,2.3])
200
201202% Grafico 3D de comportamiento pseudo−estático
203
_{204}Tlim=[15:1:30];
205Hlim=[35:2.5:65];
206
207
208A=sys1.A;
20B = sys1.B;_{21}C = sys1.C;_{21}D=sys1.D;212
213mimatriz=(C*(inv(eye(orden1)-A)*B)+D);214
21<sup>for</sup> i=1:length(Tlim)
_{216} for j=1:\text{length(Hlim)}13D(j,i)=\text{minatrix*}[Tlim(i);Hlim(j)]+\text{fmedia};218 end
21gnd
220
221[XT,YH] = meshgrid(Tlim, Hlim);
222
22\text{figure}(1001)224 \text{subplot}(2,3,1)225% miColor1=(f13D−max(max(f13D)))/(max(max(f13D))−min(min(f13D)));
226miColor1=f13D;
227surf(XT,YH,f13D,miColor1)
228grid on
```

```
229xlabel('Temperatura (°C)')
230ylabel('Humedad Rel. (\%)')
23zlabel('F_1 (Hz)')
232hold on
233% miColor=(f1−max(max(f13D)))/(max(max(f13D))−min(min(f13D)));
234miColor=f1;
235scatter3(temp,hum,f1,ones(length(temp),1)∗20,miColor,'filled')
236grid on
237colorbar
23\text{view}([-36.5000 \space 12.0000])239xlim([15,30])
240ylim([35,65])
241
242\n  t^{24}243
_{24}for i=1:length(Hlim)
245 plot(XT(i,:),f13D(i,:))246 hold on
247 mileg\{i\} = num2str(YH(i,1), \%1.1f');248end
249grid on
25\alphalabel('Temperatura (°C)')
25ylabel('F_1 (Hz)')
252legend(mileg,'Location','eastoutside')
253
254
255
256
257
258
259
260%
261
262%
263\% opt = simOptions('InitialCondition','z');
264%
265% tprueba=0:1:length(tempS)−1;
266\% \text{ uS} = [\text{tempS}(:,\text{humS}(:,\text{));267\% flarxS = sim(sys1,uS,opt)+fmedia;
268% figure(1000)
269\% subplot(3,1,1)270% plot(tprueba,tempS)
271\% grid on
272\% subplot(3,1,2)273% plot(tprueba,humS)
274% grid on
275\% subplot(3,1,3)276% plot(tprueba,f1arxS)
277% grid on
278
279
280
281
284igure(206)28\text{subplot}(2,3,1)284\text{scatter}(f1,f1arx,'k')
```

```
285grid on
286hold on
28\pi L(2)=\max(\max([f1(:,f1arx(:,)]));288xL(1)=min(min([f1(:,f1arx(:)]));284\text{ss}t = \text{std}(f1-f1arx);299plot(xL,xL,'r')29\text{plot}(\text{xL},\text{xL+1.96*tsstd},g')292plot(xL,xL−1.96∗tsstd,'g')
29xlabel('F_1 (Hz)')
294ylabel('F_1^{(est)} (Hz)')
_{29}R = \text{correct}(\text{flarx}(:,f1));296 \text{ext}(0.05,1,\{\text{T}-1\text{--SS}(T,H_r)\},\ \text{sigma}=\text{.num2str}(\text{tsstd},\%1.3g'),\text{Hz}\},\ R^2=\text{.num2str}(R(1,2)^2,'\%1.3g'),→ )]},'units','normalized','EdgeColor','k','LineStyle','−','LineWidth',0.5,'BackgroundColor','white')
297axis equal
298
293 \text{mu} = \text{mean}(\text{flarx}(:)-\text{fl});30subplot(2,3,4)301histogram(f1arx(:)−f1,nbins,'Normalization','pdf')
30\alpha x1 = get(gca,'xlim');303x = x1(1):(x1(2)-x1(1))/50:x1(2);304hold on
305plot(xx,pdf('Normal',xx,mu,tsstd),'r')
306xlabel('\epsilon_r')
30\text{title}('F_1 v/s SS(T,H_r)')308grid on
309
310
311
314fmedia=mean(f2(:))∗1;
313y=f2(:)−fmedia;
314Ts=1; % hr
31\text{data} = \text{iddata}(y, u, Ts);316opt = arxOptions('InitialCondition','estimate');
31reval(['dat=merge(',ctex,')'])
318sys1=n4sid(dat,orden2);
319sys1.Report.Fit
320
32figure(201)32\text{subplot}(4,1,3)323plot(DN,f2,'k−o')
324hold on
3242arx = \vert \cdot \vert;
326for i=1:Nexp
327 [yaux,fit,x0] = compare(sys1,eval(midata{i}));
328 f2arxaux = yaux.OutputData+fmedia;
329 \quad f2arx = [f2arx(:,);f2arxaux(:)];330 plot(DN(eval(tomados{i})),f2arxaux(:),'−−r')
33 end
332grid on
333xlim([ddiainicial,ddiafinal])
334set(gca,'Xtick',datenum(misdias),'Xticklabel',xauxlabel,'XTickLabelRotation',90,'Fontsize',9)
335ylabel('F_2 (Hz)')
336
337% Grafico 3D de comportamiento pseudo−estático
338
339Tlim=[15:1:30];
```

```
340Hlim=[35:2.5:65];
341
342
343A = sys1.A;34B = sys1.B;345C=sys1.C;
346D=sys1.D;
347
348mimatriz=(C∗(inv(eye(orden1)−A)∗B)+D);
349
356or i=1:length(Tlim)
351 for j=1:length(Hlim)
352 f13D(j,i)=mimatriz*[Tlim(i);Hlim(j)]+fmedia;
353 end
354end
355
356[XT,YH] = meshgrid(Tlim, Hlim);
357
358figure(1001)
35\text{subplot}(2,3,2)360miColor1=f13D;
36surf(XT,YH,f13D,miColor1)
362grid on
363xlabel('Temperatura (°C)')
364ylabel('Humedad Rel. ( %)')
36zlabel('F<sub>2</sub> (Hz))366hold on
367miColor=f2;
368scatter3(temp,hum,f2,ones(length(temp),1)∗20,miColor,'filled')
369grid on
37colorbar
371view([ −36.5000 12.0000])
372xlim([15,30])
373ylim([35,65])
374
375\n  <b>subplot(2,3,5)</mark>
376
37 for i=1: length (Hlim)
378 plot(XT(i,:),f13D(i,:))379 hold on
380 mileg\{i\} = num2str(YH(i,1), \%1.1f');38 end
382grid on
383xlabel('Temperatura (°C)')
384ylabel('F_2 (Hz)')
385legend(mileg,'Location','eastoutside')
386
387% % % % % % % % % % % %
388
389
396igure(206)39\text{subplot}(2,3,2)392\text{scatter}(f2,f2\text{arx},k')393grid on
394hold on
398xL(2)=max(max([f2(:,f2arx(:)]));
```

```
396xL(1)=min(min([f2(:,f2arx(:)]));39t\text{sstd} = \text{std}(f2 - f2\text{ar}x);398plot(xL,xL,'r')399plot(xL,xL+1.96∗tsstd,'g')
40\text{plot}(\text{xL},\text{xL}-1.96\text{*tsstd},\text{'g'})40\,\text{xlabel} (F_2 (Hz)')
40\text{ylabel}'(F_2^{(est)} (Hz))403R = \text{correct}(f2arx(:,f2));404 \text{ext}(0.05,1,\text{'F}_E)_2 = S(S(T,H_r)^{''}|\text{sigma}=\text{'num2str(tsstd,' %1.3g'), 'Hz'}|\text{R^2}=\text{'num2str(R(1,2)^2, '%1.3g')}.,→ )]},'units','normalized','EdgeColor','k','LineStyle','−','LineWidth',0.5,'BackgroundColor','white')
405axis equal
406
407 \text{mu} = \text{mean}(f2 \text{arx}(:) - f2);40subplot(2,3,5)409histogram(f2arx(:)−f2,nbins,'Normalization','pdf')
410x1 = get(gca,'xlim');41 xx=x1(1):(x1(2)−x1(1))/50:x1(2);
412hold on
413plot(xx,pdf('Normal',xx,mu,tsstd),'r')
414\text{klabel'}\epsilon'41title(F_2 v/s SS(T,H_r)')
416grid on
417
418
419
420
42fmedia=mean(f3(:))*1;422y=53(:)-f</math> media;423Ts=1; % hr
424\text{data} = \text{iddata}(y, u, Ts);425opt = arxOptions('InitialCondition','estimate');
42eval(\left[\text{'data}=\text{merge}(\text{',ctex,'})\right])
427sys1=n4sid(dat,orden3);
428sys1.Report.Fit
429
43digure(201)43\text{subplot}(4,1,4)432plot(DN,f3,'k-0')433hold on
4343arx=[];
43for i=1:Nexp
436 [\text{yaw}, \text{fit}, x0] = \text{compare}(\text{sys1}, \text{eval}(\text{midata}\{i\}));437 f3arxaux = yaux.OutputData+fmedia;
438 f3arx=[f3arx(:,f3arx,ux(:,)];
_{439} plot(DN(eval(tomados{i})),f3arxaux(:),'--r')
44end
441grid on
442xlim([ddiainicial,ddiafinal])
443set(gca,'Xtick',datenum(misdias),'Xticklabel',xauxlabel,'XTickLabelRotation',90,'Fontsize',9)
444ylabel('F_3 (Hz)')
445
446
447
448% Grafico 3D de comportamiento pseudo−estático
449
450T\lim=[15:1:30];
```

```
451Hlim=[35:2.5:65];
452
453
454A=sys1.A;45B = sys1.B;456C = sys1.C;45D = sys1.D;458
459mimatriz=(C∗(inv(eye(orden1)−A)∗B)+D);
460
46for i=1:length(Tlim)
462 for j=1:length(Hlim)
_{463} f13D(j,i)=mimatriz*[Tlim(i);Hlim(j)]+fmedia;
464 end
465end
466
467[XT,YH] = meshgrid(Tlim, Hlim);
468
469figure(1001)
476\n  <b>ubble</b><math>(2,3,3)</math>471miColor1=f13D;
472surf(XT,YH,f13D,miColor1)
473grid on
474xlabel('Temperatura (°C)')
475ylabel('Humedad Rel. ( %)')
4762label('F_3 (Hz)')
477hold on
478miColor=f3;
479scatter3(temp,hum,f3,ones(length(temp),1)∗20,miColor,'filled')
480grid on
481colorbar
482view([ −36.5000 12.0000])
483xlim([15,30])
484ylim([35,65])
485
486\nubplot(2,3,6)487
486or i=1:length(Hlim)
489 plot(XT(i,:),f13D(i,:))490 hold on
491 mileg\{i\}=num2str(YH(i,1),'%1.1f');
492end
493grid on
494xlabel('Temperatura (°C)')
495ylabel('F_3 (Hz)')
496legend(mileg,'Location','eastoutside')
497
498% % % % % % % % % % % %
499
500
501
50figure(206)50subplot(2,3,3)504\text{scatter}(\text{f3},\text{f3arx},\text{'k'})505grid on
506hold on
```

```
50\pi L(2)=\max(\max([f3(:,f3arx(:)]));508L(1)=min(min([f3(:,f3arx(:)]));504\text{ss}t = \text{std}(f3 - f3\text{ar}x);510\mathrm{plot}(\mathrm{xL},\mathrm{xL},\mathrm{r'})51\text{plot}(\text{xL},\text{xL+1.96*tsstd},\text{'g'})512plot(xL,xL−1.96∗tsstd,'g')
513xlabel('F_3 (Hz)')
514ylabel(F_3^{(est)} (Hz)')
515R = \text{correct}(f3arx(:,f3));516ext(0.05,1,\{\{\text{F}_3=\text{SS}(T,H_r)\}\}\\sigma=',num2str(tsstd,' %1.3g'),'Hz'],['R^2=',num2str(R(1,2)^2,' %1.3g')
       ,→ )]},'units','normalized','EdgeColor','k','LineStyle','−','LineWidth',0.5,'BackgroundColor','white')
517axis equal
518
514mu=mean(f3arx(:)-f3);526 \text{ubplot}(2,3,6)521histogram(f3arx(:)−f3,nbins,'Normalization','pdf')
52x1=\text{get}(\text{gca},\text{'xlim'});523xx=x1(1):(x1(2)−x1(1))/50:x1(2);
524hold on
525plot(xx,pdf('Normal',xx,mu,tsstd),'r')
526xlabel('epsilon_ r')52\text{title}('F_3 v/s SS(T,H_r)')528grid on
529
530
531
532plotdef(1.5,1.5)
53\text{Bf}=[1/2,1/4,1/4];534Bf=1/4∗[1,1,1,1];
535% Bf=1;
536Af=1;
537
538temp2=temp;
539hum2=hum;
54d1 2=ff1;
54f2 2=f2;
5443<sup>2=f3;</sup>
543DN_2=DN;
544 temp = filtfilt(Bf,Af,temp);
545
546
547% Bf=1;
548% Af=1;
549
55\text{dnum} = \text{filtfilt}(Bf, Af, \text{hum});551
552
553figure(88)
554\text{tubble}(2,1,1)555plot(DN,temp2,DN,temp)
556grid on
557xlim([ddiainicial,ddiafinal])
558set(gca,'Xtick',datenum(misdias),'Xticklabel',xauxlabel,'XTickLabelRotation',90,'Fontsize',9)
559ylabel('Temperatura (°C)')
560
56subplot(2,1,2)
```

```
562plot(DN,hum2,DN,hum)
563grid on
564xlim([ddiainicial,ddiafinal])
565set(gca,'Xtick',datenum(misdias),'Xticklabel',xauxlabel,'XTickLabelRotation',90,'Fontsize',9)
566ylabel('Humedad Rel. ( %)')
567
568
569
570sacar=7;
571
572temp=temp(sacar:end−sacar);
573hum=hum(sacar:end−sacar);
574f1=f1(sacar:end−sacar);
575f2=f2(sacar:end−sacar);
576f3=f3(sacar:end−sacar);
577DN=DN(sacar:end−sacar);
578
579% correlacion temperatura vs humedad
580Npolinomio_temp_hum=3;
58figure(100)582\n<b>subplot(2,1,1)</b>583scatter(temp2,hum2)
584grid on
585xlabel('Temperatura (°C)')
586ylabel('Humedad Rel. ( %)')
587 = \text{polyfit}(\text{temp2}-\text{Tm}, \text{hum2}, \text{Npolinomio-temp-hum});588xlinea=[min(temp2):(max(temp2)−min(temp2))/20:max(temp2)];
584flinea = polyval(P, x)linea-Tm);
590hold on
591humprueba=polyval(P,temp2−Tm);
594\text{ss}t = \text{std}(\text{hum2}-\text{humprueba});593plot(xlinea,ffinea,'r')594plot(xlinea,flinea−1.96∗tsstd,'g')
595plot(xlinea,flinea+1.96∗tsstd,'g')
596R = \text{correct}(\text{humprueba}, \text{hum2});597esc_pol=[];
598for i=1:Npolinomio_temp_hum
599 if i==Npolinomio_temp_hum
600 if P(i) > = 0601 esc_pol=[esc_pol,'+',num2str(P(i),' %1.3g'),'*(T−',num2str(Tm,' %1.0f'),')'];
602 else
603 esc_pol=[esc_pol,num2str(P(i),' %1.3g'),'*(T-',num2str(Tm,' %1.0f'),')'];
604 end
605 else
606 if P(i) > = 0 && i\approx = 1607 esc_pol=[esc_pol,'+',num2str(P(i),' %1.3g'),'*(T−',num2str(Tm,' %1.0f'),')^',num2str(
      ,→ Npolinomio_temp_hum+1−i,' %1.0f')];
608 else
609 esc_pol=[esc_pol,num2str(P(i),' %1.3g'),'∗(T−',num2str(Tm,' %1.0f'),')^',num2str(
      ,→ Npolinomio_temp_hum+1−i,' %1.0f')];
610 end
611 end
612end
\frac{\sin i}{\sin i} P(Npolinomio_temp_hum+1)>=0
614 esc_pol=[esc_pol,'+',num2str(P(Npolinomio_temp_hum+1),'%1.3g')];
615else
```

```
616 esc_pol=[esc\_pol, num2str(P(Npolinomio\_temp\_hum+1),\frac{\%1.3g}{\%1.3g})];
61rend
618text(0.4,0.9,{['H_r=',esc_pol],['\sigma=',num2str(tsstd,' %1.3g'),' %'],['R^2=',num2str(R(1,2)^2,' %1.3g')
      ,→ ]},'units','normalized','EdgeColor','k','LineStyle','−','LineWidth',0.5,'BackgroundColor','white')
619
620
62\text{subplot}(2,1,2)622scatter(temp,hum)
623grid on
624xlabel('Temperatura (°C)')
625ylabel('Humedad Rel. (\%)')
62\Phi = \text{polyfit}(\text{temp}-\text{Tm,hum},\text{Npolinomio-temp-hum});627xlinea=[min(temp):(max(temp)−min(temp))/20:max(temp)];
62silinea = polyval(P,xlinea–Tm);
629hold on
630humprueba=polyval(P,temp−Tm);
63tsstd = std(hum−humprueba);
632plot(xlinea,flinea,'r')633plot(xlinea,flinea−1.96∗tsstd,'g')
634plot(xlinea,flinea+1.96∗tsstd,'g')
63R = \text{correct}(hum, humprueba);63@sc\_pol=[];637for i=1:Npolinomio_temp_hum
638 if i==Npolinomio_temp_hum
639 if P(i)>=0640 esc_pol=[esc_pol,'+',num2str(P(i),' %1.3g'),'∗(T−',num2str(Tm,' %1.0f'),')'];
641 else
642 esc_pol=[esc_pol,num2str(P(i),' %1.3g'),'*(T−',num2str(Tm,' %1.0f'),')'];
643 end
644 else
645 if P(i) >=0 && i~=1
646 esc_pol=[esc_pol,'+',num2str(P(i),' %1.3g'),'*(T−',num2str(Tm,' %1.0f'),')^',num2str(
      ,→ Npolinomio_temp_hum+1−i,' %1.0f')];
647 else
648 esc_pol=[esc_pol,num2str(P(i), \mathcal{C}_{1.3g'}),'*(T-\text{?num2str}(Tm, \mathcal{C}_{1.0f'}))^{\sim}',num2str(Tm, \mathcal{C}_{1.0f'}),→ Npolinomio_temp_hum+1−i,' %1.0f')];
649 end
650 end
65pmd
652if P(Npolinomio temp \text{hum}+1)>=0653 esc_pol=[esc_pol,'+',num2str(P(Npolinomio_temp_hum+1),'\%1.3g')];
654else
655 esc_pol=[esc_pol,num2str(P(Npolinomio_temp_hum+1),' %1.3g')];
656end
65text(0.4,0.9,\{\text{'H}_r=\text{',esc}_p pol],[\text{'}\sigma=\text{',num2str}(tstd,' %1.3g'), %'],[\text{'R^2=\text{',num2str}(R(1,2)^2,' %1.3g'),→ ]},'units','normalized','EdgeColor','k','LineStyle','−','LineWidth',0.5,'BackgroundColor','white')
658
659
660% F1 v/s T
661
662Npolinomio=2;
66sfigure(2)664 \text{tubble}(2,3,1)665scatter(temp,f1)
666xlabel('Temperatura (°C)')
66ylabel('F_1 (Hz)')
```

```
668grid on
666P = \text{polyfit}(\text{temp}-\text{Tm},\text{f1},\text{Npolinomio});67\alphalinea=\frac{min(temp):(max(temp)-min(temp))/20:max(temp)}{sin(temp)}67fflinea = polyval(P, x)linea-Tm);
672hold on
673fprueba=polyval(P,temp−Tm);
674\text{ss}t = \text{std}(\text{fprueba}-f1);675plot(xlinea,flinea,'r')
676plot(xlinea,flinea−1.96∗tsstd,'g')
677plot(xlinea,flinea+1.96∗tsstd,'g')
678R = \text{correct}(\text{fprueba}, f1);67\text{csc} pol=[];
686or i=1:Npolinomio
681 if i==Npolinomio
682 if P(i) > = 0683 esc_pol=[esc_pol,'+',num2str(P(i),' %1.3g'),'*(T−',num2str(Tm,' %1.0f'),')'];
684 else
685 esc_pol=[esc_pol,num2str(P(i),' %1.3g'),'*(T-',num2str(Tm,' %1.0f'),')'];
686 end
687 else
688 if P(i) > = 0 && i\approx = 1689 esc_pol=[esc_pol,'+',num2str(P(i), \% 1.3g'),'*(T-',num2str(Tm, \% 1.0f'),')^{\sim}',num2str(
         ,→ Npolinomio+1−i,' %1.0f')];
690 else
691 esc_pol=[esc_pol,num2str(P(i),' %1.3g'),'∗(T−',num2str(Tm,' %1.0f'),')^',num2str(Npolinomio
         \leftrightarrow +1-i,'%1.0f')];
692 end
693 end
694end
69\text{if } P(Npolinomio+1)>=0
696 esc_pol=[esc\_pol,'+',num2str(P(Npolinomio+1),\%1.3g')];
697else
698 esc_pol=[esc\_pol, num2str(P(Npolinomio+1), \frac{\%}{1.3g})];699end
700 \text{cst}(0.4, 0.9, \{['F_1=', esc\_pol], ['}\sigma_1'] = '700 \text{cst} \cdot \text{m} \cdot \text{m} \cdot \text{,→ ]},'units','normalized','EdgeColor','k','LineStyle','−','LineWidth',0.5,'BackgroundColor','white')
701
702figure(3)70subplot(2,3,1)704\text{scatter}(f1,\text{fprueba},k')705grid on
706hold on
70\alpha L(2)=\max(\max([f1(:,),fprueba(:)]));708\times L(1)=\text{min}(\text{min}([f1(:,\text{fprueba}(:,)]));709plot(xL,xL,'r')710\cdot \text{plot}(\text{xL}, \text{xL+1.96*tsstd}, \text{'g'})711\text{plot}(\text{xL},\text{xL}-1.96\text{*tsstd},\text{'g'})712xlabel('F_1 (Hz)')
713ylabel('F_1^{(est)} (Hz)')
714 \text{ext}(0.05,1,\{\text{T}-1=},\text{sec\_pol}],\text{'\sigma}=\text{num2str(tsstd,' %1.3g'),\text{'Hz'}},\text{'R^2=',num2str(R(1,2)^2,' %1.3g')},\text{'R^2=',num2str(R^2,' %1.3g')},\text{'R^2=',num2str(R^2,' %1.3g')},\text{'R^2=',num2str(R^2,' %1.3g')},\text{'R^2=',num2str(R^2,' %1.3g')},\text{'R^2=',num2str(R^2,' %1.3g')},\text{'R^2=',num2str(R^2,' %1.3g')},\text{'R^,→ ]},'units','normalized','EdgeColor','k','LineStyle','−','LineWidth',0.5,'BackgroundColor','white')
715axis equal
716
717
71sfigure(4)719mu=mean(fprueba−f1);
```
```
726ubplot(2,3,1)721histogram(fprueba−f1,nbins,'Normalization','pdf')
72x1=\text{get}(\text{gca}, \text{'xlim});
723xx=x1(1):(x1(2)−x1(1))/50:x1(2);
724hold on
725plot(xx,pdf('Normal',xx,mu,tsstd),'r')
726\lambda bel('epsilon\_r')72\text{title}('F_1 v/s T')728grid on
729
730
731
732
733Npolinomio_c=1;
734
735figure(5)736 \text{ubplot}(3,2,1)737scatter(hum,f1./fprueba,'k')
738grid on
739Pc = polyfit(hum−Hrm,f1./fprueba,Npolinomio_c);
74\alphalinea=\frac{min(\text{hum}):(\text{max}(\text{hum})-\text{min}(\text{hum}))}{20:\text{max}(\text{hum})}74fflinea = polyval(Pc, x)linea–Hrm);
742hold on
743fcorreccion=polyval(Pc,hum−Hrm);
744\text{ss}t = \text{std}(\text{forreccion}-\text{f1.}/\text{fprueba});745\mathrm{plot}(\text{xlinea},\text{flinea},\text{'r'})746plot(xlinea,flinea−1.96∗tsstd,'g')
747plot(xlinea,flinea+1.96∗tsstd,'g')
748R = \text{correct}(\text{forreccion}, f1./\text{fprueba});749esc_polc=[];
750for i=1:Npolinomio_c
751 if i==Npolinomio c
752 if \text{Pc}(i) \geq 0753 esc_polc=[esc_polc,'+',num2str(Pc(i),' %1.3g'),'∗(Hr−',num2str(Hrm,' %1.1f'),')'];
754 else
755 esc_polc=[esc_polc,num2str(Pc(i),' %1.3g'),'*(Hr−',num2str(Hrm,' %1.1f'),')'];
756 end
757 else
758 if \text{Pc}(i) > = 0 & & i \sim = 1
759 esc_polc=[esc_polc,'+',num2str(Pc(i),' %1.3g'),'*(Hr−',num2str(Hrm,' %1.1f'),')^',num2str(
       ,→ Npolinomio_c+1−i,' %1.0f')];
760 else
761 esc_polc=[esc_polc,num2str(Pc(i),' %1.3g'),'*(Hr–',num2str(Hrm,' %1.1f'),')^',num2str(
       ,→ Npolinomio_c+1−i,' %1.0f')];
762 end
763 end
764end
765
766if Pc(Npolinomio_c+1)>=0
767 \quad \text{esc\_pole} = [\text{esc\_pole},''], \text{num2str}(\text{Pc}(\text{Npolinomio\_c+1}),''\%1.3g')];768else
769 \quad \text{esc\_pole} = [\text{esc\_pole}, \text{num2str}(\text{Pc(Npolinomio\_c+1)}, \%1.3g')];
770end
77 \text{text}(0.05,1,\{\text{T}^{\text{est}}=',\text{sec\_pole}],[\text{sigma}^{\text{tstd}},\%1.3g')],[\text{T}^2=',\text{num2str}(R(1,2)^2,'\text{sec}^2),→ %1.3g')]},'units','normalized','EdgeColor','k','LineStyle','−','LineWidth',0.5,'BackgroundColor','
       \leftrightarrow white')
```

```
133
```

```
772
773ylabel('F_1/F^{est}')
774 \text{kabel} (Humedad Rel. (\%))
77subplot(3,2,2)776scatter(hum,f1−fprueba,'k')
777ylabel('F_1−F^{est}')
778grid on
77\axlabel('Humedad Rel. (\%)')
780
781
782
783figure(105)
784 \text{tubble}(1,2,1)785scatter(hum−humprueba,f1./fprueba,'k')
786grid on
787Pc = polyfit(hum−humprueba,f1./fprueba,Npolinomio_c);
788xlinea=[min(hum−humprueba):(max(hum−humprueba)−min(hum−humprueba))/20:max(hum−
      \hookrightarrow humprueba)];
784flinea = polyval(Pc, x)inea);
790hold on
791fcorreccion2=polyval(Pc,hum−humprueba);
792tsstd = std(fcorreccion2−f1./fprueba);
793plot(xlinea,ffinea,'r')794plot(xlinea,flinea−1.96∗tsstd,'g')
795plot(xlinea,flinea+1.96∗tsstd,'g')
796R = \text{correct}(\text{forreccion2}, f1./\text{fprueba});797esc polc2=[];
798for i=1:Npolinomio c
799 if i==Npolinomio_c
800 if Pc(i)>=0801 esc_polc2=[esc_polc2,'+',num2str(Pc(i),'%1.3g'),'*(Hr–Hr^{est}',')'];
802 else
803 esc_polc2=[esc_polc2,num2str(Pc(i),' %1.3g'),'*(Hr–Hr^{est}',')'];
804 end
805 else
806 if \text{Pc}(i) > = 0 & & i \approx = 1
807 esc_polc2=[esc_polc2,'+',num2str(Pc(i),' %1.3g'),'∗(Hr−Hr^{est}',')^',num2str(Npolinomio_c
      \leftrightarrow +1-i,'%1.0f')];
808 else
809 esc_polc2=[esc_polc2,num2str(Pc(i),' %1.3g'),'*(Hr–Hr^{est}',')^',num2str(Npolinomio_c+1−i,'
      \leftrightarrow %1.0f')];
810 end
811 end
812end
813
\sin 4f Pc(Npolinomio c+1)>=0
815 esc_polc2=[esc_polc2,\div,num2str(Pc(Npolinomio_c+1),\%1.3g')];
816else
817 esc_polc2=[esc_polc2,\frac{num2str(Pc(Npolinomic_c+1),\%1.3g')}{s}];
818end
s_1 \text{dist}(0.05,1,\{\text{T-1/F}^{\text{est}}=',\text{sec\_pole2}],[\text{sigma}=\text{tstd},\%1.3g')],[\text{T^2='}\text{num2str}(R(1,2)^2,'],→ %1.3g')]},'units','normalized','EdgeColor','k','LineStyle','−','LineWidth',0.5,'BackgroundColor','
      \leftrightarrow white')
820
821ylabel('F_1/F^{est}')
822xlabel('Hr−Hr^{est} ( %)')
```

```
s_2subplot(1,2,2)824scatter(hum−humprueba,f1−fprueba,'k')
825ylabel('F_1−F^{est}')
826grid on
827xlabel('Hr−Hr^{est} ( %)')
828
829
830
831
832
833
834igure(6)
\text{sssubplot}(2,3,1)836scatter(f1,fprueba.∗fcorreccion,'k')
837grid on
838hold on
s_3 \times L(2) = \max(\max([f1(:,),fprueba(:,).*forreccion(:)]));s_4\alpha L(1)=\min(\min([f1(:,),fprueba(:).*forreccion(:)]));s_4tsstd = std(fcorreccion(:).∗fprueba(:)-f1);
842plot(xL,xL,'r')\text{as}\{\text{plot}(\text{xL},\text{xL+1.96*}\text{t}\text{sstd},\text{'g'})\}844plot(xL,xL−1.96∗tsstd,'g')
845xlabel('F_1 (Hz)')
s_4\text{glabel'} (F_1^{(est)} (Hz)')
84R = \text{correct}(fprueba(:).*forreccion(:),f1);848 \text{ text}(0.05,1,\{\text{'}F_1=\{\{'},\text{esc-pol},'\}\ x'],\} \quad \{\{'},\text{esc-polc},'\{'}\}\,,\[\text{sigma}=\text{num2str}(\text{tsstd},\%1.3g'),\text{Hz'}\},\],→ ^2=',num2str(R(1,2)^2,' %1.3g')]},'units','normalized','EdgeColor','k','LineStyle','−','LineWidth'
        \rightarrow,0.5,'BackgroundColor','white')
849axis equal
850
s5figure(106)s_5 \times \text{subject}(2,1,1)853scatter(f1,fprueba.∗fcorreccion2,'k')
854grid on
855hold on
s_5 \alpha L(2) = \max(\max([f1(:,fprueba(:).*forreccion2(:)]));s5\alpha L(1)=min(min([f1(:,fprueba(:,)*fcorreccion2(:,)))));s_{5}sstd = std(fcorreccion2(:).*fprueba(:)-f1);s_5 \text{plot}(\text{xL}, \text{xL}, \text{'r'})\text{ssplot}(\text{xL}, \text{xL}+1.96*\text{tsstd}, \text{'g'})861plot(xL,xL−1.96∗tsstd,'g')
862xlabel('F_1 (Hz)')
863ylabel('F_1^{(est)} (Hz)')
s_6A = \text{correct}(\text{fprueba}(:).* \text{fcorrection2}(:).f1);s \cdot \text{stext}(0.05, 1, \{['F_1=\{\{'\}, \text{esc\_pol},'\}\ x']\, |' \quad \{\{'\}, \text{esc\_polc2},'\}\'|, [\{'\} \text{sigma} = ', \text{num2str}(\text{tsstd}, \%1.3g'), 'Hz']\, |' \quad \text{R},→ ^2=',num2str(R(1,2)^2,' %1.3g')]},'units','normalized','EdgeColor','k','LineStyle','−','LineWidth'
        \rightarrow, 0.5, 'BackgroundColor', 'white')
866axis equal
867
868
869
870
871
872figure(1)87subplot(4,1,2)874hold on
```

```
875plot(DN,fprueba(:).∗fcorreccion(:),'b−−',DN,fprueba(:),'−−r',DN,fprueba(:).∗fcorreccion2(:),'−−g',DN_2,
       ,→ f1arx,'−−c')
s<sup>7</sup>degend('data','T y Hr','T','T y Hr v2','SS')
877
878
s76gure(6)
880mu=mean(fprueba(:).∗fcorreccion(:)−f1);
\text{ss}\text{subplot}(2,3,4)882histogram(fprueba(:).∗fcorreccion(:)−f1,nbins,'Normalization','pdf')
s s x1 = get(gca, 'xlim');
s\ll x=x1(1):(x1(2)-x1(1))/50:x1(2);885hold on
886plot(xx,pdf('Normal',xx,mu,tsstd),'r')
s\alpha\delta('\epsilon)ssstitle('F_1 v/s T−Hr')
889grid on
890
s_9figure(106)892mu=mean(fprueba(:).∗fcorreccion2(:)−f1);
s9\text{subplot}(2,1,2)894histogram(fprueba(:).∗fcorreccion2(:)−f1,nbins,'Normalization','pdf')
s_9s_1=\text{get}(gca,'xlim');s_9 \text{max}=x1(1):(x1(2)-x1(1))/50:x1(2);897hold on
898plot(xx,pdf('Normal',xx,mu,tsstd),'r')
s9\kappalabel('\epsilon_r')
\text{soditle}('F_1 v/s T-Hr')901grid on
902
903
904
905% ['F_1=',num2str(P(1),' %1.3g'),'*T+',num2str(P(2),' %1.3g')],
906
90figure(2)90subplot(2,3,2)909scatter(temp,f2)
910xlabel('Temperatura (°C)')
911ylabel('F_2 (Hz)')
912grid on
913P = polyfit(temp−Tm,f2,Npolinomio);
914xlinea=[min(temp):(max(temp)−min(temp))/20:max(temp)];
91flinea = polyval(P, x)linea-Tm);
916hold on
917fprueba=polyval(P,temp−Tm);
914sstd = std(fprueba-f2);919plot(xlinea,flinea,'r')
920plot(xlinea,flinea−1.96∗tsstd,'g')
921plot(xlinea,flinea+1.96∗tsstd,'g')
92R = \text{correct}(\text{fprueba}, f2);92\text{esc\_pol}=[;]924or i=1:Npolinomio
925 if i==Npolinomio
926 if P(i)>=0927 esc_pol=[esc_pol,'+',num2str(P(i),' %1.3g'),'*(T−',num2str(Tm,' %1.0f'),')'];
928 else
929 esc_pol=[esc\_pol, num2str(P(i), '%1.3g'), '*(T-', num2str(Tm, '%1.0f'),')];
```

```
930 end
931 else
932 if P(i) > = 0 && i\sim = 1933 esc_pol=[esc_pol,'+',num2str(P(i), \% 1.3g'),'*(T-',num2str(Tm, \% 1.0f'),')^{\sim}',num2str(
       ,→ Npolinomio+1−i,' %1.0f')];
934 else
935 esc_pol=[esc_pol,num2str(P(i),' %1.3g'),'∗(T−',num2str(Tm,' %1.0f'),')^',num2str(Npolinomio
       ,→ +1−i,' %1.0f')];
936 end
937 end
938end
939if P(N\text{polinomio}+1)>=0940 esc_pol=[esc\_pol,'+',num2str(P(Npolinomio+1),\%1.3g')];
941else
942 esc pol=[esc pol,num2str(P(N\text{polinomio}+1), \%1.3g')];
943end
944 \text{ext}(0.4, 0.9, \{ [Y_2=].\text{sec\_pol}], [\text{'}\text{sigma}=\text{'}, \text{num2str}(\text{tsstd}, \text{'}\text{M.3g}), \text{'Hz'}], [\text{'R}^2=', \text{num2str}(R(1,2)^2, \text{'M.3g'})],→ ]},'units','normalized','EdgeColor','k','LineStyle','−','LineWidth',0.5,'BackgroundColor','white')
945
946figure(3)948<i>ubplot</i>(2,3,2)948scatter(f2,fprueba,'k')
949grid on
950hold on
95\text{\texttt{m}}L(2)=\text{max}(\text{max}([f2(:,\text{fprueba}(:)]));952xL(1)=min(min([f2(:,fprueba(:)]));953plot(xL,xL,'r')954plot(xL,xL+1.96*tsstd,'g')955plot(xL,xL−1.96∗tsstd,'g')
956xlabel('F_2 (Hz)')
95\text{ylabel}'(F_2^{(est)} (Hz))9585ext(0.05,1,\{\vec{F}_2=\text{,esc}_p), [\text{sigma}=\text{,num2str}(t_{sstd},\%1.3g'),\vec{H}_z\],[\vec{R}^2=\text{,num2str}(R(1,2)^2, \%1.3g')\],→ ]},'units','normalized','EdgeColor','k','LineStyle','−','LineWidth',0.5,'BackgroundColor','white')
959axis equal
960
96figure(4)962mu=mean(fprueba−f2);
96subplot(2,3,2)964histogram(fprueba−f2,nbins,'Normalization','pdf')
965x1 = get(gca,'xlim');966xx=x1(1):(x1(2)-x1(1))/50:x1(2);967hold on
968plot(xx,pdf('Normal',xx,mu,tsstd),'r')
96\asklabel('\epsilon_r')
97\text{title('F}~2 \text{ v/s T')}971grid on
972
973igure(5)974subplot(3,2,3)
975scatter(hum,f2./fprueba,'k')
976grid on
977Pc = polyfit(hum−Hrm,f2./fprueba,Npolinomio_c);
978xlinea=[min(hum):(max(hum)−min(hum))/20:max(hum)];
97 \text{dinea} = \text{polyval}(Pc, x \text{linea-Hrm});980hold on
981fcorreccion=polyval(Pc,hum−Hrm);
```

```
982tsstd = std(fcorreccion−f2./fprueba);
983plot(xlinea,flinea,'r')
984plot(xlinea,flinea−1.96∗tsstd,'g')
985plot(xlinea,flinea+1.96∗tsstd,'g')
986R = \text{correct}(\text{forreccion}, f2./\text{fprueba});987esc_polc=[];
988for i=1:Npolinomio_c
989 if i==Npolinomio_c
990 if Pc(i)>=0991 esc_polc=[esc_polc,'+',num2str(Pc(i),' %1.3g'),'*(Hr−',num2str(Hrm,' %1.1f'),')'];
992 else
993 esc_polc=[esc_polc,num2str(Pc(i),' %1.3g'),'∗(Hr−',num2str(Hrm,' %1.1f'),')'];
994 end
995 else
996 if \text{Pc}(i) > = 0 & & i \approx = 1
997 esc_polc=[esc\_pole;'+',num2str(Pc(i),\%1.3g'),'*(Hr-',num2str(Hrm,'\%1.1f'),')'',num2str(
        ,→ Npolinomio_c+1−i,' %1.0f')];
998 else
999 esc_polc=[esc\_polc, num2str(Pc(i), '%1.3g'), '*(Hr-, num2str(Hrm, '%1.1f'),')^{\sim}',num2str(
        ,→ Npolinomio_c+1−i,' %1.0f')];
1000 end
1001 end
1002nd
1003
_{1004}if Pc(Npolinomio_c+1)>=0
1005 esc_polc=[esc_polc,'+',num2str(Pc(Npolinomio_c+1),'%1.3g')];
100else
1007 esc_polc=[esc_polc,num2str(Pc(Npolinomio_c+1),' %1.3g')];
1008end
1009text(0.05,1,{['F_2/F^{est}=',esc_polc],['\sigma=',num2str(tsstd,' %1.3g')],['R^2=',num2str(R(1,2)^2,'
        ,→ %1.3g')]},'units','normalized','EdgeColor','k','LineStyle','−','LineWidth',0.5,'BackgroundColor','
        \leftrightarrow white')
1010
_{101}ylabel('F_2/F^{est}')
101\mathbf{x}label('Humedad Rel. (\%)')
101subplot(3,2,4)1014scatter(hum,f2−fprueba,'k')
_{1015}ylabel('F_2−F^{est}')
101grid on
101\mathbf{x}label('Humedad Rel. (\%)')
1018
101figure(6)1026 \text{ubble}(2,3,2)1021scatter(f2,fprueba.∗fcorreccion,'k')
1022grid on
1023hold on
1024 \times L(2) = max(max([f2(:,fprueba(:).*forreccion(:)]));1025XL(1)=min(min([f2(:),fprueba(:).*forreccion(:)]));1024sstd = std(fcorreccion(:).*fprueba(:)-f2);1027plot(xL,xL,'r')_{102}plot(xL,xL+1.96*tsstd,'g')1029plot(xL,xL−1.96∗tsstd,'g')
1030xlabel('F_2 (Hz)')
_{103}ylabel('F_2^{(est)} (Hz)')
_{103}R = \text{correct}(\text{fprueba}(:).* \text{fcorrection}(:),f2);1033\text{ext}(0.05,1,\{\text{T}_2=\{\text{%}|\{x\}\}\mathbb{X}^{'},\text{sec}\_\text{pole},\text{)}\}, [\text{kg}_2,\text{kg}_2,\text{m}]\
```

```
,→ ^2=',num2str(R(1,2)^2,' %1.3g')]},'units','normalized','EdgeColor','k','LineStyle','−','LineWidth'
        \rightarrow, 0.5, 'BackgroundColor', 'white')
1034axis equal
1035
1036
1037figure(1)
103\text{subplot}(4,1,3)1039hold on
1040plot(DN,fprueba(:).∗fcorreccion(:),'b−−',DN,fprueba(:),'−−r')
1041
1042
104figure(6)1044mu=mean(fprueba(:).∗fcorreccion(:)−f2);
1045 \text{ubble}(2,3,5)1046histogram(fprueba(:).∗fcorreccion(:)−f2,nbins,'Normalization','pdf')
_{104}\text{at}=get(gca,'xlim');
1048x=x1(1):(x1(2)-x1(1))/50:x1(2);1049hold on
1050plot(xx,pdf('Normal',xx,mu,tsstd),'r')
_{105}xlabel('\epsilon_r')
_{105}±itle('F_2 v/s T−Hr')
1053grid on
1054
1055% figure(5)
1056\% subplot(3,2,3)1057% scatter(hum,f2./fprueba,'k')
1058% grid on
1059\% \text{ ylabel('F} \quad 2/F^{\text{-}}\text{est'}})1060\% xlabel('Humedad Rel. (\%)')
_{1061\%} subplot(3,2,4)1062% scatter(hum,f2−fprueba,'k')
1063% ylabel('F_2−F^{est}')
1064% grid on
1065\% xlabel('Humedad Rel. (\%)')
1066
1067
1068figure(2)
106subplot(2,3,3)1070scatter(temp,f3)
1071xlabel('Temperatura (°C)')
1072ylabel('F_3 (Hz)')
1073grid on
_{107}P = \text{polyfit}(\text{temp}-\text{Tm,f3},\text{Npolinomio});1075xlinea=[min(temp):(max(temp)−min(temp))/20:max(temp)];
1076flinea = polyval(P, x)linea-Tm);
1077hold on
1078fprueba=polyval(P,temp−Tm);
1074sstd = std(fprueba–f3);
108\text{plot}(\text{xlinea},\text{ffinea},\text{'r'})1081plot(xlinea,flinea−1.96∗tsstd,'g')
1082plot(xlinea,flinea+1.96∗tsstd,'g')
108R = \text{correct}(\text{fprueba}, f3);1084esc_pol=[];
1085for i=1:Npolinomio
1086 if i==Npolinomio
1087 if P(i)>=0
```

```
1088 esc_pol=[esc_pol,'+',num2str(P(i),'%1.3g'),'*(T−',num2str(Tm,'%1.0f'),')'];
1089 else
1090 esc_pol=[esc_pol,num2str(P(i),' %1.3g'),'∗(T−',num2str(Tm,' %1.0f'),')'];
1091 end
1092 else
1093 if P(i)>=0 \&\& i=-11094 esc_pol=[esc_pol,'+',num2str(P(i),'%1.3g'),'*(T−',num2str(Tm,'%1.0f'),')^',num2str(
         ,→ Npolinomio+1−i,' %1.0f')];
1095 else
1096 esc_pol=[esc_pol,num2str(P(i), \mathcal{C}_1, 3g'),'*(T-\text{.}num2str(Tm, \mathcal{C}_1, 0f'))<sup>\'</sup>,num2str(N\text{polinomio})\rightarrow +1-i,'%1.0f')];
1097 end
1098 end
1099end
110\text{if } P(Npolinomio+1) \geq 01101 \text{esc\_pol}=[\text{esc\_pol},''], \text{num2str}(P(Npolinomio+1),''\&1.3g')];110else
1103 \text{esc\_pol}=[\text{esc\_pol},\text{num2str}(P(\text{Npolinomio}+1),\text{%1.3g'})];110end
1105 \text{ext}(0.4, 0.9, \{ [`F_3=',esc\_pol], [`\sigma=',num2str(tsstd,' %1.3g'),`Hz'], [`R^2=',num2str(R(1,2)^2,' %1.3g')\},→ ]},'units','normalized','EdgeColor','k','LineStyle','−','LineWidth',0.5,'BackgroundColor','white')
1106
110figure(3)_{110\& 110\& 110}_{110}scatter(f3,fprueba,'k')
1110grid on
1111hold on
_{1112}xL(2)=max(max([f3(:,fprueba(:)]));1113xL(1)=min(min([f3(:,fprueba(:)]));1114plot(xL,xL,'r')_{111}plot(xL,xL+1.96*tsstd,'g')_{111}plot(xL,xL-1.96*tsstd,'g')_{111}xlabel('F_3 (Hz)')
1118ylabel('F_3^{(est)} (Hz)')
111\text{det}(0.05,1,\{\text{T}_E_3=\text{,esc}\_\text{pol}],[\text{^\prime}\text{sigma}=\text{^\prime},\text{num2str}(\text{tstd},\text{^\prime}\%1.3g'),\text{^\prime}Hz'],[\text{^\prime}\text{R}^2=\text{^\prime},\text{num2str}(\text{R}(1,2)\text{^\prime}\text{R}^2,\text{^\prime}\%1.3g'),→ ]},'units','normalized','EdgeColor','k','LineStyle','−','LineWidth',0.5,'BackgroundColor','white')
1120axis equal
1121
1122
112figure(4)1124mu=mean(fprueba−f3);
_{112}subplot(2,3,3)1126histogram(fprueba−f3,nbins,'Normalization','pdf')
_{112}x1=\text{get}(\text{gca},\text{'xlim});
1128x = x1(1):(x1(2)-x1(1))/50:x1(2);1129hold on
1130plot(xx,pdf('Normal',xx,mu,tsstd),'r')
_{113}\text{table}('epsilon_ r')113\text{title}(<sup>T</sup>_{3} v/s T')
1133grid on
1134
1135
1136figure(5)1138<i>ubplot</i>(3,2,5)113\&\text{scatter}(hum,f3./fprueba,'k')1139grid on
```

```
1140Pc = polyfit(hum−Hrm,f3./fprueba,Npolinomio_c);
_{114}<sub>xlinea</sub>=[min(hum):(max(hum)−min(hum))/20:max(hum)];
_{114}£flinea = polyval(Pc,xlinea–Hrm);
1143hold on
1144fcorreccion=polyval(Pc,hum−Hrm);
1144sstd = std(fcorreccion–f3./fprueba);
_{114}plot(xlinea,flinea,\langle r' \rangle1147plot(xlinea,flinea−1.96∗tsstd,'g')
1148plot(xlinea,flinea+1.96∗tsstd,'g')
_{114}R = \text{correct}(\text{forreccion}, f3./\text{fprueba});115\text{esc} polc=[];
115for i=1:Npolinomio c
1152 if i==Npolinomio_c
1153 if \text{Pc}(i) \geq 01154 esc_polc=[esc_polc,'+',num2str(Pc(i),' %1.3g'),'*(Hr−',num2str(Hrm,' %1.1f'),')'];
1155 else
1156 esc_polc=[esc_polc,num2str(Pc(i),' \%1.3g'),' *(Hr−',num2str(Hrm,' \%1.1f'),')'];
1157 end
1158 else
1159 if \text{Pc}(i) > = 0 & & i \approx = 1
1160 esc_polc=[esc_polc,'+',num2str(Pc(i),' %1.3g'),'∗(Hr−',num2str(Hrm,' %1.1f'),')^',num2str(
        ,→ Npolinomio_c+1−i,' %1.0f')];
1161 else
1162 esc_polc=[esc_polc,num2str(Pc(i),' %1.3g'),'∗(Hr−',num2str(Hrm,' %1.1f'),')^',num2str(
        ,→ Npolinomio_c+1−i,' %1.0f')];
1163 end
1164 end
116:end
1166
116if \text{Pc}(\text{Npolinomio\_c+1})\geq 01168 esc_polc=[esc\_polc,'+',num2str(Pc(Npolinomio_c+1),' %1.3g')];
116else
1170 \text{esc\_pole} = [\text{esc\_pole}, \text{num2str}(\text{Pc}(\text{Npolinomio\_c+1}), \%1.3g')];
117end
1172 \text{text}(0.05,1,\{\text{T}_3/\text{F}^{\est}\}=\text{,esc\_pole},[\text{sigma}=\text{,num2str}(\text{stat},\%1.3g')],[\text{T}_2^2=\text{,num2str}(\text{R}(1,2)^2,')].,→ %1.3g')]},'units','normalized','EdgeColor','k','LineStyle','−','LineWidth',0.5,'BackgroundColor','
        \leftrightarrow white')
1173
1174ylabel('F_3/F^{\frown}{est}')
117\mathbf{x}label('Humedad Rel. (\%)')
1176ubplot(3,2,6)1177scatter(hum,f3−fprueba,'k')
_{1178}ylabel('F_3−F^{est}')
1179grid on
1180\kappalabel('Humedad Rel. (\%)')
1181
118figure(6)118subplot(2,3,3)1184scatter(f3,fprueba.∗fcorreccion,'k')
1185grid on
1186hold on
_{118\%L}(2)=max(max([f3(:,fprueba(:).*forreccion(:)]));_{1188\text{KL}}(1)=\min(\min([f3(:,),\text{fprueba}(:,)*\text{fcorreccion}(:,))));
118dtsstd = std(fcorreccion(:).*fprueba(:)-f3);119Qplot(xL,xL,'r')_{119}\text{plot}(\text{xL},\text{xL+1.96*tsstd},\text{'g'})
```

```
1192plot(xL,xL−1.96∗tsstd,'g')
1193xlabel('F_3 (Hz)')
1194ylabel('F_3^{(est)} (Hz)')
_{119}R = \text{correct}(\text{fprueba}(:).* \text{fcorrection}(:),f3);119dext(0.05,1,\{\{\text{F}_3=\}\},\text{sec}_p\text{ol},\{\text{sec}_p\text{ol},\text{c}\}\}\, [\text{signa}=\text{num2str}(\text{tsstd},\%1.3g'),\text{Hz'}],\text{R},→ ^2=',num2str(R(1,2)^2,' %1.3g')]},'units','normalized','EdgeColor','k','LineStyle','−','LineWidth'
        \rightarrow,0.5,'BackgroundColor','white')
1197axis equal
1198
1199
120figure(1)120subplot(4,1,4)1202hold on
1203plot(DN,fprueba(:).∗fcorreccion(:),'b−−',DN,fprueba(:),'−−r')
1204
120figure(6)1206mu=mean(fprueba(:).∗fcorreccion(:)−f3);
120subplot(2,3,6)1208histogram(fprueba(:).∗fcorreccion(:)−f3,nbins,'Normalization','pdf')
_{120}\text{\textdd{a}}1 = \text{get}(\text{gca}, \text{'xlim'});
1210xx=x1(1):(x1(2)-x1(1))/50:x1(2);1211hold on
1212plot(xx,pdf('Normal',xx,mu,tsstd),'r')
121\abel('\epsilon_r')
1214title('F_3 v/s T−Hr')
1215grid on
1216
1217
1218\% figure(5)
1219\% subplot(3,2,5)1220% scatter(hum,f3./fprueba,'k')
1221\% grid on
_{1222\%} ylabel('F_3/F^{est}')
1223\% xlabel('Humedad Rel. (\%)')
1224\% subplot(3,2,6)1225% scatter(hum,f3−fprueba,'k')
1226\% ylabel('F_3–F^{est}')
1227\% grid on
1228\%\, xlabel('Humedad Rel. (\%)')
1229
1230
1231
1232Npolinomio=3;
1233
1234figure(2)123subplot(2,3,4)1236\text{catter}(\text{hum},f1)123\mathbf{x}label('Humedad Rel. (\%)')
1238ylabel('F_1 (Hz)')
1239grid on
_{124}P = \text{polyfit}(\text{hum}-\text{Hrm},f1,\text{Npolinomio});_{124}<sub>xlinea</sub>=[min(hum):(max(hum)−min(hum))/20:max(hum)];
_{124}£flinea = polyval(P,xlinea–Hrm);
1243hold on
1244fprueba=polyval(P,hum−Hrm);
1244sstd = std(fprueba−f1);
```
 $124\text{plot}(\text{xlinea},\text{ffinea},\text{'r'})$ <sup>1247</sup>plot(xlinea,flinea−1.96∗tsstd,'g') <sup>1248</sup>plot(xlinea,flinea+1.96∗tsstd,'g')  $_{124}R = \text{correct}(\text{fprueba},f1);$  $1250\text{esc}\_\text{pol}=[;$  $125$  for  $i=1$ : Npolinomio <sup>1252</sup> if i==Npolinomio 1253 if  $P(i)>=0$ 1254 esc\_pol=[esc\_pol,'+',num2str(P(i),' %1.3g'),'\*(Hr–',num2str(Hrm,' %1.1f'),')']; <sup>1255</sup> else 1256 esc\_pol=[esc\_pol,num2str(P(i),' %1.3g'),'\*(Hr−',num2str(Hrm,' %1.1f'),')']; <sup>1257</sup> end <sup>1258</sup> else 1259 if  $P(i)$  >=0 && i  $=1$ 1260 esc\_pol=[esc\_pol,'+',num2str(P(i),' %1.3g'),'\*(Hr–',num2str(Hrm,' %1.1f'),')^',num2str( *,*→ Npolinomio+1−i,' %1.0f')]; <sup>1261</sup> else <sup>1262</sup> esc\_pol=[esc\_pol,num2str(P(i),' %1.3g'),'∗(Hr−',num2str(Hrm,' %1.1f'),')^',num2str(Npolinomio  $\leftrightarrow +1-i$ ,'%1.0f')]; <sup>1263</sup> end <sup>1264</sup> end 126**£**nd  $126\text{df} \text{P(Npolinomio+1)}>=0$ 1267 esc\_pol= $[esc\_pol,'+', num2str(P(Npolinomio+1),\%1.3g')]$ ; 126**&lse** 1269 esc\_pol=[esc\_pol,num2str(P(Npolinomio+1),'  $\%$ 1.3g')]; <sup>1270</sup>end  $127 \text{text}(0.05,1,\{\text{[F-1=]},\text{sec-pol}],[\text{``sigma=',num2str}(\text{tsstd},\%1.3g'),\text{''Hz'}],[\text{'}R^2=',num2str(R(1,2)^2, \%1.3g')$ *,*→ ]},'units','normalized','EdgeColor','k','LineStyle','−','LineWidth',0.5,'BackgroundColor','white') 1272  $1273$ figure $(3)$  $127\text{subplot}(2,3,4)$  $1275\text{catter}(f1,\text{fprueba},k')$ 127grid on <sup>1277</sup>hold on  $1278L(2)=max(max([f1(:,fprueba(:)]));$  $127\Re L(1)=min(min([f1(:,,fprueba(:)]));$  $128\text{plot}(\text{xL},\text{xL},\text{'r'})$  $128\text{plot}(\text{xL},\text{xL}+1.96*\text{tsstd},\text{'g'})$  $128\text{plot}(\text{xL},\text{xL}-1.96*\text{tsstd},\text{'g'})$ <sup>1283</sup>xlabel('F\_1 (Hz)') 1284ylabel( $F_1^{\frown}$ {(est)} (Hz)')  $1285\textrm{ext}(0.05,1,\{\text{[}'F=1=',\text{sec-pol}],[\text{'}\text{sigma}=\text{'},\text{num2str}(\text{tsstd},\text{''0.1.3g}),\text{'}Hz}\},['\text{R}^2]=',\text{num2str}(R(1,2)^2, \text{''0.1.3g'})$ *,*→ ]},'units','normalized','EdgeColor','k','LineStyle','−','LineWidth',0.5,'BackgroundColor','white') <sup>1286</sup>axis equal 1287 1288  $1289$ figure $(4)$ <sup>1290</sup>mu=mean(fprueba−f1);  $129\text{subplot}(2,3,4)$ <sup>1292</sup>histogram(fprueba−f1,nbins,'Normalization','pdf')  $_{129}$  $x1=get(gca,'xlim');$  $1294x = x1(1):(x1(2)-x1(1))/50:x1(2);$ <sup>1295</sup>hold on <sup>1296</sup>plot(xx,pdf('Normal',xx,mu,tsstd),'r')  $_{129}$ xlabel('\epsilon\_r')

```
129\text{title('F_1 v/s Hr')}1299grid on
1300
1301
1302
130figure(2)_{130}subplot(2,3,5)1305scatter(hum,f2)
130\alphalabel('Humedad Rel. (\%)')
_{130\text{7/}label('F\_2 (Hz))'}1308grid on
_{130}P = \text{polyfit}(\text{hum}-\text{Hrm},f2,\text{Npolinomio});131\alphalinea=[min(hum):(max(hum)−min(hum))/20:max(hum)];
_{131}fflinea = polyval(P, x)linea–Hrm);
1312hold on
1313fprueba=polyval(P,hum−Hrm);
1314tsstd = std(fprueba–f2);
1315plot(xlinea,flinea,'r')
1316plot(xlinea,flinea−1.96∗tsstd,'g')
1317plot(xlinea,flinea+1.96∗tsstd,'g')
1318R = \text{correct}(\text{fprueba}, f2);1319esc_pol=[];
1320for i=1:Npolinomio
1321 if i==Npolinomio
1322 if P(i) > = 01323 esc pol=[esc_pol,'+',num2str(P(i),' %1.3g'),'*(Hr–',num2str(Hrm,' %1.1f'),')'];
1324 else
1325 esc pol=[esc pol,num2str(P(i), \mathcal{C}_1 1.3g'),'*(Hr-', num2str(Hrm, \mathcal{C}_1 1.1f'),')'];
1326 end
1327 else
1328 if P(i) >= 0 \& \& i \sim = 11329 esc_pol=[esc_pol,'+',num2str(P(i),' %1.3g'),'*(Hr–',num2str(Hrm,' %1.1f'),')^',num2str(
        ,→ Npolinomio+1−i,' %1.0f')];
1330 else
1331 esc_pol=[esc_pol,num2str(P(i),' %1.3g'),'∗(Hr−',num2str(Hrm,' %1.1f'),')^',num2str(Npolinomio
        ,→ +1−i,' %1.0f')];
1332 end
1333 end
1334end
1335 P(Npolinomio+1)>=0
1336 \text{esc\_pol}=[\text{esc\_pol},''], num2\text{str}(P(N\text{polinomio}+1),''\text{at.3g'})];
1337else
1338 esc_pol=[esc_pol,num2str(P(Npolinomio+1),' \%1.3g']];
1339end
134\textrm{Text}(0.05,1,\{\{\text{'}F-2=\text{',esc-pol}\},\{\text{'}\}\text{sigma}=\text{',num2str}(\textrm{tsstd},\%1.3g'),\text{'}Hz\},[\text{'}R^2=',\textrm{num2str}(R(1,2)^2,^\textrm{'}\%1.3g'),→ ]},'units','normalized','EdgeColor','k','LineStyle','−','LineWidth',0.5,'BackgroundColor','white')
1341
1342figure(3)1343 \text{ubble}(2,3,5)1344\text{scatter}(f2,\text{fprueba},k')1345grid on
1346hold on
_{134\%L}(2)=max(max([f2(:,fprueba(:)]));_{1348x}L(1)=min(min([f2(:,fprueba(:)]));1349\mathrm{lot}(\mathrm{xL},\mathrm{xL},\mathrm{r'})_{135}\text{plot}(\text{xL},\text{xL+1.96*tsstd},\text{'g'})
```

```
1351plot(xL,xL−1.96∗tsstd,'g')
135zlabel('F_2 (Hz)')
1353ylabel('F_2^{(est)} (Hz)')
1354ext(0.05,1,\{\vec{F}_2=\text{,esc}\_{pol},\vec{v}\}\ isigma=',num2str(tsstd,' %1.3g'),'Hz'],[\vec{R}^2=\text{,num2str}(R(1,2)^2, 0.967],→ ]},'units','normalized','EdgeColor','k','LineStyle','−','LineWidth',0.5,'BackgroundColor','white')
1355axis equal
1356
135 \mathbf{figure}(4)1358mu=mean(fprueba−f2);
135\text{subplot}(2,3,5)1360histogram(fprueba−f2,nbins,'Normalization','pdf')
136K1=\text{get}(\text{gca}, \text{'xlim'});_{1362XX=x1(1):(x1(2)-x1(1))/50:x1(2);1363hold on
1364plot(xx,pdf('Normal',xx,mu,tsstd),'r')
1365xlabel('\epsilon_r')
136\text{title('F}~2 \text{ v/s Hr'})1367grid on
1368
1369
1370
137figure(2)1372\n  <b>1372</b>\n  <b>1372</b>\n  <b>1372</b>\n  <b>1372</b>\n  <b>1372</b>\n  <b>1372</b>\n  <b>1372</b>\n  <b>1372</b>\n  <b>1372</b>\n  <b>1372</b>\n  <b>1372</b>\n  <b>1372</b>\n  <b>1372</b>\n  <b>1372</b>\n  <b>1372</b>\n  <b>1372</b>\n  <b>1372</b>\n  <b>1372</b>\1373scatter(hum,f3)
137\alphaklabel('Humedad Rel. (\%)')
1375ylabel('F_3 (Hz)')
137grid on
_{137}P = \text{polyfit}(\text{hum}-\text{Hrm},f3,\text{Npolinomio});_{1378}xlinea=\frac{[min(hum):(max(hum)-min(hum))/20:max(hum)]}{[max(hum)]}_{137}flinea = polyval(P,xlinea–Hrm);138<sub>dold</sub> on
1381fprueba=polyval(P,hum−Hrm);
1384\text{ss}t = \text{std}(\text{fprueba}-f3);1383plot(xlinea,ffinea,'r')1384plot(xlinea,flinea−1.96∗tsstd,'g')
1385plot(xlinea,flinea+1.96∗tsstd,'g')
138R = \text{correct}(\text{fprueba}, f3);138\text{resc\_pol} = [];
1388for i=1:Npolinomio
1389 if i==Npolinomio
1390 if P(i) \ge 01391 esc_pol=[esc_pol,'+',num2str(P(i),' %1.3g'),'∗(Hr−',num2str(Hrm,' %1.1f'),')'];
1392 else
1393 esc_pol=[esc_pol,num2str(P(i), \sqrt[6]{1.3g'}),'*(Hr-', num2str(Hrm, '%1.1f'),')'];
1394 end
1395 else
1396 if P(i)>=0 && i=11397 esc_pol=[\text{esc}\_\text{pol}]/\cdot',num2str(\text{P}(i),\%1.3g'),'*(\text{Hr}-\cdot,\text{num2str}(\text{Hrm},\%1.1f'))'',num2str(\text{Hrm}\_\text{em},\%1.1f'),→ Npolinomio+1−i,' %1.0f')];
1398 else
1399 esc_pol=[esc_pol,num2str(P(i),' %1.3g'),'∗(Hr−',num2str(Hrm,' %1.1f'),')^',num2str(Npolinomio
         ,→ +1−i,' %1.0f')];
1400 end
1401 end
1402nd
1403if P(Npolinomio+1)>=0
```

```
_{1404} esc_pol=[esc_pol,'+',num2str(P(Npolinomio+1),'%1.3g')];
1405else
1406 \text{esc\_pol}=[\text{esc\_pol},\text{num2str}(P(\text{Npolinomio}+1),\text{%1.3g'})];1407end
1408 \text{ext}(0.05,1,\{\text{T}_\text{E-3}=\text{,esc}\_\text{pol}\},\text{'\text{sigma}}=\text{',num2str}(\text{tsstd},\text{'\%1.3g'})\text{;'}\text{Hz'}],\text{'R}^2=\text{',num2str}(R(1,2)^2, \text{'\%1.3g'}),→ ]},'units','normalized','EdgeColor','k','LineStyle','−','LineWidth',0.5,'BackgroundColor','white')
1409
141digure(3)141subplot(2,3,6)1412scatter(f3,fprueba,'k')
1413grid on
1414hold on
_{141\%L}(2)=max(max([f3(:,fprueba(:)]));_{1416X}L(1)=min(min([f3(:,fprueba(:)]));_{141}\text{plot}(\text{xL},\text{xL},\text{'r'})_{141}plot(xL,xL+1.96*tsstd,'g')1419plot(xL,xL−1.96∗tsstd,'g')
_{142}\alphalabel('F_3 (Hz)')
1421ylabel('F_3^{\frown}{(est)} (Hz)')
1422text(0.05,1,{['F_3=',esc_pol],['\sigma=',num2str(tsstd,' %1.3g'),'Hz'],['R^2=',num2str(R(1,2)^2,' %1.3g')
        ,→ ]},'units','normalized','EdgeColor','k','LineStyle','−','LineWidth',0.5,'BackgroundColor','white')
1423axis equal
1424
1425% figure(2)
1426\% subplot(2,3,6)1427\% scatter(hum, f3)
_{1428\%} xlabel('Humedad Rel.(%)')
1429% grid on
1430\% ylabel('F_3 (Hz)')
1431\% P = polyfit(hum,f3,Npolinomio);
_{1432}\% xlinea=[min(hum),max(hum)];
_{1433}\% flinea = polyval(P,xlinea);
1434% hold on
1435\% fprueba=polyval(P, \text{hum});
_{1436\%} tsstd = std(fprueba–f3);
_{1437\%} plot(xlinea, flinea,'r')
1438% plot(xlinea,flinea−1.96∗tsstd,'g')
1439% plot(xlinea,flinea+1.96∗tsstd,'g')
1440\% R = corrcoef(fprueba,f3);
1441\% text(0.05,0.85,\{[^{r}_3=',num2str(P(1),' \% 1.3g'), * (Hr-',num2str(Hrm,' \% 1.1f'),') +',num2str(P(2)+P(1)*\rightarrow Hrm,' %1.2f')],['\sigma=',num2str(tsstd,' %1.3g'),'Hz'],['R<sup>^2</sup>=',num2str(R(1,2)^2,' %1.3g')]},'units
        ,→ ','normalized','EdgeColor','k','LineStyle','−','LineWidth',0.5,'BackgroundColor','white')
1442%
1443% figure(3)
1444\% subplot(2,3,6)1445\% scatter(f3,fprueba,'k')
1446% grid on
1447% hold on
_{1448\% \text{ xL}(2)=\max(\max([f3(:,\text{fprueba}(:)]));_{1449\% \text{ xL}(1) = \min(\min([f3(:,fprueba(:)]));1450\% plot(xL, xL, 'r')1451% plot(xL,xL+1.96∗tsstd,'g')
1452% plot(xL,xL−1.96∗tsstd,'g')
_{1453\%} xlabel('F_3 (Hz)')
_{1454\%} ylabel('F_3^{(est)} (Hz)')
1455\% text(0.05,0.85,\{[^{r}_3=',num2str(P(1),' \% 1.3g'), * (Hr-',num2str(Hrm,' \% 1.1f'),')+\rangle num2str(P(2)+P(1)*
```

```
\rightarrow Hrm,'%1.2f')],['\sigma=',num2str(tsstd,'%1.3g'),'Hz'],['R^2=',num2str(R(1,2)^2,'%1.3g')]},'units
       ,→ ','normalized','EdgeColor','k','LineStyle','−','LineWidth',0.5,'BackgroundColor','white')
_{1456\%}axis equal
1457
145sfigure(4)1459mu=mean(fprueba−f3);
_{1460}ubplot(2,3,6)1461histogram(fprueba−f3,nbins,'Normalization','pdf')
_{146}x1=get(gca,'xlim');1463x = x1(1):(x1(2)-x1(1))/50:x1(2);1464hold on
1465plot(xx,pdf('Normal',xx,mu,tsstd),'r')
1466xlabel('\epsilon_r')
_{146\text{title}}('F_3 v/s Hr')1468grid on
```
#### **A.15. micro.sh**

Archivo ejecutable que se programó en la Raspberry pi 3 para poder ejecutar el código expuesto en 8.1.11 cada una hora.

```
1
2\#!/bin/sh3
\alpha d /home/pi/pObspy/micros
5python pengeo3.py
6
7
8octave −−persist −−eval 'shmpen'
```
# **Anexo B**

## **Registros**

#### **B.1. 21 de Octubre de 2021**

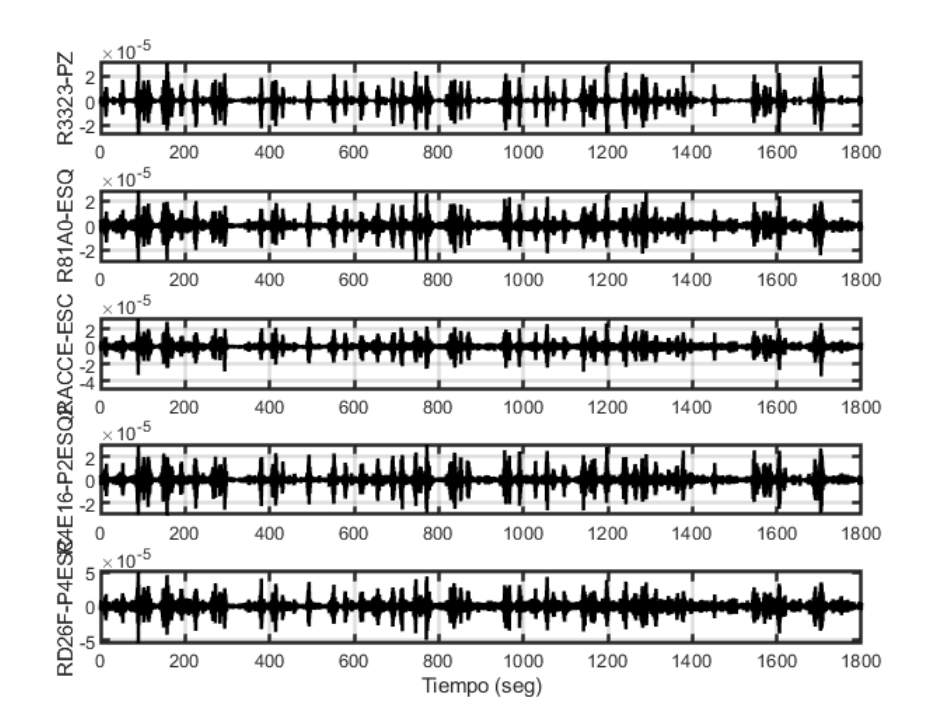

Figura B.1: Registro de sensores el día 21-10-2021 de 01:00 a 01:30

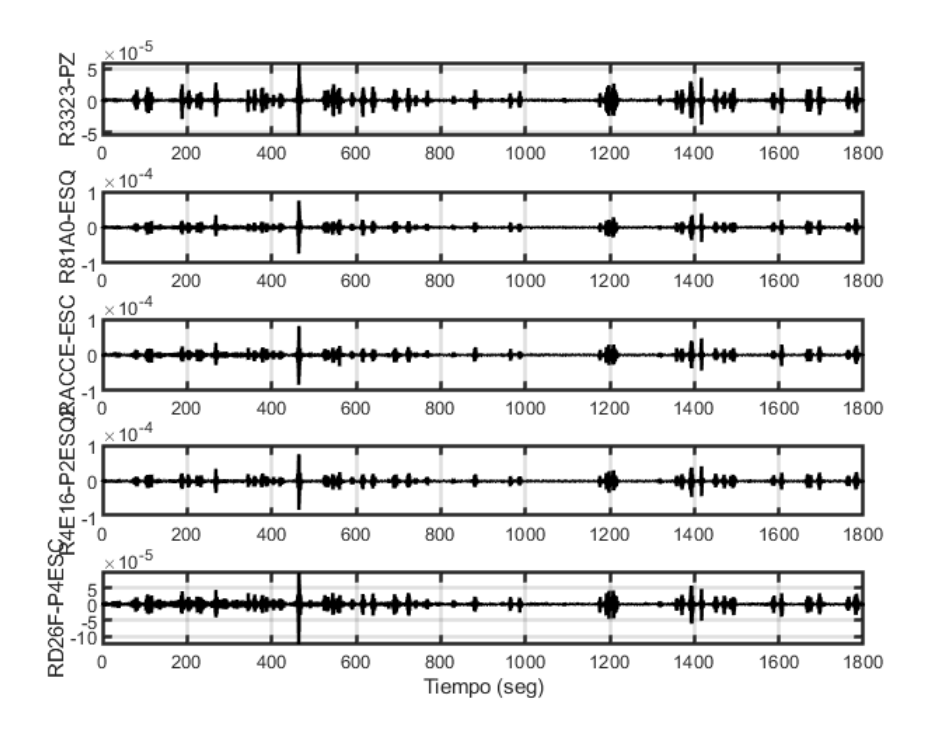

Figura B.2: Registro de sensores el día 21-10-2021 de 01:30 a 02:00

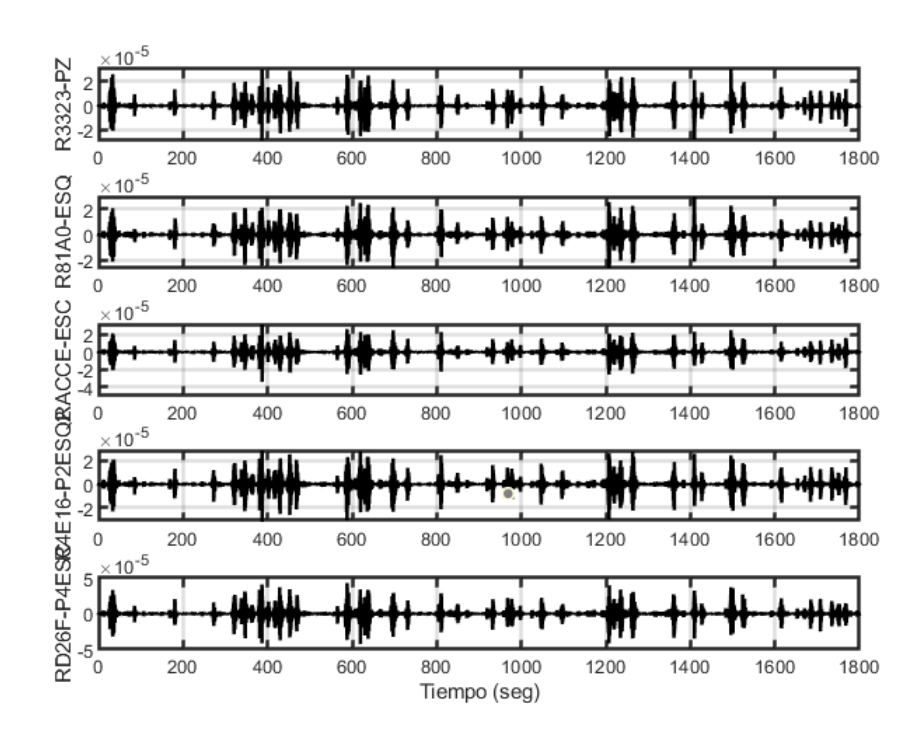

Figura B.3: Registro de sensores el día 21-10-2021 de 02:00 a 02:30

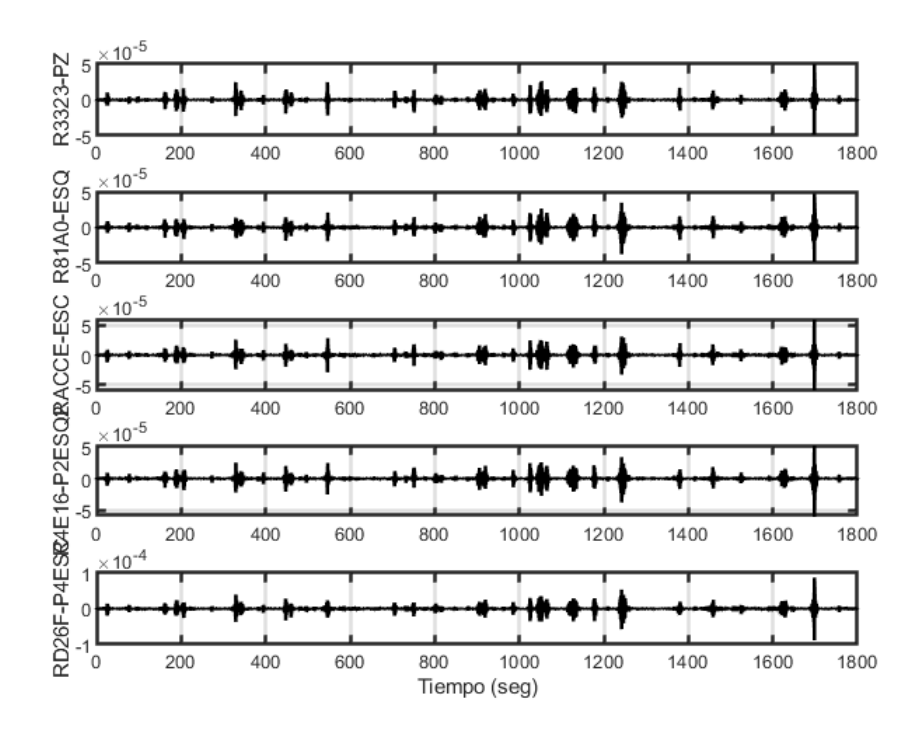

Figura B.4: Registro de sensores el día 21-10-2021 de 02:30 a 03:00

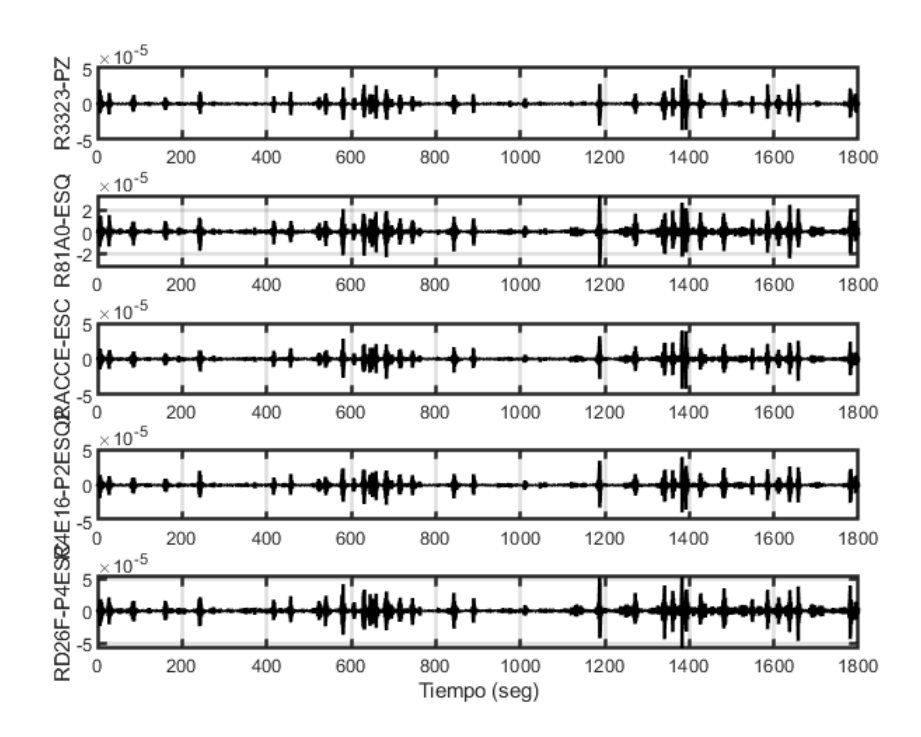

Figura B.5: Registro de sensores el día 21-10-2021 de 03:00 a 03:30

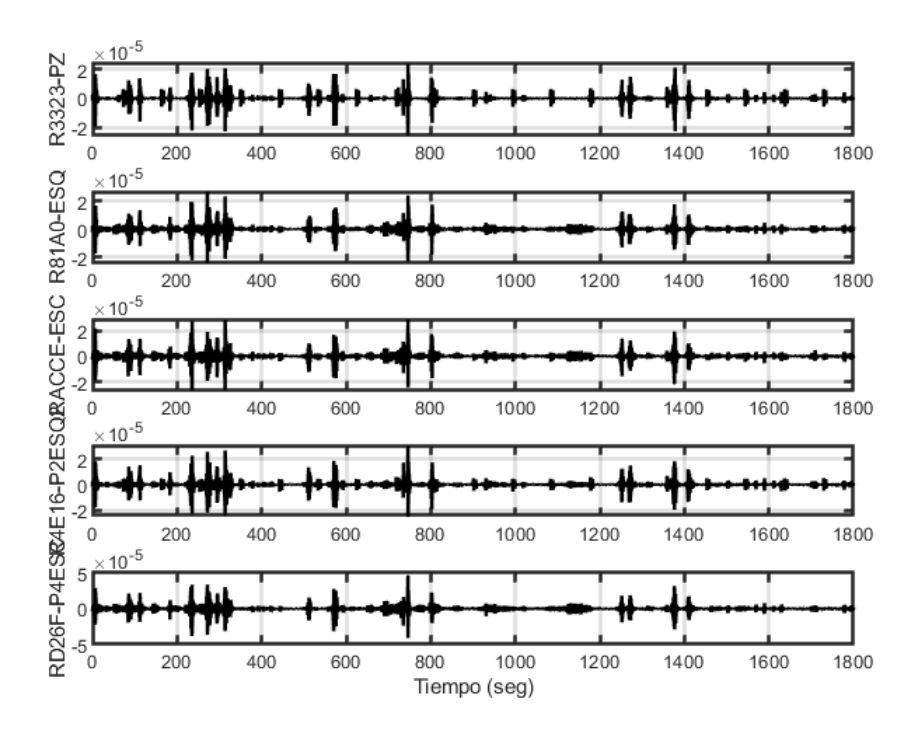

Figura B.6: Registro de sensores el día 21-10-2021 de 04:00 a 04:30

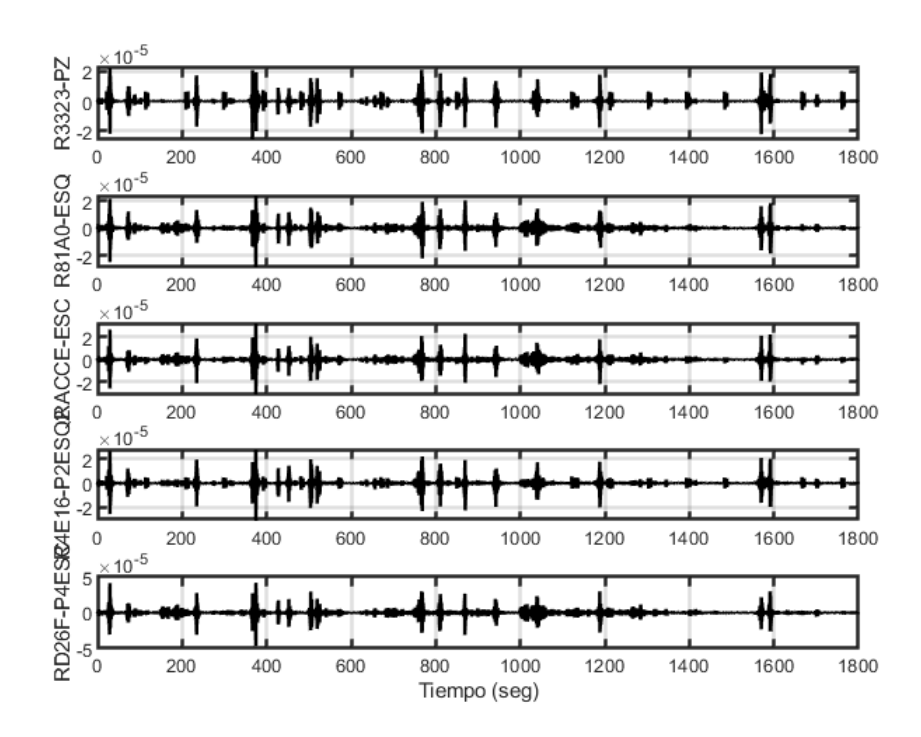

Figura B.7: Registro de sensores el día 21-10-2021 de 04:30 a 05:00

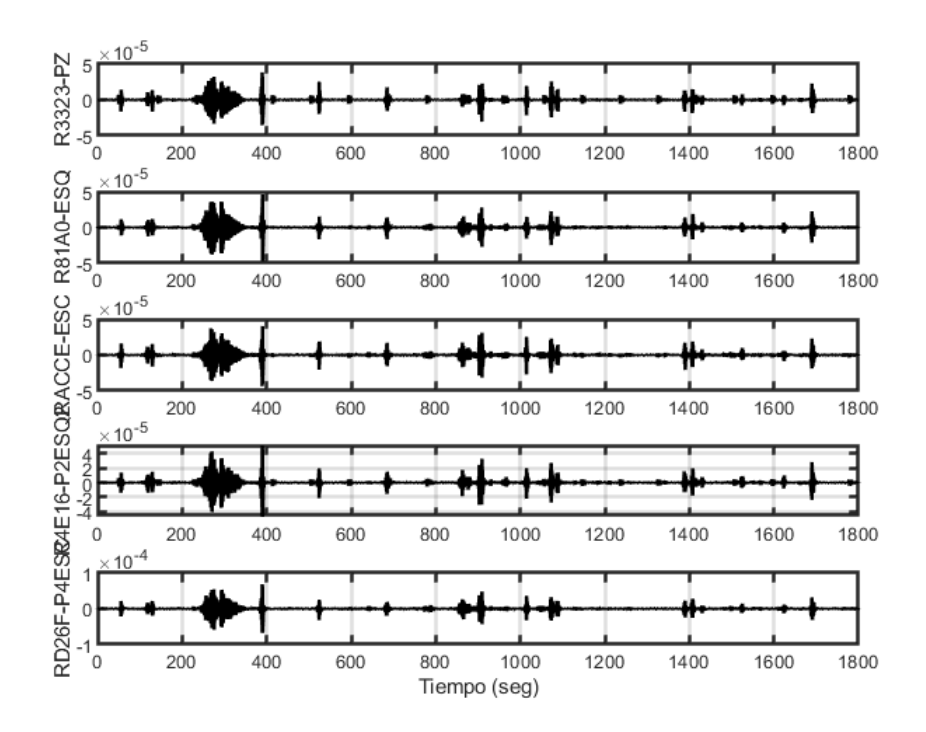

Figura B.8: Registro de sensores el día 21-10-2021 de 05:00 a 05:30

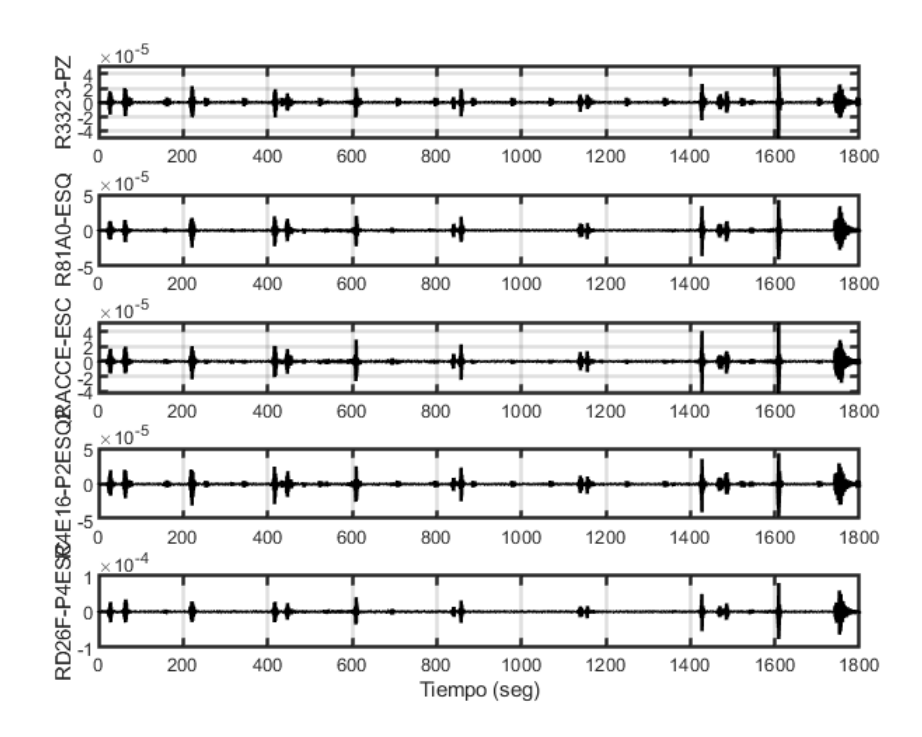

Figura B.9: Registro de sensores el día 21-10-2021 de 05:30 a 06:00

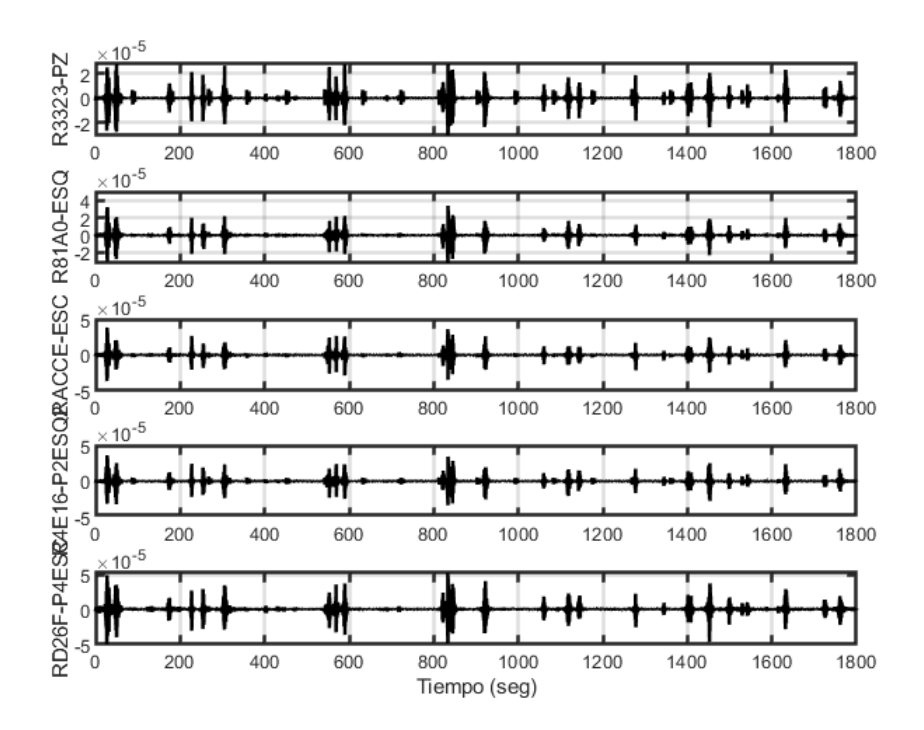

Figura B.10: Registro de sensores el día 21-10-2021 de 06:00 a 06:30

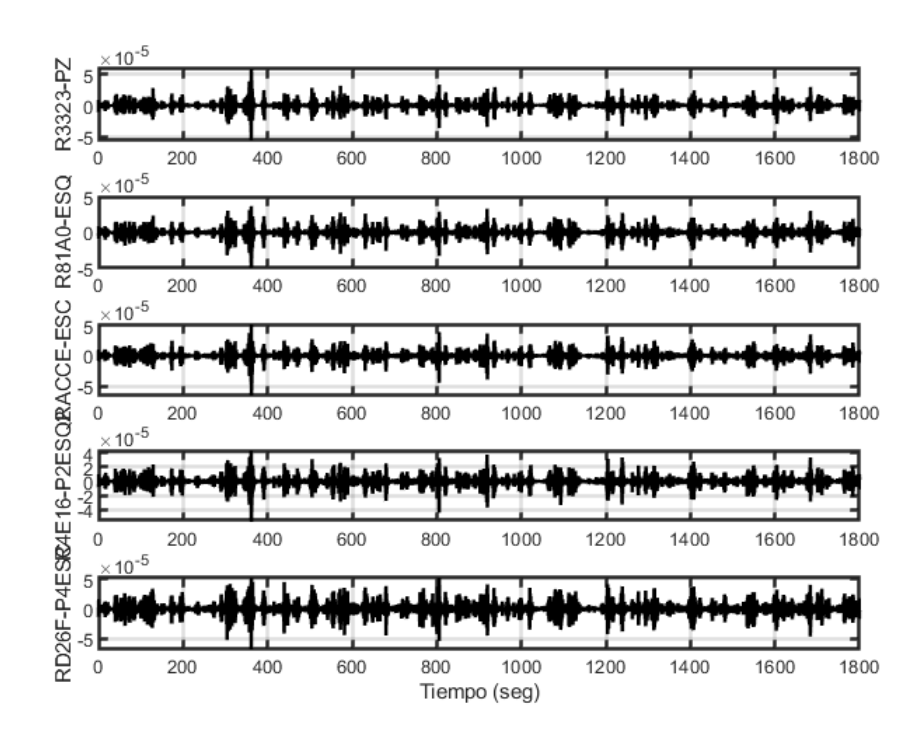

Figura B.11: Registro de sensores el día 21-10-2021 de 11:00 a 11:30

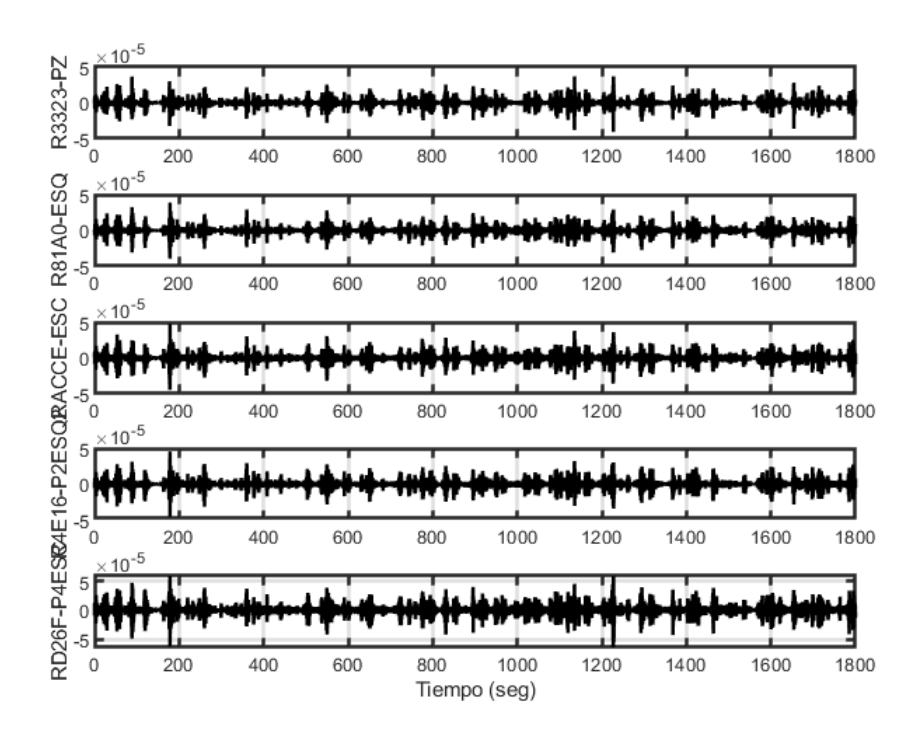

Figura B.12: Registro de sensores el día 21-10-2021 de 11:30 a 12:00

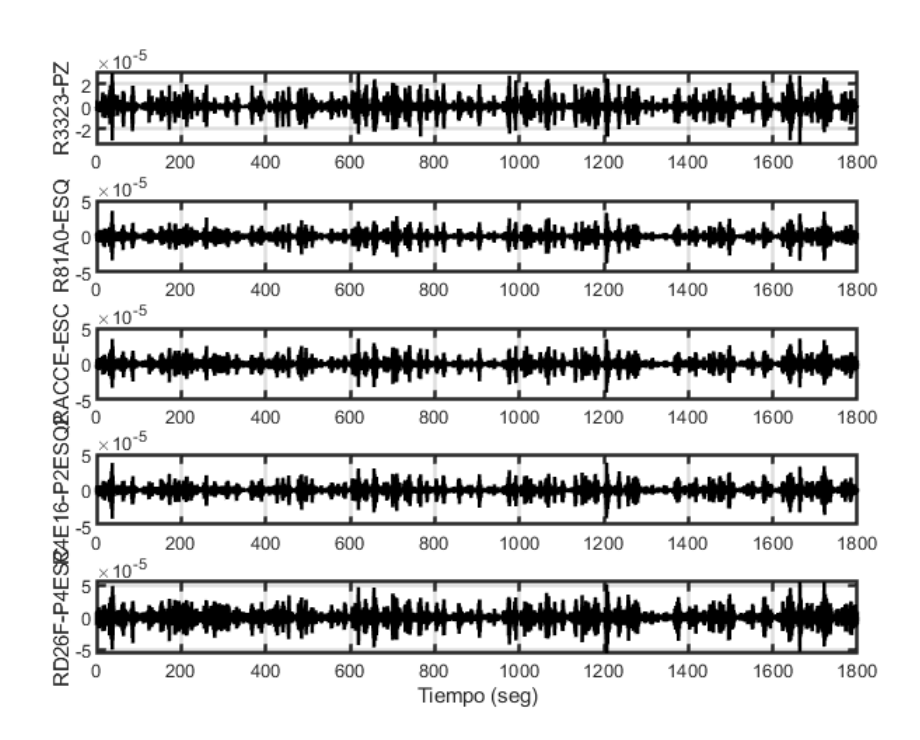

Figura B.13: Registro de sensores el día 21-10-2021 de 12:00 a 12:30

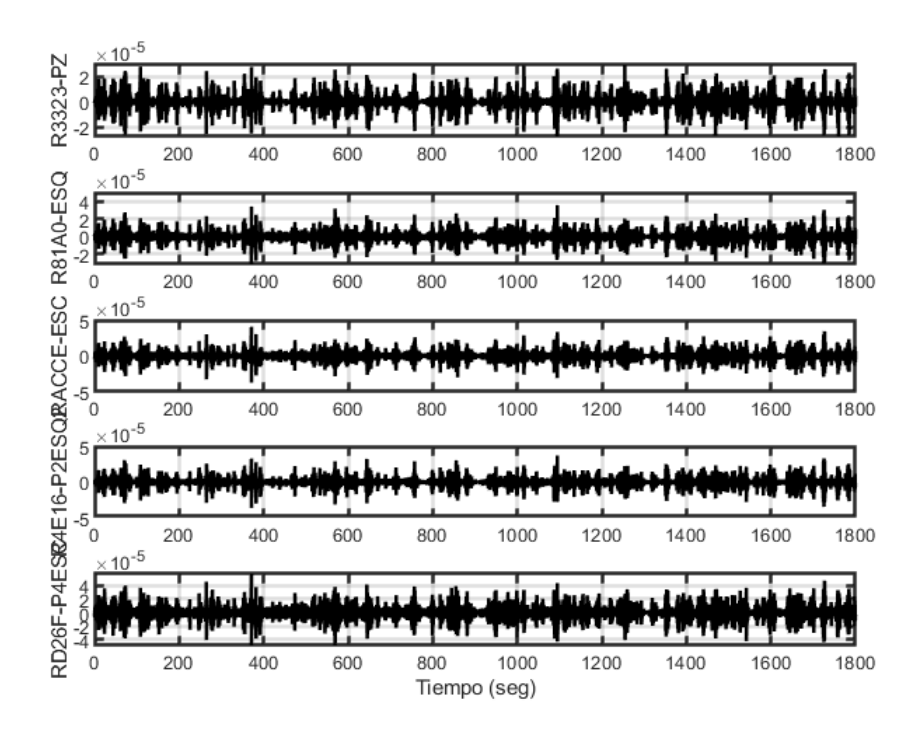

Figura B.14: Registro de sensores el día 21-10-2021 de 12:30 a 13:00

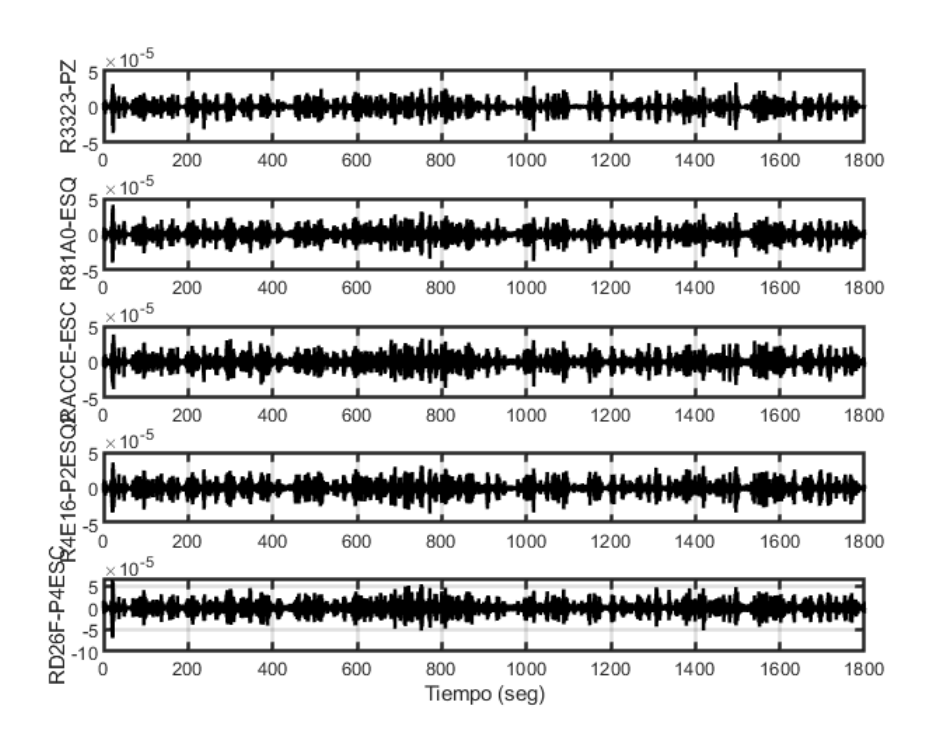

Figura B.15: Registro de sensores el día 21-10-2021 de 13:00 a 13:30

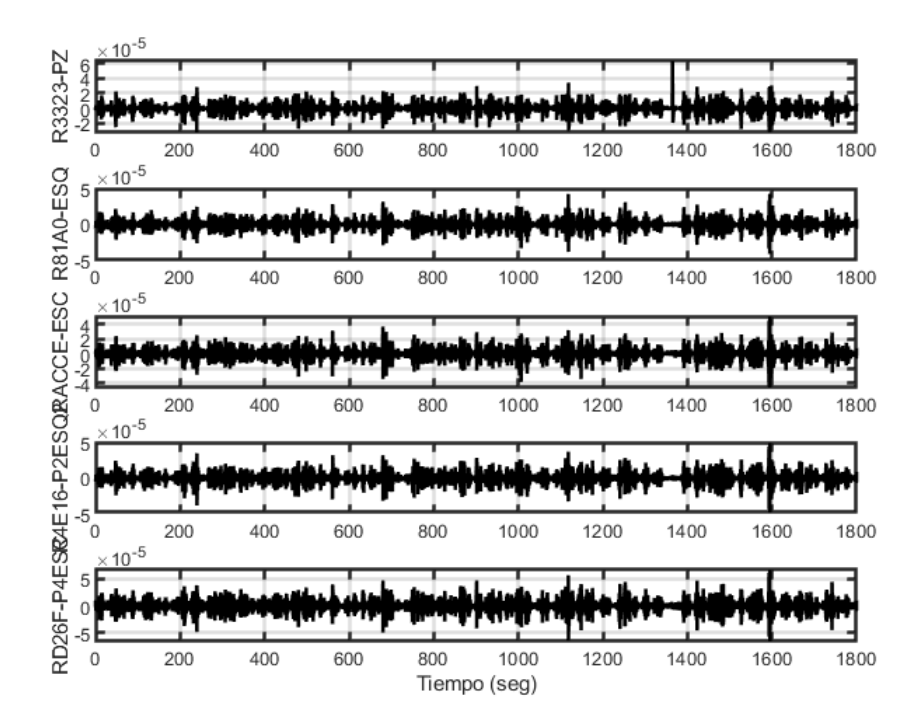

Figura B.16: Registro de sensores el día 21-10-2021 de 13:30 a 14:00

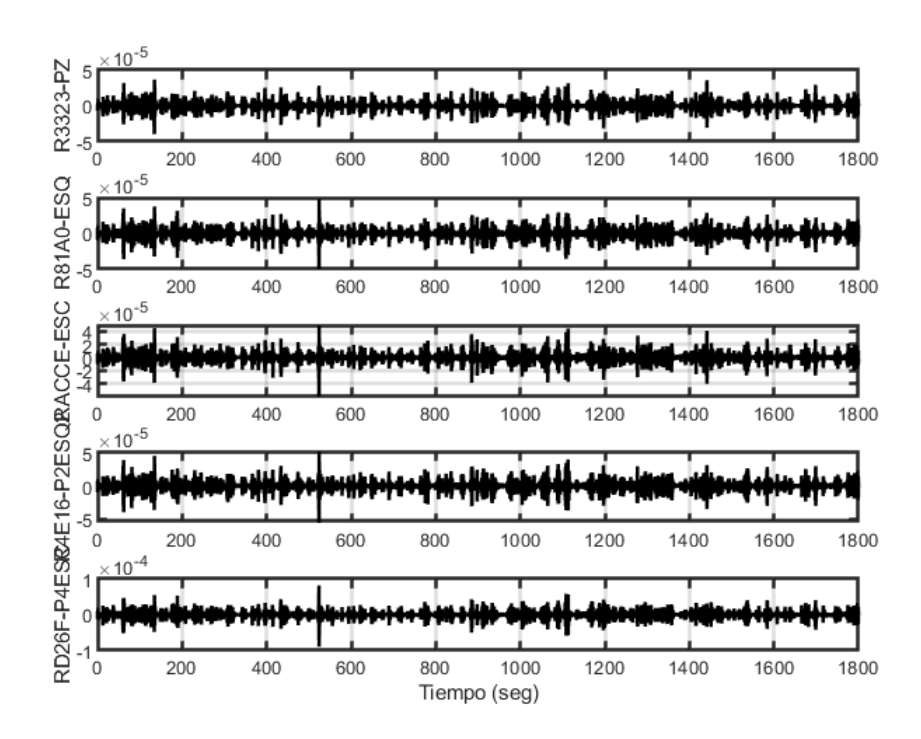

Figura B.17: Registro de sensores el día 21-10-2021 de 14:00 a 14:30

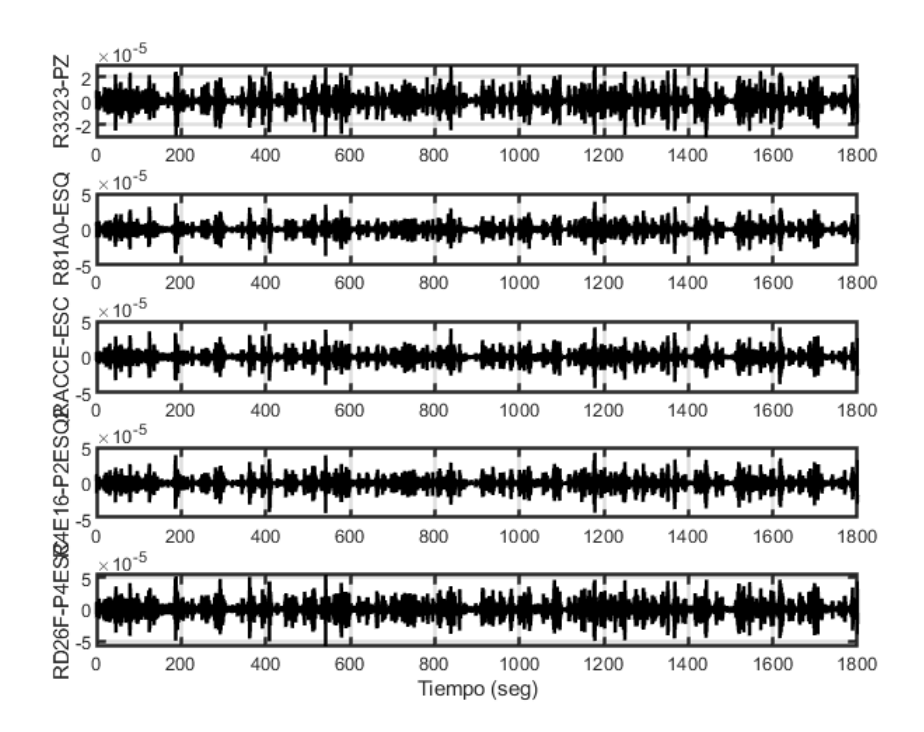

Figura B.18: Registro de sensores el día 21-10-2021 de 14:30 a 15:00

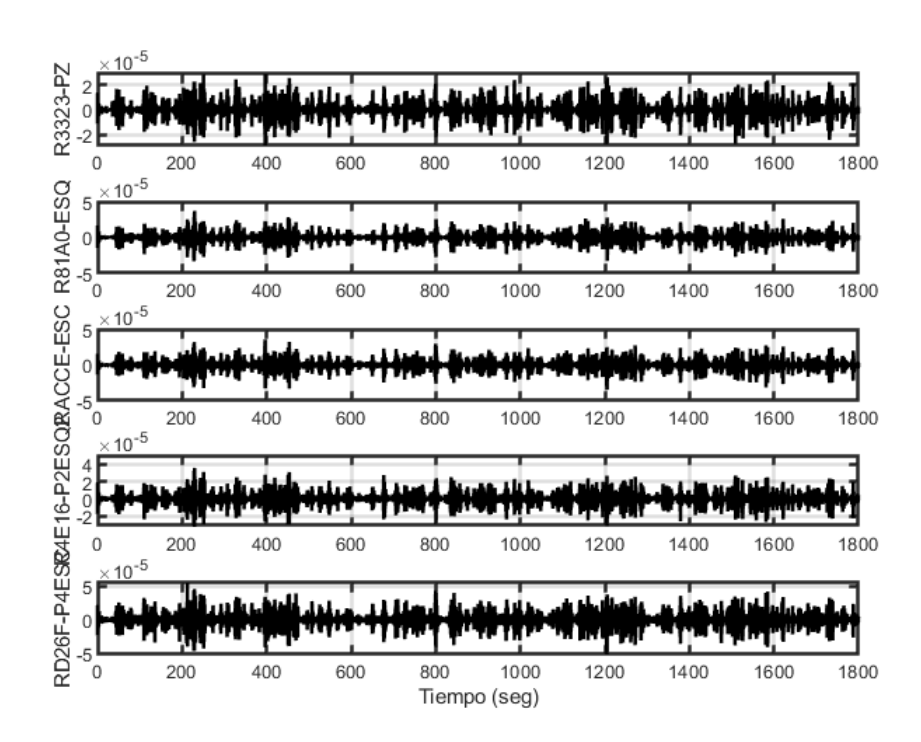

Figura B.19: Registro de sensores el día 21-10-2021 de 15:00 a 15:30

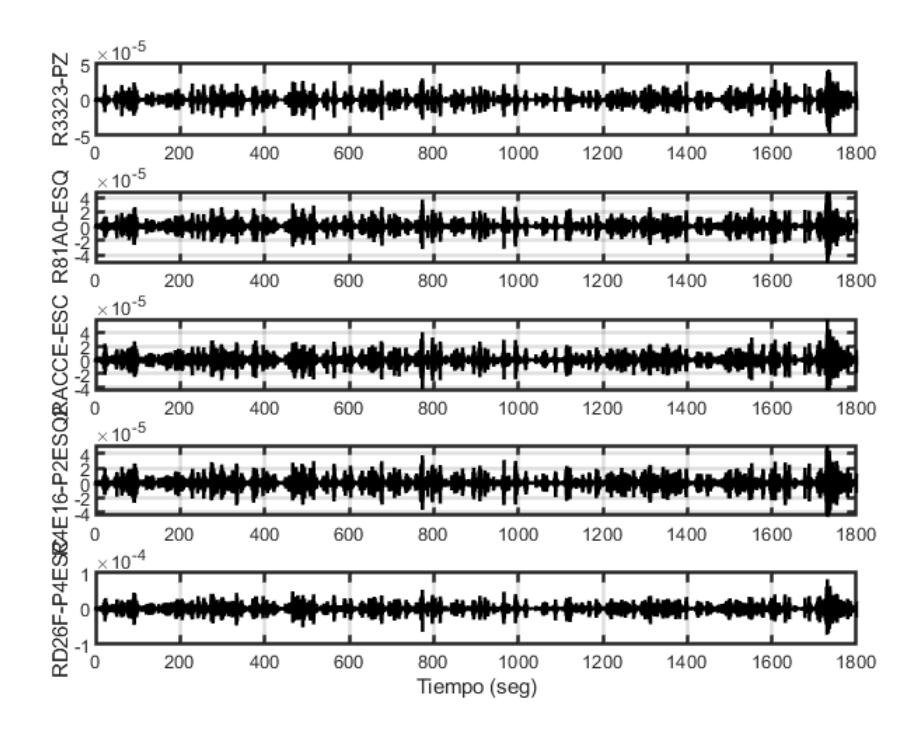

Figura B.20: Registro de sensores el día 21-10-2021 de 15:30 a 16:00

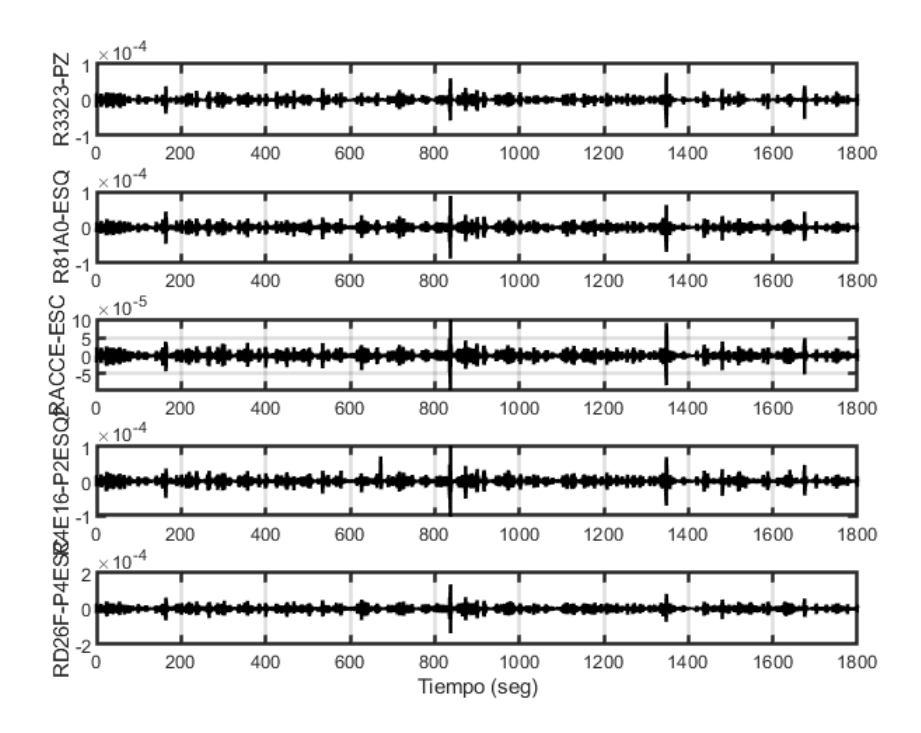

Figura B.21: Registro de sensores el día 21-10-2021 de 16:00 a 16:30

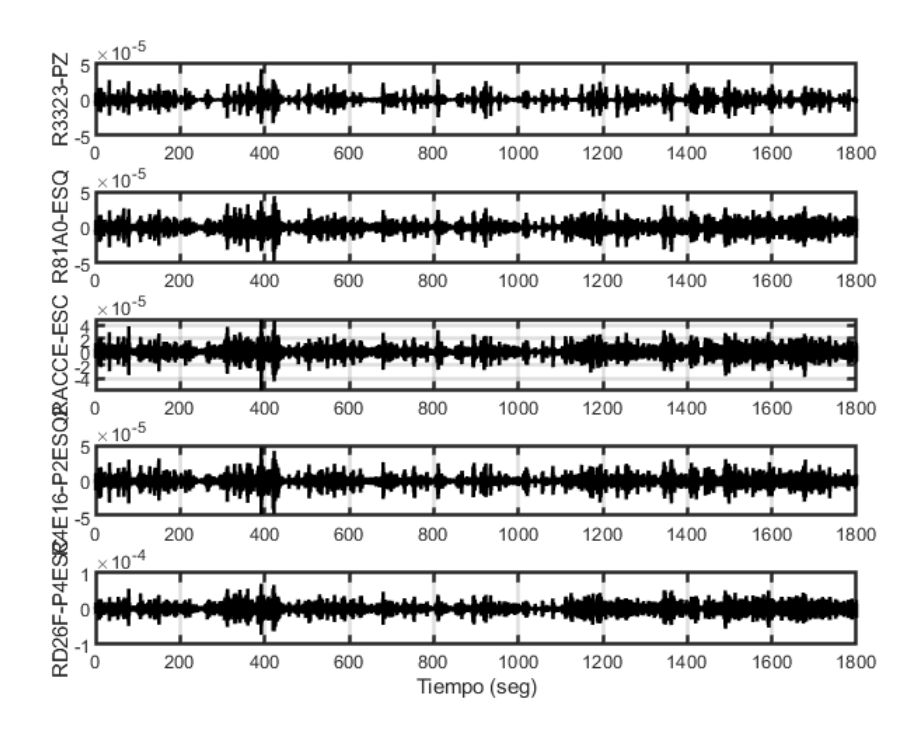

Figura B.22: Registro de sensores el día 21-10-2021 de 16:30 a 17:00

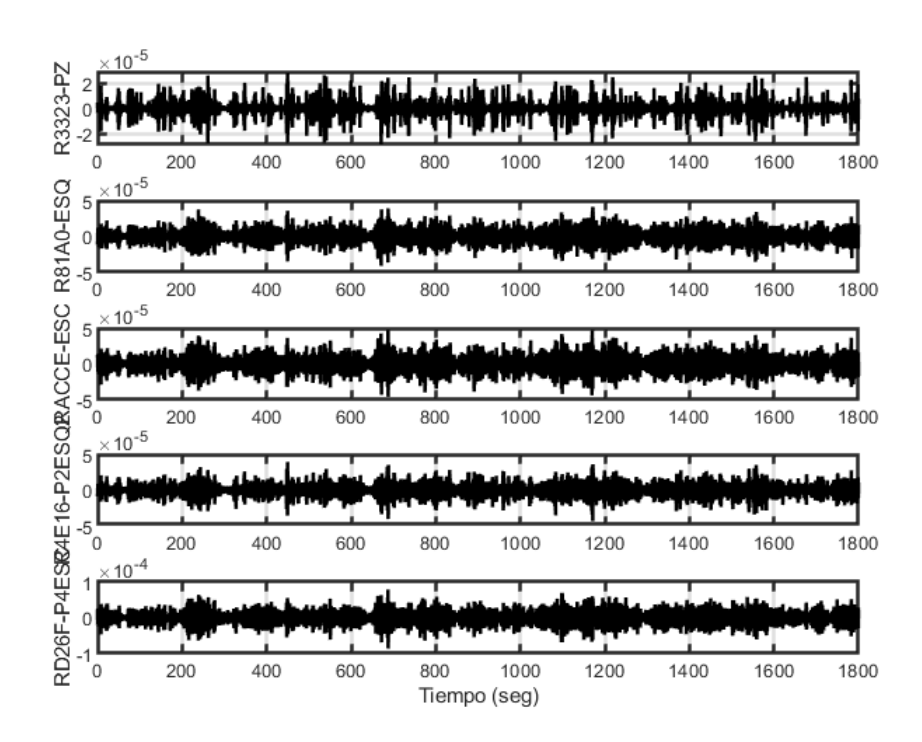

Figura B.23: Registro de sensores el día 21-10-2021 de 17:00 a 17:30

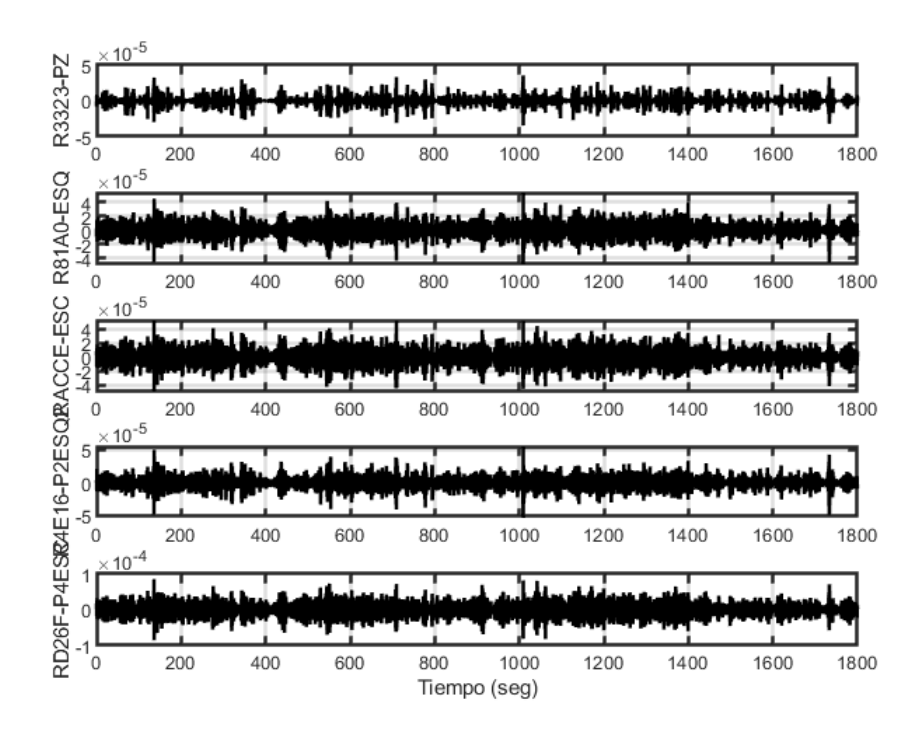

Figura B.24: Registro de sensores el día 21-10-2021 de 17:30 a 18:00

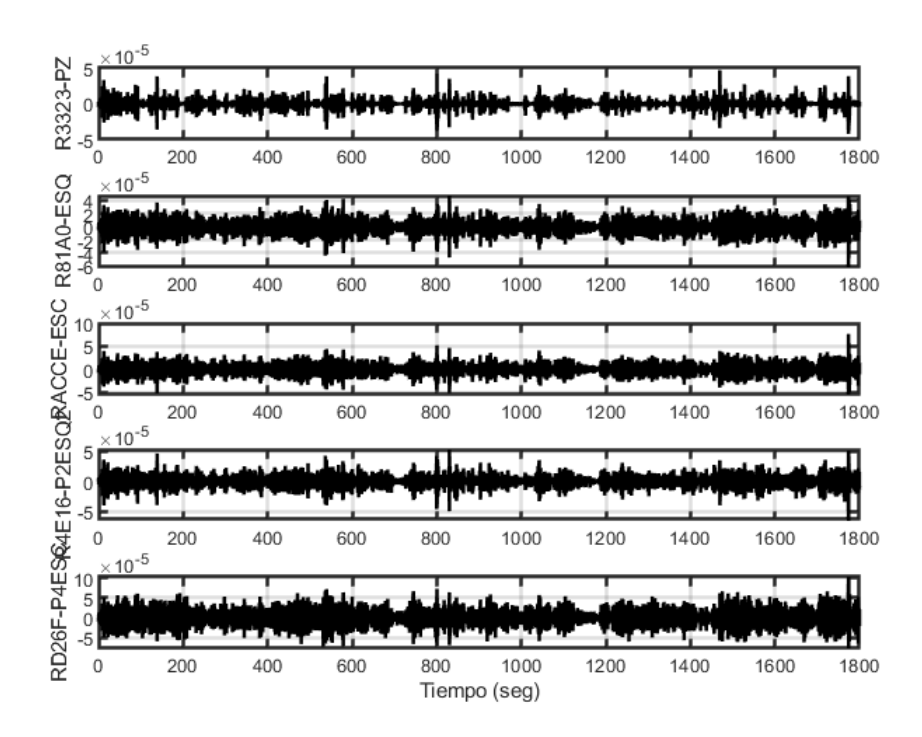

Figura B.25: Registro de sensores el día 21-10-2021 de 18:00 a 18:30

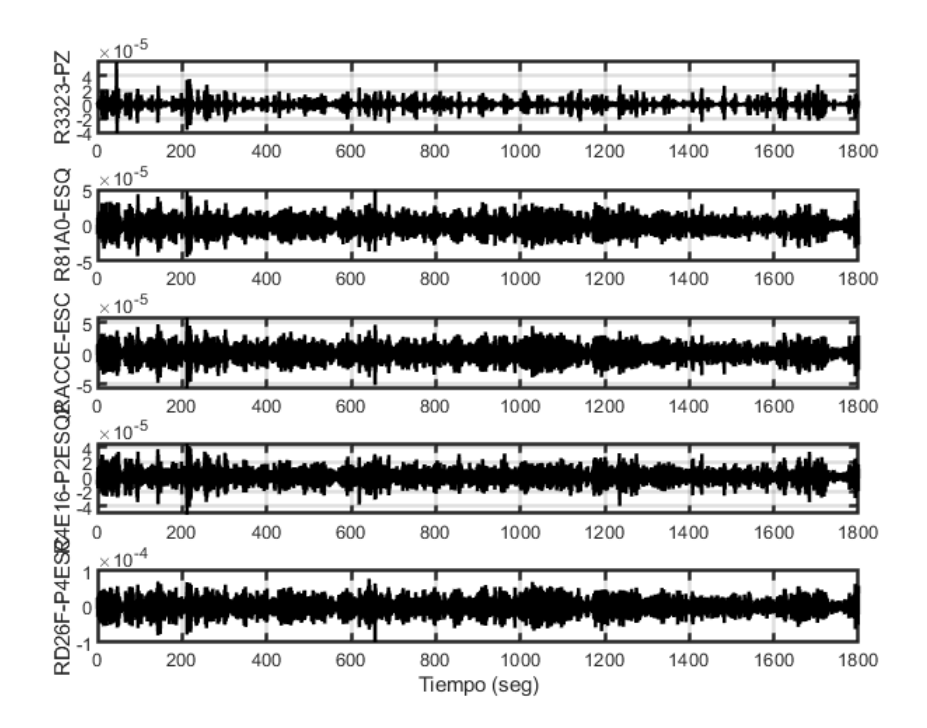

Figura B.26: Registro de sensores el día 21-10-2021 de 18:30 a 19:00

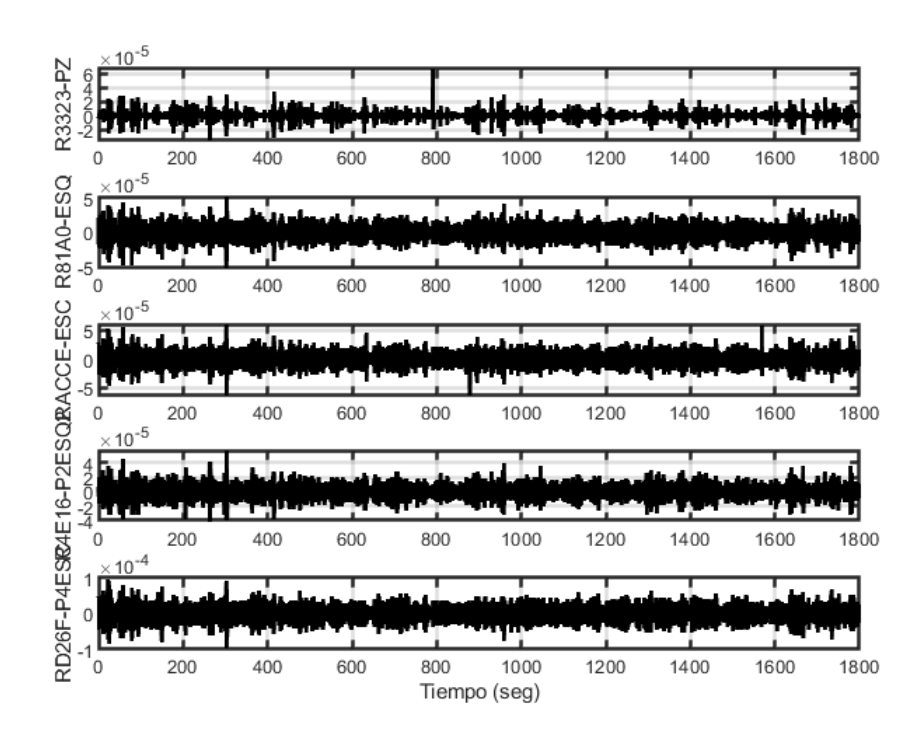

Figura B.27: Registro de sensores el día 21-10-2021 de 19:00 a 19:30

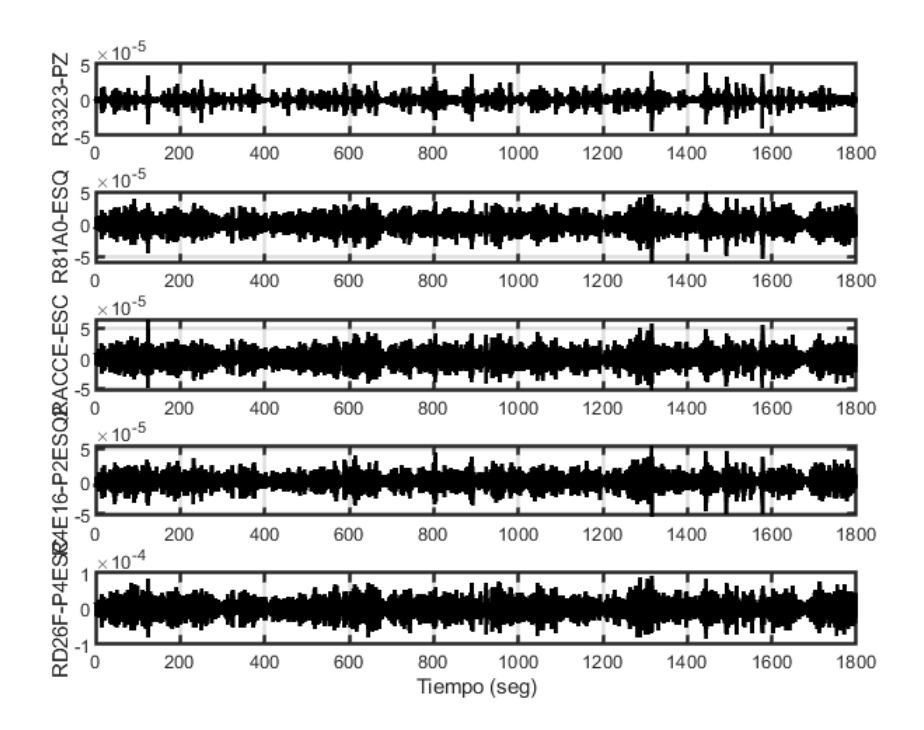

Figura B.28: Registro de sensores el día 21-10-2021 de 20:30 a 21:00

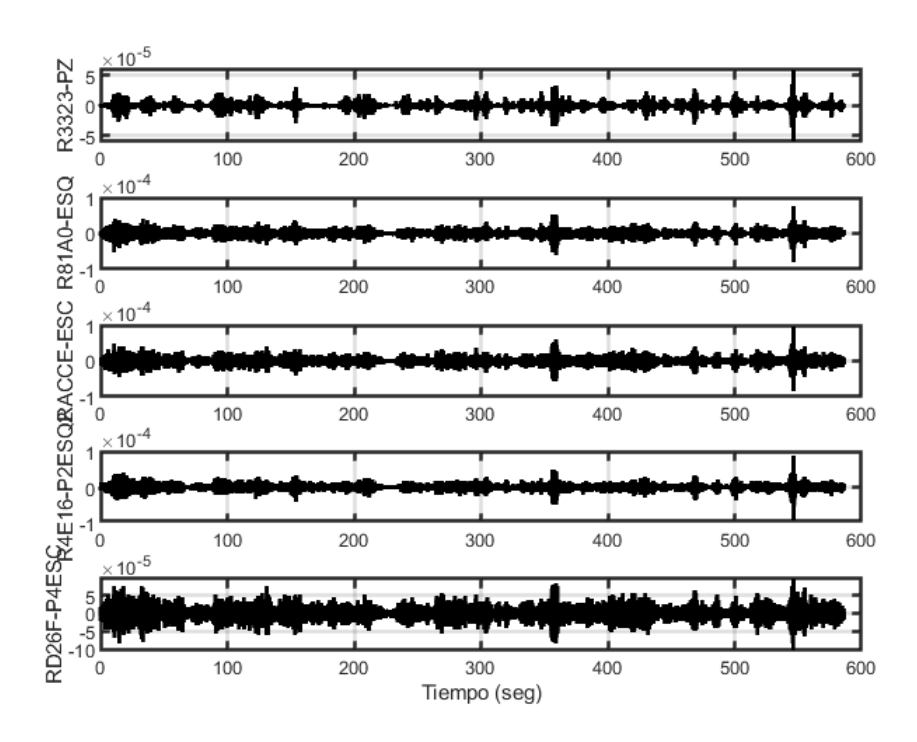

Figura B.29: Registro de sensores el día 21-10-2021 de 21:00 a 21:30

## **Anexo C**

### **Análisis FDD**

### **C.1. 21 de Octubre de 2021**

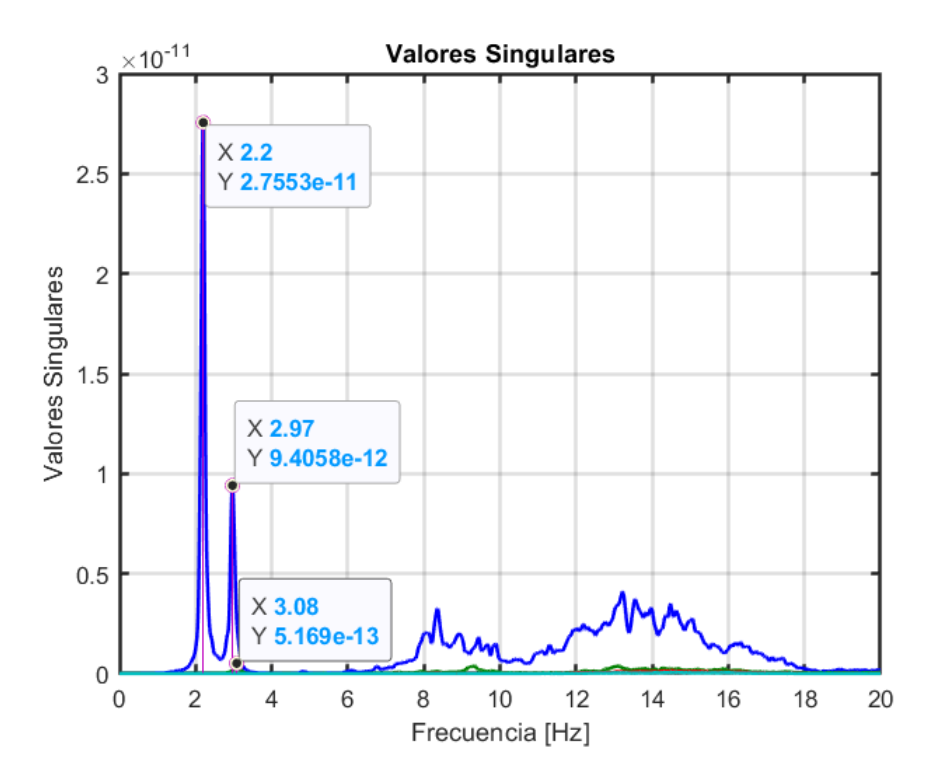

Figura C.1: Análisis FDD de las estacion entre las 1:00 y 1:30 UTC el día 21-10-2021

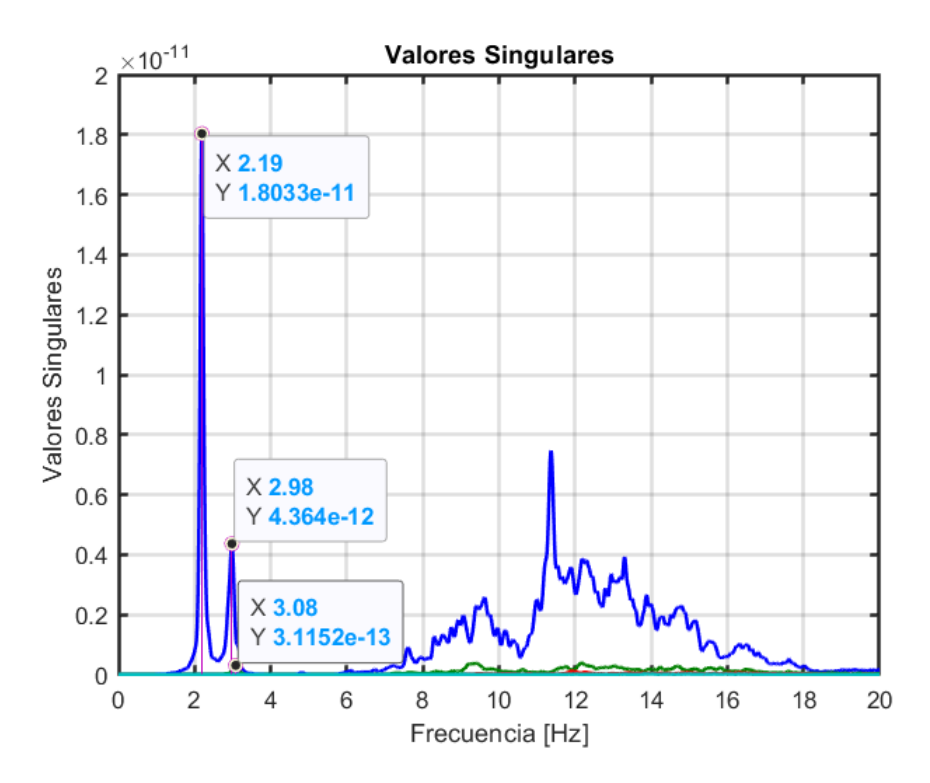

Figura C.2: Análisis FDD de las estacion entre las 1:30 y 2:00 UTC el día 21-10-2021

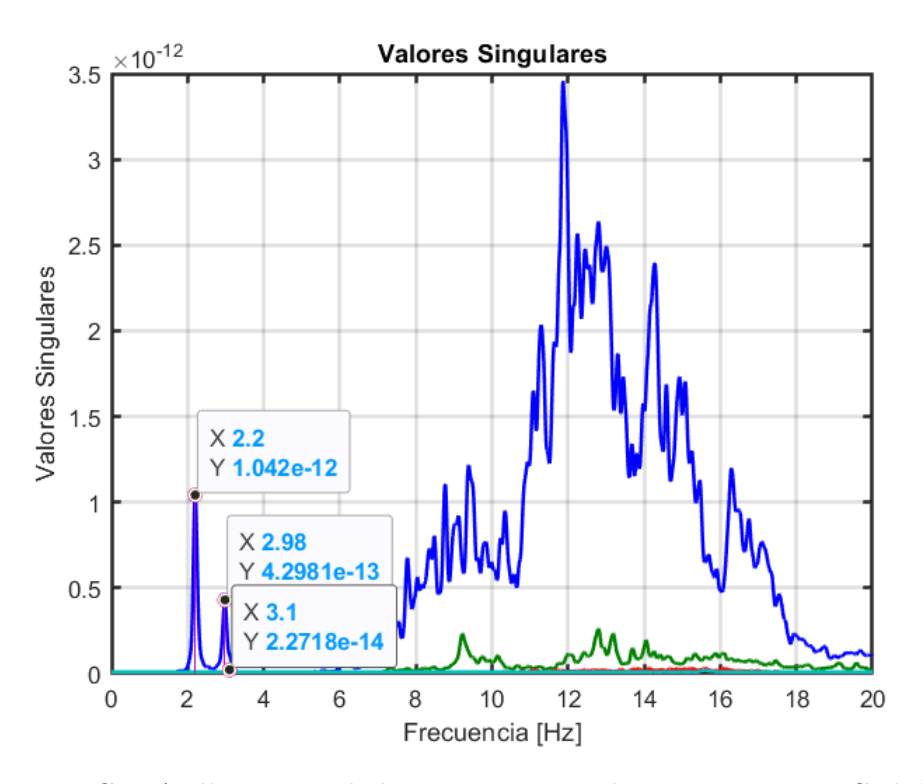

Figura C.3: Análisis FDD de las estacion entre las 2:00 y 2:30 UTC el día 21-10-2021

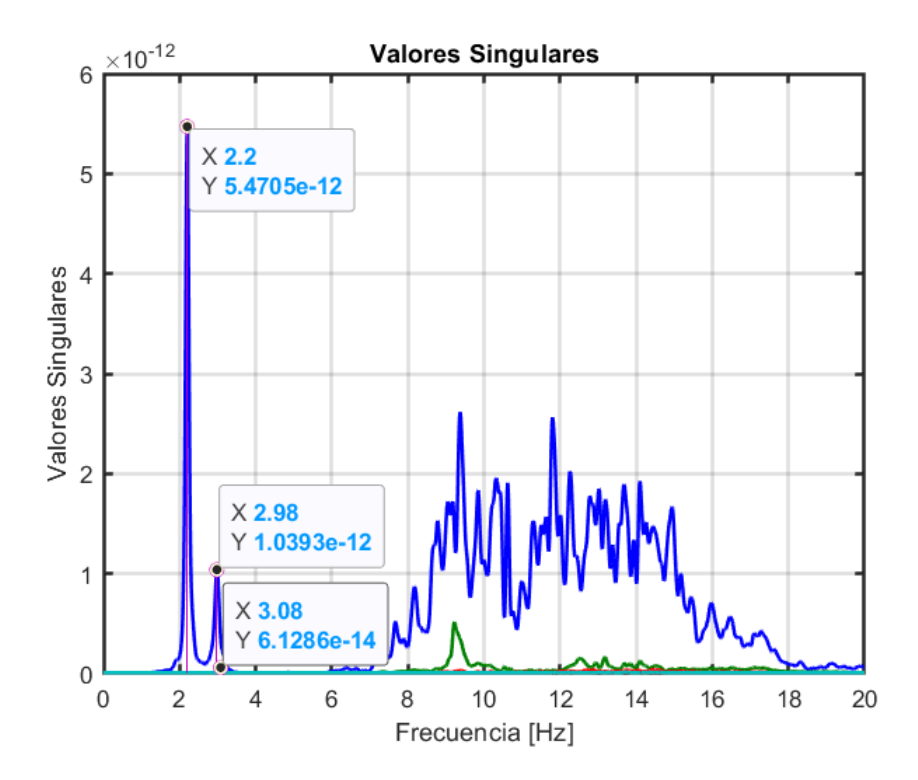

Figura C.4: Análisis FDD de las estacion entre las 2:30 y 3:00 UTC el día 21-10-2021

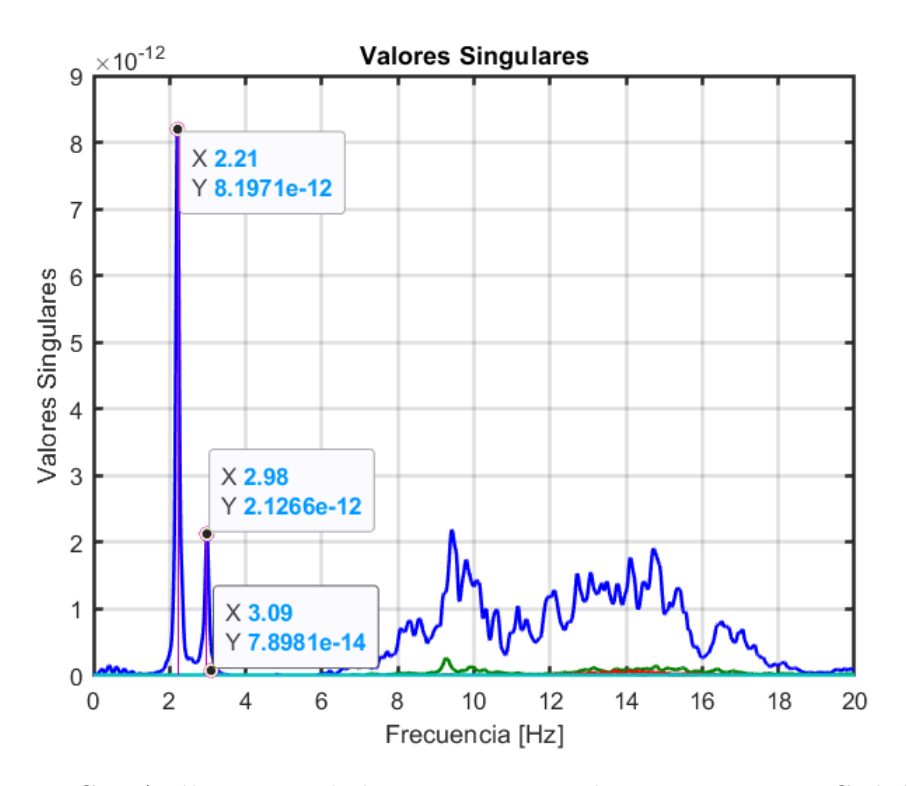

Figura C.5: Análisis FDD de las estacion entre las 3:00 y 3:30 UTC el día 21-10-2021

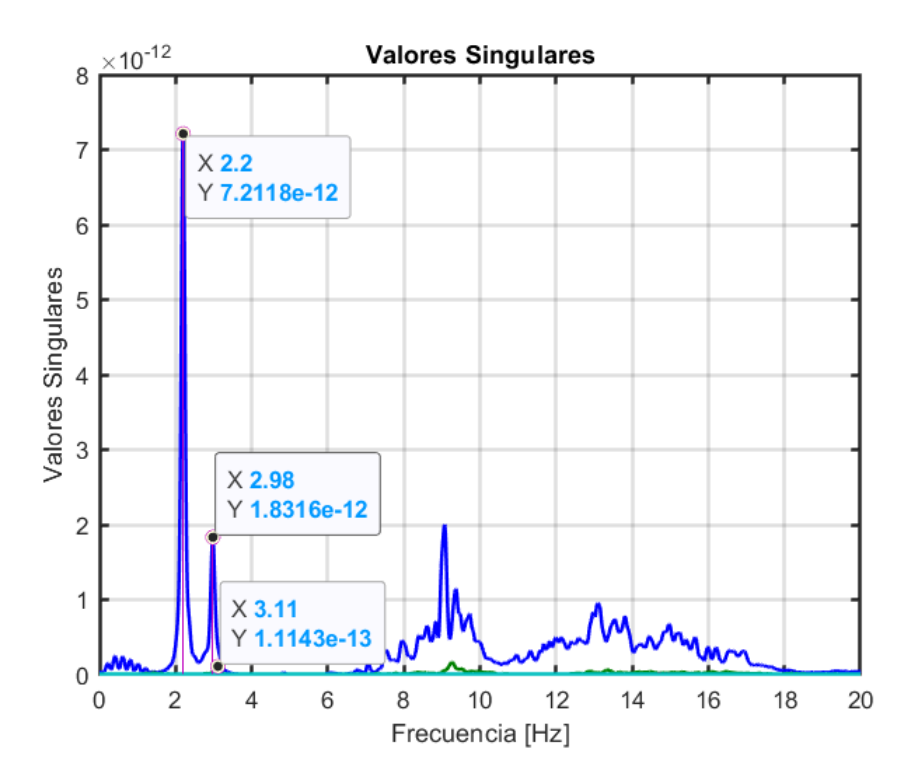

Figura C.6: Análisis FDD de las estacion entre las 4:00 y 4:30 UTC el día 21-10-2021

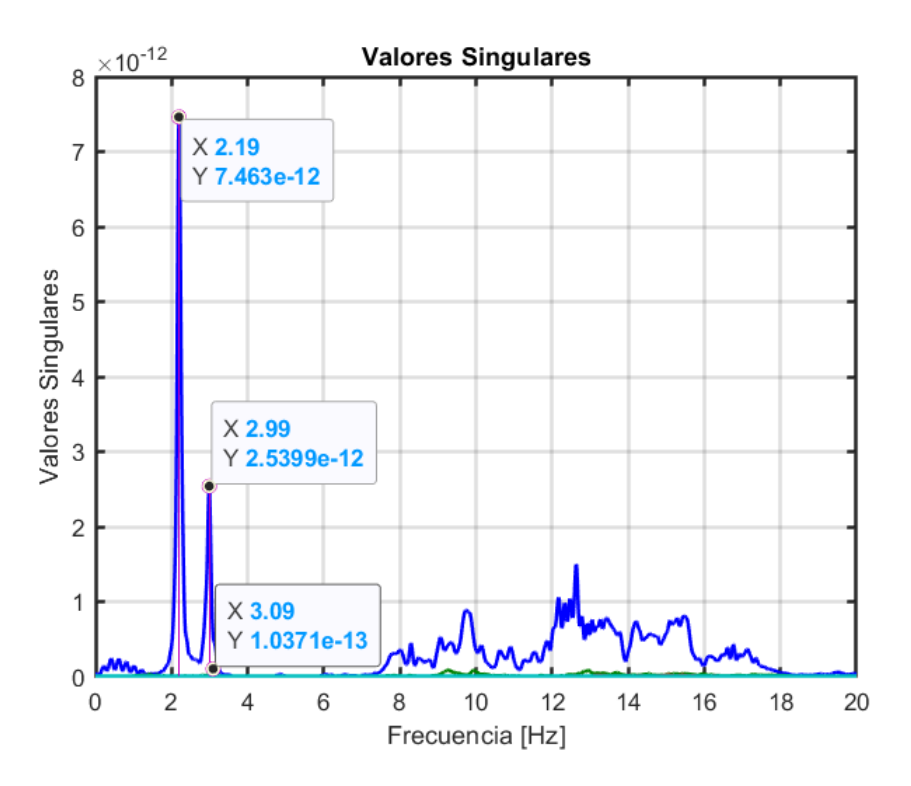

Figura C.7: Análisis FDD de las estacion entre las 4:30 y 5:00 UTC el día 21-10-2021

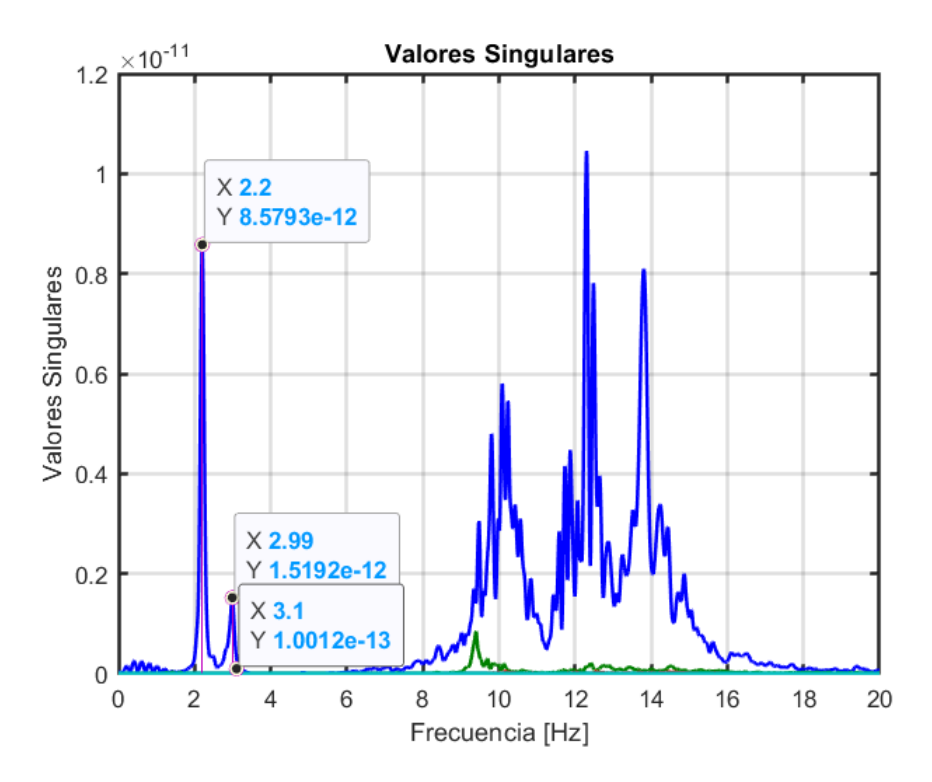

Figura C.8: Análisis FDD de las estacion entre las 5:00 y 5:30 UTC el día 21-10-2021

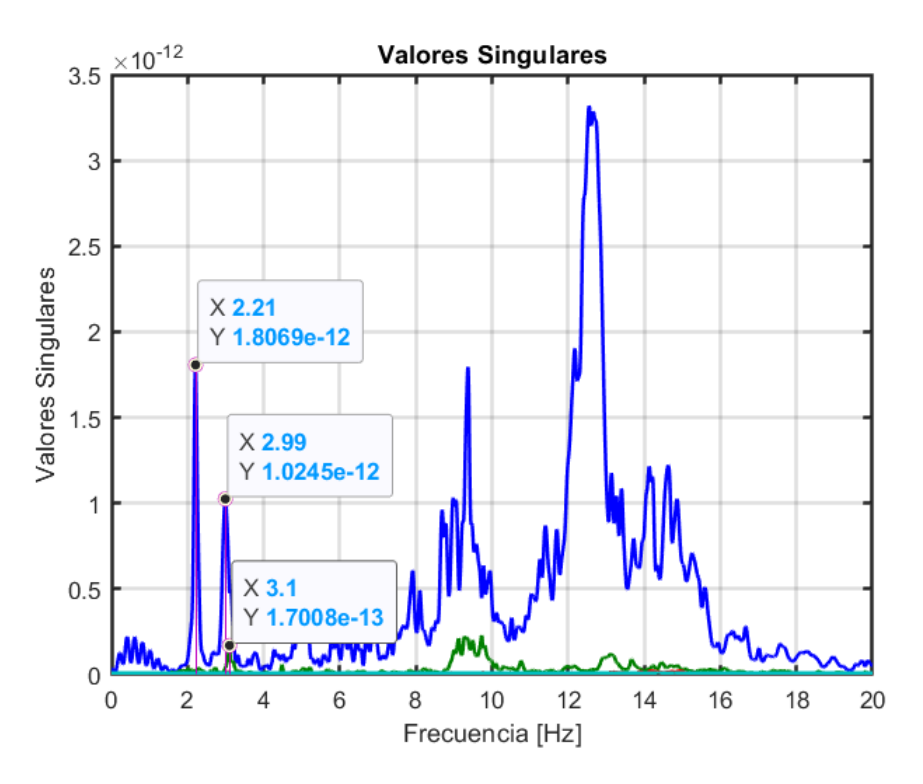

Figura C.9: Análisis FDD de las estacion entre las 5:30 y 6:00 UTC el día 21-10-2021

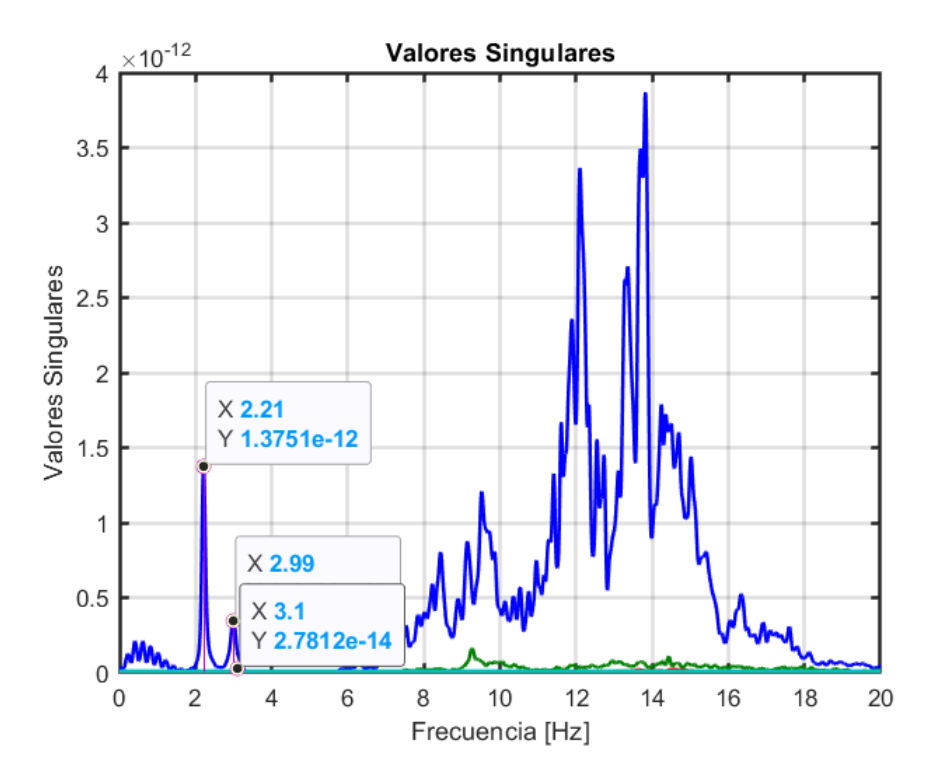

Figura C.10: Análisis FDD de las estacion entre las 6:00 y 6:30 UTC el día 21-10-2021

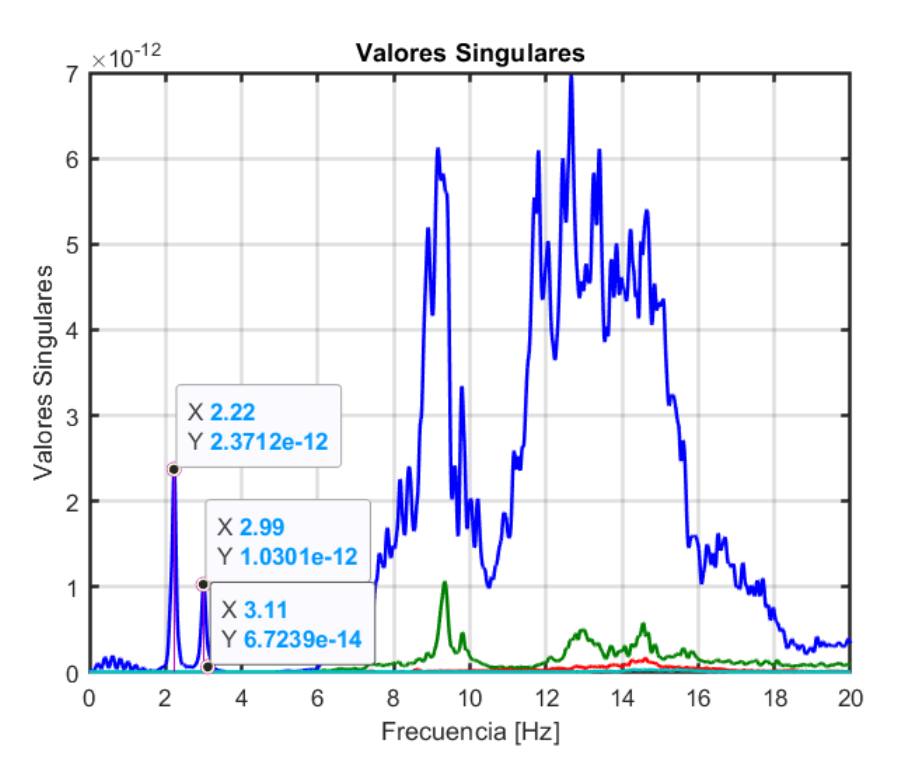

Figura C.11: Análisis FDD de las estacion entre las 11:00 y 11:30 UTC el día 21-10-2021
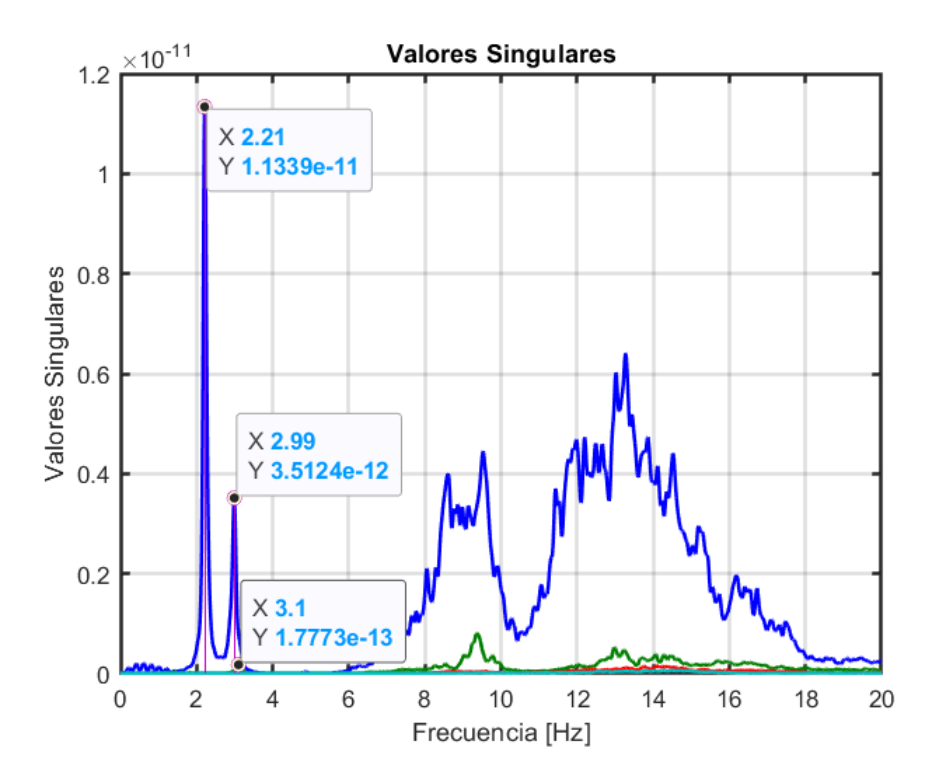

Figura C.12: Análisis FDD de las estacion entre las 11:30 y 12:00 UTC el día 21-10-2021

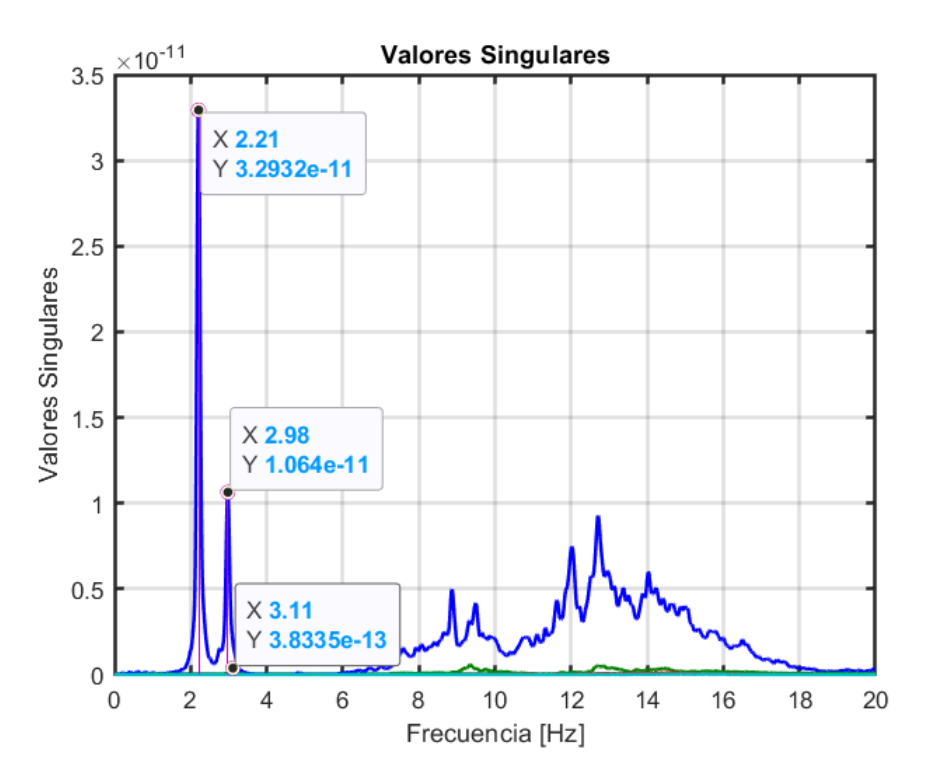

Figura C.13: Análisis FDD de las estacion entre las 12:00 y 12:30 UTC el día 21-10-2021

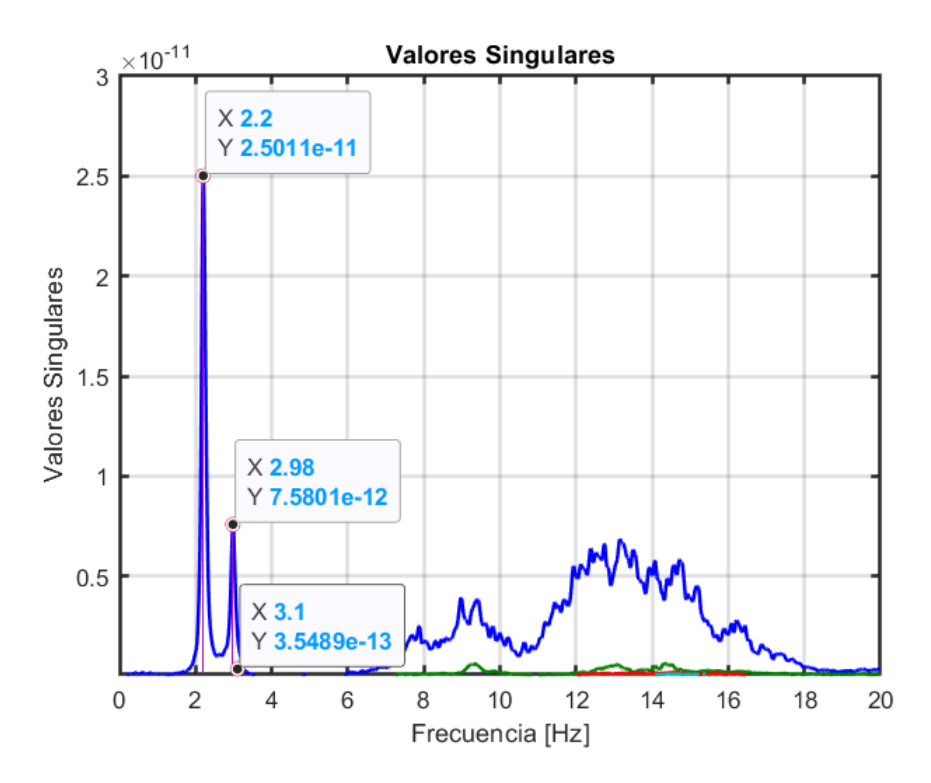

Figura C.14: Análisis FDD de las estacion entre las 12:30 y 13:00 UTC el día 21-10-2021

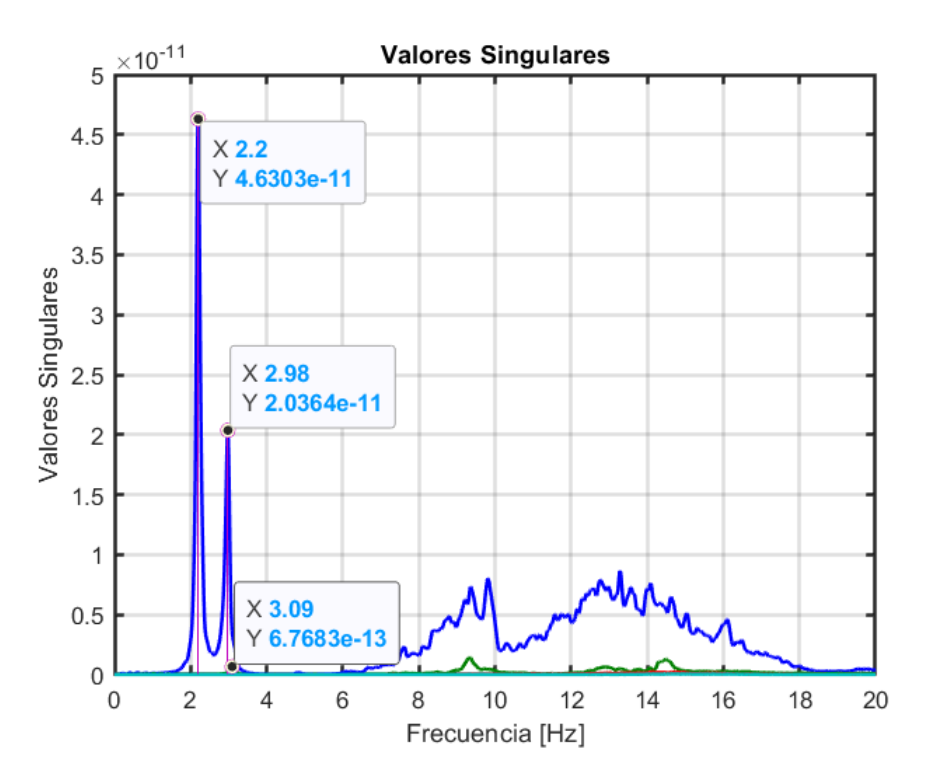

Figura C.15: Análisis FDD de las estacion entre las 13:00 y 13:30 UTC el día 21-10-2021

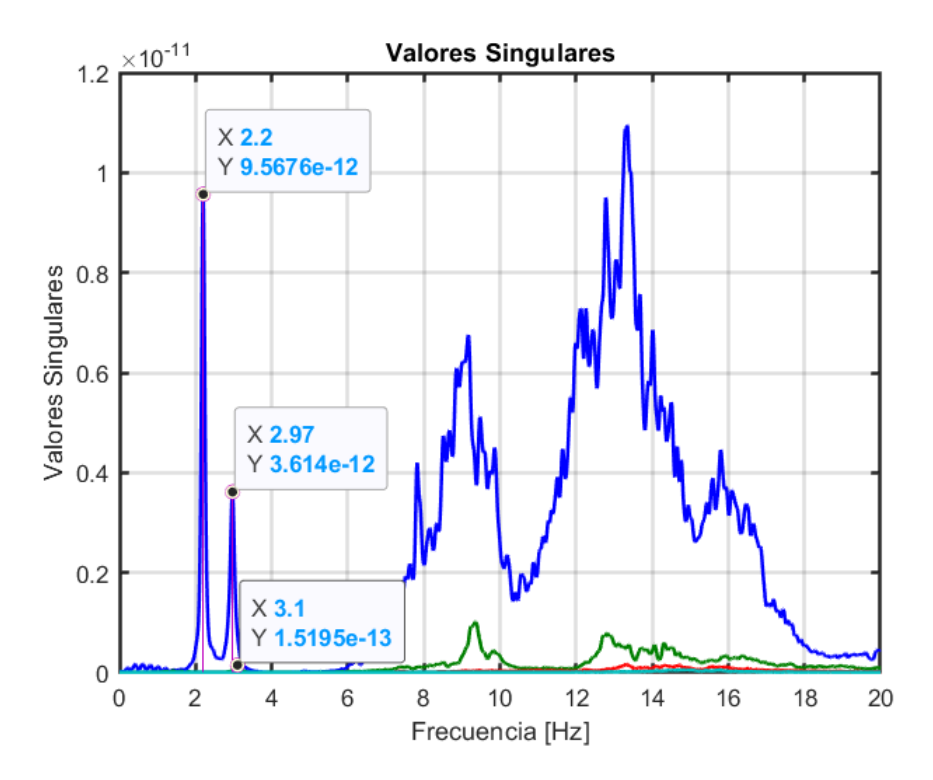

Figura C.16: Análisis FDD de las estacion entre las 13:30 y 14:00 UTC el día 21-10-2021

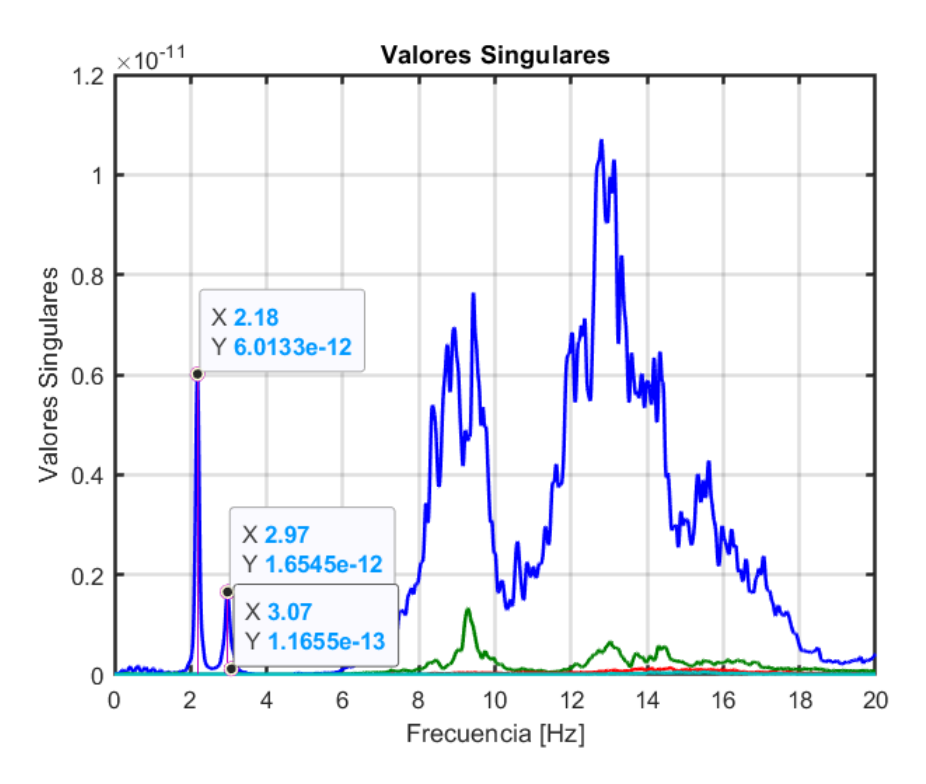

Figura C.17: Análisis FDD de las estacion entre las 14:00 y 14:30 UTC el día 21-10-2021

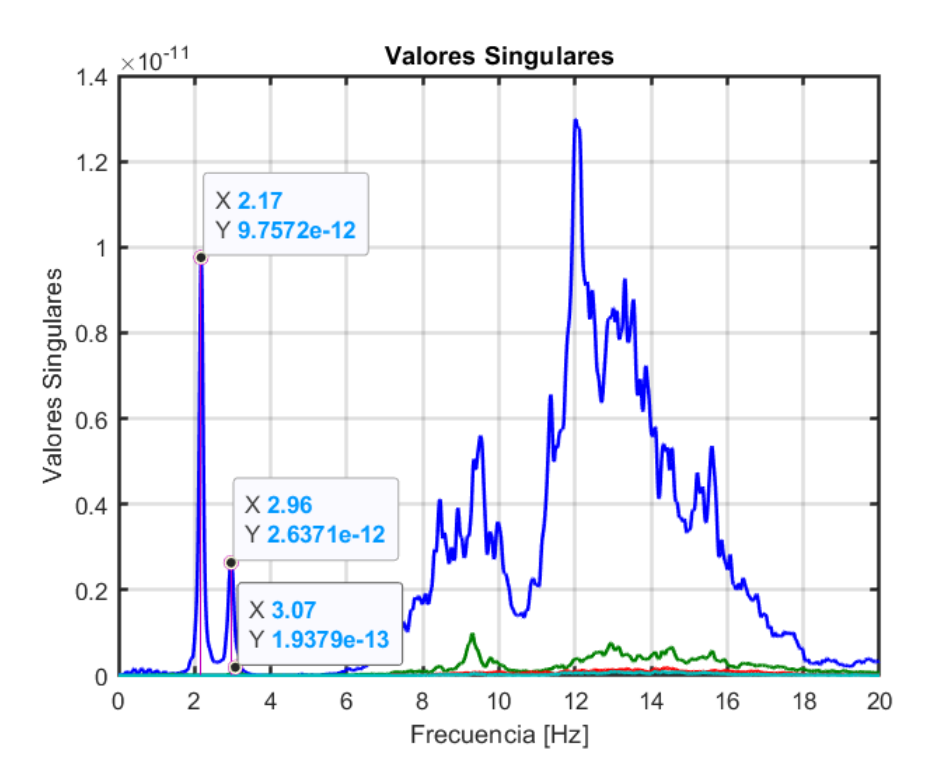

Figura C.18: Análisis FDD de las estacion entre las 14:30 y 15:00 UTC el día 21-10-2021

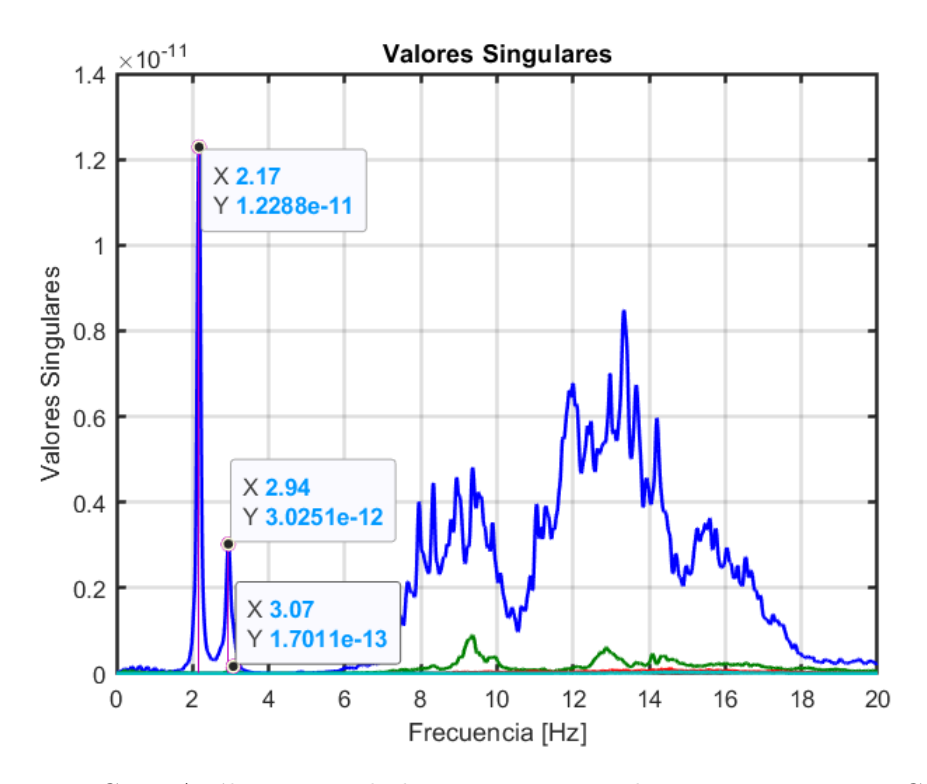

Figura C.19: Análisis FDD de las estacion entre las 15:00 y 15:30 UTC el día 21-10-2021

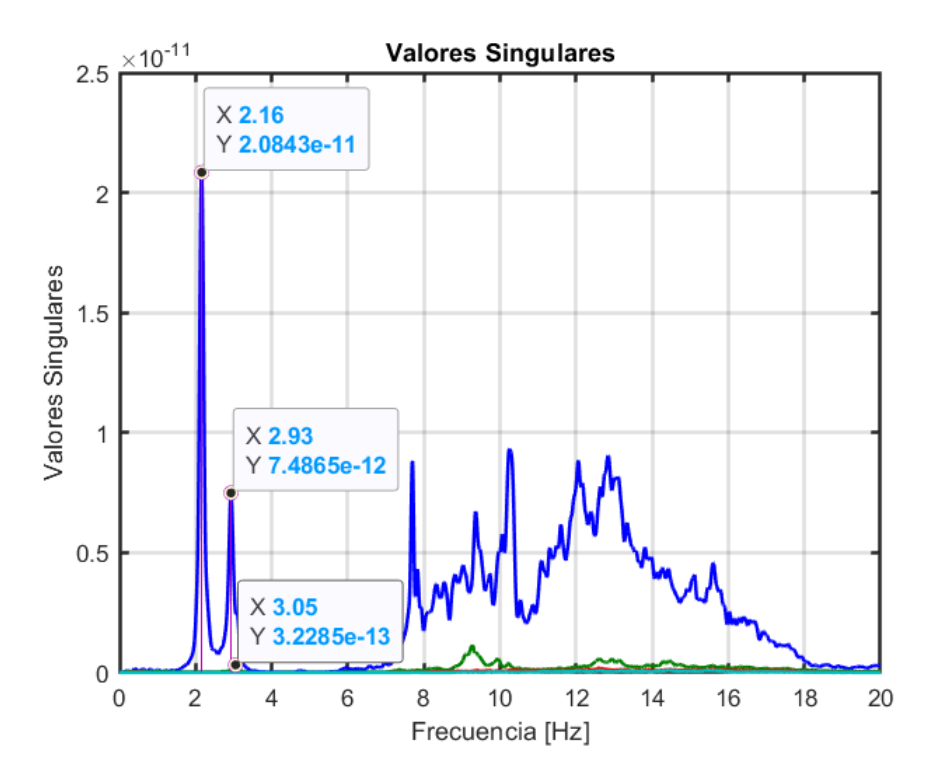

Figura C.20: Análisis FDD de las estacion entre las 15:30 y 16:00 UTC el día 21-10-2021

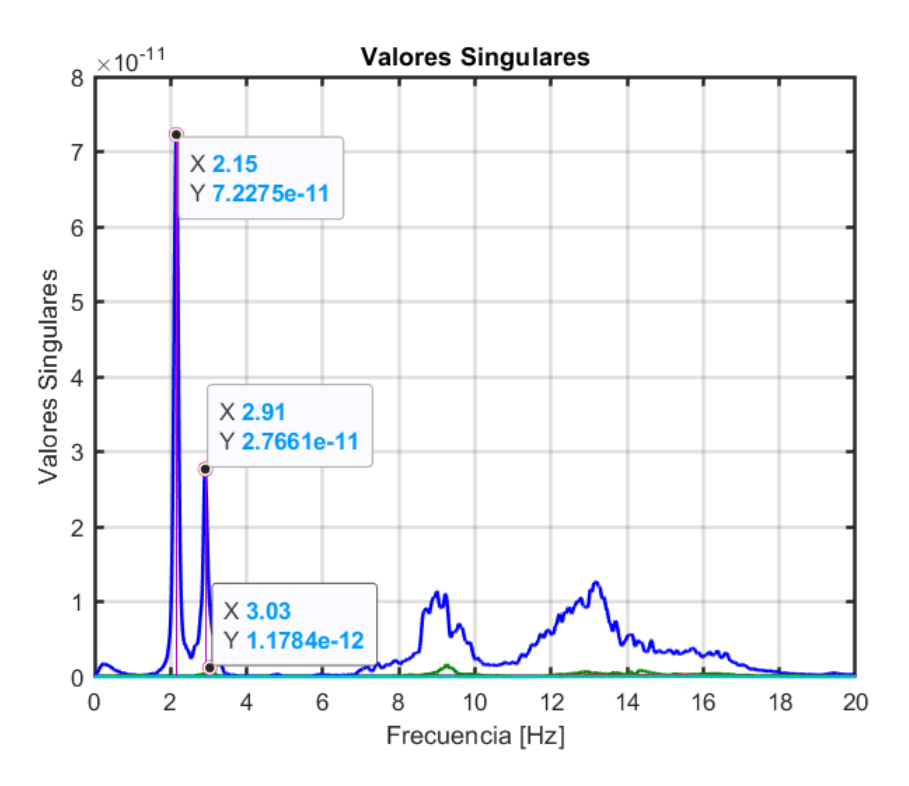

Figura C.21: Análisis FDD de las estacion entre las 16:00 y 16:30 UTC el día 21-10-2021

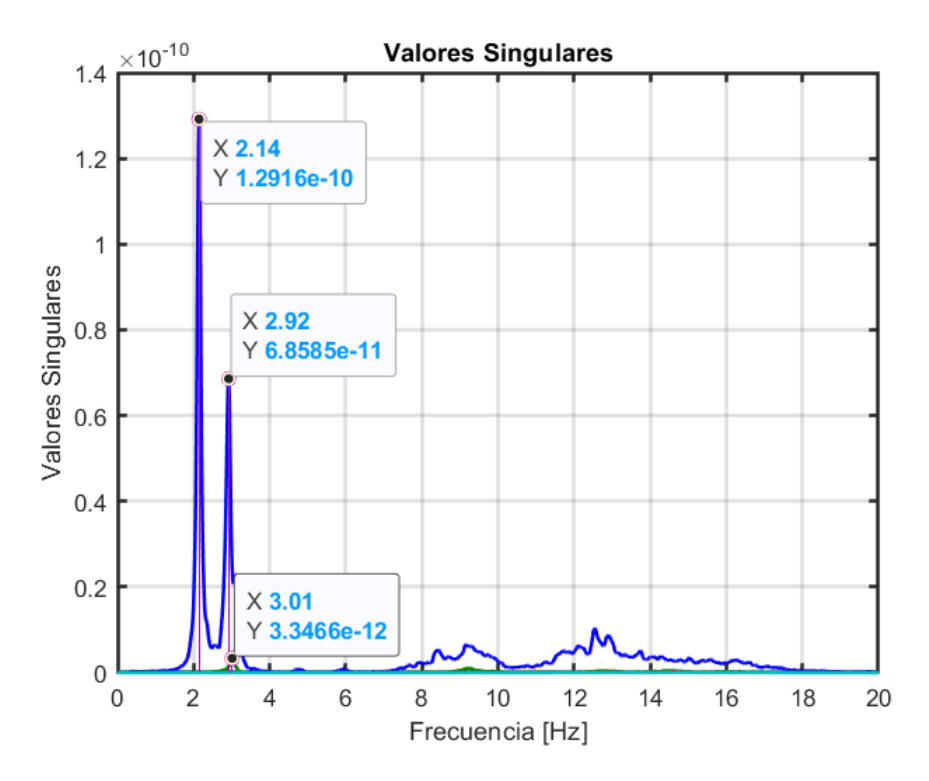

Figura C.22: Análisis FDD de las estacion entre las 16:30 y 17:00 UTC el día 21-10-2021

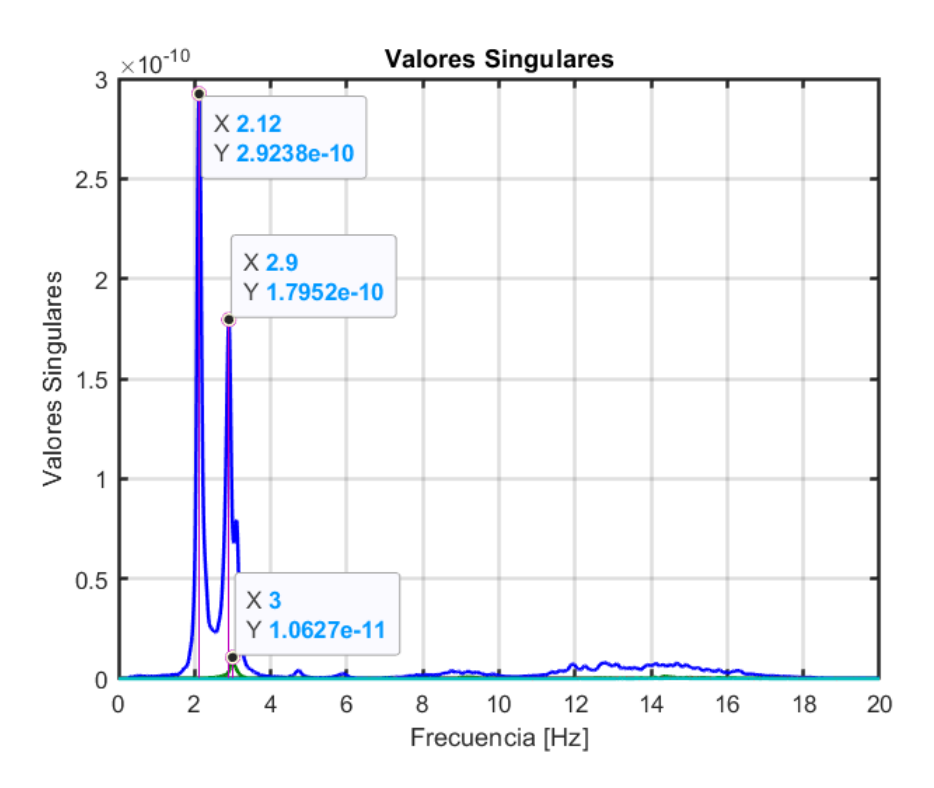

Figura C.23: Análisis FDD de las estacion entre las 17:00 y 17:30 UTC el día 21-10-2021

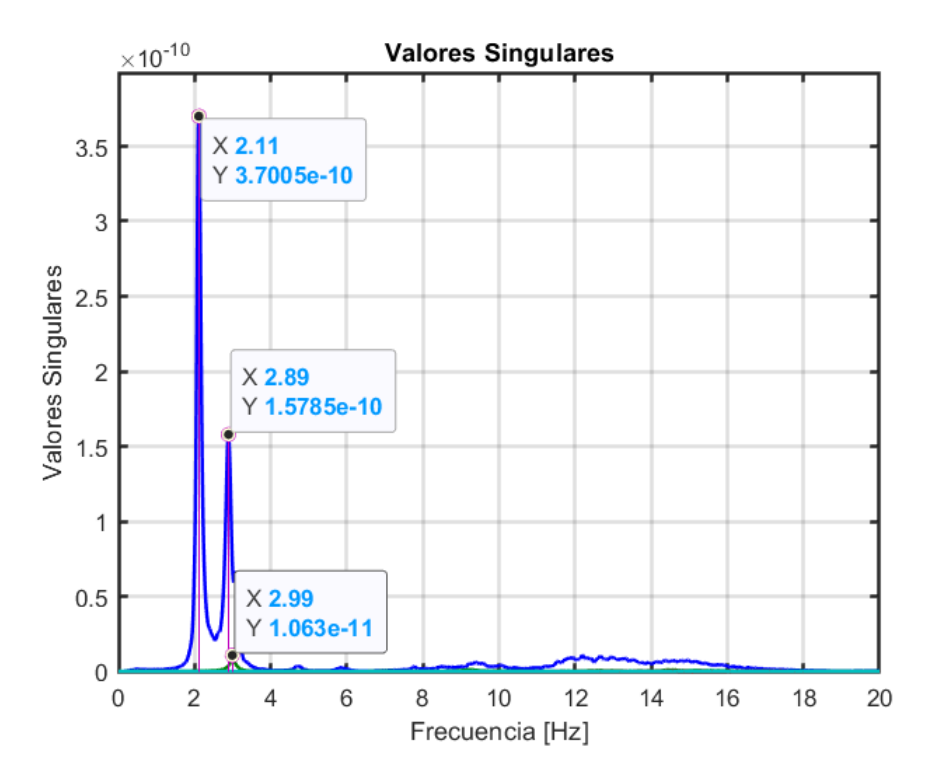

Figura C.24: Análisis FDD de las estacion entre las 17:30 y 18:00 UTC el día 21-10-2021

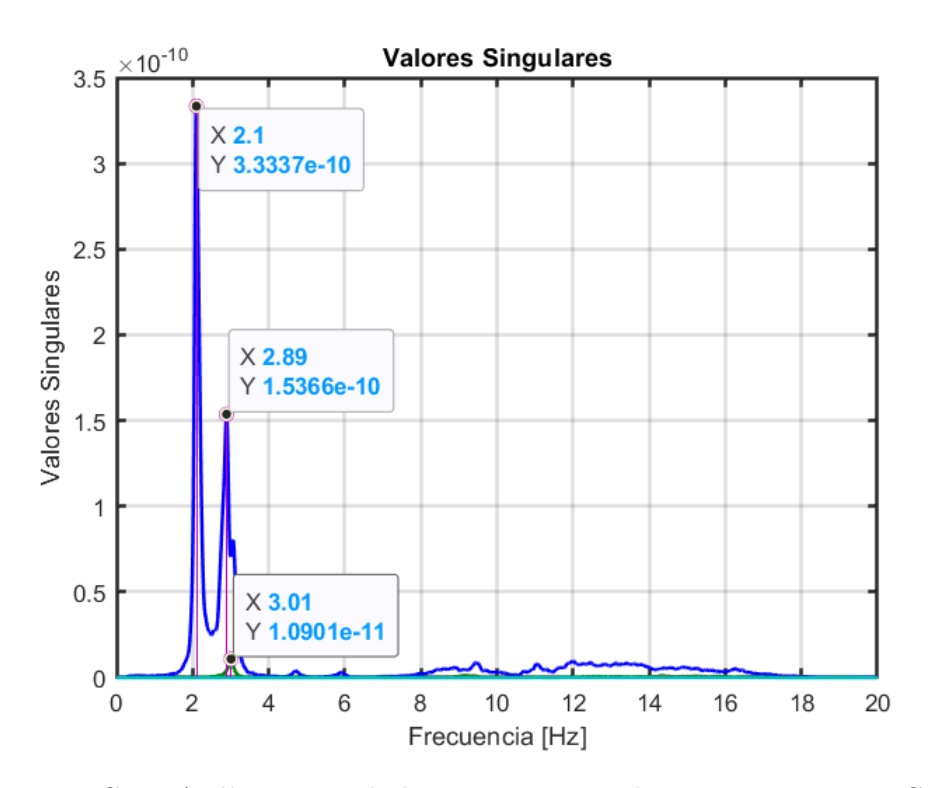

Figura C.25: Análisis FDD de las estacion entre las 18:00 y 18:30 UTC el día 21-10-2021

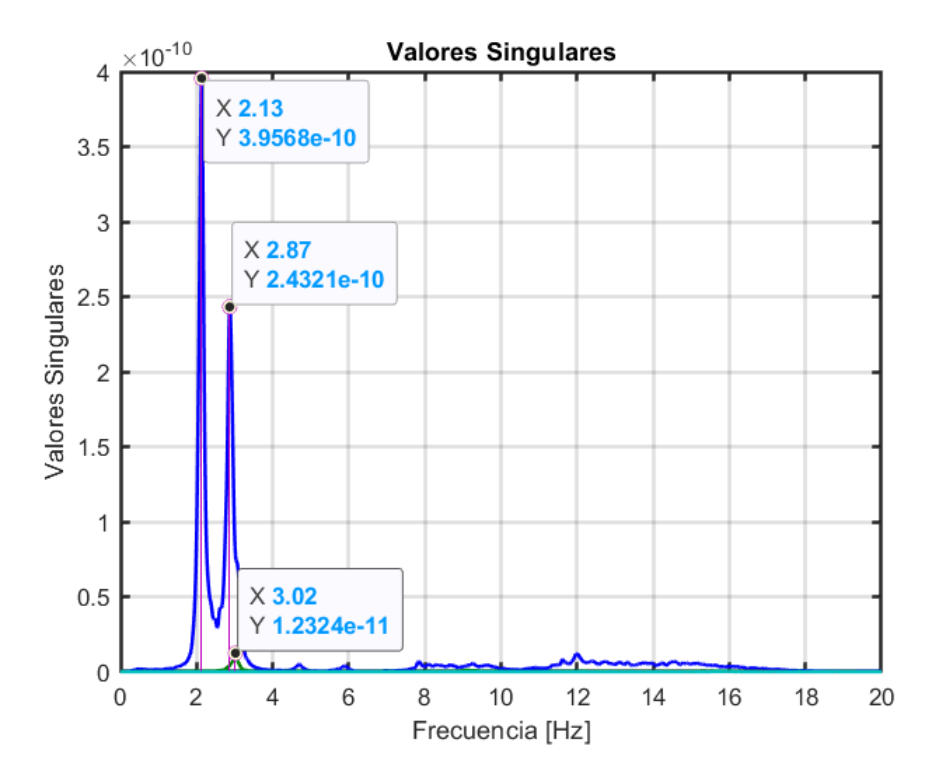

Figura C.26: Análisis FDD de las estacion entre las 18:30 y 19:00 UTC el día 21-10-2021

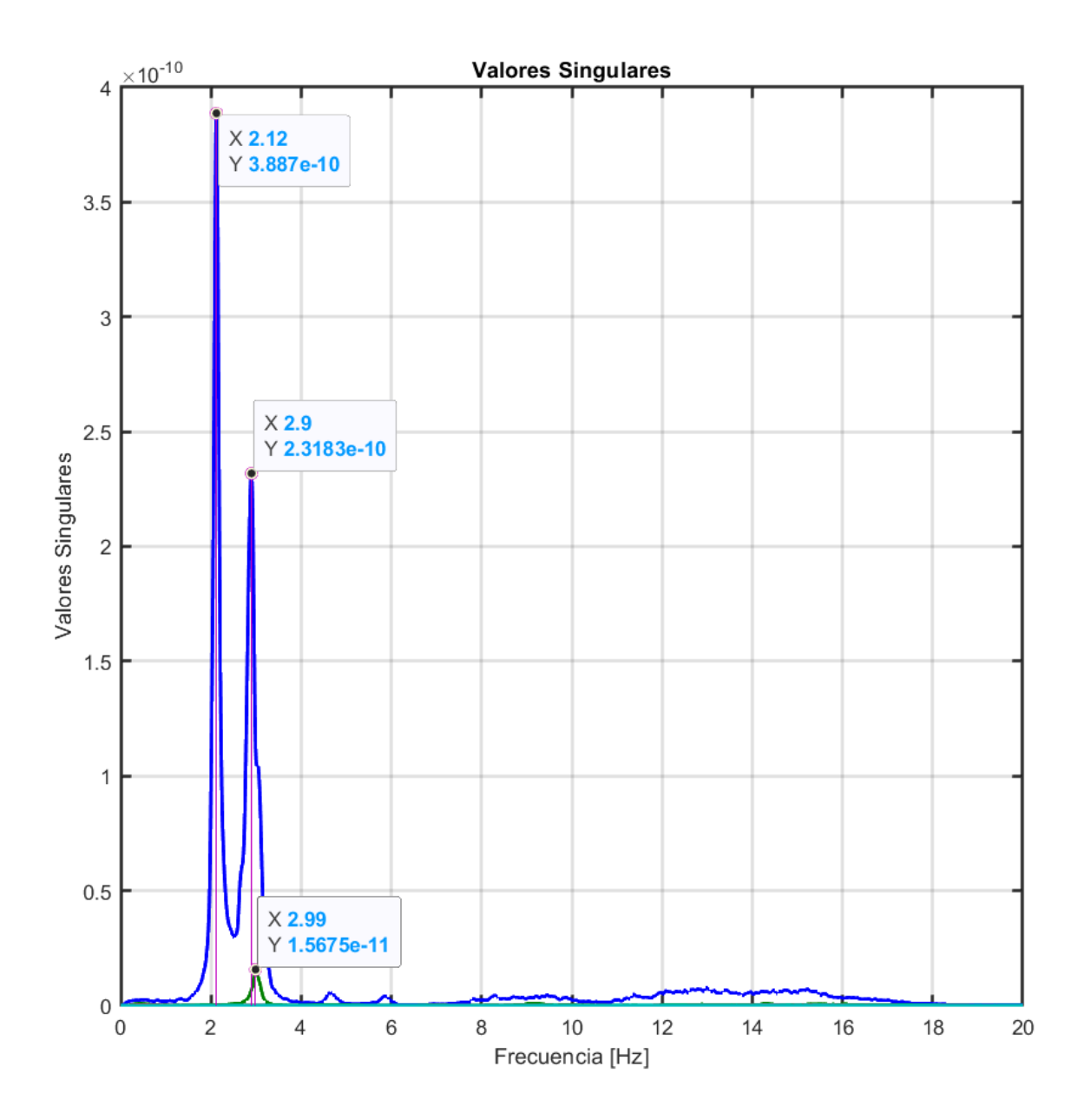

Figura C.27: Análisis FDD de las estacion entre las 19:00 y 19:30 UTC el día 21-10-2021

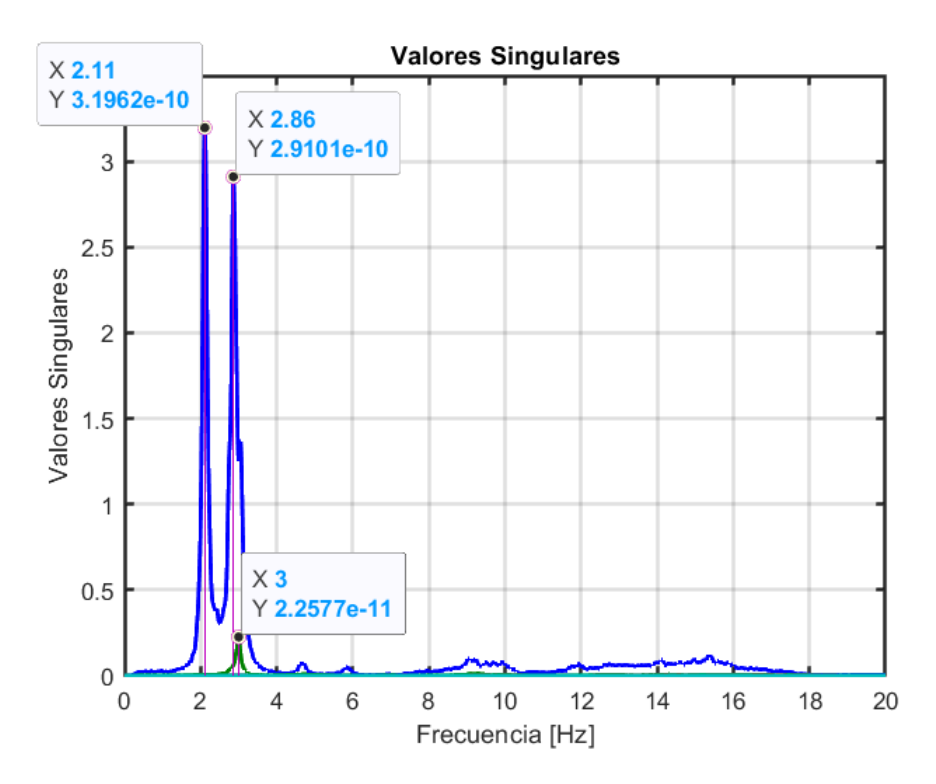

Figura C.28: Análisis FDD de las estacion entre las 20:30 y 21:00 UTC el día 21-10-2021

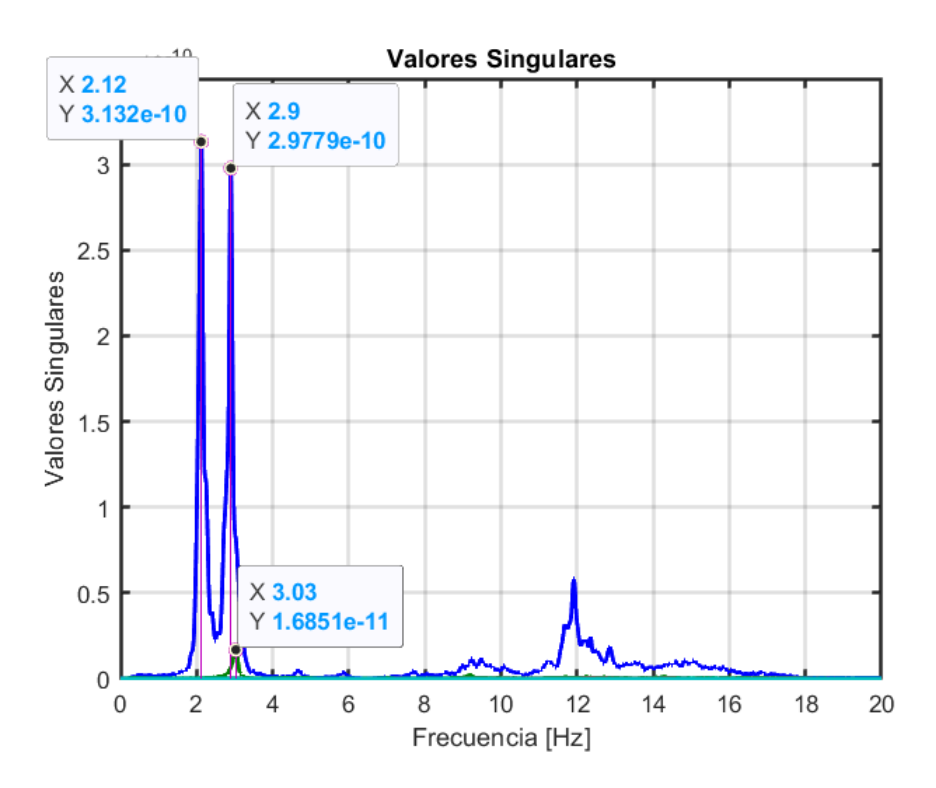

Figura C.29: Análisis FDD de las estacion entre las 21:00 y 21:30 UTC el día 21-10-2021